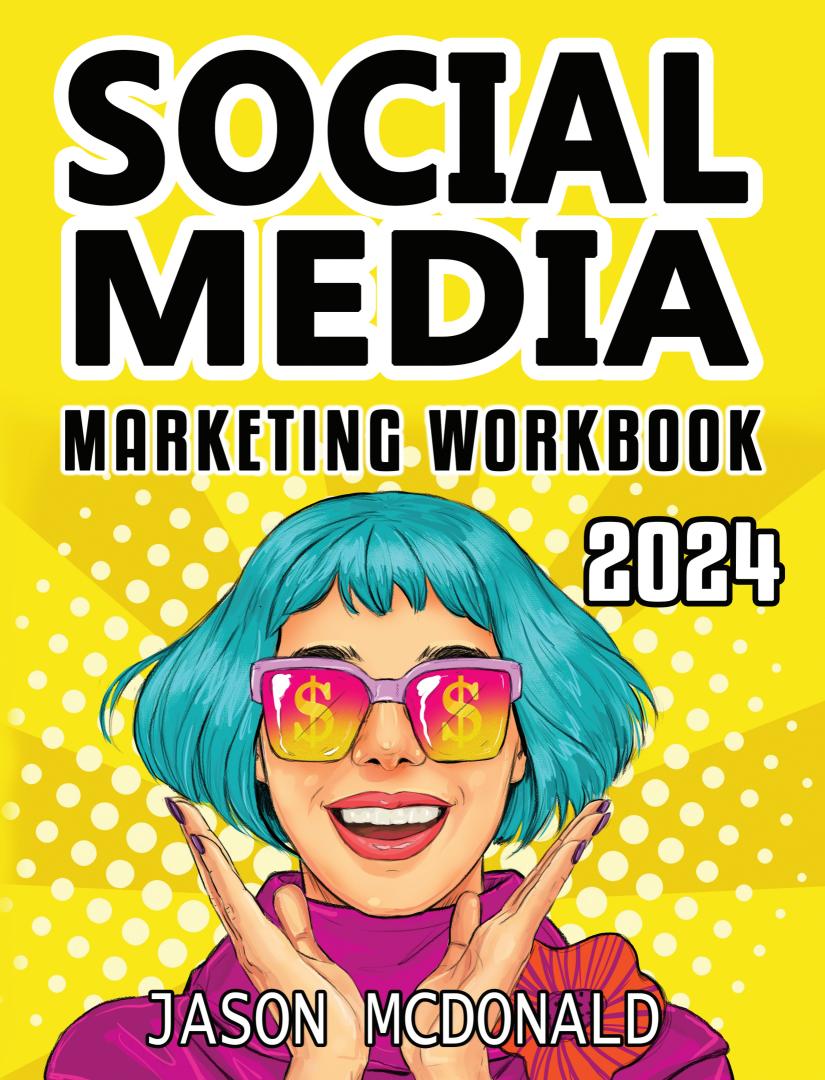

# SOCIAL MEDIA MARKETING WORKBOOK 2024

Jason McDonald, Ph.D.
© 2024, JM Internet Group
Updated Edition – 2024

https://www.jm-seo.org/ Tel. 800-298-4065

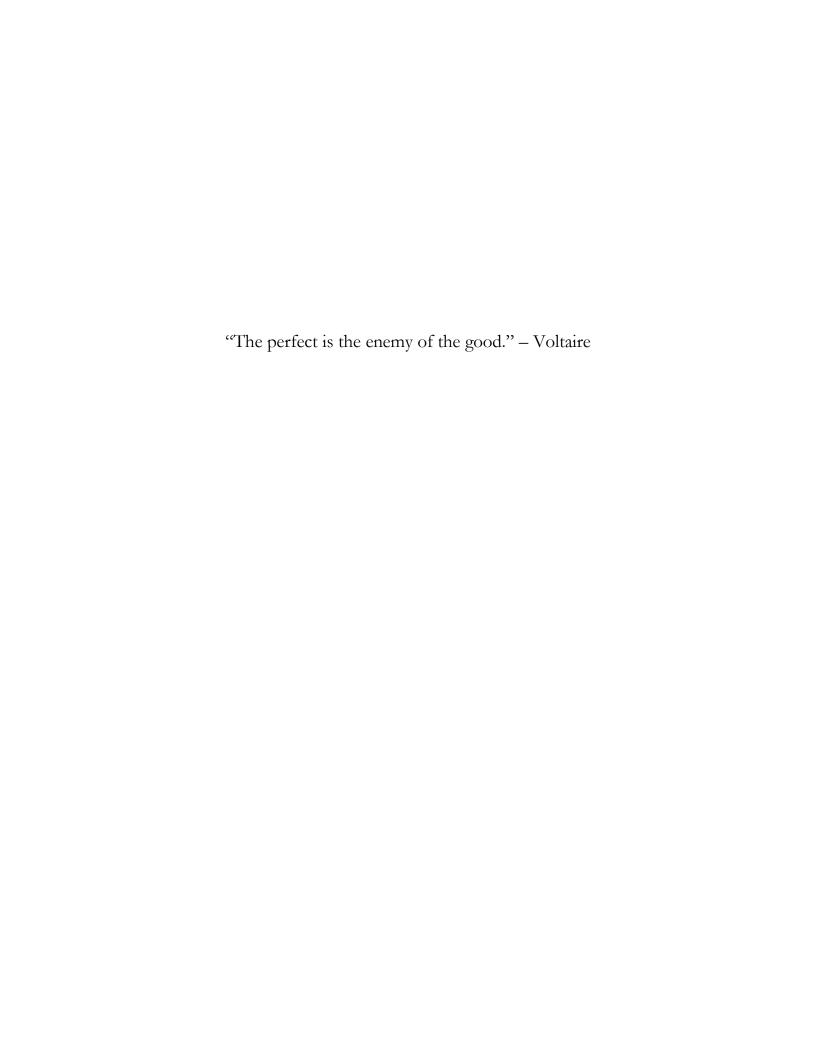

#### TABLE OF CONTENTS

| PREFACE                             | 5   |
|-------------------------------------|-----|
| 1 MARKETING BASICS                  | 19  |
| 2 PARTY ON - SOCIAL MEDIA MARKETING | 33  |
| 3 CONTENT MARKETING                 | 57  |
| 4 FACEBOOK (ORGANIC)                | 91  |
| 5 FACEBOOK (ADs)                    | 145 |
| 6 LINKEDIN                          | 177 |
| 7 X (Twitter)                       | 249 |
| 8 INSTAGRAM                         | 299 |
| 9 YOUTUBE                           | 363 |
| 10 TIKTOK                           | 415 |
| 11 PINTEREST                        | 445 |
| 12 EMAIL MARKETING                  | 473 |
| 13 EPILOGUE                         | 483 |

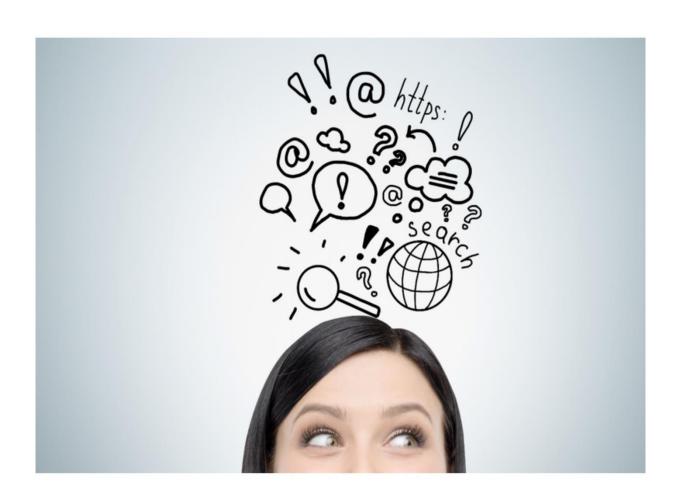

#### **PREFACE**

Welcome to the Social Media Marketing Workbook 2024!

My name is Jason McDonald, and I will be your "virtual guide" through the jungle of social media platforms – from Facebook to X, YouTube to TikTok, Instagram to Pinterest, LinkedIn to Blogging, and beyond. Along the way, I will give you a framework to understand social media marketing – that it's a party, and you are the party organizer. I'll give you structural tips to set up your brand on each platform. I'll return again and again to the theme of "content marketing" – your own content, curated content, UGC or User Generated Content, and interactive content. I'll give you tips. I'll show you free tools. I'll point to when and how to use advertising as a complement to organic efforts. I'll guide you step-by-step on the basics of setup and posting on each individual platform.

Along the way, I'll emphasize the twin concepts of a) a "classic" social media platform like Facebook or LinkedIn, in which you generally see content posted by "friends," "connections," or "brands" you follow, and b) the newer "recommendation engine" concept on platforms like TikTok, in which you heavily see content that matches your "content interests" whether or not you are connected to that person or brand. As all the platforms are migrating towards Artificial Intelligence (AI)-based "recommendation engines," I'll emphasize that nowadays, we are all "content marketers" as well as "social media marketers." Another theme is advertising. Many people detest advertising, and I understand that. However, I believe smart social media marketers choose the right tool for the job. In many situations, that tool will be paid advertising. But I will teach you to be "smart" about advertising and to blend your organic social media marketing efforts with your paid advertising efforts. It's not an "either/or" question. It's a "both/and" question. That said, there remain exciting free/organic opportunities if you know how to find and manipulate them in your favor.

By the end of this Workbook, you'll understand social media from the perspective of a *marketer* (not just a *consumer*). You'll understand the basic structure of each platform. You'll have insights into how to use each platform for marketing as well as knowledge of helpful free tools. You'll know what content works and what content is a waste of time. You'll know the basics of advertising. You'll know one of my key tips: "If you know the question, you can 'Google' or 'YouTube' the answer." No one can know everything there is to know about social media marketing. What's more important is to

know how to formulate a key question, such as "How do you set up check-ins on a Facebook Page?" or "How can you 'go live' on multiple platforms?" and then to Google/YouTube and understand the answer. Finally, if you put in the effort to complete the free companion worksheets, you'll have a macro "social media marketing plan" as well as several "micro plans" for each platform.

In short, you'll know what to do and how to do it.

#### Why Market via Social Media?

If you own a business or work as a marketing manager at a business, you're probably intrigued by **social media** as a **marketing platform**. Hardly a day goes by that the "legacy" news media doesn't talk about X, Instagram, TikTok, Facebook, or YouTube, often in the context of some new way to reach customers and build buzz. Between TV shows like *Dr. Who* or podcasts like *This American Life* encouraging you to "like" them on Facebook, or your next-door neighbor or perhaps a business competitor bragging about their latest tweet or "Reels" upload to Instagram, it seems like everyone is promoting their Facebook Page, their YouTube channel, their reviews on Yelp, or encouraging you to check them out on TikTok. What do they understand that you don't get? Or, even if you are an experienced digital marketer, what are secret tips and tricks that can improve your marketing even further? Social media is everywhere, and yet it can seem very confusing to the uninitiated. What is this *magical marketing*, and how does it work?

Don't worry. Enter the Social Media Marketing Workbook to the rescue!

This book will explain the "how" – a step-by-step, systematic method for effective social media marketing. But before we dive into the "how," let's step back for a minute and ask the "why."

#### Why market on social media?

Here are some reasons why **social media marketing** is valuable:

• Your customers are on social media. Nearly everyone uses Facebook – from teenagers to grandmas, business executives to flight attendants. Every day, nearly five billion videos are watched on YouTube, and nearly everyone is on one of the social platforms, whether that is Facebook or Instagram, TikTok or

- YouTube, LinkedIn or X. By marketing via social media, you can "fish where the fish are."
- Social media is big. Facebook, the largest social media platform, has over two billion users worldwide and climbing; LinkedIn sports over 950 million members as "the" network for B2B marketers. Indeed, new platforms continue to rise not just TikTok but the rebirth of Reddit, the rise of Nextdoor, and one never knows if Tumblr might make a comeback. Every day, over one billion hours of video are watched on YouTube, and so on and so forth.
- Social media is free. Facebook, YouTube, TikTok, Instagram, Pinterest... are, of course, *free* to use. Users love them because, "for free," they get access to their friends and family, plus content from brands they love. In terms of marketing, there is a lot you can do, for free, to build your brand, spread eWOM (electronic word of mouth), help you stay top-of-mind with your customers, and even "get shares" or "go viral." ("*Free*," as we will learn, does not mean easy or no hard work involved more on that later!)
- Social Media builds your brand. Social media is a key part of staying top of mind: engaging content on Facebook, Instagram, TikTok, etc., can "build your brand" so that you will "sell more stuff." Throughout this book, I'll point to successful brands like REI, Wendys, Chipotle, and Rustic Cuff that use social media to nurture a "tribe" of customers, fans, and superfans to become brand ambassadors. New for 2024, I'll point to how smart brands leverage AI as much as human customers to spread their message.
- Social Media can spread your message to new customers. Unlike on search engines like Google (where customers must proactively look for you), social media means that your company, product, or service can be "discovered" and "recommended" as customer "No. 1" shares information with customer "No 2." Not everything "goes viral," of course, but social media can leverage your "customer tribe" and the "AI recommendation algorithms" to spread your brand message far and wide.
- "Recommendation Engines" Create Content Marketing Opportunities. Led by TikTok, platforms as diverse as YouTube and Instagram are increasingly based on "artificial intelligence" and increasingly suggest content to users. Dog lovers see more dog videos. Cat lovers see more cat videos. This occurs even if they do not "like" or "follow" the publishers of this content. This AI-based trend creates a huge opportunity for you to reach "new" customers: just create fun, viral, shareable, snackable content (especially video) that matches their interests.
- Advertise where your customers are. Facebook, Instagram, X, YouTube, LinkedIn, Pinterest, TikTok indeed, every major social media platform offers

targeted advertising that - when done right - can be an effective way to build your brand and sell more stuff. Smart marketers realize this is a "both/and" issue and not an "either/or" issue: they embrace both organic opportunities as well as paid advertising.

• Embrace AI (Artificial Intelligence). AI is already a key part of social media algorithms. AI feeds consumers content that they like and keeps consumers engaged on each platform (especially, but not only on video platforms like YouTube and TikTok). AI is also coming to "content generation." Throughout this book, therefore, I will reference ChatGPT (https://chat.openai.com/) as well as Google's Bard (https://bard.google.com/). If you don't have at least a free account with either or both services, I recommend you visit their websites and sign up immediately!

#### Who is This Workbook For?

This workbook is aimed primarily at **small business owners** and **marketing managers**. **Non-profits** will also find it useful. If you want to build buzz around your company or brand, increase your sales or sales leads, or expand your reach from your most loyal customers to their friends and family and to the friends and family of those friends and family, this workbook is for you.

If you are a person whose job involves advertising, marketing, and/or branding, this workbook is for you. If you are a small business that sees a marketing opportunity in social media of any type, this workbook is for you. If your job is to market a business or organization online in today's Internet economy, this book is for you. Anyone who wants to look behind the curtain and understand the mechanics of how to market on social media (from Facebook to LinkedIn, X to Yelp, Pinterest to YouTube to TikTok, and beyond) will benefit from this book.

Anyone who sees – however dimly – that social media could help market their business will benefit from this hands-on workbook. And even if you are a skilled practitioner, this book will add value by helping you to think strategically about how to market via social media and, as we go platform by platform, reviewing tips, tricks, and secrets that you might not know about.

If you're a student or perhaps an *un*- or *under*-employed marketer, and you're building job skills, this Workbook will help you join the digital revolution by "going social." Marketing today has "gone digital," meaning that Search Engine Optimization (SEO), advertising, review marketing, and social media marketing are the skills you need to be a high-paid, high-powered marketer in 2024. This Workbook teaches you the cornerstone skill of how to market on social media. Check out my other digital

marketing books at http://jmlinks.com/books to educate yourself on SEO, Google Ads, or digital marketing more generally.

#### How Does This Workbook Work?

The most important asset you can have to master social media is not a technical skill. It is a "mental model" of what "marketing" is and what "social media marketing" is in particular. Throughout the book, I want you to look at the world both from your perspective "as a marketer" and from your consumer's perspective "as a content consumer." I will give you a "conceptual framework" that will make sense of the "why" even as we dig into the "how."

New for 2024 is a primer on "Marketing Basics." Both through my books and my online marketing classes via Stanford Continuing Studies (https://continuingstudies.stanford.edu/), I've realized that many small business owners and marketers struggle with the basics. Accordingly, Chapter One is a basic primer to marketing. Think of it as a Stanford business school course on marketing in about an hour; the absolute key concepts one needs to grasp as to what marketing is and how to do it.

Second, we dive into social media marketing at a conceptual level. It's simple. If social media is a **party**, then **using social media** is akin to just *showing up at a party*. **Marketing** on social media, in contrast, isn't about showing up. It's about *throwing* the party!

Understanding this distinction between "attending" the social media party and "throwing" the social media party is the subject of **Chapter Two.** 

# SOCIAL MEDIA MARKETING = THROWING GREAT "VIRTUAL PARTIES"

Chapter Three is the third key concept: content marketing. You need wonderful food and entertainment to keep your party going, and content is the "food and entertainment" of social media marketing. Chapter Three will explain to you how to set up and maintain a content production machine to feed all your social channels. New for 2024 is the concept of a "recommendation engine" and how your content marketing must cater not just to friends, family, and social connections but to the "AI" or "Artificial Intelligence" that increasingly gives users more of what they like.

**Chapters Four** through **Thirteen** are deep dives into the major social media platforms. We'll start with **Facebook**. First, we'll provide an overview of how Facebook works,

explaining everything from profiles to pages, likes to comments to shares, algorithmic pleasure to posting rhythm. Marketing on Facebook will become much clearer as we work through Facebook in plain English, written for "mere mortals." Along the way, I'll provide **videos** and **worksheets** that act as "Jason as therapist." To get the most from this book, register your copy, download the worksheets, and fill them out to create your own plan. Chapter **quizzes** help you test your knowledge and generate a nifty certificate suitable for framing and/or placing on your refrigerator. My goal is for you to not only *understand* social media marketing but also to begin to *do* marketing on Facebook. Ditto for LinkedIn, X, Instagram, TikTok, YouTube, and the rest of the gang.

#### **Table of Contents**

- 1. **Marketing Basics** a primer on how marketing is "building your brand" to "sell more stuff."
- 2. **Party On Social Media Marketing** an overview of social media marketing at a conceptual level.
- 3. **Content Marketing** how to conceptualize the type of content you need for your social media marketing efforts and build a content production machine.
- 4. **Facebook Organic** how to market your business on Facebook, for free, on Facebook.
- 5. **Facebook Advertising** how to advertise on Facebook (and Instagram), the two largest platforms for paid advertising on social.
- 6. **LinkedIn** how to use the world's largest B2B network for your business, including advertising opportunities.
- 7. **X (Twitter)** an explanation of whether you should tweet and, if you do, how to use "X" (formerly known as Twitter) effectively for business marketing.
- 8. **Instagram** how Instagram is like X with pictures, how to market on Instagram.
- 9. **YouTube** a deep dive into the business side of YouTube, often hidden behind cat videos and Adele or Fuerza Regida gyrations gone viral. Included is a discussion of how to leverage YouTube advertising opportunities for your video strategy.
- 10. **TikTok** tips, tricks, secrets, and ideas for the newest platform that's created a niche for viral videos, dance moves, duets, and even music as hashtags. Plus, and I can't emphasize this enough, the TikTok revolution is one via its

- "Recommendation Engine" technology. As we shall see, TikTok has ramifications beyond teenage girls.
- 11. **Pinterest** the most effective social media for eCommerce stores and retailers, do-it-yourselfers, and those serving the female shopping demographic, such as wedding photographers.
- 12. **Email Marketing**. Email marketing is the "Rodney Dangerfield" of social media marketing. It don't get no respect. But it should, and so this Chapter explains why you should use email as part of your social media marketing system.
- 13. **Epilogue** how to "never stop learning" and recognize opportunities, trends, and tips in the 24/7 nonstop world of social media.

#### » Meet the Author

My name is Jason McDonald, and I have been active on the Internet since 1994. I have taught SEO, Google Ads, and Social Media since 2009 – online, at Stanford University Continuing Studies, at both AcademyX and the Bay Area Video Coalition in San Francisco, at workshops, and in corporate trainings across these United States. I love figuring out how things work, and I love teaching others! Social media marketing is an endeavor that I understand, and I want to empower you to understand it as well.

Learn more about me on X (Twitter) or LinkedIn at @jasoneg3, on the Web at either https://www.jasonmcdonald.org/, or at https://www.jm-seo.org/. Send me an email at jason.mcdonald@jm-seo.net. Or just call 800-298-4065, say something flattering, and my secretary will put you through. (Like I have a secretary! Just call if you have something to ask or say). Visit the websites above to follow me on X, connect with me on LinkedIn, or follow me on Facebook. Sorry, my Snapchat, Instagram, and TikTok are so crazy; they're for friends and family only.

#### Take My Classes

I teach SEO and Social Media Marketing online for Stanford Continuing Studies. If you'd like to learn more or get an email alert when registration is open, visit http://jmlinks.com/classes. The classes build on the books and focus on practical, hands-on knowledge of SEO and Social Media Marketing successes.

#### > SPREAD THE WORD: TAKE A SURVEY & GET \$5!

If you like this workbook, please take a moment to take a short **survey**. The survey helps me find errors in the book, learn from student questions, and get feedback to

improve future editions. Plus, by taking the survey, I'll be able to reach out to you, and we can even become friends. Or, if not friends, at least friends on the Internet or Facebook, which isn't quite the same thing, but still, it's pretty good.

Here's how -

- Visit http://jmlinks.com/survey.
- Take a short **survey** about the book.
- I will rebate you \$5.00 via Amazon gift eCard.

How's that for an offer you can't refuse?

This offer is limited to the first 100 participants and only for participants who have purchased a paid copy of the 2024 edition of this book. You may be required to show proof of purchase and the birth certificate of your firstborn child, cat, or goldfish. If you don't have a child, cat, or goldfish, you may be required to prove telepathically that you bought the book.

#### QUESTIONS AND MORE INFORMATION

I **encourage** my students to ask questions! If you have questions, submit them via **http://jmlinks.com/contact**. You can also email me at **jasoneg3@gmail.com** with "QUESTION" in the subject line. There are two sorts of questions: ones that I know instantly, for which I'll zip you an email answer right away, and ones I do not know instantly, in which case I will investigate, and we'll figure out the answer together.

As a teacher, I learn the most from my students. So please don't be shy!

#### > REGISTER YOUR BOOK

Finally, this workbook is meant to leverage the power of the Internet. Register your Workbook to access a cornucopia of **free** resources:

- Go to http://jmlinks.com/smm2024
- Reenter this password: **smm2024** at the welcome screen.
- Follow the instructions to enter your email.

You can also register the book at the JM Internet Group Website (https://www.jm-seo.org); just click on "register a book" on the left menu.

Once you register, you get access to –

- **A PDF copy of this book**. Read it on your PC or tablet, and the links referenced in the book become clickable. This is a great way to extend the book into myriad resources such as example websites or social media pages, FAQ's, support or help from the major vendors, and videos.
- Worksheets. Throughout the book, I reference "worksheets." These are "Jason as therapist" PDFs that can help you formulate a master social media marketing plan and specific plans for each platform.
- **Jason's Dashbboard** an easy-to-use, clickable list of the best tools for social media marketing by category (e.g., Facebook tools, X tools, etc.).
- *The Marketing Almanac* a collection of up-to-date social media tools in detail. While the *Dashboard* identifies my favorites, the *Almanac* compiles the universe of free social media tools as well as free tools for SEO and Google Ads.
- Quizzes an easy way to test your knowledge and reinforce what you're learning. The devil is in the details, and the quizzes test your devilish knowledge medium-by-medium.
- **A Free Pony** OK, sorry, you won't actually get a free pony. But you will get a wealth of free information so that you'll not only know the basics of social media but also know how to "keep up" with the ever-changing landscape.

#### Jump Codes

Throughout the book, I reference the website http://jmlinks.com/ plus various "jump codes." If you're reading in PDF format, the links are clickable. If you're reading in hard copy or on the Kindle, I advise you to fire up your Web browser, bookmark http://jmlinks.com/, and then enter the codes. Note that the website is "http" and not "https" (secure) as the site is nothing more than a means to jump to the real resources referenced in this book.

Here's a screenshot:

# Search Engine Optimization, Social Media Marketing, and AdWords Book Links Welcome! My name is Jason McDonald and I provide consulting services in Internet marketing: SEO, AdWords, and Social Media Marketing. BOOK JUMP CODES Enter your JUMP code: Jump! If you've landed here... you must be looking for links in my books on SEO, AdWords, and/or Social Media Marketing. In each of the books, there should be numeric links that will automagically forward you to important links on the Internet. You should know the 'secret' URL. If not, send me an email by clicking on the box to the left. Be sure to mention the class or workshop which you attended and the date.

For example, http://jmlinks.com/16s would mean first go to http://jmlinks.com/and enter "16s" in the jump code box. Your browser will then "jump" you to the referenced resource.

#### **№ A Word on Errors and Typos**

When I die, the epitaph on my tombstone will say, "The perfect is the enemy of the good" (Voltaire). This book is full of errors and typos. So is my life. Let me explain. There are two choices. You can make a fully proofed, typo- and error-free "perfect" book that is outdated as soon as it is published. Or you can author an up-to-date self-published book that has up-to-date information from a person in the trenches of social media marketing. That's what this book is. It isn't perfect. It has typos. It has errors. It isn't peer-reviewed. It's not a perfect book. But in my humble opinion, it is a good book. If, however, you find a typo or error, please email me as jasoneg3@gmail.com. I will send you a free copy of the 2025 edition in gratitude plus a free pony. OK, no pony, but I will do something to thank you.

#### > COPYRIGHT AND DISCLAIMER

I knew you just couldn't wait for the legal stuff. Calm yourself down, and get ready for some truly fun reading.

Copyright © 2024, JM Internet Group and Excerpti Communications, Inc., All Rights Reserved. No reproduction or citation without written consent of the publisher. For details and to contact us, visit our website at https://www.jm-seo.org/.

This is a completely **unofficial** workbook to social media marketing. <u>No one</u> at Facebook, LinkedIn, X, YouTube, Instagram, TikTok, Pinterest, Yelp, Google, Instagram, Snapchat, the White House, or any other social media company has <u>endorsed this workbook</u>, nor has anyone affiliated with any of those companies been involved in the production of this workbook.

That's a *good thing*. This workbook is **independent**. My aim is to "tell it as I see it," giving you no-nonsense information on how to succeed at social media marketing. In addition, please note the following:

- All trademarks are the property of their respective owners. I have no relationship with nor endorsement from the mark holders. Any use of their marks is so I can provide information to you. Don't confuse them with me or me with them. I'm just a poor intellectual, and they are big, rich, powerful corporations with teams of money-grubbing lawyers.
- Any reference to or citation of third-party products or services, whether for Facebook, LinkedIn, X, Yelp, Google, TikTok, Yahoo, Bing, Pinterest, YouTube, Instagram, Snapchat, or other businesses, search engines, or social media platforms, should not be construed as an endorsement of those products or services tools, nor as a warranty as to their effectiveness or compliance with the terms of service with any search engine or social media platform.

The information used in this workbook was derived at the time of publication. However, social media marketing changes rapidly, so please be aware that scenarios, facts, and conclusions are subject to change without notice.

Additional Disclaimer. Internet marketing is an art and not a science. Any changes to your Internet marketing strategy, including SEO, Social Media Marketing, and online advertising, are at your own risk. Neither Jason McDonald, Excerpti Communications, Inc., nor the JM Internet Group assumes any responsibility for the effect of any changes you may, or may not, make to your website or social media marketing based on the information in this workbook.

**Additional Additional Disclaimer.** Please keep your arms and legs in the vehicle at all times, be kind to one another, and do not cut other people off while driving. Please remember that everything you say and do online becomes part of your digital footprint,

and when aliens download the digital records of earth in the year 2027, you'll either be remembered as a kind person or a jerk. Choose to be kind.

#### >> ACKNOWLEDGEMENTS

No man is an island. I would like to thank my beloved wife, Noelle Decambra, for being my personal cheerleader in the book industry. Gloria McNabb has done her usual tireless job as first assistant, including updating this edition as well as *The Marketing Almanac*. I'd like to thank my two daughters, Hannah and Ava. Hannah is my go-to girl for quantitative number crunching. Ava is my Gen-Z young adult in the trenches of today's "social media generation," who has found the patience to explain TikTok to me at least three times while constantly reminding me, "Dad, Facebook is not cool."

Last but not least, I would also like to thank our black Labrador retriever, Buddy, and our rescue dog, Zero, for countless walks and games of "hoops," quizzical looks when I talked out loud to these beloved animals about the vagaries of Pinterest or TikTok, as well as I refined my ideas about marketing and about life. Those of you who own a dog will understand; those of you who don't, well, get a dog. "Dog" is "God" spelled backward for a reason.

I would also like to thank my mom, Nancy McDonald, who passed away on October 24, 2023, just as I entered the insanely busy fall season when I revise this book. My mom was a very tough woman. My mom taught me never to give up, never surrender, yet to be kind and see the good in every person. My mom played a major role in the desegregation of Tulsa Public Schools, but to me, she was just "Mom." Rather than falling apart and crying (though I have done a lot of crying), I want to thank my mom for helping me always to "get things done." When the going gets tough, the tough get going. Thanks, Mom.

And, finally, a huge thank you to my students – online, in San Francisco, and at Stanford Continuing Studies. You challenge me, you inspire me, and you motivate me!

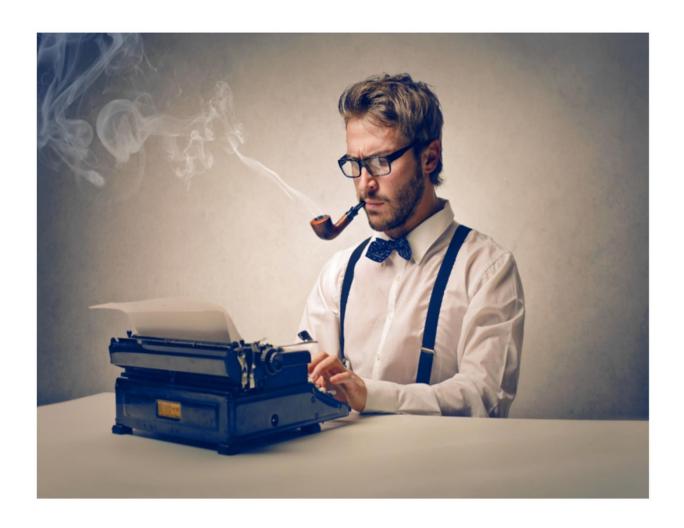

## 1 MARKETING BASICS

Long before there was *social media*, and long before there was social media *marketing*, there was just *marketing*. Marketing, as I explain in this Chapter, is the art and science of "building your brand" to "sell more stuff." If you're an expert on marketing, you can skip this Chapter. If you're not, you'll find it a useful primer on how to think about "building your brand" to "sell more stuff." Even if you are a seasoned marketing expert, I highly recommend that you create a formal "marketing plan" as to the what, where, how, when, and why of your efforts to build your brand to (ultimately) sell more stuff. Let's get started!

#### To-DO LIST:

- » Grasp a Basic Definition of Marketing
- » Build Your Brand
- » Identify Your Buyer Personas
- » Write Your Business Value Proposition
- Investigate the Five Discovery Paths
- » Know Your Customers' Journey
- » Measure What's Measurable
- »» Checklist: Marketing Basics Action Items
- »» Deliverable: a Short and Sweet Marketing Plan

#### » Grasp a Basic Definition of Marketing

Here's a short, simple definition of "marketing:"

"Marketing" is the art, science, and hard work of building a brand to (ultimately) sell more stuff.

All the tips, tricks, secrets, and concepts in this Book – from Facebook to YouTube, TikTok to LinkedIn, Instagram to Pinterest, creating a blog post to uploading a short video to Instagram reels to an hour-long free course on YouTube – should be oriented towards either a) building (your) brand, and/or b) selling more stuff (whether that "stuff" is a product or service). Even if you are a nonprofit, you must build your brand to attract more donors, volunteers, and even clients.

With this pithy definition of marketing in hand, we can unpack what marketing is, starting with "brands" and "branding" and ending with the KPIs (Key Performance Indicators) of our marketing efforts.

#### Build Your Brand

The word *brand* comes from an Old English word for "burning." Even today, we describe the rather barbaric process by which cattle become "marked" by hot iron as "branding," and the "logo," as it were, that appears on each cow, as a "brand." A brand originally marked ownership, but over time, branding has come to mean the "warm and fuzzy" feeling a consumer associates with a particular company and its products or services. Cattle from Rancher "A," for example, are supposed to taste better than cattle from Rancher "B," just like a Cabernet wine from Vineyard "A" is supposed to taste better than a Cabernet from Vineyard "B." The brand conveys something you can count on, a prediction you can make about a product or service before you try it or buy it. It's the warm and fuzzy that extends before, during, and after a purchase.

VIDEO. Watch a video by marketing guru Seth Godin on "what is a brand" at https://www.tiktok.com/@thebrandspike/video/7269850976952028459.

To be more current than cows and cabernets, take a look at Apple. Notice, for example, that the first thing that popped into your head wasn't the shiny red fruit but the Cupertino-based technology company, i.e., Apple computer and Apple iPhones. Apple has a brand *identity*. Apple has brand *equity*. And Apple has worked hard at *branding*, the process of projecting brand identity and building brand equity into the minds of its target customers. Ponder your own opinions about the company called "Apple." Did you do diligent fact-based research on Apple to come to these opinions, or are your "opinions" the result of effective marketing by Apple? Most of us are pretty busy, and we often use "decision shortcuts."

Brands are the personalities of businesses. Brands are the warm and fuzzy feeling you have around a company that pre-positions you as ready to buy their products or services. A brand identity like "Rolex" means stylish, quality watches that say, "You've made it," and you can afford the incredible price. A brand like "Walmart," in contrast, means you're a smart shopper who knows value when she sees it. And a brand like "Tesla" means cars that are not only eco-friendly but prestigiously sporty. Brand identity, in the abstract, is that "warm and fuzzy" feeling you have around a company. It pre-sells you. It primes you to think positively, and it makes the sales process easier for the company. That's why companies strive to create and nurture positive brands; they make it easier to sell more stuff and make more money.

#### YOUR BRAND IS THE "WARM AND FUZZY"

Notice as well that the brand rubs off on the consumer. Those who drive Teslas are environmentally conscious, wealthy, and stylish. The **brand halo** envelopes the consumer, tribal animals that we humans are, as we want to get "inside of" brands that conform to our own personal identities. Consumers "fall for" the idea that you are what you drive, you are what brand of cell phone or computer you use, or you are whom you vote for. Tribalism is the psychological footprint of the dance between consumer and brand, and – as we shall see – **nurturing a brand tribe is a key goal of social media marketing**.

If a brand is the *static* result of all the hard work of the marketing department, **branding** is the art of building a brand one marketing step at a time. Let's look at branding step by step. First, you must define your **brand identity**. This is the complex of *skills* and *attributes* that you want to associate with your company. Skills are not the same as attributes; the former refers to the technical things your company can do, and the latter refers to the idiosyncratic aspects of personality. Tesla, for example, has the "skill" of making cars that get you from point "A" to point "B." Teslas will get you where you want to go and do it without polluting (*the skills*), but also wrap a halo around you as an eco-friendly, smart, and stylish consumer (*the attributes*). The Tesla brand is a "helpful expert" to assist you in building your own personal brand, and the Tesla branding project is the struggle to persuade you as a consumer that this is the best car for the job.

Ponder your own company for a moment from the perspective of branding. What *skills* does your company, product, or service provide? These are the *technical* aspects. What *attributes* characterize your company? These are your brand personality. If, for example, you are a manufacturer of women's jewelry (that's a "skill"), your branding might build on that "value" or "skill" to be more funky and wild, more elegant and classy, more cheap and whimsical, or more expensive and permanent. Ponder watches. Watch

brands range from what-time-is-it (Timex) to look-how-rich-I-am (Rolex) to look-how-hip-I-am (Vintage Zodiac). All of them tell time ("skill"), but each of them projects a different emotional brand ("attributes). The "brand" is the result, and "branding" is the process by which marketers magically and mystically get consumers to believe a car is more than just a car, a watch is more than just a watch, and your piece of jewelry is more than just a stone set in rare metal.

Your **to-do** here is a) define your brand (the "end result" you want in your target buyers' heads), and b) your brand*ing* tasks (the "how" you will work to persuade your target buyers that your brand fits what they want or need).

Brands are in a dance with consumers, after all. A brand like Apple or Tesla can't just force its ideas down consumers' throats; rather, with the skill of complex marketing, they promote, persuade, tickle, cajole, pester, reiterate, elaborate, entice, entertain, convince, and argue their way into consumers' heads. Branding is a task of persuasion.

At a practical level, your businesses must satisfy a need or desire that consumers have, a "pain point" or a "pleasure goal." Even highly technical, business-to-business (B2B) companies like Intel, HP, or Thermo Fisher Scientific build brands that dance with their customers to avoid shared fears, nurture shared pleasures, and build brand tribes of like-minded customers who have passionately bought into the brand identity.

#### » Identify Your Buyer Personas

With the dance between brands and consumers in mind, let's back up and look at the problem from the customers' perspective. One of the newer words to enter the marketing lexicon is "buyer personas," "customer personas," or "customer segments." The term you use isn't as important as the concept, namely to look at your company, product, or service from the "outside in" from the perspective of potential customers. Who are your customers? What do they want? And how do they clump into definable groups? How can organizing your customers into definable personas help you to better tune your branding to their hopes, needs, dreams, and fears?

One fundamental way to think about customer segments is to group your customers by attributes or dimensions that are "permanent" or "very hard to change" vs. attributes or dimensions that are "not-so-permanent" or "easy to change."

For example, *demographics* goes into the first type. Men don't generally become women, rich people don't generally become poor, and persons who live in Texas don't generally become persons who live in California. These hard-to-change dimensions then give you some predictive power on customer wants, pain points, or behaviors. If your company is selling prenatal photography, for example, the primary customer will be women (since men don't generally have babies), and if you are selling University of Oklahoma sports

paraphernalia, you can be pretty sure that folks in Texas won't want it and won't buy it. Income is another relatively stable attribute. Rich people are much more likely to buy luxury cars than poor people, and poor people spend a higher proportion of their income on Ubers, Lyfts, and bus tickets.

If *demographics* speaks to hard-to-change attributes of your customer segmentation, then *psychographics* speaks to easier-to-change attributes. People who "lean left" tend to like organic food more than people who "lean right," for example. (Why, I'm not sure, but it does seem to be true). But that attribute is more "in their head" than something in the physical reality around them, like what sex they are or whether they are rich or poor. People can be persuaded to try organic food even if they "lean right" or "are poor," and diet fads from weight loss programs to avocado-is-good-for-you to gluten-is-bad-for-you speak more to the psychology of customers than to their demographics (though not entirely). Psychographics, in short, describes psychological elements and lifestyles – aspects that are more fluid than demographics.

## DEMOGRAPHICS, PSYCHOGRAPHICS, & SITUATIONALS

Another element to figuring out your customer personas is *situational*. People who are in their 20's, for example, tend to be out on the dating scene, consuming movies and restaurant meals more than people in their 50s. The "situation" is as critical as the "age." Think "people who are single" vs. "people who are married." Or a situational is "people who are in Palo Alto and are hungry," or "people in the market for a new car" or "people who have just bought movie tickets," and you can predict that they might be good targets for popcorn. People who are leaving town and need a place to stash the cat are "situationally" primed to purchase from the hypothetical business, Jason's Cat Boarding Emporium, which I use in my book on Google Ads.

You can easily see that the line between demographics, or "hard-to-change," and psychographics or "easy-to-change," is blurrier than you might think at first glance. But psychographic or situational attributes such as Republican vs. Democrat, open-to-change vs. tradition-minded, just-had-a-baby vs. in-retirement are important elements to consider as you map out your customer groups.

With these concepts in your head, return to the notion of **buyer personas**. Think of a customer or buyer persona as if you were role-playing or dressing up for the theater as an actor. It's the total package; demographics, psychographics, and even situational. Your buyer personas are those people who are primed to want your product or service, either demographically, psychographically, or situationally. Hungry young men in Palo

Alto may be "primed" to want to eat at Chipotle, hungry young women may be "primed" to eat at SweetGreen salads, and hungry vegetarians with two children may be primed to visit Whole Foods and make their own meals. Your **to-do** here is to ponder, for a moment, your buyer personas and sketch out their attributes. "Play act" as if you are one of them and look at the world not through the eyes of your business but through the eyes of your customers. For this to-do, check out the free, fun online tool on "buyer personas" from Hubspot at at http://jmlinks.com/29s.

#### » Write Your Business Value Proposition

Now that you've pondered brands and branding and thought about who your buyer personas are, it's time to put them all together in a Business Value Proposition or BVP. Writing a Business Value Proposition (BVP), Elevator Pitch, or a Unique Selling Proposition (USP), as this concept is sometimes called, is essential to successful marketing. The brass tacks of it are to figure out:

#### WHAT DO YOU HAVE THAT THEY WANT?

If you make **pizza**, you sell **food** to hungry **folks**. If you run a **Cat Boarding Emporium**, you sell a service to "stash the cat" to people who own a cat and want to leave town. If you make Teslas, you sell good-looking cars that convey stylish environmentalism. It's simple, and it's complicated.

A BVP defines what you sell that they want. A BVP is something like "Pepsi sells soft drinks to thirsty young consumers, as the choice of a new generation," or "Tesla sells electric cars to affluent consumers who are both eco-friendly and desirous of sporty, goodlooking vehicles."

We will drill down to a more detailed Business Value Proposition in a moment, but for now, just notice that the BVP explains "what you sell" "that they want." You don't need to overcomplicate it. The best BVPs are short, sweet, and – more importantly - specific. If you find yourself writing empty marketing platitudes like "amazing customer service" or "high-value services," take those out. Make every word matter.

Notice also that a BVP implicitly or explicitly references "buyer personas," that is, it explains specifically *who* wants what you have. If you find yourself writing a BVP yet wondering who wants it or realizing that the customer might "want it" but not yet "know it," don't freak out. Just realize that being innovative has its pluses and its minuses. Henry Ford once said, "If I had asked people what they wanted, they would

have said faster horses;" people wanted transportation; they just didn't (yet) realize that they wanted cars.

Another term that you may hear is *USP* or *Unique Selling Proposition*. Whereas a BVP emphasizes what you sell and who wants it, a USP assumes that you already know this and instead focuses on what's unique about what you're selling. USPs build on the marketing concept of **positioning**. Positioning answers the question, "What's unique about your product or service vs. that of the competition.

For now, let's return to how the USP builds from, yet is different from the BVP. For example, the BVP of both Pepsi and Coke is a carbonated sugar-filled beverage that quenches thirst, yet the USP of the one is different from the other. Pepsi is often positioned as the soda for a "new generation," whereas Coca-Cola is positioned as a "classic" American drink. They're both soft drinks, but the former attempts to speak to the future, that is, young people who want something new and different, whereas the latter attempts to speak, not so much to the past, but to the idea of classic American values, something quintessentially American. Pepsi is also sweeter than Coke, so the product itself also reflects a unique selling position.

I think it's easier to write one BVP that contains in it the idea of your positioning – what's unique about your product or service, rather than to write a BVP and a USP. So, I just write BVPs. I also highly recommend that they be short, sweet, and to the point. Think "elevator pitch," not "Ph.D. dissertation." Don't get hung up on nomenclature.

A BVP needs to answer three questions:

- 1) What do you sell?
- 2) Who wants it?
- 3) What's unique about what you offer vs. the competition?

#### Investigate the Five Discovery Paths

Next, we need to think about how customers discover you and – hopefully – get excited about your product or service to take the first step toward a purchase. This is perhaps the most important question in marketing. Why? If a customer can't find you, if a customer doesn't learn about you, or if a customer isn't jazzed about your brand, they can't buy your product or service. And if you don't have a firm grasp on how customers discover you, you don't know where to put your marketing efforts. You can't fish for the fish when you don't know where the fish are. You'll be advertising on billboards when they use Google. Or advertising on Google when they use Facebook. Or focus on organic posts on Instagram when they use reviews on Yelp. Or doing the Internet when they're

all in the real world. Or sending postcards through the US mail, or using the print Yellow Pages when you've been living in a cave for the last two decades and failed to realize that nearly everything (but not absolutely everything) is online.

#### How Do Customers Find You?

In short, many businesses fail to understand how customers find them (Question #1) and how they, as marketers, can influence how customers find them (Question #2) and how they can persuade customers to get excited about their product or service (Question #3).

How might customers find you? Let us count the ways.

**SEARCH.** The **search** path occurs when the customer is "searching" for a company, product, or service. For example, a customer is hungry. He types "pizza" into Google or Yelp. He browses available restaurants, chooses one, and shows up to get pizza. He *searched* for pizza. He *found* pizza. He *bought* pizza. The search path is the province of **SEO** (Search Engine Optimization), largely on Google but also on sites such as Yelp or Amazon that work via "keywords" to help customers find stuff that they want. **Google Ads** advertising or advertising on key search engines like Amazon or Yelp (where appropriate) is also helpful on this path.

The search path exists in the "real world" as well. For example, when a customer goes to a mall and looks at the kiosk map to find out which stores sell gifts, that's the search path. Ditto for when she uses a directory of business accountants or when she asks friends or family if they "know any good painters." The key concept in **search** is that the customer knows what he wants, and he **proactively searches** for it.

**TRUST**. The trust path is based on "trust indicators." (Some marketers also call it "social trust"). In it, the customer already has created a list of vendors he might use, but he is researching "whom to trust." In this path, he might use the "reviews" and/or "stars" on Facebook, Yelp, or Google as "trust indicators" to predict which pizza restaurant is good (or bad). **Reviews** and **stars** are the most common trust indicators in social media marketing, but having a robust Facebook page with many followers and interesting posts can also be a "trust indicator." Having an expert-looking profile on LinkedIn can be a "trust indicator" for a CPA or an architect. A recommendation from a friend or colleague also plays into reviews and trust. The review / recommend / trust path is all about a customer "asking for help" from friends, family, business colleagues, or online review sites like Yelp, Amazon, TripAdvisor, etc. The key concept in review / recommend / trust is the reliance on *external validations* such as recommendations from friends or stars on Yelp.

**SHARE**. Wow! That pizza was great! Let me take a selfie of me chowing down on the pizza and post it to Instagram. Or, wow, here is a cat video of cats at the pizza restaurant puzzled by the self-serve soda fountain. It's "gone viral" on TikTok and has sixteen million views! Or, oh my goodness, Oprah has just recommended we read the novel *An American Marriage* by Tayari Jones, so let's buy it on Amazon and get started.

The **share path** occurs when a customer loves the product, service, or experience with enough passion to "share" it on social media – be that via electronic word of mouth (eWOM), a share on his or her Facebook page, a "selfie" on Instagram, or a viral video on YouTube. Others find out via shares from their friends or influencers, and suddenly, yours is the most popular pizza joint in town. Indeed, **influencer marketing** is a type of marketing that straddles both the review / recommend / trust marketing and the share path; an "influencer" like Kim Kardashian recommends new jewelry, and then everyone goes out to buy it. The *influencer* is just a "trust indicator" *par excellence* with the push of *share* behind him or her.

In a sense, therefore, the "share" path is the flip side of the trust path. The key concept in share is when a customer or influencer pro-actively "pushes" her love of your product or service to friends, family, or business colleagues. The "share" path is more proactive, and the review / recommend / trust path is more passive, but they are closely related.

**INTERRUPT**. The interrupt path is the bad boy of marketing, both online and off. It's what we think of when we say "advertising," but it's somewhat broader than that. Interrupt marketing occurs when you want to watch a YouTube video, but before you can watch it, you have to view an annoying ad. Or it's the ads on TV that we "must" watch (at least had to watch before TIVO and DVRs came along) before we see the live sports event we want to enjoy. Or, it's when you get a "cold call" or "spam email" from a recruiter who's viewed your profile on LinkedIn or when you get a spam email on "amazing Viagra." Interrupt is largely **advertising** and largely advertising to "push" products that people aren't proactively looking for. But just because people hate it doesn't mean it isn't useful. Spam works, and so do TV ads.

BROWSE. The browse path is all about getting your message *adjacent* to what a person is reading or viewing. In it, you're looking for something, reading something, or watching something, and alongside comes something else. For example, you go to YouTube to look up "how to tie a tie," and in the suggested videos at the end might be a video for Dollar Shave Club. Or you might see Dollar Shave Club videos suggested at the right of the screen. You're not proactively looking for Dollar Shave Club, but you see their information as you "browse" for related content on sites like YouTube, Facebook, or blogs. Or you go to the mall "to shop" and happen to wander into a boutique, only to buy the newest dog toy - something that you really hadn't been considering buying in the first place. Or you read a newspaper or journal or go to an industry trade show and just "happen" to notice a new product or service. The browse

path is about getting your product or service adjacent to something the customer is looking at.

These are the five **discovery paths**, and as you look at your marketing, you'll see that everything in promotion can fit into one of these paths. There are both digital and non-digital examples of them. A door-to-door salesman, for example, is engaging in interrupt just as an unsolicited spam email or telemarketing call is, too. An ad on a billboard is "browse," just as an ad on the *New York Times* online is browse, too. Every promotional choice fits into one of the five discovery paths.

#### » Know Your Customer Journey

Next, realize that your customers aren't standing still (nor are your competitors, nor is social media). "AIDA" is one of the most common ways to describe the "customer journey" (another marketing buzzword). "AIDA" stands for "Awareness," "Interest," "Desire," and "Action." The AIDA model postulates that a customer goes from "awareness" (they become aware that your company, product, or service exists), to "interest" (they begin to compare / contrast your brand against the competition and against their perceived needs or wants), to "desire" (they become positively oriented towards your brand), to "action" (they take the step of a purchase).

Along the way, the customer learns about your brand, gets excited about your brand, and takes the final step of a purchase. They **become aware of** your brand through advertising, word-of-mouth, and e-word-of-mouth. They **trust** your brand because of your online reputation as well as the views and reviews of friends or family, and they **purchase** your product or service via either an e-commerce interaction or a real-world transaction.

Your goal is to promote your brand in appropriate ways along the customer journey and sales funnel. Your **to-do** is to map out each phase of the customer journey and do your utmost for your brand to be present and to be positively perceived at each phase. With that map in hand, your next **to-do** is to look at each stage (and any subordinate stages) and figure out the appropriate *messaging*, the appropriate *medium*, and the appropriate *mechanism* by which the customer will "see" your brand and "realize" it's compelling. Looking ahead, you'll see that in most instances, social media is an "early" stage medium (about discovery and excitement), whereas SEO and Google Ads (and your website) are "late stage" media, about making a purchase. It's not an "either / or". It's a "both/and" as you set up your marketing strategy.

#### Measure What's Measurable

Your final **to-do** is measurement. Marketing, after all, is a goal-oriented activity. Throughout this book, I will recommend tips and techniques to measure what's measurable, yet be aware that "half your marketing dollars are wasted" even though "you won't know which half." (That's a famous quote by US merchant John Wanamaker (1838-1922)).

An easy way to do this is to move along the customer journey from awareness to interest, interest to desire, and desire to action. Measure the impact of your brand at each step. As we review social media marketing, for example, we can identify KPIs that correspond to different phases of the "customer journey." For example, we can measure likes, comments, and shares of a Facebook post or the growth of subscribers to our YouTube channel. These "soft" KPIs show we are "building our brand" and resonating with potential customers. "Hard" KPIs might be people who sign up for a "free webinar" or reach out for a "free consultation," or if we are running an e-commerce website, sales that originate from an Instagram post or via the sales function on TikTok.

The (ultimate) goal of marketing is to sell more stuff, and if they hesitate at the precipice of purchase, then something's wrong with the messaging. Are you getting leads? Are these converting to actual sales? If so, why? If not, why not? If you get an amazing brand response yet your sales are flat, debug what's wrong and figure out how to fix it. As we proceed in the next few chapters, remember to look at each aspect not only from the perspective of your buyer personas but also from their location along the customer journey.

#### »» CHECKLIST: MARKETING BASICS

Test your knowledge of the "Big Picture" of Marketing Basics! Take the *Marketing Basics* Quiz at http://jmlinks.com/qzmb. Next, here are your "Big Picture" Action Items:

| ☐ Educate yourself on the basics of marketing.                                                                                                 |
|----------------------------------------------------------------------------------------------------|
| ☐ Define your "brand" – both your "skills" (what's useful) and your "attributes" (what's fun) about your brand.                                |
| ☐ Identify your buyer personas. Who wants what you sell? Why? What are their characteristics – demographics, psychographics, and situationals. |
| ☐ Write your Business Value Proposition.                                                                                                    |

□ Conceptualize a short, to-the-point summary that defines what you sell, who wants it, and what's unique about your product or service vs. the competition.
□ Identify your discovery paths. Which paths (search, review (recommend, trust), eWom (share, viral), interrupt, browse) are the most relevant to your business and customers?
□ Know your customers' journey. Your customers start with a "need" or a "desire," and you must move with them along AIDA (Awareness, Interest, Desire, and Action). Looking to the future, brainstorm how and where your marketing messages can appropriately appear at each stage and which platforms (Google, Yelp, Facebook, Instagram, LinkedIn, etc.) might be most effective.
□ Measure what's Measurable (and write down) your KPIs (key performance indicators), both "soft" and "hard." Marketing aims to "build a brand" ("soft") to "sell more stuff" ("hard), and it's not an either/or it's a both/and task.

#### »» Deliverable: Outline a Social Media Marketing Plan

Now that we've come to the end of Chapter 1 your first **DELIVERABLE** has arrived. For the worksheet, go to **http://jmlinks.com/smm2024** (then enter the code 'smm2024' to register your workbook), and click on the link to the "Marketing Plan Worksheet." By filling out this plan, you and your team will establish a vision of what you want to achieve via your marketing efforts as a whole.

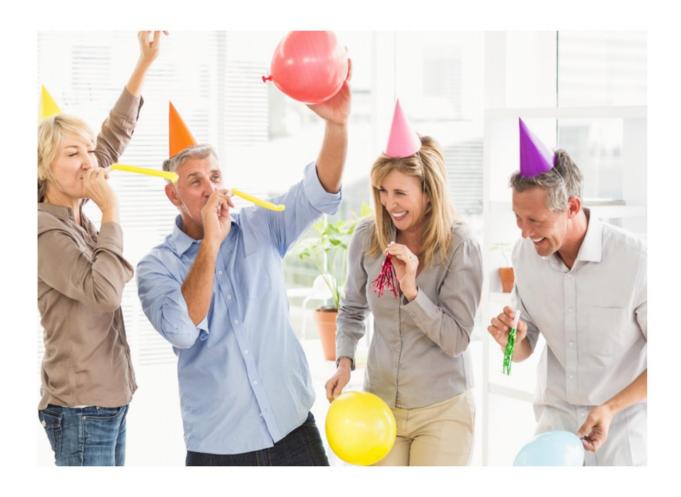

# 2 PARTY ON - SOCIAL MEDIA MARKETING

You know the 1979 song "Girls Just Want to Have Fun" by Cyndi Lauper? Or the 1991 movie, "Thelma and Louise?" Well, the YouTube video of the former now has over 2 billion views, and the ending scene of the latter has over 1.9 million. Here's the upshot: people (not just girls) want to have fun. Sometimes, it works out well, as in the Cyndi Lauper song, and sometimes, not so much, as in the "Thelma and Louise" movie – but in all cases, people are pursuing their self-interest in a good time.

They go to Facebook to see posts by friends and family, they go to Instagram to see pictures and videos, they go to Pinterest to find cool stuff to buy or make, and they (increasingly) go to YouTube shorts, Instagram Reels, and TikTok to just "be entertained." You can even make the claim that they go to "X" (Twitter) to "have a good argument" because there is nothing more fun than being on the "We're Totally Right, and the Other Side is Idiots" team on X, relishing in one's own virtue, knowledge, and just general goodness vs. the evil, horrible, nasty people on the other side. **People want to have FUN on social media**. That even includes LinkedIn, which is the most serious and most career-oriented of platforms, as what is more "fun" than being knowledgeable in your job (and getting a big, fat raise) or finding that dream job for your career advancement?

Social media is all about "fun." It's a party and you – my friend – are the party-thrower. I want you to learn to throw fantastic parties on Facebook, elegant career mixers on LinkedIn, and over-the-top jams on TikTok and YouTube. I want you to be Cyndi Lauper, with thousands of adoring fans, and not Thelma and Louise careening over a canyon to their doom (oops, spoiler alert).

This first Chapter is about *how to think about social media marketing*. What is social media marketing? Why are you doing it? What should you do, step-by-step, to succeed?

#### Let's get started!

#### To-Do List:

Understand that Social Media Marketing is Like Throwing a Party

- » Identify Companies-to-Emulate and Competitors
- » Recognize the Social Media Marketing Illusion
- » Know the Question and Find the Answer
- » Understand "Traditional" Social Media vs. "Recommendation Engines"
- » Establish Goals and KPIs
- » Remember the Big Picture
- »» Checklist: Social Media Marketing Action Items
- »» Deliverable: a "Big Picture" Social Media Marketing Plan

### UNDERSTAND THAT SOCIAL MEDIA MARKETING IS LIKE THROWING A PARTY

Have you ever **attended** a party? You know, received an invitation, showed up, said hello, and spouted out various meets and greets to other guests, ate the *yummy* food, drank the liquor (or the diet soda), hobnobbed with other guests, ate some more food, danced the night away, thanked the hosts, and left?

Attending a party is all about showing up, enjoying the entertainment and food, and leaving.

Have you ever **used** X (Twitter)? Facebook? Instagram? LinkedIn? TikTok? You know, logged in, checked out some funny accounts, read some posts, posted back and forth with friends and family, checked your updates, and then logged out?

That's attending a party. That's using social media.

Using social media is all about logging in, enjoying what's new and exciting, and logging out.

**Throwing** a party, however, is something entirely different from **attending** a party. Similarly, **marketing** via social media is something entirely different from **using** social media.

This Chapter explores the basics of social media *marketing*: **throwing** the "social media party" vs. just **showing up**. As we saw in Chapter 1, that word *marketing* is very important: we're exploring how to use social media to *build our brand* and to (ultimately) *sell more stuff*. Our mission – as social media marketers – is to nurture a "tribe" around our brand, a "tribe" of potential customers, actual customers, superfans, and maybe

even an influencer or two to spread our brand message across Instagram, LinkedIn, Facebook, YouTube, and the like. Ours, my friend, is a "party with a purpose" – a "marketing" purpose of brand-building and stuff-selling.

# BECOME A GREAT SOCIAL MEDIA PARTY ORGANIZER

Social media **marketing** is the art and science of **throwing** "great parties" on TikTok, Facebook, LinkedIn, Pinterest, and the like in such a way that people not only show up to enjoy your "party" but also are primed to buy your product or service.

Let's explore this analogy further. How is social media *marketing* like *throwing a party?* Here are a few key ways:

Invitations = Promotion. A great party needs great guests, and the first step to getting guests is to identify an attendee list and send out invitations. Who will be invited? How will we invite them – will it be face-to-face, by phone call, email, postal mail, etc.? For your social media marketing, you'll need to identify your target audience(s) and brainstorm how to get them to "show up" on your social media page via tactics like sending out emails, cross-posting your Facebook to your X, or your LinkedIn to your blog, advertising, or even using "real world" face-to-face invitations like "Hey, follow us on Facebook to get coupons and insider deals."

**Party Theme = Brand Messaging**. Is your party a hooty-snooty Stanford "wine and cheese" event to discuss current trends concerning Federal interest rate policy? Or is it an over-the-top crazy Frat party with kegs of beer, wild and inappropriate behavior, and just barely avoiding the police being called? Is it more like a wedding? Or perhaps more like a Mexican quinceanera, a Jewish bar mitzvah, a Bible study, or a group of like-minded mountain bikers who want to get together and tear up the local trails? ALL are parties, but they have unique "themes" and "cultures." As with any good party, your social media "brand messaging" and "brand iconography" should be consistent across your social media platforms.

Food and Entertainment = Content. Will your party have a band, a magician, a comedian, or just music? What is your entertainment strategy? What kind of food will you serve - Mexican, Chinese, Tapas, or something else? Similarly, for your social media marketing, why will people "hang out" on your Facebook page

or YouTube channel? Will it be to learn something? Will it be because it's fun or funny? "Content," as we shall see in the next Chapter, is the "food and entertainment" that draws people to your Facebook, Instagram, TikTok, etc., and keeps them coming back for more.

**Party Hosting = Ongoing Management.** As the host of your party, you'll "hang out" at the party, but while the guests are busy enjoying themselves, you'll be busy meeting and greeting, making sure everything is running smoothly, and doing other behind-the-scenes tasks. Similarly, in your social media marketing, you'll be busy coordinating content, interacting with guests, and even policing the party to "kick out" obnoxious attendees.

It's a Party and Not a Prison. Social Media isn't like a prison warden giving a speech. It's not like a boss at a corporate event. Rather, it is more like a street performer entertaining a crowd on Venice Beach, California, who is amazing, cool, funny, and engaging! SHE STOPS TRAFFIC AND SO MUST YOU. Even that serious Stanford party discussing Federal interest rate policy needs to have some good wine, some fine cheese, and some friendly camaraderie. B2B, B2C, and even B2G – don't be boring!

# SOCIAL MEDIA MARKETING IS THROWING A 24/7 PARTY ONLINE

Finally, you want to think like a "party detective." Let's assume you're going to throw your spouse an amazing 40<sup>th</sup> birthday party. Before that party, you'll probably start attending other gatherings with a critical eye – noting what you like and what you don't like, what you want to imitate, and even reaching out to the magicians, bands, and bartenders to find out what they cost and possibly hire them for your own party. You want to do the same in social media.

#### **Inventory Other Parties**

Throughout our social media journey, I want you to "inventory" other parties and make a list of likes and dislikes, ideas, and do-not-dos, and use that information to plan your own social media "party" systematically.

As a social media marketer, therefore, you should "attend" the parties of other brands online. Identify brands you like (some of my favorites - REI, Whole Foods, Rustic Cuff, Chipotle, Author / Actor Matthew McConaughey, Bishop Robert Barron, CEO Jeff Bezos, fitness guru Shaun T, nerd brand Thermo Fisher Scientific), "follow" or

"like" them, and keep a critical eye on what they're doing. **Inventory** your likes and dislikes, and **reverse engineer** what other marketers are up to. And do the same in your own industry. Follow competitors, again, with the goal of "reverse engineering" their social media marketing strategy, successes, and failures.

For your first **To-Do**, identify some brands or public figures you admire and "follow" them on X, LinkedIn, Facebook, TikTok, etc. Start making a list of what you like or dislike based on reverse engineering their online marketing strategy. Become a good user of social media but with an eye to the marketing strategy "behind the scenes." Here are the steps:

- 1. **Log in** to one of your **social media accounts** (e.g., X or Facebook).
- 2. Using the search function, **search for keywords** that are relevant to your business. If you are a wedding planner, for example, search for keywords such as 'wedding planning' or 'weddings' or 'party planners.'
  - a. You can use a special Google search of *site:network* as in *site:facebook.com* "accounting firms" to use Google to rapidly find interesting items on any social media site. Note: there is NO SPACE between the ":" and the network. Visit <a href="http://jmlinks.com/12v">http://jmlinks.com/12v</a> to see this search query in action. You can also watch a video on this at <a href="http://jmlinks.com/16g">http://jmlinks.com/16g</a>.
  - b. Use the *Social Media Marketing dashboard* > *keyword tools* to research keyword "themes" around which your customers search and talk. Imagine a water cooler conversation by your customers on theme X or theme Y identify which topics are relevant on social. Visit <a href="http://jmlinks.com/smmdash">http://jmlinks.com/smmdash</a> > keyword tools to begin.
- 3. Write down or **bookmark accounts that you find**. If you search for "hamburgers," and you find the Facebook page of the Palo Alto restaurant, "The Counter," then "like" that Page on Facebook and/or bookmark it. You'll need a list of five to ten companies that are like yours and/or that you can see are doing a good job on the platform. Do the same for their LinkedIn, TikTok, Instagram, Pinterest, etc., accounts.
- 4. Begin to **inventory** what you **like** and **dislike** about how they are running their social media effort. For Facebook, for example, do you like their cover photo (that is, the long rectangular photo or video at the top of a brand's Facebook Page)? Why or why not? Do you like their profile picture (that is, the square smaller image that appears in posts by the Page)? What about the items that they

post – text, photos, videos – and/or the "themes" of their content? Imagine you are attending their party not "to have fun" but to "reverse engineer" how they are putting it on. What works? What doesn't? Write this down on a spreadsheet or document.

We'll return to this process for each platform, but whether you're an experienced social media participant or not, start to look at social media as "parties" and start to step back and ponder what's going on on X, Facebook, YouTube, etc., as the work of "party throwers" in interaction with "party attendees."

#### A Party with a Purpose

Another fact to notice is that brands like Whole Foods or REI, or public personas like Khloe Kardashian or Shaun T – in contrast with the average John Doe or Sally Jones - are on social media for an "ulterior motive," usually to "build their brand" and "sell more stuff." Social media marketing, in short, is throwing a party with a purpose. While the birthday party you're throwing for your spouse on her 40<sup>th</sup> birthday is hopefully just a labor of love, corporate parties are not so benevolent. For example, the real-world corporate parties I've gone to in Silicon Valley have a business objective. You may show up at the Synopsys party at the Design Automation Conference or the Analog Devices' event at the Consumer Electronics Show, eat their food, drink their liquor, and enjoy their entertainment, but they want something in return. They want you – as the partygoer – to listen to a spiel by their CEO or product marketing manager on their latest product, they want you to get a "warm and fuzzy feeling" about their brand, and they want you to think of them the next time you're ready to purchase something.

The same is true for corporate "parties" on social media marketing. These are parties with a purpose, which you can generally break down into two interrelated subgoals:

- Build **brand equity** among target customers, giving them a warm and fuzzy feeling that they "like" the brand so much they'll be favorably inclined to buy its product and/or service and/or -
- Get a sale by selling the product or service right then and there.
  - Or, a few steps before the sale, a goal might be to get a sign-up to an email newsletter, or a **sales lead / registration** from a free eBook or software download offer, etc. The "goal" of social media marketing can be to "acquire sales leads" in the form of names, company names, email

addresses, phone numbers, etc., in exchange for "something free" like a software download, free eBook, or free consultation.

Whether they're subtle about it (*just get that warm and fuzzy feeling*), or they're aggressive about it (*act now, and get a special discount for following us on X*), social media "parties with a purpose" aren't exactly the same as a family party or gathering. Brands want something from their attendees: better **brand equity** (that "warm and fuzzy feeling") and, ultimately, more **sales**.

#### BUILD YOUR BRAND TO "SELL MORE STUFF."

As you begin to pay attention to competitors and brands that seem to "get" social media, I want you to be just a bit cynical and look for the goals behind their "parties with a purpose" on X, Facebook, LinkedIn, TikTok, and the like. What's in it for them, and how do they blend this purpose into their "oh so fun" parties on social media? What's in it for their customers? And what's the *quid pro quo* of why users show up at the party while the party producer goes to the trouble and expense of throwing the party? What's REI's goal for its Facebook page vs. what are the reasons why users show up at REI's Facebook "party?" Why do users watch Martha Stewart on YouTube, and why does Martha Stewart go to the trouble of creating a robust YouTube channel?

And as for you -

Question: What do you want to get out of your "social media marketing party?"

#### >> IDENTIFY COMPANIES-TO-EMULATE AND COMPETITORS

As you build out your research strategy by looking at what other brands are doing online, there are two sorts of companies that you want to identify:

1. **Companies-to-emulate**. Identify big brands that may not be in your industry but do social media well. Many big consumer brands such as Wendy's, Chipotle, Target, REI, Thermo Fisher, or even Shaun T are crushing it on social media. These are companies that, while not necessarily like your own, are the *superstars of social media*.

2. **Competitors**. Search by keyword or relevant content themes for your company on Facebook, X, LinkedIn, etc., to identify competitors that are similar to you. Take your "real world" competition, visit their website, and track down their social accounts. These competitors are companies *similar to your own*.

Here's the deal. Your companies-to-emulate should not be in your industry. They are most likely to be in B2C (business-to-consumer) as that is where the most successful social media brands are. A few, such as Thermo Fisher, are B2B and do social media well. As for your competitors, however, it may be that they are very poor at social media. That's good news for you, but what it means is you cannot use your competitors as "companies to emulate." If you emulate your competition, you will always be behind.

Thus, I strongly recommend you identify five to ten "companies to emulate." Follow them across all the platforms. "Reverse engineer" everything that they are doing from set up to content. These companies will help you generate ideas and keep you up-to-date with what the smart brands are doing. Then take this knowledge back to your own sad, pathetic, and out-of-date industry and DOMINATE it.

Look to the Rustic Cuffs, the Shaun T's, the REI's, the Chipotle's, the Thermo Fishers, the Wendys of the social world for **ideas** and **inspiration**.

#### A Brand Example: Rustic Cuff

Let's dig into one of my "brands-to-emulate." It's called "Rustic Cuff," and it is a Tulsa-based, women-owned business that produces artisan-style bracelets. Visit their website at https://www.rusticcuff.com/, and, on the top right, click over to their social icons. You'll see that they're active on Facebook, Instagram, Pinterest, and YouTube. For extra credit, you might note that their powerhouse CEO, Jill Donovan, has her own social media presence as a top female author, entrepreneur, and inspirational speaker at https://jilldonovan.com.

Here's a screenshot of their Instagram account (https://www.instagram.com/rusticcuff/):

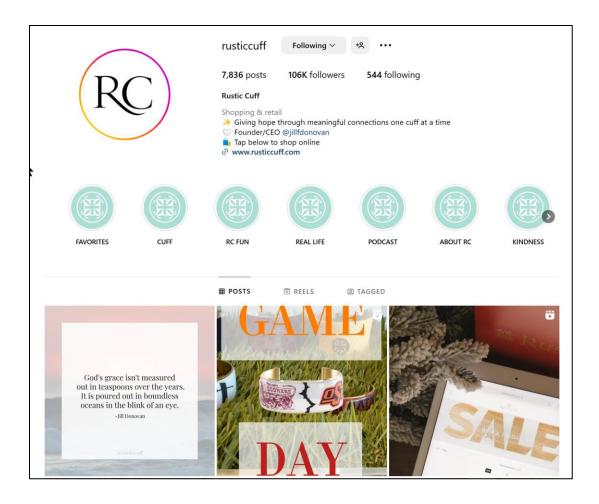

Notice that they post often (over 7800 posts), that they have 106,000 followers, and that their posts are visually "fun." Next, step back, scroll through their account, pay attention to what they're posting, and be a bit cynical. Rustic Cuff isn't a charity, after all. This is a *business*, a business that wants to build its brand and sell more stuff. As you pay attention to Rustic Cuff's posts on Facebook, Pinterest, and Instagram, you'll notice two types:

Buy Our Stuff Posts. These are posts that, rather shamelessly, connect the social media experience with an "act now!" feature to encourage a user to skedaddle on over to RusticCuff.com and buy something. These are probably less than 20% of their posts. Purpose: get people to buy their jewelry.

**Fun Posts.** These are posts either by Rustic Cuff or by users that seemingly share their passion for beautiful jewelry and stylish stuff. These are probably more than 80% of their posts. **Purpose**: build the brand.

For example, here's a "buy our stuff" post to Instagram announcing their "Black Friday Sale" as early as November 4, 2023:

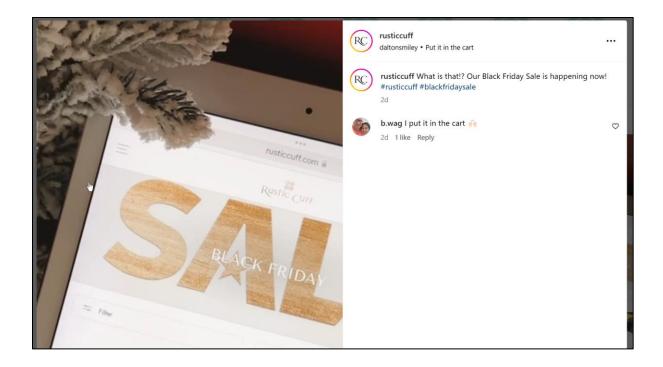

This is a shameless "buy our stuff" post, which contrasts with the inspirational quote from their CEO (on the previous screenshot) that says, "God's grace isn't measured out in teaspoons over the years. It is poured out in boundless oceans in the blink of an eye."

Here's the insight. Both posts work towards marketing. The second is a "build your brand" post establishing the business as an inspirational, Christian-motivated jewelry business. The first is a shameless "buy our stuff" on sale for Black Friday. Your to-do here is to sign up for some brands you like and start "reverse engineering" what they post – photos, videos, text, etc, and the "themes" that they touch on, categorizing some as "build the brand" posts and some as "buy our stuff" posts.

Indeed, here's a screenshot of their Instagram account on the mobile app (where most people use Instagram). Notice the prominent link to "shop," that is - yes, please - you can purchase their products via Instagram:

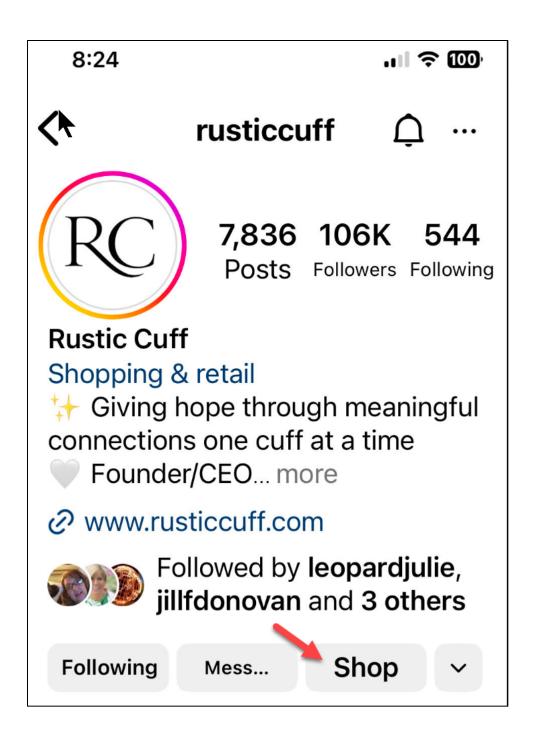

Here's another example. Check out this post from Rustic Cuff posted on October 30, 2023, explaining that "Life is a series of tiny miracles:"

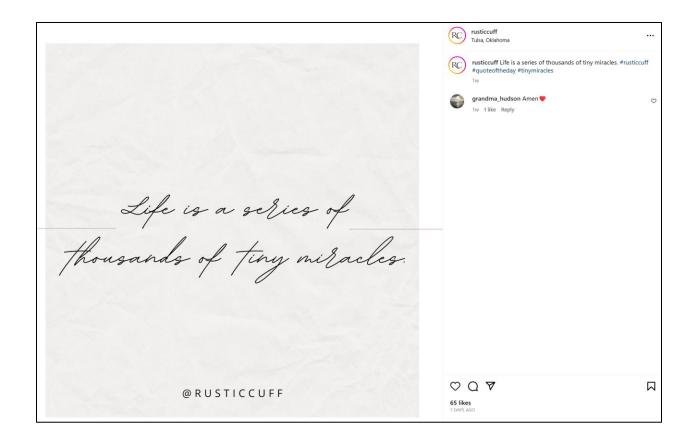

This post is inspirational. It's motivational. It challenges us all to be thankful every day for every little miracle of our silly little existence. It's part of the Rustic Cuff "inspirational" brand that helps its "tribe" feel good and positive about themselves while – let's be cynically honest – priming them to want to buy more Rustic Cuff bracelets. Brand-building and stuff-selling is not a social media "either/or." It's a "both/and." The question for you is how your brand content marketing can accomplish both, just as Rustic Cuff does.

#### RECOGNIZE THE SOCIAL MEDIA MARKETING ILLUSION

As you begin to identify and monitor brands that you like on social media, you may be tempted to conclude that it's either really easy or they are just geniuses. Rustic Cuff does a spectacular job, after all. And so do REI, Chipotle, Thermo Fisher, and Shaun T.

Successful social media is based on **illusion**, just like successful parties are based on illusion.

How so?

Let's think for a second about an amazing party. Think back to a holiday party you attended, a great birthday or graduation party, or even a corporate event. Was it fun? Did it seem magical? It probably did.

Now, if you've ever had the (mis)fortune of planning such an event – what was that like? Was it fun? Was it magical? Yes and no, but it was also probably a lot of work, "in the background" to make sure that the party ran smoothly.

I went to a wedding once, and the "rent-a-priest" literally started reading a Jewish wedding script, stopped herself, and said, "Oh Jesus, this is a Christian wedding." She ran out to her car, came back with a different script, and started again. Needless to say, the "illusion" of the perfect wedding was shattered, and the couple ultimately got divorced. The point is that a really good party – such as a wedding, a Bar Mitzvah, or a  $40^{th}$  Birthday – has an illusion that it's all "spontaneous," all "perfect," all "magical." But it's not.

Great parties have an element of **illusion** to them: they *seem* effortless, while *in reality* (behind the scenes), an incredible amount of strategy, planning, and hard work goes on. Similarly, great social media marketing efforts (*think Taylor Swift or Lady Gaga on YouTube, think Whole Foods on Facebook or blogging, Airbnb or Aeromexico on Instagram, Chipotle or Wendy's on TikTok, or REI, Zappos, Burt's Bees, or even Nutella on X), create an illusion. They (only) "seem" spontaneous; they (only) "seem" effortless. But in the background, a ton of work is going on to promote, manage, and grow these "social media parties."* 

# ILLUSION IS COMMON TO GREAT PARTIES AND GREAT SOCIAL MEDIA MARKETING

With respect to social media marketing, this **illusion phenomenon** often creates a weird problem for you vis-a-vis management. Your boss might mistakenly believe that "social media is easy" and/or "social media is free." You, as the marketer, might have to educate him or her that it only "looks" easy or "seems" free. Social media marketing requires a ton of strategy, hard work, and (gasp!) even money or sweat equity to make it happen. Among your early tasks in social media marketing may be to explain the "social media marketing" illusion to your boss.

It only seems easy. It only seems free.

For your second **To-Do**, organize a meeting with your boss and/or marketing team. Discuss all the things that have to get done to be successful at social media marketing, ranging from conducting an **inventory** of companies-to-emulate and competitor efforts to **setting up basic accounts** on X (Twitter), Facebook, Instagram, LinkedIn, etc., to **creating content** to share on social media (images, photos, blog posts, infographics, videos), to **monitoring** social media channels on an on-going basis, and finally to **measuring** your successes. Educate the team that although it might not take a lot of money, social media marketing does take a significant amount of work!

We're planning an awesome party here, people. It's going to take a ton of work, it's going to be a ton of fun, and it's going to be incredibly successful!

Now, *please don't get discouraged or overwhelmed*. It seems hard, and it seems like a ton of work, but once you know what to do and you become systematic at doing it, you can do amazing social media marketing in just a few hours each week. Like preparing to get in shape, you'll need to commit to regular activities. But, like getting in the best shape of your life, thousands of people do it and do it well. It takes discipline, but YOU CAN DO IT!

Imagine me greased up and sweating like Shaun T with my shirt off, jumping rope in front of you, yelling, ARE YOU READY? Pop music is blaring; one of my groupies is saying, "It takes real work. It takes real effort, and guess what — that's just the warm-up!" Electrifying pop music is blaring over the loudspeakers. My ab muscles are jingling in front of your desk, and I'm leading you and your team (plus your boss) in a chant: WE CAN DO THIS! WE CAN DO THIS!

Now, stop imagining me as Shaun T. It's getting weird.

And here's a screenshot of the latest post from the amazing, incredible, motivational Shaun T fitness guru Facebook Page (at 1.9 million followers) at http://jmlinks.com/52v.

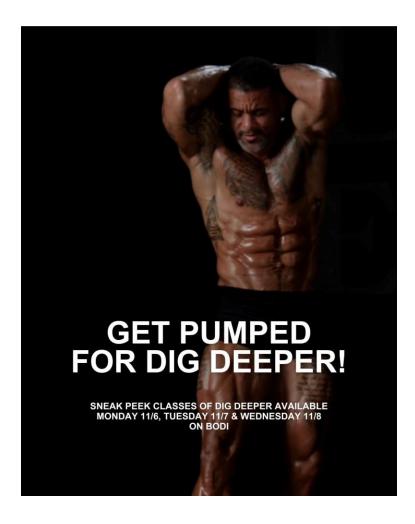

Notice how Shaun's inspiring you to get "pumped" for "digging deeper," which links to a free "sneak peek" of his "paid" classes? Shaun doesn't just have six-pack abs. He wants you to get them, too, by purchasing his paid training after you envy that incredible body!

I'm not even a real Shaun T fan (I have 12-pack abs, that is, two times the desired six-pack). But I admire anyone with 1.9 million followers on Facebook, 1.1 million followers on Instagram, 1.9 million followers on Facebook, and 217 K on YouTube. Not to mention TikTok with 1.3 million followers of this unbelievable fitness guru and motivational man. Like Jill Donovan of Rustic Cuff, Shaun T projects an amazing cando spirit, one that combines motivation with the technical knowledge of how to get in shape. Add Shaun T to your companies-to-emulate list.

Then, let's get back to our computers, potato chips, and iPhone cameras and make an incredible social media marketing strategy for your business! We can do this! Sitting down! Burning no calories! Munching on potato chips!

#### XNOW THE QUESTION AND FIND THE ANSWER

Once you start to view social media marketing as a systematic process, a great thing will happen: you'll formulate concrete, *specific* questions. You'll formulate concrete, *specific* tasks, such as "How do I create an infographic?" or "What are the dimensions of a Facebook cover photo?" and "How do I schedule my posting to X?"

I am going to share with you one of my best-kept secret websites. It's an amazing, powerful website that can literally answer almost any question. It's called **Google**, and you can find it at **https://www.google.com/**. Bookmark this site. It's very useful.

Here's a screenshot:

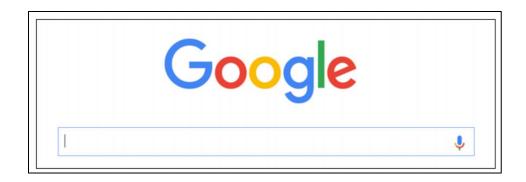

OK, let me be serious. Once you formulate a specific question, such as "What is the character limit of a tweet?" or "What is a branded hashtag?," you can Google it, to find the answer.

## IF YOU KNOW THE QUESTION, YOU CAN GOOGLE THE ANSWER

Once you realize, for example, that Facebook allows cover photos and that smart Facebook marketers swap theirs out from time to time, you can create the "questions" of "How do you create a cover photo for Facebook?," "What are the dimensions of a Facebook cover photo,?" etc. Now that Facebook allows videos as cover photos, you can Google, "How do you set up a video as your Facebook cover?" You can type specific questions into Google to find the answers; Google will point you to the official Facebook help files as well as other helpful blog posts or answer sites on the Web. Indeed, people often make amazing "how to" videos on YouTube, and once you know a question, you'll almost always find someone who has made a YouTube of the answer.

(YouTube is my second favorite top-secret site to find answers; check it out at https://www.youtube.com/).

Yes, I know I'm being tongue in cheek, but you'd be amazed at how few people actually realize that they can Google their marketing questions about social media or look up YouTube videos that show you how to do such-and-such step-by-step.

Third, all of the social media platforms have official help files, such as at https://help.twitter.com or https://www.facebook.com/help. You can Google your questions as well as go directly into the official help files. Ironically, the technical aspects of social media marketing, such as "how to share a YouTube video?" or "what are the character limits to a Tweet?" are actually easy to solve. Once you know the question, you can Google or YouTube the answer.

### UNDERSTAND "TRADITIONAL" SOCIAL MEDIA VS. RECOMMENDATION ENGINES

Throughout our social media journey, I want to convey to you a new structural reality: the difference between "traditional" social media and the emerging AI-based "recommendation engines."

In "traditional social media," as in Facebook, a person has an account and then friends other people via "friend requests." He then sees in his newsfeed posts by his (connected) friends, and – to a lesser extent – from brands that he has "liked" on Facebook. He might see, for example, a post from his mountain biking buddy showcasing his latest mountain biking trip and another post from the retailer REI showcasing tips and tricks for better camping gear. Structurally, he "liked" a friend and he "liked" a Facebook page. Thus, as marketers, your goal is to "get likes" for your Facebook page on the hope that your content will be pushed into the feeds of those consumers who *already like your content*. (It's more complicated than this, but bear with me as I am building out a simple structural model).

• For "traditional" social media, therefore, **your goal is to "get likes"** from customers to your accounts and to your posts. Here it's you as a brand that pushes content to people who have "followed" you, and then from them to people who follow them, etc.

The new trend, however, is called "recommendation engines," of which TikTok is the premier example. Here, it doesn't really matter which people or brands this proverbial customer "likes" or "follows." Rather, if he likes mountain biking, he'll pause on mountain biking content to watch it (as well as like, comment, and share this content). In the background, the AI-based "recommendation engine" will then push MORE

mountain biking content to this user as well as predict that someone who likes mountain biking might also like outdoor themes like camping, hiking, skateboarding, etc.

• For "recommendation engines," your goal is to create engaging content (especially video) that the AI engine can understand and push to people who confirm that content's value by watching it, liking it, commenting on it, and sharing it. Here, it's not your followers that push your content. It's the AI algorithm itself.

These are not "either/or" propositions. However, the trend towards AI shifts the focus of social media marketing from "getting likes" towards "creating engaging content." In fact, you could argue that we are all "content marketers" now, even if we do not know it.

#### » ESTABLISH GOALS AND KPIS (KEY PERFORMANCE INDICATORS)

Marketing is about measurement. Are we helping our brand image? Are we getting sales or sales leads? How do we know where we are succeeding and where there is more work to be done? Why are we spending all this blood, sweat, and tears on social media marketing anyway? Is it paying off?

In today's overhyped social media environment, many marketers feel like they "must" be on Twitter, they had better get on TikTok, or they "must" have a presence on Pinterest, etc. All of the social media companies – Facebook, X, Pinterest, TikTok, Yelp – have a vested interest in overhyping the importance of their platform and using fear to compel marketers to "not miss out" by massively jumping on the latest and greatest social platform. **Social media guilt**, however, is to be avoided: if you define a clear business value proposition, know where your customers are, and establish clear goals and KPIs (Key Performance Indicators), you'll be able to focus on those social platforms that really help you and ignore the ones that are just hype.

# Avoid Social Media Guilt: You Can't (and Shouldn't) Use Every Network

Let's identify some common **goals** for effective social media marketing. The boss might have an ultimate "hard" goal of getting sales leads or selling stuff online. Those are definitely important, but as marketers, we might look to intermediate or "soft goals" such as nurturing a positive brand image online or growing our online reviews.

Generally speaking, social media excels at the "soft goals" of growing brand awareness, nurturing customer conversations, encouraging reviews, and the like, and is not so good at immediate, direct goals like lead captures or sales. Here are common goals for social media marketing:

**eWOM** (electronic Word of Mouth). Every brand wants people to talk about it in a positive way, and today a lot of that conversation occurs on social media. If you are a local pizza restaurant, you want people "talking" about you and your pizza on Yelp, on Facebook, on X as a great place to get pizza, eat Italian food, cater a wedding, or host a birthday party for little Jimmy. As marketers, a common goal for social media is to grow and nurture positive eWOM, which might be positive conversations on Facebook, positive reviews on Yelp or Google My Business, relationships between customers and us and among customers, and the sharing of our brand across media.

Customer Continuum. A prospect becomes a customer, a customer becomes a fan, and a fan becomes an evangelist. For example, I'm hungry. I search for "great pizza" in Palo Alto, California, and I find your pizza restaurant. I try your pizza, thereby becoming a customer. It's good, and I'm a fan: if someone asks me, I'll recommend Jason's Palo Alto Pizza. And finally, I love your pizza so much, I wrote a positive review on Yelp, I created a YouTube video of me eating your pizza, I took a selfie for Instagram, and I have a new blog on Tumblr about your pizza. As marketers, we want to encourage customers to move to the right on the customer continuum: from prospect to customer, customer to fan, fan to superfan, and superfan to evangelist.

**Superfans vs. Influencers.** A major goal of your social media marketing, therefore, is to encourage "superfans." Superfans are folks who love your brand so passionately they not only follow you on Facebook, connect with you on LinkedIn, or subscribe to your YouTube channel. They like, comment, and (most importantly) share your content with others. *If you're Jesus, these folks are your disciples.* They spread your message (often for free). They can be compared with "influencers," who are people who have their own followers and "sell" their influence to the highest bidder. Think "free word-of-mouth" (Superfans) vs. "paid endorsements" (Influencers). Both are useful, but a major goal of social media is to nurture a tribe of "superfans" around your brand.

Customer from Hell. You also need to be aware of (and seek to mitigate) the "customer from hell" who can hate a brand so much that she writes a negative review on Yelp, posts negative comments on Facebook, or creates a viral YouTube video about your terrible pizza. (Reputation

management is the industry term for being aware of both positive and negative social media discussions about your brand). Social media marketing is also about reputation management and especially mitigating "customers from Hell."

**Social Trust.** Customers want pizza. Customers read reviews. Customers use reviews to decide which pizza restaurant is probably good. Similarly, when customers want to go to a theme park, they might check out the Facebook page. They like theme parks that have lively Facebook pages over those that have boring Facebook pages. **Social trust indicators** are all about mental "shortcuts" that customers make to identify possible vendors, services, or products. A common goal of social media marketing, therefore, is to nurture positive trust indicators about our brand online: reviews, especially but not only.

**Stay Top of Mind.** You visit the pizza restaurant one time. That encounter is an incredible marketing opportunity! As a marketer, I want to convert that "one touch" to "many," that single encounter, to staying "top of mind" so I can remind you about my business, products, and/or services and entice you to come back. I want you to follow us on X, so I can Tweet special deals, promotions, what's cooking, and stay "top of mind" so that when you're hungry again, you think, *Jason's Palo Alto Pizza*. I want you to be addicted to my fun Instagram feed my clever TikTok, and even to connect with us on LinkedIn for your business catering needs. Using social media to convert *one touch to many* and *stay top of mind* is an excellent goal.

**Promotion, promotion.** Social sharing – getting customers to market your brand to their friends, family, and colleagues – is probably the most common social media goal. You want your customers to Instagram their happy kids having a great pizza party at your pizza restaurant! You want your customers to share tweets about their amazing corporate catering event with their Facebook friends. And you want your customers to share your informative industry blog post on cybersecurity with their contacts on LinkedIn. *Encouraging social promotion is a key goal for SMM*.

**Sharing Metrics.** As social media becomes an AI-based "recommendation engine" system, marketers need to measure the "virality" of content. Does your video get likes, comments, and – most importantly – shares? Which content did the algorithm prefer as measured by view counts? Which content flopped at launch? Why and why not? Mastering the algorithms means mastering (and measuring) why and how video A went viral, while video B flopped.

Your **TO-DO** here begins by simply taking out a piece of paper, opening up a Word document, and jotting down "soft" and "hard" goals for your social media marketing efforts. For extra credit, start to hypothesize which goals might be best accomplished on which social media network.

#### The Virtuous Circle

When you add up all of the goals listed above and probably a few you may have identified that I've missed, you get to the **virtuous circle** of social media marketing. When your social media marketing efforts are working well, you can create a positive feedback loop.

The more positive reviews you have on Facebook, the more customers you get, the more customers you get, the more positive reviews. The more followers on X you get, the more chances you have to get them to share your discounts, the more discounts they share, the more followers you get. The more people who like | share | comment on your Facebook page, the better your score in the Facebook algorithm (a measurement of how engaging one's content is), the better your reach, the more people see your content, the more shares you get on Facebook, the better your reach. The more people who watch your TikToks, the better the algorithm pushes you out to new prospects which causes more people to see your TikToks...

#### **NURTURE A VIRTUOUS CIRCLE**

**Nurturing a virtuous circle** should be a major goal of your social media marketing efforts. You want all of these "soft goals" to turn into "hard goals": a positive brand image to lead to more sales and a stronger bottom line. All of this can be measured.

For your next **TO-DO**, download the **Marketing Goals Worksheet**. For the worksheet, go to **http://jmlinks.com/smm2024** (then enter the code 'smm2024' to register your workbook), and click on the link to the "Marketing Goals Marketing."

In this worksheet, you'll identify your "hard" goals, whether you have something "free" to offer, and your "soft" goals on social media. Ultimately, these big-picture goals will be translated into much more specific goals, germane to a social medium such as YouTube, X, or Facebook. Don't forget to conceptualize what a *virtuous marketing circle* would look like for your company. Visualize social media marketing success; you'll get there step-by-step.

#### » REMEMBER THE BIG PICTURE

At this point, you've begun your social media marketing journey. You've understood that social media marketing is about "throwing" the party more than "attending the party." You've realized you need to start "paying attention" with regard to what companies-to-emulate are doing on social media, with an eye to "reverse engineering" their marketing strategy so that you have ideas of what you like and do not like in terms of social media. You've started to see that "traditional social media" is based on likes vs. "recommendation engines," which are based on content engagement.

And you've realized that once you've identified your goals, identified relevant social media, and set up your social accounts, the really hard work will be a) promoting your social media channels and b) creating the kind of content that makes them want to "like you," keep coming back for more and share your message with their friends, family, and/or business colleagues. You'll need to please both your fans and the social media recommendation algorithms.

You've understood that **promotion** and **content creation** are the big ongoing tasks of successful social media marketing. Keep this "Big Picture" in the back of your mind as you dig into the technical details. You are "building your brand" to "sell more stuff," one tiny tweet (post, video...) at a time.

#### »» Checklist: Social Media Marketing Action Items

Test your knowledge of the "Big Picture" of Social Media Marketing! Take the *Social media marketing quiz* at http://jmlinks.com/qzsm. Next, here are your "Big Picture" Action Items:

|                  | nether your customers (and competitors) are on social media. If rks? What are they doing? What interests them, and why?                                                                                                    |
|------------------|----------------------------------------------------------------------------------------------------|
| brands /         | fy <i>competitors</i> to reverse engineer as well as <b>companies</b> / <b>influencers to emulate</b> . "Like" their Facebook pages, "follow" Instagram, etc.                                                                                                    |
| Ho<br>usi<br>the | Begin to "reverse engineer" what they are doing on social media. ow are their accounts set up? What <b>technical features</b> are they ng on each platform? What type of content are they posting — cir own, other people's content, UGC (User Generated Content), interactive? |
|                  | What <b>content</b> is getting the most engagement as measured by es, comments, and shares? Why might this be so?                                                                                                    |

☐ **Imitation** is the highest form of flattery. What structural or technical aspects do you see in use by competitors or companiesto-emulate that you can use? What content strategies do you see being deployed that you, too, can utilize? ☐ Identify the two paths – "traditional social media" and "recommendation engines," realizing that the former means you want to "get likes" while the latter means you want to "drive engagement." ☐ Learn to Google and YouTube. Learn to formulate a question as you "reverse engineer" what other brands are doing on social media, and then Google or YouTube the answer. If you see a brand using a "duet" on TikTok, for example, Google "How do you do a duet on TikTok." If you see a CEO posting an "article" to LinkedIn, Google "what's the difference between an article and a post on LinkedIn." If you can formulate the question, you can often Google the answer. ☐ **Identify** the platforms (Facebook, LinkedIn, TikTok, X, etc.) that seem to be "where your customers hang out." What are they doing there? What content is engaging them and why? What are competitors doing? We will return to this issue as we go over each platform, but you have to start somewhere. So start looking at platforms through the prism of your customers. ☐ Formulate (and write down) your KPIs (key performance indicators) or social media marketing goals such as eWOM, movement along the customer continuum, prevent "customers from hell," grow trust indicators, stay top of mind, or leverage social media promotion not to mention "hard goals" such as eCommerce sales or sales inquiries.

#### »» Deliverable: Outline a Social Media Marketing Plan

Now that we've come to the end of Chapter 2, your first **DELIVERABLE** has arrived. For the worksheet, go to **http://jmlinks.com/smm2024** (then enter the code 'smm2024' to register your workbook), and click on the link to the "Social Media Marketing Plan Big Picture Worksheet." By filling out this plan, you and your team will establish a vision of what you want to achieve via social media marketing.

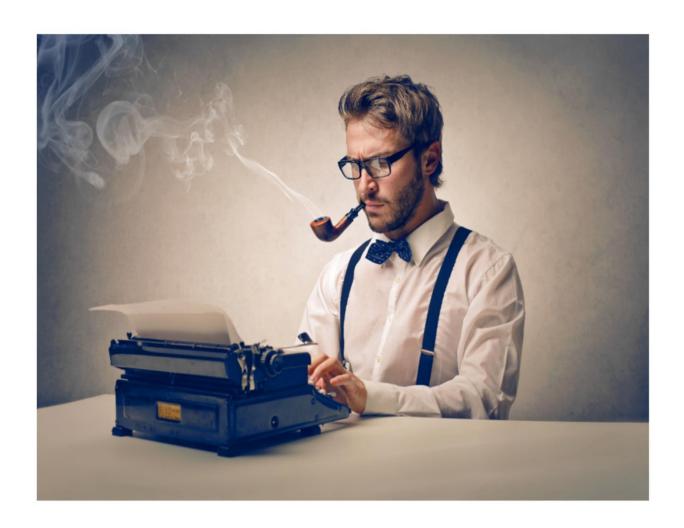

## 3 CONTENT MARKETING

If social media *marketing* is throwing amazing Facebook fiestas, incredible Pinterest parties, and unbelievable YouTube soirees that not only attract and engage your potential customers but also lead them towards a better perception of your brand and even result in real sales or sales leads ... well, "content," in short, is the "food and entertainment" of social media marketing. It's simple if you think about it. *No food, no party. No great food or entertainment, no great party.* You gotta have **content** just like you gotta have food and/or entertainment to get your party started (and keep it going).

Whether it's Instagram or Pinterest, Facebook or LinkedIn, YouTube or TikTok, you need to create and maintain a **content marketing machine** – a nearly endless series of blog posts, infographics, memes, photos, tweets, and/or videos that will feed the hunger for content of all your social channels.

In this Chapter, I'll overview the elements of your **content marketing machine** and give you tips and tools to enable high-speed and efficient production of content for social media.

#### Let's get started!

#### To-Do List:

- » Understand the Basic Content Structure of Social Media
- » Brainstorm Engaging Content
- » Identify Content You Can Easily Produce
- » Identify Content Formats
- » Identify Buyer Personas and Content Themes
- » Produce Your Own Content on Schedule
- Blog, Blog, Blog: You Gotta Blog, Vlog, Phlog, and Post
- » Curate Other People's Content
- » Encourage User-Generated Content
- » Interact with Interactive Content
- » Carrot and Outreach Marketing

»» Checklist: Content Marketing Action Items

»» Deliverable: A Content Marketing Plan

#### > Understand the Basic Content Structure of Social Media

Social media has a structure. Your content is like *water* that is *poured* into the *structure* of social media. Structure influences content. Thus, the first key to success with content is to understand the basic structure of social media:

- 1. **Users and brands produce content**. Users and brands upload content (videos, photos, images, text posts, etc.) to their accounts or channels.
- 2. **Users are connected to other users and brands**. Other users "follow" brands or "like" other users.
- 3. Users see and consume content when connections post it. As friends and brands post content, users who are connected to them see or consume this content.
- 4. **AI recommendation engines reward engagement**. In addition to monitoring who is connected to whom, the "AI-based algorithm" of each platform monitors content that gets **engagement** as measured by likes, comments, and shares. It then pushes that content out further: thus, "content that gets engagement" gets even more "engagement" via the algorithm.

As content producers, we thus face a **structural reality**. We must get users to "follow" our brands on social media! And we must get users to like, comment, and share our content piece-by-piece!

There's no point in having fantastic content on Facebook, for example, if no one follows your business Facebook page. It doesn't matter if you have a YouTube channel with incredible content if no one subscribes to your channel, and so forth and so on. The structural reality is that you must get users to "follow" your brand on each platform, and you must get users to "like," "comment," or "share" your content.

#### » Brainstorm Engaging Content

Engagement has always been an important part of the algorithms of each platform. But with the rise of TikTok, **engagement** is beginning to replace **social connections** as the primary metric of success or failure. TikTok is the first platform that is truly a

"recommendation engine" first and a "social platform" second. Previously, platforms like Facebook, LinkedIn, and X put the primary weight on who a user followed.

*Social connections* among users and brands were the key aspect of the content algorithm.

TikTok, in contrast, stands this on its head. Yes, users can and do follow other users and brands, but TikTok heavily emphasizes **engagement**. The algorithm snoops at users in the background and monitors not only whether they like, comment, or share a video but also their **hover time** and **watch time**. If a user hovers over a video and/or if he or she watches the video to completion, the algorithm figures out what the video is about and pushes similar content to that user **regardless of whether he or she is connected to other users or not**.

Dog lovers see more dog videos. Cat lovers see more cat videos, and iguana lovers see more iguana videos. And they see these videos not just from connected friends and brands but also from non-connected brands.

TikTok pushes content from "strangers" to viewers as much, or more than, from "friends" to "friends."

On TikTok, it doesn't really matter who you follow. What type of content keeps you engaged matters.

TikTok, I would argue, is thus the first "recommendation engine." The other platforms, especially YouTube and Instagram, are following suit. They are beginning to prioritize engagement and "suggest" content from users that a person does not yet follow, i.e., "strangers."

This has enormous implications for your content strategy. First and foremost, **you must create engaging content.** Content that gets likes, comments, and shares – yes, but also content that spurs users to dwell on it, to consume it completely. Second, you must create content that spurs "hover time" and "watch time." And third, this means you are marketing as much to "strangers" as to followers of your brand.

This means:

- #1 Grow your follows, likes, comments, and shares. Yes, you still want customers to follow your brand on social and "smash that like button" on Facebook, Instagram, YouTube, etc.
- #2 Think about strangers. How does your content appear to a person who has never seen your brand? How can you convert this stranger into a prospect, customer, superfan, or even brand evangelist?
- #3 Grab their attention. "Dog bites man" is not news. "Man bites dog," however, is news. Shocking! Outrageous! Over-the-top! That kind of headline, thumbnail, and first few seconds of content is what snags users' attention (both followers and strangers). We increasingly live in a "clickbait" world.
- #4 Foster engagement. Increasingly, however, you must create content that spurs engagement as measured not just by likes, comments, or shares but also by hover time and watchtime (on video). Once you have their attention, follow up with fun, helpful, "sticky" content that encourages them to stick around and subscribe.

In summary, there is now both a social aspect and a "recommendation engine" aspect to success at social media.

#### » IDENTIFY CONTENT YOU CAN EASILY PRODUCE

With that in mind, let's turn to content. We're all good at something. Some of us can cook, and some of us can't. Some of us can take photos, and some of us can't. Some of us can write, and some of us can't. This is true for individuals, and it's true for companies as well. This is also true for companies as they work on their social media marketing.

Let's look at REI (https://www.rei.com/), for example. As a company that lives in the outdoor industry, REI is a company that is "good" at –

- Taking photos and videos. REI staffers take brilliant photos of the outdoors, photos that feature its products. Check out REI's Instagram at https://www.instagram.com/rei/ to see for yourself.
- Writing. REI staffers write with passion about the environment and about how much fun it is to "get outdoors." Check out REI's blog at https://www.rei.com/blog.

• Motivating customers to create content. REI constantly encourages UGC or user-generated content, as its customers upload videos and stories about the outdoors and interact on the company's social media channels. Check out the REI hashtag #optoutside on X and Instagram. You can view it on X at http://jmlinks.com/52w and on Instagram at http://jmlinks.com/52x.

To see more of REI's content in action (posts, blog posts, videos, images), simply browse the company's Facebook Page at https://www.facebook.com/REI/ and admire the remarkable content marketing machine of this online retailer.

#### You, Too, Can Create Content

REI's content marketing machine may seem formidable, and it is. REI is a huge corporation in a very fun, very photogenic industry with many passionate outdoor men and women acting like fans. REI has tremendous advantages. But guess what? You, too, can create great content for your own social media marketing machine.

Before you feel daunted and give up, remember you probably aren't competing against the likes of REI, Disney, or Airbnb. You're competing against other companies in your own sad, pathetic industry, and they aren't any smarter or better than you. (Ok, your industry isn't sad and pathetic, but you know what I mean. It's not inhabited by titans of industry or geniuses like Einstein.). You don't have to run faster than the bear, just faster than your buddy. So, with a little luck, some strategy, and some hard work, you can (and must) create a content marketing system to produce content to feed your social media needs.

Let's return to some of our companies-to-emulate. Revisit Rustic Cuff, for example, at https://www.rusticcuff.com/, and look specifically at their content marketing. Check out their Instagram, Facebook, Pinterest, and YouTube. Each social channel is amazing! Or check out Numi Organic Tea at https://numitea.com/ and their social channels like Instagram or Facebook. Or, if you think social media is only for B2C (Business-to-Consumer) businesses, check out B2B (Business-to-Business) ThermoFisher Scientific at https://www.thermofisher.com/.

With active channels on YouTube, X, Facebook, and LinkedIn, each company shows you that businesses - small and large, consumer and B2B - have all plunged into social media and can (and are) succeeding. It takes effort, and the organic tea niche is different from the custom bracelet niche, and the B2B niche of selling high-tech gadgets is different from the niche involved with what your business does and sells. Identify, research, and dominate your niche even as you look to best-in-class companies like

Rustic Cuff, REI, Thermo Fisher, Numi Organic Tea, or others that are great to *emulate* but should not *intimidate* you for your future success as a social media marketing maven.

**Remember**: you (and your company) are experts in something (hopefully, your products or services or at least something that relates to your products or services). You (and your company) are passionate about something (hopefully how your products or services are used). All you really have to do is use your iPhone to take pictures of this, your laptop to write about it, your Android phone to take videos, and some nifty online tools to create cheesy quotes about it, tweet about it, create infographics, about it, etc., etc.

## Share your knowledge and your passion. Become a "helpful expert" to your customers!

That's what content marketing is really all about.

Your first **TO-DO** is to inventory your own and your company's skill set. What type of content is going to be relatively easy for you, your company, and even your own customers to produce? If you're a pizza restaurant, for example, it's going to be pretty easy to whip out an iPhone and snap a photo of happy customers enjoying a birthday celebration; if you're a wedding planner, it's going to be pretty easy to take a quick video with the bride and groom on their special day, and if you're a CPA, it's going to be relatively easy to write a short blog post about upcoming changes to the federal tax code and how they impact married couples. Can you take photos? Can you shoot a video? Can you write?

Or perhaps you love quotes. It's not going to be hard to go to a website such as Pablo (http://jmlinks.com/29b) and input a few motivational quotes that relate to your industry, pick an image, and generate a "quotable photo" for Facebook or Instagram. Perhaps you love data, and you can generate infographics using free tools such as Easely (http://jmlinks.com/29c), where you can input data and images and create eyeappealing infographics. And finally, perhaps you're up for a beefier type of writing, and you can conceptualize and write a free eBook. You can download templates from Hubspot (http://jmlinks.com/29d), or even go whole hog and write an eBook for Amazon using their free KDP services (http://jmlinks.com/29e).

Another point is whether you like **interaction**. Some people live on their phones; others live on X or, LinkedIn or, Facebook, etc. They love interacting with others on social media. Appoint these folks to your social media content team and have them find interesting content from others and like, comment on, and share it. Have them monitor your own brand content and, again, like, comment on, and share the comments of others. Interactive content is yet another type of content that needs to be part of your

plan, just as "working the room" would be one of your tasks as a party host. Shake hands, say hello, ask about the wife or husband and kids, and share the news of the day.

#### WORK THE PARTY

The point of this exercise is to get you thinking about what type of written or visual content you can easily and systematically feed your social media channels. What are you good at, and what will come easily? Where are there easy opportunities to generate content, whether that be a photograph or a blog post?

#### » IDENTIFY CONTENT FORMATS

What kind of content do people generally want? What kind of content gets shared? Among the most popular and commonly shared items on social media are the following:

**Photos**. Photographs and images are the bread and butter of Facebook, Instagram, and even X.

**Memes**. From *grumpy cat* to *success kid*, memes make the funny and memorable, sticky and shareable on social media. I love memes; just go to Google, type in "social media memes," and click on "images" to get a quick laugh.

**Infographics and Instructographics**. From how to tie a tie to sixteen ways you can help stop global warming, people love to read and share pictures that tell a story, hopefully with facts.

**Blog Posts**. An oldie but goodie: an informative, witty, funny, informational, or fact-filled post about a topic that matters to your customers.

**Short Text Posts or Tweets**. Funny, important, moving, informative quotations. Cute and clever quips on industry events. Even within the 280-character limit of X, you can share ideas that are short, sweet, and powerful.

**Slideshows**. From Slideshare to just posting your PowerPoints online, slideshows are a hybrid visual and textual cornucopia of social sharing fun.

**Videos**. If a picture tells a thousand words, a video can tell ten thousand. YouTube is a social medium in its own right, but the videos themselves are content that can be enjoyed and shared on networks like Instagram, TikTok, and Facebook.

These are just the *formats* of content, the *genres* of information, as it were. They're just empty shells. Your job is to identify which formats will be the easiest for you and your company to produce and then start your content production machine. We'll return to them in a moment, but for now: a) understand that content "lives" in various formats such as text, photos, or video, b) start to think about which formats are going to be easiest for you to produce, and c) which formats are most likely to spur engagement from your target customers.

#### » IDENTIFY BUYER PERSONAS AND CONTENT THEMES

Your second **To-Do** is to brainstorm the **buyer personas** and **keyword themes** that customers care about and the type of content that they'll be interested in and will find engaging. These are interrelated, just as the foods that guests want and the types of guests are interrelated. Kids like French fries and Coca-Cola; adults like fine French wines and camembert cheese. Well, I personally prefer French fries and Coca-Cola, but I'm a kid at heart.

#### Build a Keyword or Content Theme Worksheet

While **keywords** do not play as tight a role in social media marketing as they do in search engine optimization (SEO) or Google Ads, you still want to identify customer social media themes, whether these be "pain points" or "points of interest." What are people talking about on social media, what are they searching for on Google, and where does a topic that interests customers intersect with what you have to offer? You must get inside your customers' heads and brainstorm not only the types of content (images, blog posts, infographics) that interest them but also the content itself (i.e., What does it explain? What does it describe with passion? What does it convey as a photo?)

A good way to conceptualize this is to have a meeting with your marketing team and conceptualize **buyer personas** – stereotypical mockups of typical customers. Focus here specifically on the "content" and not the "products or services" that they might like.

A Palo Alto pizza restaurant, for example, might brainstorm buyer personas like:

The Hungry Worker Bee. This is a man, aged 27-35, who works in downtown Palo Alto and is looking for a quick bite to eat. He likes pizza and is value-conscious plus time-sensitive.

The Office Manager. She works in a nearby office and is charged with ordering catering for office meetings. She's interested in fun, lively food that's easy to get and fits within her catering budget.

The Busy Mom or Dad. This person has a few young kids and lives close to Palo Alto. They're looking for either quick pizza delivery for a Thursday night or perhaps a venue for their kid's birthday party.

Next, take each persona and brainstorm the types of content/themes that they'd be interested in. The *Worker Bee*, for example, would be interested in learning about coupons, discounts, and special offers of the "pizza of the day." So, you'd need to generate either coupon codes or perhaps short tweets about a "pizza of the day" that features *kale* and *pesto* and is on sale with a secret coupon code known only to your followers on X.

The Office Manager, in contrast, might be interested in blog posts about how to throw better office parties or catering ideas that are fun for yet another weekly sales meeting.

And the *Busy Mom or Dad* might want to view (and share) photos of their kids (or the kids of their friends) having a blast on Birthday Night at the local pizza restaurant. Each buyer persona, in short, has certain content interests. Hubspot produces a nifty buyer persona tool at <a href="http://jmlinks.com/29s">http://jmlinks.com/29s</a>. Answer a few questions, and the tool will literally create a buyer persona profile complete with a photo.

#### Tools to Research Keyword Themes

Once you've brainstormed a few buyer personas, role play "as if" you were that buyer persona and write down the keyword themes that might interest that person. To use a different example, let's say you're a wedding planner; you'd realize that the *bride-to-be* is an obvious buyer persona, and she'd be interested in topics such as "how to plan a wedding on a budget" or "tips on selecting the best wedding venue," or "how to deal with divorced parents and their new spouses at a wedding reception," etc.

Or imagine your company sells insurance; you'd identify a buyer persona of the *busy thirty-year-old dad* with two kids, who wonders, "What's the best way to set up a living trust," or "What's the difference between term life insurance and whole life insurance," and you'd write a nifty blog post or perhaps create an eBook. By role-playing, you get "inside the head" of each buyer persona and identify the topics that would interest them, such as a photo, a blog post, a tweet, a video, etc.

Here are some fun tools that can help you brainstorm keyword themes for your social media content:

**SeedKeywords** (http://jmlinks.com/29f). Simply type in a scenario, and this tool generates a URL you can email out to your team members. Then, each can input the keyword themes that they think the "buyer persona" might be interested in.

**RiteTag** (https://ritetag.com/). Again, input a "starter" word or hashtag, and this tool will show you related hashtags and metrics on popularity (shown visually by keyword size). It's based on X but is really useful for any theme.

Answer the Public (http://jmlinks.com/51e). Enter some "seed keywords" that you think your target customers might talk about on social media. Browse suggestions. "Answer the Public" is an awesome tool for brainstorming keywords and one of my favorites!

Google AdWords Keyword Planner. If you have a Google Ads account, and especially if you're spending a couple of hundred dollars per month, you can use this Google tool to research keywords, related keywords, volumes, and value. The reality is that what people search for on Google is also often what they talk about on social. To access it, visit Google Ads at https://ads.google.com/, log in, then click on the "tools" icon at the top right, and then click on "Keyword Planner."

Another easy tactic is to go to Google or YouTube and just type in a "seed keyword." Here's a screenshot from YouTube for the "starter phrase" "Why does my puppy:"

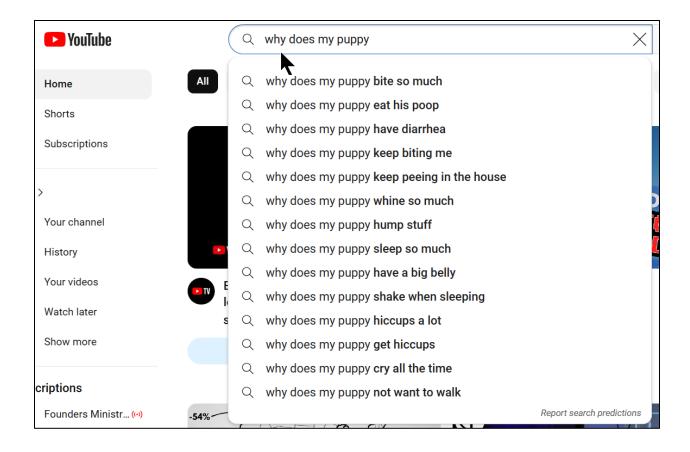

As you research keywords, look for themes that connect "what your customers want" with "what you offer." These are your primary themes; that is, themes that directly or very closely touch on what you offer. An example would be a Palo Alto pizza restaurant that would have themes like "pizza" or "Italian food."

Don't miss **adjacent keyword themes**. A Palo Alto Pizza Restaurant, for example, should realize that its customers will also be talking about and interested in content themes such as "places to eat in Palo Alto," "where to take a client to lunch," "things to do in Palo Alto, etc." Even themes like "birthdays" or "Memorial Day" would be relevant themes. You always want to "fish where the fish are," so look not only for keyword themes that are spot on to what your company offers but also for *adjacent* keyword themes. Aeromexico, to use a different example, is an airline that flies to Mexico, but its social media keyword themes aren't just "airlines" or "cheap air tickets" but also keywords such as *travel*, *best tourist destinations in Mexico*, *Latin America, things to do in Mexico City*, etc.

For your third **TO-DO**, download the **Keyword Worksheet** and the **Content Marketing worksheet**. For the worksheet, go to http://jmlinks.com/smm2024 (then enter the code 'smm2024' to register your workbook), and click on the link to the "Content Marketing." On the **keyword worksheet**, fill out the tab marked "Social

Media Themes." On the **Content Marketing Worksheet**, fill out the sections on buyer personas and keyword themes.

#### » Produce Your Own Content on Schedule

Now that you have your buyer personas and keyword themes in hand, you can return to your list of content formats that are easy for you to produce and then look for opportunities. You're looking to marry "content that's easy to produce" with "content that your customers want." Here are some content ideas using the idea of a Palo Alto pizza restaurant:

- **Birthday Customers.** Identify customers who are coming to the restaurant to celebrate a birthday. For example, have each waiter or waitress ask customers, "Is anyone celebrating a birthday today?" If so, ask if you can take a picture of their birthday party and share it on the company Facebook page. Get their emails and email them an alert that their party has been "shared" (*because they will likely then reshare it with their friends and photos*).
- Incentives. Many restaurants already give the birthday customer a free dessert such as an ice cream sundae or brownie. Make sure that your restaurant has some incentive for customers who are celebrating a birthday to identify themselves. For example, "Check in on Facebook" and be entered to win a free pizza on your birthday! Coupons, special deals, discounts these are all types of content that you can and should produce for social media.
- Photo or Quick Video. Take a photo or shoot a quick video. When the waiter or waitress brings out the birthday dessert, make sure that they have a mobile phone handy and ask the customers for consent to take a celebratory photo. Be on the lookout for other customer photo opportunities such as anniversaries, holidays like Valentine's Day or Cinco De Mayo, gatherings of friends, or even that group of business customers on a quick lunch.
- **Contests and Challenges**. For Cinco de Mayo, have a **contest** for the person who can eat the most chips and guacamole. Or have a **contest** for the best recipe for guacamole. **Challenge** your customer to see who can flip the lid of a burrito bowl without spilling. Chipotle, for example, is a brand that crushes it in terms of contests and challenges. Check out their "Chipotle Lid Flip" challenge at <a href="http://jmlinks.com/57a">http://jmlinks.com/57a</a> or via the hashtag #*Chipotlelidflip* on Instagram and TikTok.

- Reminders. Get the email address, if possible, of one or all of the customers, or leave a card with the check that says "Check our Facebook Page and Instagram Page" for our birthday photos and birthday photo contest. Your email newsletter is a form of content marketing; don't neglect it.
- **Promotions**. Paid advertising is a type of content. Smart social media marketers increasingly don't ignore advertising but rather get their ads to work with their organic content (and vice-versa). In fact, where advertising ends and organic begins is a fuzzy line nowadays.

In this way, you have an easy-to-understand content production system for your wait staff. Every time there's a birthday, they're going to ask for permission to take a photo and enter that photo in your Instagram / Facebook photo contest.

Next, let's look at **blog content**. You'll realize that one of your buyer personas is the busy office manager in Palo Alto who's looking for ideas for inexpensive, fun catering for the weekly sales meeting. You want your pizza restaurant to be discovered by her and get in the rotation for caterers. She's probably looking for blog articles on human resources, catering, employee morale, and caterers in Palo Alto. So, in this case, you'd identify fun article topics for your blog on "how to boost employee morale with better office parties," or "tips on catering for employees who have diverse dietary needs," etc. In this case, you'd identify someone at the pizza restaurant who is a decent writer and assign the writing task of creating at least one blog post per month on the topic of "Palo Alto Catering" and related keywords.

Or take your buyer persona of the Hungry Worker Bee. These people often go to X or Instagram, searching for daily lunch specials, special deals, and information on "what's cooking." In this case, your content would be as simple as a daily tweet/photo with a discount code or hashtag, such as #PaloAltoPizza25, that they simply need to say upon ordering to get the discount. Or perhaps you realize that #tacotuesday is a trending hashtag on X every Tuesday, so your content production task is to piggyback on the buzz about #tacotuesday by having a taco-style pizza ready every Tuesday. You then tweet out a short tweet with a picture on X and Instagram and use the relevant hashtags.

In each case, you identify a format of content (*photo*, *blog post*, *video*, or *tweet*) that fits into the keyword themes that your target customers care about. You then figure out what content needs to be produced, who needs to produce it, and when it needs to be produced. Your **To-Do**, here is to return to the **Content Marketing Worksheet** and populate the section on a Content Schedule. It should answer the following questions:

- What **content format** can be (easily) produced, such as photos, videos, blog posts, tweets, etc.?
- What keywords or content themes does this content touch upon that matter to your target customers?
  - O Don't miss **direct** themes (such as pizza or Italian food) vs. **indirect** themes (such as Irish-American holidays like St. Patrick's Day, what to do in Palo Alto, or even themes like how to cater for a great office party).
- Who is going to produce this content?
- When are they going to produce it? (Not just Tuesdays, but at what "event" or "moment," such as "Every time we have a birthday customer, we will offer to take a fun photo," or "Every Mother's Day, we will have a customer contest asking customers for their favorite memory of their Moms.")
- Where will this content be **posted** on social media? Will it go to Facebook, Instagram, your blog, X, YouTube, etc.?

Successful content marketing is about being **systematic**. It's about being **smart**. And it's about being **lazy**. Look for easy, ongoing content opportunities.

#### » Blog, Blog, Blog, You Gotta Blog, Vlog, Phlog, and Post

Any business that's serious about social media marketing must have a blog if for no other reason than a blog gives you an easy place to put your articles, infographics, photos, and videos that you can then reference on X, Facebook, Pinterest, etc.

#### You gotta blog!

If you don't have a blog on your website, ask your web designer to set one up immediately, preferably at your domain.com/blog. The easiest platform to use is WordPress. If you can't use WordPress or set one up on your own domain, I recommend Google's Blogger platform at <a href="https://www.blogger.com/">https://www.blogger.com/</a>. Tumblr (<a href="https://www.tumblr.com/">https://www.tumblr.com/</a>) is another good one with the added benefit that it is a social media network in its own right.

**Blogs** are so important for social media content that I want to spend some time on blogging. I'm assuming you have set up a company blog, so structurally, you're ready to

write your first post. (If you've already written a few posts, you can also revisit and reoptimize them as indicated below).

Your blog and the blog posts on it can serve any or all of three purposes.

- 1. as a **trust indicator** to substantiate your company as a "helpful expert."
- 2. as an **SEO** asset, that is as a way to get to the top of relevant Google, Yahoo, and Bing searches via basic SEO) (*This is covered in-depth in my SEO Workbook, so we will not cover it here*).
- 3. as **content** for posting and **sharing** to your social media networks.
- 4. as a place to put other content such as videos or photos.

Conceptually, each of these is different, but one blog post can be oriented towards one or all of them. For example, a blog post on "Seven Tax Tips for Expatriates Living in the USA" can be a *trust indicator* substantiating your CPA firm as experts in international tax issues. It can be an SEO asset helping get your company to the top of relevant Google searches, and it can be *content* that you can share on social media networks like LinkedIn to stay top of mind among potential customers and encourage social sharing.

#### **Identifying Content Themes for Your Blog**

What should you blog about? What type of content should you create? The answer is to identify **content themes** that touch on what your target customers want to know about. Clients seeking international tax advice, for example, would be interested in reading blog posts on ways to minimize double taxation or what types of behavior are most likely to provoke an IRS audit. Persons planning a wedding might be interested in comparing the merits of a "destination wedding" in Mexico with an "at home" wedding in Los Angeles. Persons interested in cybersecurity for their corporations might be interested in a blog post with an infographic on the twelve most common security holes in a typical corporate network.

# A STRONG BLOG TOUCHES ON CONTENT THEMES THAT PEOPLE CARE ABOUT

#### Emotion, Emotion (and Some Utility)

In general, successful social media content hits emotional themes such as usefulness, counterintuitive or counterfactual, shocking, provoking fear or outrage, or just plain funny. It's really all about utility or emotion; outside of LinkedIn (which is the most serious network), **emotional triggers** are by far the most common content!

Accordingly, if there is an "emotional" angle to your blog post, be sure to touch on it and be sure to include it in your headline.

Once you have the keyword target, the next step is to write a catchy headline and write a catchy blog post that hits on either emotion or usefulness.

Let's take the example of a Los Angeles CPA firm that has expertise in international taxation issues. Our keyword research has identified the FBAR (Report of Foreign Bank and Financial Accounts) requirements, which require reporting of overseas assets as a "hot button" issue among our buyer personas. We might then take the topic of "FBAR compliance" and spin out blog headlines such as:

```
Why FBAR Matters to Your Clients (Even If They Don't Know It Yet) ("utility").

Why What You as a CPA Don't Know About FBAR Is Going to Cost You ("fear").

The FBAR: An Outrageous Intervention of the Government in our Lives ("shocking")

An FBAR Tragedy: A Small Businessperson Forced into Bankruptcy ("Outrage or sentimentality")
```

Fun tools that will help you "spin" blog topics and titles for social media are the Portent Idea Generator (http://jmlinks.com/17g) and Hubspot's topic generator (http://jmlinks.com/9w).

## Vlog, Phlog, and Post: Other Forms of Blogging

Blogging, of course, refers to the written word. A good blog post has a strong concept, a catchy headline, and somewhere between two and five paragraphs. Pretty much every business needs to have a blog unless your business is just so visual that you can get by with just photos or videos. You should expand your definition of blogging, however, to include other forms of rapid-fire content. Let's discuss each type:

Vlog or video blogging. You can blog with the printed word, but you can also "video" blog" or Vlog on YouTube and on native content on Facebook, Instagram, TikTok, and even LinkedIn. Indeed, with the rise of "stories" on Instagram and Snapchat, this is yet another type of "day in the life" video blogging. So think about short video content you can share across channels, and like blogging, this content can be very "spur of the moment."

**Phlog or photo blogging.** Photos are the bread and butter of Instagram and Facebook, so think of being systematic as you produce photos of products, services, customers, events, etc.

**Posting.** You can post straight text on Facebook, X, or LinkedIn. These short posts (< 280 characters on X) are like microblog posts. Again, be systematic about the content that you'll share in text format. It can be as simple as posting "TGIF" on Friday, "I love Taco Tuesday!" or "The only thing we have to fear is fear itself," with some additional commentary about your industry or trends within it.

As with a more robust blog post, each type of "micro" blogging, "photo" blogging, or "video" blogging follows the same rules. Know what your audience wants and create content that touches on your keyword themes. Think interactively – what will your target customers like, comment on, or share? Give priority to emotions and counterintuitive content. Emotions work better than facts, and anything that's counterintuitive works better than things that are not. Brainstorm content that is "man bites dog," not "dog bites man."

Think systematically. What can you produce easily and on schedule? It's easier if you think of content that's authentic and spontaneous vs. thinking that each piece of content needs to be a masterpiece that will stand for centuries.

#### Share Systematically on Schedule with Hootsuite

Finally, now that you have a well-written blog post (photo, video, etc.) that touches on trending industry themes of interest to key customer segments, it's time to share it. Post it to your blog, and then use a URL shortener like <a href="http://bitly.com/">http://bitly.com/</a> or <a href="http://bitly.com/">http://bitly.com/</a> or shorten your long blog URL. Rebrandly (<a href="https://www.rebrandly.com/">https://www.rebrandly.com/</a>) is a service that allows you to use a custom URL.

Once you have a piece of content and a URL, shorten it and then paste it into Hootsuite (http://jmlinks.com/29k). Summarize the topic, and post it strategically to your X, Facebook, LinkedIn, and wherever else appropriate. (If you don't like Hootsuite, Buffer or Later are competitor applications).

Here's a screenshot of a post to LinkedIn, Facebook, and X via Hootsuite that is "just text:"

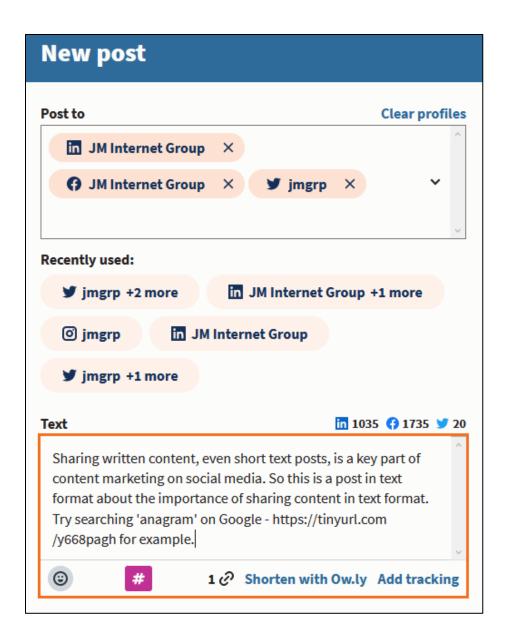

You can schedule your posts across time and platforms, thus making it very easy to "plan ahead" and populate your social channels for any given week or month.

To sum up, once you know a keyword theme, the process of creating a blog post (or another type of blog-like content) is as follows:

- 1. **Identify the blog concept and relevant content themes**. These define what the blog post is about and which keywords people are likely to search for. Use a tool like CrowdTangle (https://www.crowdtangle.com/) to see which competitor and/or company-to-emulate blog post has been most shared on Facebook.
- 2. Outline the content and write a rough draft. Just as in all writing, it's good to write out a rough draft. A good blog post should have about four to five paragraphs of text. "Less is more" when it comes to social media, so make the blog post pithy and informative.
- 3. **Identify a provocative image**. Whether it's on Instagram, Facebook, or LinkedIn, people respond to images. Use a royalty-free image site such as Pixabay (https://pixabay.com/) or Unsplash (https://unsplash.com/) and find an image that conveys the essence of your blog post.
- 4. Write a catchy, keyword-heavy headline. It's no accident that popular sites like Buzzfeed and Huffington Post use shocking or provocative headlines! Dog bites, man!, Explore the latest scandal! Lose weight without exercise!, etc. People react to and share content that hits an emotional nerve, and the headline is the first step toward a strong emotional reaction.
- 5. **Finalize the content**. Review your content and make sure it is easy to read, preferably with lists and bullets.
- 6. **Share the content**. Identify the appropriate social media platform, such as LinkedIn, X, Facebook, Instagram, etc., and share your post. Use a tool like Hootsuite to organize and schedule your shares.

## Your Blogging Objectives

In terms of social media marketing, your blog objectives are a) to stay "top of mind" among customers and their contacts, b) to substantiate your organization's brand image as a "helpful expert," and c) to encourage "social sharing" so that friends of friends, and colleagues of colleagues, can become aware of your company and its products or services. A strong blog post can be great as a trust indicator, great for SEO, or attractive for social media sharing, or all three! So, start blogging as well as vlogging, phlogging, and sharing short posts!

#### » CURATE OTHER PEOPLE'S CONTENT

Effective content for social media comes in four main types: your own content, other people's content, user-generated content, and interactive content. We've already discussed your own content, such as text, blog posts, photos, or videos that you will conceptualize and create on a regular basis. But because you'll need a lot of content to feed your social media channels, you will generally never be able to generate enough on your own. For this reason, let's turn to the second type of content — **other people's content**, often called "**curated content**."

Curate is just a fancy word that means identifying useful content in your industry, summarizing it via a short headline or summary paragraph as in a tweet, and sharing this content on your social networks like X, Facebook, LinkedIn, etc. I, for one, do a lot of content curation on X and LinkedIn. You can check me out on X at http://jmlinks.com/37m. Here's a screenshot of me sharing informative content on the importance of blogging:

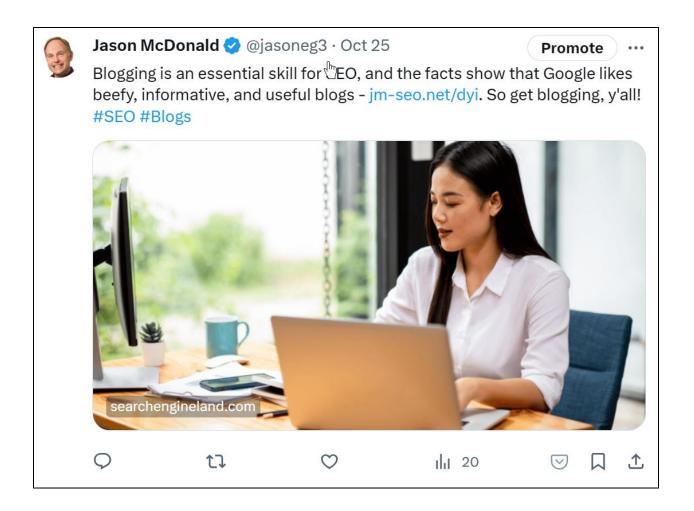

By diligently paying attention to blogs, publications, and trade shows on SEO, Social Media Marketing, and AdWords (via tools like *Feedly.com*, *Buzzsumo.com*, *Drumup.io*), I systematically identify, read, and "curate" the best content for my followers. I thus have other people's content to share on my own social media channels (X, LinkedIn, Instagram, Facebook, etc.) and thereby work to stay top of mind with my target customers and position myself as a "helpful expert."

#### Be a Helpful Expert

This idea of a "helpful expert" is a good way to wrap your head around content curation. You'll position your lead employees and/or your company as a whole as a "helpful expert" by sifting through the low-quality content in your industry, identifying the best / most useful content from industry blogs, gurus, and publications, and then sharing this content to your own social media channels. If producing your own content is all about being a good *photographer*, *writer*, or *videographer*, content *curation* is all about being a good *editor*.

The steps to content curation are:

- 1. Identify your **content themes** (which you have hopefully already identified above), including broader industry themes for which you might not want to produce your own content but you might want to monitor for relevant content.
- 2. Systematically **research and identify content**. Browse industry blogs, portals, websites, social media feeds, etc.. Separate the wheat from the chaff, meaning throw away the low-quality content and identify the truly interesting content that will interest your target customers.
- 3. **Summarize** this content in a short format, ideally less than the 280 characters of X, including a short URL to the full content using a URL shortener like bitly.com or tinyurl.com.
- 4. **Share** this content to your social media channels on a regular basis, using scheduling software like Hootsuite (http://jmlinks.com/29k) or Buffer (http://jmlinks.com/29m).

## Advantages and Disadvantages

You might be tempted to ask why you should curate the content of others vs. using your own content. While it's certainly true that producing your own content is better (because you can control the message and directly promote your own company or

product), few of us have the budget or resources to produce sufficient content on our own to fill our content pipeline. To stay top of mind with customers, you need a lot more content than you'll be able to produce yourself.

There are thus advantages and disadvantages to your own content vs. other people's content. The advantage of other people's content is that it is easy to get, while the advantage of your own content is that it's yours; you can customize it to your desired message. The disadvantage of other people's content is that you do not control the message (and it thereby promotes them to some extent), while the disadvantage of your own content is that it takes time and effort to produce. It's a lot like the food at our party analogy. The advantage of other people's tacos is that they take less effort on your own part, but (if they're good) they promote the actual producer of those tacos. The advantage of your own tacos is that they taste better (hopefully), and they promote you as the guru of tacos, but the disadvantage is that they are more work.

Going back to review the "types" of content you may want for your social media marketing content machine, you'll see that you have –

Your own blog post vs. the blog post of an industry guru

Your own photograph vs. the photograph of a great photographer

Your own quote vs. a famous quote by somebody else

Your own webinar vs. the webinar being put on by industry luminaries.

Go back and review some companies that are doing social media well (e.g., Whole Foods, REI, HP, Bishop Robert Barron, Seth Godin), and you'll see that many of them mix and match "their own content" and "other people's content" plus sometimes they commentate on the content of others (a "hybrid" model).

Let's drill down into other people's content.

## Finding Other People's Content to Share on Social Media

You want to start systematically identifying great content in your industry and queuing this up to be shared on your social networks. Your goal is to be a "helpful expert," the person who tells others, "Hey! Did you know that so-and-so is having an amazing free webinar on Thursday?" or "Hey! Did you see that our industry journal just published an in-depth study on such-and-such topic?" Other People's Content("OPC") is easy to find and share and helps to position you as the person or company that really has its ear to the industry pulse.

How do you find quality content produced by other people? How do you do this in an easy and systematic way?

Fortunately, there are tools to help you systematically identify and share other people's content. (All are listed in *The Marketing Almanac, content marketing section* and on my *Social Media Marketing Dashboard*). Here are some of my favorites:

Bookmark / Read Industry Blogs. Identify the top industry blogs in your industry, bookmark them (and/or input them to Feedly), plus follow them on social media, such as on Facebook, LinkedIn, and X. You can share their content with your followers, plus commentate on content that they're producing. To find blogs, go to Google and type in a keyword that is relevant to your company's industry and the word "blog." For example, visit http://jmlinks.com/12w, which is a sample search for blogs on *proteomics* 

**Google Searches.** Enter your keyword themes into Google. Click on the *Tools Menu* > *Past Month*. Alternatively, click on the *News* tab. This is a good way to find timely blog posts and articles on your keyword themes for sharing. See it in action for "organic food" at http://jmlinks.com/37n. You can input these "saved searches" to your Start.me page as well.

Google News. Google News is one of the best free tools to aggregate information. Log in to your Google / Gmail account and visit https://news.google.com/. Once you do so, you'll get an email alert when Google finds new news, and this content will appear in Google News on the left under "saved searches." You can also manage your feed by clicking on "For you" on the left and adding keywords or topics.

**DrumUp** (https://drumpup.io). DrumUp integrates easily with most social media platforms and helps you curate and share content that is useful to your followers.

**Feedly** (http://feedly.com) - Feedly is a newsreader integrated with Google or Facebook login. It's useful for social media because you can follow important blogs or other content and share it with your followers. It can also spur great blog ideas.

Easely (http://easel.ly) - Use thousands of templates and design objects to easily create infographics for your blog. A competitor is Piktochart (http://piktochart.com).

Google Alerts (https://www.google.com/alerts) - Google alerts allow you to input keywords and then receive daily or weekly alerts of new items that the

Google search engine finds on those keywords. It's useful, but I like Google news better.

A final nifty tool is Start.me (https://start.me/). Sign up for this free service, and you can build a personalized dashboard with links to all your favorite industry blogs, key tools like Feedly or Buzzsumo, canned searches on Google, etc. You can even share these dashboards with your team. Imagine having a Monday afternoon assignment of launching your Start.me personalized dashboard, browsing Feedly and key industry blogs, checking your Google alerts, and then quickly identifying interesting content, summarizing it, and sharing it to your social media networks by scheduling it to Hootsuite. We're talking about the systematic production of content marketing here, factory edition. By being systematic, you can fill your social media content pipeline in just a couple of hours a week.

"I want to be a machine." ~ the artist, Andy Warhol

#### **Keep Your Secrets Secret**

And, as part of the social media illusion, you don't have to share the amazing tools above with your customers. They'll just think you are gung-ho awesome. The "illusion" of effective social media marketing will work in your favor; you will be perceived as the industry guru who somehow never sleeps and is aware of every important industry trend, "how to" video on YouTube, and key article that's up for debate in the industry blogosphere.

## ENCOURAGE USER GENERATED CONTENT (UGC)

Never forget the *social* element of social media. Don't think of this like a project you'll do by yourself; you need employees in your company to help, and you need the participation of your customers and fans. You'll want to enlist the support of other employees in your company, especially the frontline, customer-facing staff, to look for content opportunities. If possible, you also want to encourage user-generated content or UGC. UGC is both cheap (your users will be doing the heavy lifting) and engaging, as users love to share and see their own content.

Here are some ways to encourage UGC:

**Ask**. Simply ask for feedback. Don't just post a photo to Instagram or Facebook. Post a photo with a query. Post a picture of your latest "Taco Pizza" concoction

and ask users if they think they'll like it. Don't post a photo that says "Happy Mother's Day" to Facebook, but rather post a photo of a mom and child and ask users to share their favorite memories of their own mom.

Have Contests. Within reason, contests are a great way to solicit UGC. Don't just post a picture of a cute kid at his birthday party eating pizza in your restaurant. Post the photo of the kid, and ask them to enroll in your "cutest kid of the month" contest as measured by Facebook and Instagram likes. Want to see what contests are up and out on Instagram? Check out the hashtag #contest at http://jmlinks.com/52y.

**Sponsor Challenges.** Especially on youth-oriented platforms like Instagram, YouTube, and TikTok, brands can create silly challenges that motivate customers and superfans to chime in. For example, check out the "#challenge" hashtag on TikTok or Instagram. It's full of brand-sponsored "challenges" that encourage UGC.

Conduct Surveys. Use your blog, X, or Facebook to engage in customer surveys. X, for example, has made the app easy to use; simply select the "Add Poll" icon on a Tweet. For Facebook, merely Google "Facebook Poll App," and you'll find an assortment of free and paid apps for Facebook. SurveyMonkey and Google also offer free / paid versions of survey software.

Use Hashtags. Especially on Instagram, but also on X, you can set up a branded hashtag just for your customers to share posts about your products or services. Airbnb does this on Instagram with #airbnb (http://jmlinks.com/29p), as do vendors like REI with #optoutside (http://jmlinks.com/29q). If you're in a fun industry where people like to "show off," you may not even have to incentivize people with a contest to get them to generate photos, tweets, or other content that promotes your brand!

You can also commission content, for example, by sending bloggers free product samples and asking them to blog or video blog about your products or services. (If you do so, you'll need to have them identify per FTC regulations, that they were given free stuff). Search YouTube for *unboxing* (http://jmlinks.com/29r), for example, and you'll discover there's a whole genre of unboxing or haul videos in which people showcase and talk about products.

**Influencer marketing** is yet another buzzword for UGC. It has come to mean paid or at least promoted content. So, for influencer marketing, you:

1. Identify influencers who reach the types of customers you want to reach.

- 2. Reach out to them via email, their agents, or emerging marketplaces such as Octoly (https://www.octoly.com/). Most influencers require at least a free product, if not a paid promotion fee.
- 3. The influencer then shares to his or her social following some type of content about your product or service. It could be a product review, a coupon or special deal, a contest, etc.

UGC is all about encouraging customers, fans, superfans, and even (paid) influencers to talk about and "spontaneously" share content that casts your product or service in a positive light on their social channels. Your **TO-DO** here is to brainstorm which users are most likely to spontaneously create positive content about your company, product, or service. How do you identify them? How do you motivate them? How can you nurture them?

#### INTERACT WITH INTERACTIVE CONTENT

Finally, as you are working on your own content, curated content, and UGC, don't forget that social media is really all about interactivity. The fourth type of content is "interactive content," a fancy word describing the back-and-forth between a brand and its customers or among the customers themselves. All of the algorithms favor content that engages people as measured by likes, comments, and shares. A YouTube video that "goes viral" usually does so because people like it, comment on it, and share it. Ditto for a Facebook post that gets a lot of traction or a tweet that shows up prominently in X moments. As you create content, curate content, or catalyze UGC, always think:

- 1. What's in it for them? Why would a user even want to passively read or consume this piece of content in the first place?
- 2. Why would they like it? What will cause them to hit the "like" button, and why?
- 3. Why would they comment on it? What prompt can you devise that will engage them in a conversation around this piece of content?
- 4. Why will they share it? Content that gets shared extends your reach, and saying that something "went viral" really means that people engaged with it so fervently that they massively liked it, commented on it, and shared it. But why?

Next, flip this around and realize that you, as a content producer and brand, need to interact with the content of others. If someone comments on your YouTube video, respond back in the comments. Do the same if someone comments on your Facebook or LinkedIn post, tweet, etc. If someone reviews you on Yelp, respond to the review and say thanks. If they engage with you, engage back with them. Have conversations with your fans and superfans across all channels.

**Be Interactive.** Set a goal of a daily or weekly log-in to each and every one of your social channels. Scan for user comments and comment back. Thank people for reviews on Facebook, Google, or Yelp. "Tag" people in photos on Instagram or Facebook. Follow the followers of your competitors. Reach out to influencers, superfans, and prominent people on X and talk "to" them about your keyword themes. Be interactive with people who have commented on your content; be proactively interactive with new people, especially on platforms like X or LinkedIn, where it's considered OK for people to strike up online conversations with strangers.

#### Look for Content and Engage with It

Moreover, look for content by your users, potential users, and by influencers. Find their content and engage with it by liking, commenting on, and sharing it. Here's just one example based on LinkedIn.

- 1. Sign in to your LinkedIn account.
- 2. In the search bar, type in a keyword theme that matters to your company and/or customers.
- 3. Click the button marked content.
- 4. Scroll through content posted by others to LinkedIn and like, comment on, and share content that's relevant to you and your brand.

Here's a screenshot:

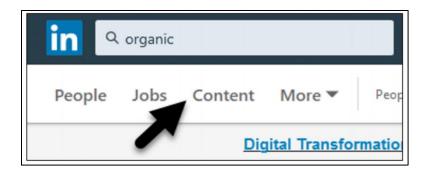

Do the same with hashtags across Facebook, LinkedIn, X, and Instagram. Identify key hashtags and engage with the content being shared across them. Here's a screenshot for the hashtag #organic on Instagram at 47 million posts:

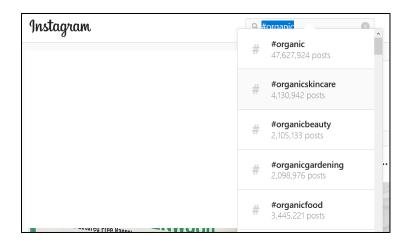

(Hashtags will be explained in our Chapter on X (Twitter), but for now just think of a hashtag as a content theme. The hashtag #dogs on X, Instagram, and TikTok pulls together the online conversations around "dogs," for example). In this way, across all the networks, you can quickly identify content put up by others on themes that matter to your business. You can then like, comment on, and share that content. Indeed, people respond to the "flattery" that you took the time to read, like, comment on, and even share their content.

It's not just LinkedIn or Instagram, of course. You can do the same process on all the networks. Find posts on Facebook that matter to your brand and comment on them, find tweets on X that matter to your brand and like or comment on them, find videos on YouTube that matter to your brand, and thumb up / thumb down, comment on, and share them. Interactive content means making this process of searching for and engaging with others a key part of your content marketing strategy.

# INTERACTIVITY IS WHERE "IT'S AT" ON SOCIAL MEDIA

Interactivity can be as simple as following, liking, commenting on, and sharing the content of other brands or individuals in your industry. Or it can be as complicated as identifying "influencers" who are more powerful than you and systematically drawing them into a conversation or interaction. By engaging with this content, you'll draw the attention of others and become part of the conversation. No one likes people who just talk. Any good conversation is about talking and listening, listening and reacting, sharing and bringing others into it. Social media, in summary, is a *conversational* platform, not a *broadcast* medium.

The latest trend is towards "duets" and "commentary" on both TikTok and YouTube. On TikTok, a "duet" is when one user comments on another user's video. "Duets" can even go viral on X. You can check out "duets" on TikTok at http://jmlinks.com/57c. TikTok also has quite a bit of commentary videos. This is similar to YouTube, where content is often tagged "commentary," and usually means one user clips a video from another user and then comments on it in video format. "Commentary" videos are a thing on YouTube as well; they are just harder to search for. But similar to a duet on TikTok, a YouTube user "comments" on another person's YouTube video in an interactive video conversation.

## » Carrot & Outreach Marketing

At this point, you've begun your social media marketing journey. You've understood that social media marketing is about "throwing" the party more than "attending the party." And you've realized that the really hard work will be creating the kind of **content** that makes potential customers want to "like you," keep coming back for more, and share your message with their friends, family, and/or business colleagues.

Content creation and promotion are the most important ongoing tasks of successful social media marketing!

With that in mind, I would like to draw your attention to a high-value type of content marketing. It's what I call "carrot and outreach." In this strategy, you identify something "free," such as a Webinar, an e-book, a free online consultation, or some other type of content that is not only free to the user but so enticing that they will give

you their name, company name, email, and telephone. Your "free carrot" is given in exchange for their contact info so that you or your sales team can follow up.

#### Here's an example:

- 1. You are a B2B company selling something professional, such as anti-virus and anti-phishing software, to companies concerned about online security.
- 2. You create a free Webinar that is short, informative, and fun, entitled "The Unseen Dangers of Managing Your Business Online." This webinar highlights the issues around viruses, phishing, and other scams that plague corporate users on the Internet.
- 3. You promote your free webinar via teasers, paid ads, short clips, etc., using both paid and free tactics on key social networks such as X, Facebook, and LinkedIn.
- 4. Interested persons register for your webinar.
- 5. You produce the webinar as a "Facebook / LinkedIn / X live event" and record it so you can repurpose that content later.
- 6. You capture the names, company names, email addresses, and phone numbers of the attendees.
- 7. Your sales staff follows up with these prospects and makes sales.

"Carrot and outreach" marketing is used most frequently in B2B and professional services. But it can also be used in B2C marketing. For example, a dog groomer might offer a free online consultation on dog beauty issues. Or a tax preparation service might offer a free financial analysis. An e-commerce company might offer a heavily discounted or free sample in exchange for registration. The sky is the limit: just identify some type of "free" content, a promotion or outreach strategy to promote it, and your follow-up strategy.

Email marketing (discussed in Chapter 12) is ideal for "carrot and outreach." For example, you can brainstorm an exciting, fun, "must-read" email newsletter. The newsletter in and of itself can be your "carrot." Or you might identify an eBook. Alternatively, think of using a DRIP campaign, which is a series of automated email responses that go out before or after your "anchor" "carrot" content. You can see an example of this strategy at <a href="https://www.jm-seo.org/free">https://www.jm-seo.org/free</a>, which promotes my free "Marketing Almanac" ebook and uses DRIP marketing to follow up with folks who download it. A few days after the first download, the user gets a teaser message offering more information on my books. DRIP, like the drip, drip, drip of a leaky faucet, means

sending out message after message in an automatic fashion. Learn more about DRIP campaigns at http://jmlinks.com/57g.

## »» CHECKLIST: CONTENT MARKETING ACTION ITEMS

Test your knowledge of Content Marketing! Take the *Content marketing quiz* at http://jmlinks.com/qzcm. Next, here are your Content Marketing Action Items:

| ☐ Identify <b>buyer personas</b> and <b>keywords</b> or <b>content themes</b> . Create a <i>Keyword Worksheet</i> identifying your keywords on a continuum from "adjacent" or "educational" to late-stage or "transactional" keywords.   |
|----------------------------------------------------------------------------------------------------|
| □ Research content by competitors and companies-to-emulate using a tool like Buzzsumo to identify the <i>most shared content</i> and reverse engineer why. Brainstorm how you, too, can create highly interactive or shareable content.  |
| ☐ Identify the <b>four types of content</b> : your own content, other people's content, UGC (User Generated Content), and interactive content. What will be your easiest and most effective mix of content?                              |
| ☐ Create a <b>content map</b> for your own content to be produced. These might be simple text, photos, videos, memes, infographics, etc. Pay attention to <b>content format</b> and identify which format is easiest for you to produce. |
| ☐ Set up <b>tools</b> like Google News, Feedly, DrumUp or Buzzsumo to pre-<br>identify the content of others. Sort through the noise and identify content<br>that positions your brand as a "helpful expert."                            |
| ☐ Brainstorm <b>UGC</b> content opportunities and, if possible, set up the "systems" to begin encouraging UGC. Consider creating contests or challenges that spur your customers to "spontaneously" share content.                       |
| ☐ Set aside a specific time each day or week to identify and interact with interactive content, whether as posted by customers or fans to your own brand channels or by customers or fans across hashtags and relevant content themes.   |
| ☐ Create a <b>content calendar</b> identifying the type of content you will produce, when it will be produced, and who will produce it.                                                                                                  |
| ☐ Share your content in a systematic way using a scheduling tool such as Hootsuite or Buffer.                                                                                                    |

☐ Brainstorm a free "carrot" such as an eBook, Webinar, or free consultation, and then use "carrot" and "outreach" marketing to connect social media to your sales funnel. Consider using a **DRIP** campaign via email.

Check out the **free tools**! Go to my *Social Media Marketing Dashboard > Content Marketing* for my favorite free tools on content marketing. Just visit **http://jmlinks.com/smmdash**.

#### »» DELIVERABLE: A CONTENT MARKETING PLAN

Now that we've come to the end of Chapter 3, your **DELIVERABLE** has arrived. For the worksheet, go to **http://jmlinks.com/smm2024** (then enter the code '**smm2024**' to register your workbook), and click on the link to the "Content Marketing Worksheet." By filling out this plan, you and your team will create a plan for all the yummy content, both yours and that of other people, that you'll need to fill your social media pipeline.

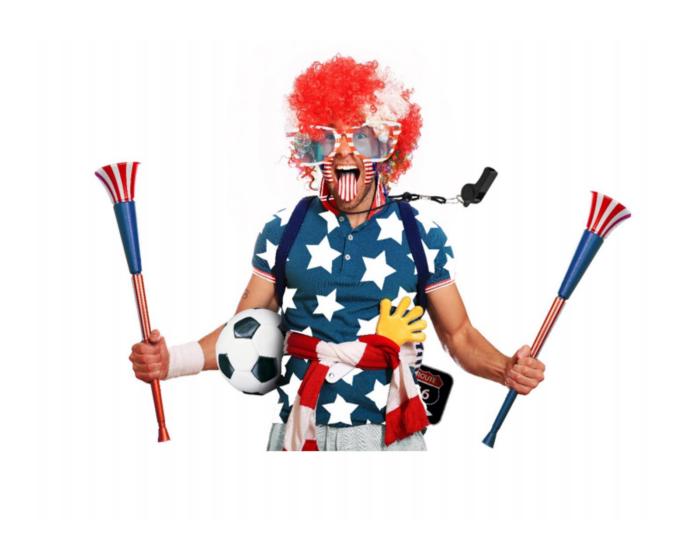

# 4 FACEBOOK (ORGANIC)

**Facebook** is a great place to begin your Social Media Marketing journey! Here are five good reasons.

First, Facebook is – by far – the **largest social media platform**, with over two billion active users and countless individual profiles, business pages, and groups. Survey after survey ranks Facebook as the most used social media platform.

Second, once you understand the dynamics of Facebook – *Profiles and Pages, Timelines and Posts, Likes, Comments, and Shares...* you'll more easily understand the dynamics of other social media like LinkedIn, X, or Instagram.

Third, the Facebook **algorithm** rewards posts that foster engagement – that is, watch time (for videos), plus likes, comments, and shares for all posts. This aspect of "rewarding engagement" is common not just to the Facebook algorithm but to all platforms – X, LinkedIn, YouTube, Pinterest, TikTok, etc. Mastering the art of engagement on Facebook will help you master *content marketing* on all platforms.

Fourth, because of its extensive **reach** and its nuanced **targeting** options, Facebook is an incredible **advertising** platform. Throw in the fact that Facebook owns Instagram, and Facebook advertising options are second to none in social media!

Fifth and finally, Facebook is **fun!** Social media marketing should not be thought of as a chore but as a way to get closer to your customers and build a tribe of evangelists around your company, product, or service.

The question is not whether your customers are on Facebook but rather what they are doing and how you can brainstorm a social media strategy to reach them.

#### Let's get started!

#### To-Do List:

Come to Terms with Mark Zuckerberg

- » Explore how Facebook Works
- » Inventory Companies on Facebook
- » Understand the Facebook Algorithm
- » Set up and Optimize Your Facebook Page
- Tools to Manage Your Facebook Business Page
- » Brainstorm and Execute a Posting Strategy
- » Promote Your Facebook Page and Posts for Free
- » Work with "Superfans" on Facebook
- » Nurture Facebook Groups
- » Odds & Ends: Events, Facebook Live, etc.
- »» Checklist: Facebook (Organic) Action Items
- »» Deliverable: a Facebook (Organic) Marketing Plan

#### COME TO TERMS WITH MARK ZUCKERBERG

Before we dive into Facebook for marketing, we need to discuss its wunderkind founder, Mark Zuckerberg. Just 39 years old, Zuckerberg is an "accidental billionaire," meaning he lacks deep experience in corporate strategy and management. He owns the largest social platform ("Meta," that is - Facebook, Instagram, WhatApp, etc.), and he (and his advisors) have manipulated the stock structure in such a way that, for all intents and purposes, Zuckerberg is 100% in charge of the company, responsible to no one. When you buy Meta stock, when you use Facebook, or when you do marketing on Facebook (whether free or paid), Zuck's in charge, one hundred percent.

In October 2021, the accidental billionaire rebranded the company as "Meta" and went whole hog into the "Metaverse." The "Metaverse" is a geeky, nerdspace in which we are all supposed to don virtual reality "headsets" and "interact" with each other in this new computer-simulated reality. Allegedly, we'll all love this. We'll all buy NFTs (nonfungible tokens), conduct meetings, and be thrilled at the "Metaverse" to the abandonment of real interaction in the real world. (To visit Meta's information site on business in the Metaverse, visit http://jmlinks.com/58v or visit the Meta homepage at https://www.meta.com/).

Zuckerberg's vision of the "Metaverse," in short, is a sort of benign "Matrix" (the 1999 dystopian movie starring Keanu Reeves). Our eyes, ears, and brains will plug into the "Metaverse," and we will transcend the boring human existence of friends, family, food, spouses, children, grandkids, gardening, hiking, politics, exercise, and probably even

sex. Zuckerberg envisions this as a paradise, a paradise in which he and his fellow wunderkind nerds will be in charge, making money and ruling over us mere mortals.

Just this last year, however, Zuckerberg backtracked and now seems to be positioning Meta as a leader in Artificial Intelligence (AI). But, here, Meta is significantly behind OpenAI (Microsoft) and Google. But here's the bottom line. As social media marketers, we don't care that much about the Metaverse(until or unless it becomes a "social" universe), and AI — while very important — is more a backend technology (the "algorithm" that shows content to users) and a frontend technology (for the production of text, images, and video) than a major change in the *human* social media reality.

Unfortunately, the Accidental Billionaire hasn't grown up enough to manage his core business – i.e., Facebook and Instagram – with the care it deserves. Prepare yourself for a lot of unnecessary complexity as you work on your Facebook marketing system, specifically -

- Facebook has lost its sense of direction. The company's core product Facebook is almost an orphan, neglected by its owner, and consequently, it's lost its cool factor with the young and is universally perceived in a negative fashion by the marketing community. What is Zuckerberg's vision not of the "Metaverse" but of his core business, Facebook, and its companion, Instagram? This is entirely unclear, and without a captain the twin ships of Facebook and Instagram are adrift.
- The management interface of business Pages (as we shall see) is increasingly chaotic. Terms and features appear and disappear without rhyme or reason, and things are named and renamed in a chaotic and confusing fashion. Managing a business on Facebook seems more complicated than managing a nuclear reactor or curing cancer at this point. It's a mess, both at the organic and advertising levels.
- Facebook has little to no technical help. Now that the company is transitioning to the "Metaverse," so many products have been reconfigured and renamed that both the written Facebook help files and the pathetic technical help available via chat or phone are inaccurate and confusing. It's not only that things have changed at Facebook. It's that you often can't find the answer even if you want to, and even if you have "help" from the demoralized "Meta" employees chained into the "Metaverse."

As we explore Facebook, try to have a good attitude and recognize that what might have previously been a simple task may have become a "Hunt for Red October" as the

company is destabilized by its zillionaire baby boss, Mark Zuckerberg. Try to maintain your "good attitude" and focus on what you're trying to accomplish: using Facebook to reach prospects, customers, and superfans in such a way as to "build your brand" and "sell more stuff."

#### EXPLORE HOW FACEBOOK WORKS

To understand Facebook as a marketer is to understand the "F's": friends, family, fun, photos, and "fake." Before you set up (or optimize) a Facebook Page for your business, before you start posting, before you start advertising, and before you start measuring your successes and failures, take some time to step back and ponder what real people are doing on Facebook. People go to Facebook largely to share posts, pictures, and videos of their friends and family, plus (to a much lesser extent) to interact with groups that they care about and (to an even lesser extent) to interact with brands. For now, log on to Facebook and observe the "party" and what people are doing at it. This is an important point for all social platforms:

Before you attempt to use a platform as a *marketer*, experience it as a *user*. What are "real people" doing on this platform? What content types and content themes are creating engagement? Don't bully your way into a platform and just start shouting. Listen first. Then participate.

I'm assuming you have a personal Facebook profile; *if you do not*, simply go to **https://www.facebook.com/,** or download the mobile app for your phone, and sign up. Check out Facebook help at **https://www.facebook.com/help/** - just click on "get started on Facebook." Once you sign up – as an individual – you'll have a **profile**.

If you're new to Facebook, make a list of your friends and family, including, if possible, their email addresses. Log on to Facebook and search for them by name. Send out "friend requests" and monitor "friend requests" that are coming to you as well. Grow your network of friends on Facebook if you haven't already. Note that Facebook, like LinkedIn but unlike Instagram, X, TikTok, YouTube, or Pinterest, requires that users "be friends" for the interactive magic to occur. If you have an established Facebook account, you probably know this already.

Next, start posting photos of your family, your dog, your trip to Las Vegas, or whatever to your "timeline." When you log in to Facebook on your desktop or your phone, look at your "news feed." Your *news feed* will show you the posts of the friends and family with whom you are connected; when they post to their *timeline*, it will show in your *news feed* (with some caveats about the *Facebook algorithm*; more about this later). Similarly,

when you post to your timeline, those posts will show on the news feed of your friends when / if they log into Facebook, whether on their computers or their phones.

The timeline and news feed are interrelated symbiotically. For example:

My daughter Hannah and I are **friends** on Facebook. One of us has proactively accepted the other's "friend request."

Hannah **posts** a picture of something she finds interesting to her Facebook **timeline**.

I see that picture when I log in to my Facebook **news feed**.

Here's a screenshot of my timeline, where I can share a status update with text and/or photos or videos with my friends:

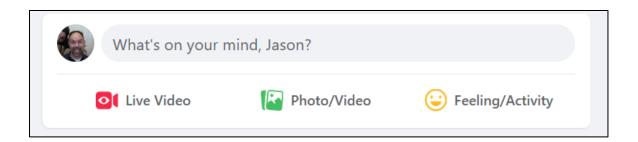

If I post something to my *timeline*, it has a very strong chance of appearing on Hannah's *news feed*. I post, and she sees it because we are "friends," i.e., connected on Facebook.

The reverse is true as well. Here's a post by Hannah about her new puppy, Levi, that appeared in my news feed:

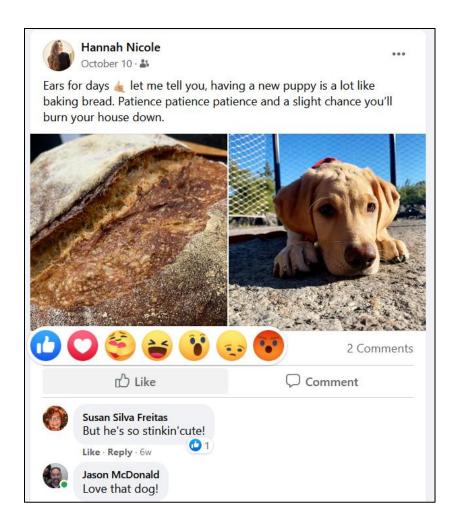

Notice how I have commented on the post, "Love that dog," as has our mutual friend, Susan. Thus:

Posts to my timeline show up in Hannah's news feed.

Posts by Hannah to her timeline show up in my news feed.

The core idea of all the social platforms is this **relationship**: what you post to your "timeline" has the ability to show up in the "news feed" of people who are connected to you (and vice-versa). Now, the algorithm intervenes, of course, but this is the basic idea of all social networks (at least until TikTok).

Note as well the role of Susan. Posting doesn't happen only between two people but "among" people. I am connected to Hannah. She is connected to me. We are both connected to Susan. Hannah posts, I post, Susan comments, Susan posts, Hannah comments, I "like it," and so on and so forth. Even more important, this can occur not

just among people but among people and brands. Hannah posts, I post, and Whole Foods posts. We can all "see" each other's content and like, comment, or share it.

When I post to my timeline, therefore, a post has the chance to be shown in the news feed of *everyone* with whom I am friends on Facebook; when *anyone* with whom I am a friend on Facebook posts to his or her timeline, that post has an opportunity to appear on my news feed. And vice-versa, all day long, 24/7, until the end of time.

Here are the important takeaways:

- 1. **The News Feed is Dominant.** Few people, if any, go from the news feed and click over to business pages or even friends' profile pages. It's all about posts to the timeline and the readership that lives on the news feed. The news feed is "where it's at." Indeed, most people access Facebook on their phones, not their computers. On mobile phones, Facebook is even more "all about" the news feed.
- 2. **Content**. You need a lot of content to succeed at marketing on Facebook! The news feed is like a swift river of content, so you as a marketer must frequently post to have a chance of being noticed. You'll need text, images, and video to succeed at content marketing on Facebook.
- 3. Your Facebook Business Page isn't That Important. While it is important to optimize your business Page on Facebook, few customers will proactively visit your Page directly. *Most will only see your posts in their news feed*. So, spend most of your time and effort on where the action is: getting posts to appear on the news feed of customers and target customers.
- 4. **Create Content that is Truly Engaging.** Because of how competitive the news feed is, you MUST create fun, informative, **engaging**, and interactive content. Boring "buy my stuff" content won't work on Facebook. Interactive and engaging content content that is counterintuitive, fun, engaging, and over-thetop, "you gotta see this" is king, queen, and jack on Facebook.

#### The Five F's: Friends, Family, Fun, Photos, and Fake

As you begin to examine Facebook from the perspective of a marketer, pay attention to what people are sharing and engaging with. You will see it falls into the themes of friends, family, fun, photos, and fake:

• Friends, Fun, Family. Whether shared in photo format, as an image, as a video, or just as plain text, Facebook is a place where people share stuff about

their friends and family. Notice how many likes, comments, and shares fun photos of friends and family garner on Facebook. Facebook is a giant, collective social scrapbook.

- What I'm Doing Today. Alongside photos and texts of friends, family, and fun, people share text, photos, and even videos of what they're doing today. Posts of the peach cobbler they just made, their beautiful garden tomatoes, or perhaps their dog doing a weird trick these "here's my life" type of fun photos are a huge theme in Facebook content as well.
- **Photos.** Photos dominate Facebook! Photos of friends at the beach, at Disneyland, High School graduations, Bar Mitzvahs, and new babies. People are constantly posting photos with short commentaries, generally about friends, family, and fun.
- **Video content**, while less common, is even more engaging. *Facebook Live* allows people to stream content in real time. *Facebook stories* also emphasize photo and video content.
- Fake. As we will discuss in a moment in more detail, Facebook culture is often "fake." People share the happy and successful moments of their lives but not so much the sad and unsuccessful events. Facebook is how we project our lives as we wish them to be, not 100% as they truly are.
- **Politics and Outrage.** Yes, sadly, there are political folks on Facebook, and they have their place. Political news, conversation, and outrage have their place on Facebook, though many people don't like politics on the platform and respond negatively, if at all. But some folks live and breathe it.

#### And -

• Games, Social Contests, Challenges, Groups. For some people, Facebook is a place for social games. There are also groups on Facebook that allow people to collaborate and communicate, such as, for example, a "group" of people taking a High School class in US History or a "group" of people who share a passion for black Labrador retrievers. Contests and often silly "challenges" are put out by brands and can "go viral" as person after person enters a contest or challenge.

• News & Commentary. Increasingly, Facebook is becoming a major source of news. Thus, people log in and see news posts (often by the media, often shared by friends) and "like," "comment," or "share" these news items. Note that news appears primarily on the app, not on the desktop version.

Notice as well a theme that we'll come back to on other social platforms like Instagram: **narcissism**. We live in the age of the selfie, and people love to share content that positions themselves as AWESOME.

Look at our happy family at Disneyland! Look at me and my date at the Cheesecake Factory! Wow, look at these cool photos of me when I went skydiving in Peru over Machu Pichu with my girlfriend and pet cat and took a selfie to memorialize it so you can (enviously) see how incredible my life is.

Facebook, you see, is full of **fake**, of how life ought to be or at least of how life might be if everyone was really as "into" everyone else's narcissistic lifestyle as it might seem. To listen to an informative podcast on how the "fake" of Facebook can impact your own psychology, check out <a href="http://jmlinks.com/29v">http://jmlinks.com/29v</a>. (On a side note, once you realize that your own life will never live up to the fake happiness you see on Facebook, you'll be better adjusted, happier, and more realistic about finding true meaning in this labyrinth called life).

Be that as it may, the marketing goal is to understand the *vibe* or *culture* of Facebook so that your company's marketing message can blend in and build on this culture to nurture your brand image, grow your customer connections, and ultimately sell more stuff. The content you post on Facebook must mesh with the culture on Facebook, which is friends, family, fun, photos, and fake.

#### Searching Facebook for Posts

Return to your content marketing plan and get out your content themes. Research whether people are posting and talking about your themes on Facebook. If so, fantastic. If not your primary themes, perhaps there are adjacent themes next to what your company sells or does. You're looking for content and conversations that either directly or indirectly relate to your brand.

To search Facebook, log in to Facebook and look for the search bar at the top. You'll see *Search Facebook* in gray text. (Note: for purposes of simplicity, we'll use the desktop

version of Facebook, though most users use the mobile version). Enter a keyword such as "organic food." Here's a screenshot:

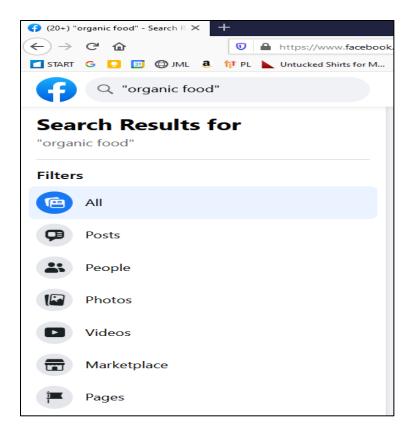

Next, scroll down the column that pops up. You can search Facebook by keyword for:

**Posts** – these are posts by people about the keyword you just entered.

**People** – these are people who have this keyword in their bio and/or posts.

**Photos** – these are photos posted to Facebook on the keyword.

**Videos** – these are videos posted to Facebook on the keyword.

Marketplace – these are things being bought and sold via Facebook.

**Pages** – these are business pages that have the keyword in their bio and/or posts.

**Places** – these are local businesses and hangouts in the "real world."

**Groups** – these are groups on Facebook that touch on the keyword.

**Events** – these are events being talked about on Facebook on this keyword.

Let's focus on Posts, which gets to what people are posting and interacting with on this keyword theme. Click on *Posts* from among the tabs across the top. Scroll down, change "Posts From" to "Public Posts," and you'll see posts by users on these keywords. Here's a screenshot for "organic food":

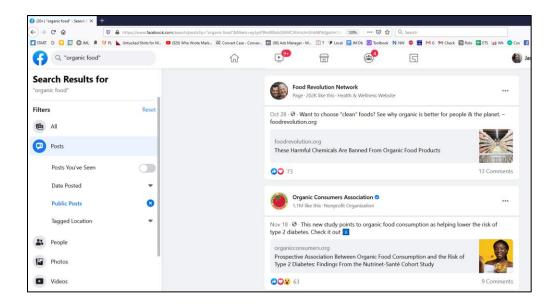

Play around with different keywords and search posts for content that has been posted on them. Note as well that when you enter a keyword, Facebook gives you "search suggestions," which is a good way to discover content themes relating to your brand. Here's a screenshot for organic:

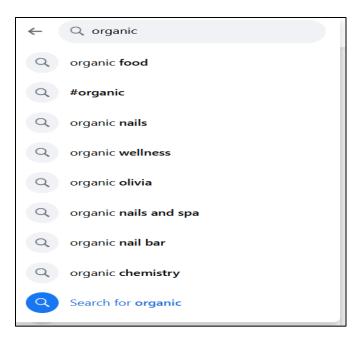

As you enter keywords and search, you can click on any Page or Profile that has posted on that topic and see the publicly available information. You can also filter for dates, posts from you, your friends, groups, pages, as well as all public posts. In this way, you can zero in on Facebook posts on topics related to your business.

Remember that there are two possibilities: content themes that are *directly* relevant to your business vs. themes *adjacent* to your business. You're looking for both types of content themes – *direct* or *indirect*/*adjacent*. Why? Because there's no point in posting content that people aren't already interested in and engaging with on Facebook.

Your goal here is to use **content themes** to figure out whether customers are engaging with topics of interest to your brand on Facebook, and if so, how. You're also looking to identify company Pages and groups that are relevant to your business.

To understand the difference between *direct* and *adjacent* themes, consider airlines on Facebook. Air travel is anything but fun. Passengers are stuck in cramped quarters with total strangers, fed peanuts and soft drinks, suffer through terrible WiFi, and are subject to TSA searches and endless flight delays. I don't know of many people, even those who fly first class, who truly love air travel itself. But the *destinations* are another story. Who doesn't want to go to Cancun or Paris? Who isn't interested in visiting the Pyramids or Beijing? So, in terms of keyword themes possible on Facebook, we have:

#### direct themes:

```
air travel
airlines
airfares
SouthWest Airlines ("brands")
vs.
adjacent themes:
Cancun
Beijing
The Pyramids
```

You can see right away that the *direct* keyword themes don't really fit Facebook's culture of friends, family, and fun, but the *adjacent* or *secondary* keyword themes do. A little research will confirm this; try entering a few of the keywords listed above into the Facebook search bar. Which topics are getting more posts, and which topics are getting more interaction as measured in likes, comments, and shares?

This insight means that if you're an airline, you can't really share content that *directly* relates to your product or service because it's not very fun or pleasant. But you can share content that's *adjacent* to your product or service, such as the destinations to which you fly or perhaps the great people who are your employees and customers.

For example, check out this post by Aeromexico on its Facebook Page:

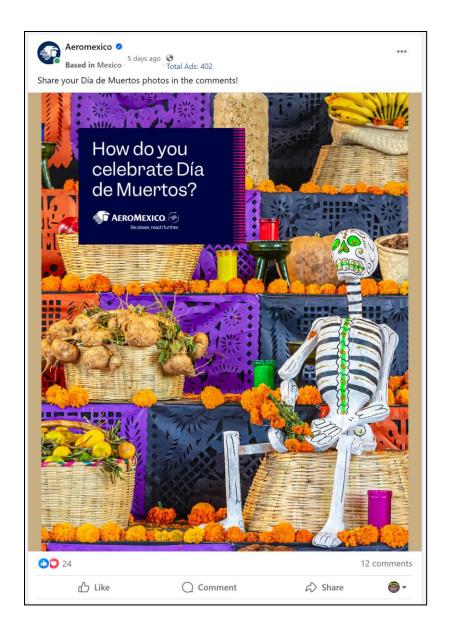

The post emphasizes the adjacent theme of the "Dia de Muertos" (Day of the Dead), the incredible culture of Mexico, and the fun of a destination journey during this holiday. It doesn't emphasize a crowded flight, airport delays, lousy food, and obnoxious fellow travelers. It's the *adjacent*, not the *direct*, content theme that fits Facebook's culture.

# IDENTIFY DIRECT AND ADJACENT CONTENT THEMES

Returning to your own business, research your keyword themes that are *directly* related to your business vs. those that are *adjacent* to your business. Start asking yourself, "What is this conversation about?" and "How could your company participate in this conversation in a meaningful way that also showcases your brand?" You'll see a lot of posts by businesses on Facebook, but pay attention to the likes, comments, and shares of individual posts to gauge whether real customers are truly engaged in this conversation. So your questions are:

- 1. Are customers posting on keyword themes that matter to your business, either *directly* or *indirectly* (*adjacently*)?
- 2. Are these themes getting a lot of interaction as measured by likes, comments, and shares?
- 3. How can you (as the marketer) create content that will interact with customer-based content yet be authentic and non-salesy?
- 4. Will your content focus on directly relevant themes, adjacent themes, or perhaps both?

#### Are You a Fun Company or Not Fun Company?

At an abstract level, look deep into your company's soul and ask yourself which Facebook strategy makes the most conceptual sense:

Are you a fun company in a fun and photogenic industry? If so, post fun photos or photos of your product or service directly. (Example: REI at https://www.facebook.com/REI/).

Or, are you a **not-fun company** *adjacent* to a fun and photogenic industry? If so, post photos of "fun" things adjacent to your product or service. (Example: AeroMexico airlines at **https://www.facebook.com/AeromexicoNA/** – in which the service itself (*air travel*) isn't nearly as much fun as the adjacent activity (*tourism*).

Or, are you a **not-fun company** in a **not-fun industry**? If so, you'll have to think out of the box on content creation for Facebook. (Example: Geico Insurance at **https://www.facebook.com/geico**, which posts lots and lots of content that has little to do with insurance directly).

Not all products or services will work on Facebook; that's OK, too, as your mission is to identify which social media networks work most easily for your company and focus on those. Perhaps LinkedIn or X will work better for your brand; if so, the point of your research on Facebook is to eliminate it as a content marketing target. That's OK. Another Facebook takeaway is that not every platform fits the needs of every business.

As you build out your Facebook content and posting strategy, dig into what brands are doing as opposed to individuals:

- What are your competitors doing that seems to be working as measured by likes, comments, and shares? (Be careful with competitors if they are posting a lot but getting little engagement, that's a sign that their strategy is NOT working, and you shouldn't copy it).
- What are companies-to-emulate doing, and what is working for them? Why or why not?

At this point, don't worry about the technical details. Just spend some research time focusing on customers and brands. Figure out the basic Zeitgeist for Facebook as it may relate to your own marketing goals.

#### » Inventory Companies on Facebook

Make a list of companies (both competitors and companies-to-emulate) that you admire on Facebook. You want to monitor them and reverse engineer what they're doing that's working.

Imitation is the highest form of flattery, and identifying successful brands to reverse engineer is the easiest way to master marketing on Facebook.

So, now we are going to shift gears from **profiles** (individuals) to **Pages** (companies). You'll want to identify companies that are on Facebook and reverse engineer their marketing strategy.

#### Ways to Search Facebook for Inspiration

First, return to the **content themes** that matter to you and your potential customers. For example, if you are a maker of organic baby food, you would use the key phrases "organic food" and "baby food" to identify companies that are already on Facebook.

If you are a company that organizes bird-watching tours, then you'll be searching Facebook for keywords like "birding," "birding tourism," or perhaps "ecotourism." As you find companies that seem to be doing a good job with Facebook marketing, you'll be making an inventory of what you like/dislike about their Facebook marketing in terms of their cover photo, profile picture, tabs, and posting strategy above all else.

Your **To-Dos** here are to identify companies that seem to "get" Facebook and to inventory what you like or dislike about how they have set up their Facebook Page and how they are posting content to Facebook.

Returning to the first step, here are the two best ways to find commercial Pages to inventory for your Facebook marketing plan.

**Method #1 - Search Facebook Directly**. Simply type your keyword into the search box, as in "organic food." Next, at the top tab, click on "Pages." Here is a screenshot:

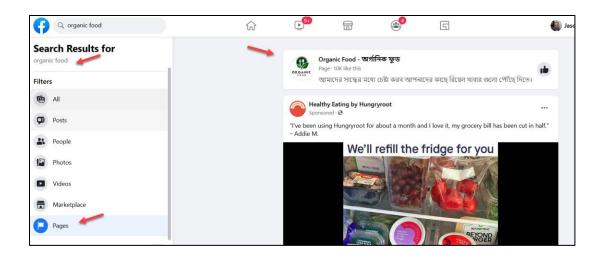

And then, after you click "Pages," you'll be able to browse business Pages that relate to your keyword search. Next, click into Pages, looking to identify companies that seem to "get" Facebook, like them in your personal profile (so you can keep an eye on them), and begin to inventory your likes/dislikes in terms of their Facebook strategy.

Method #2 - Identify Facebook Pages via Google Search. Go to Google. Type into the Google search box *site:facebook.com* "organic food." (Note: use quotation marks around multi-word phrases for best results). Google will then return you a list of commercial Pages on Facebook with that term in it. To see this in action, go to http://jmlinks.com/2i. Here's a screenshot:

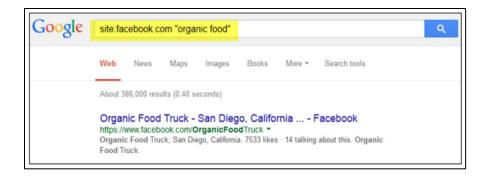

It's very important that there be no space between *site* and *the colon*. It's *site:facebook.com* not *site: facebook.com*. You can use this tactic on Google for any social media, as for example, *site:yelp.com massage therapists Boston*, or *site:twitter.com industrial fans*. Once you know your keyword themes, using Google in this fashion is a great way to browse a social media platform to find relevant companies to reverse engineer.

Method #3 – Visit websites and look for social icons. If you have a handy list of your competitors and companies-to-emulate, another easy way is to visit their websites, scroll to the bottom (or look at the top right), and find the "social media icons." This is also a great way to find their Facebook, Instagram, TikTok, and other social platforms all at one time. For example, at the bottom of https://www.geico.com/, you can see icons and links to all of Geico's social accounts:

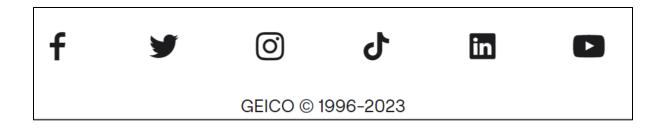

I recommend you build out a spreadsheet or Google sheet with each of your competitors and companies-to-emulate with quick links to all their social platforms, starting with Facebook.

## IDENTIFY COMPANIES WHO DO FACEBOOK WELL AND INVENTORY THEM

Don't be afraid to "like" companies on Facebook (even your competitors) in your individual account. In fact, I strongly encourage it. By "liking" companies you actually "like," you'll experience how they market to you, and you can then reverse engineer this for your own company.

At this point, you should have a vibrant personal *profile* on Facebook (connected to many friends and family members), some business *pages* to watch (both competitors and companies-to-emulate), and a list of *content themes*, both *direct* and *adjacent* to monitor for your company. You are in "stealth mode," researching what is going on on Facebook that is truly relevant to your brand.

#### Analyze Posts by Competitors and Other Companies

Returning to the regular Facebook interface, once you "like" a company, its posts have the opportunity to show up in your news feed. We'll dive into why, or why not, in a moment. But for now, let me share with you a trick so that you can easily find the posts by Pages that you've decided to monitor.

Log in to your Facebook personal account, then scan down the left column and look for a link to Pages. Here's a screenshot:

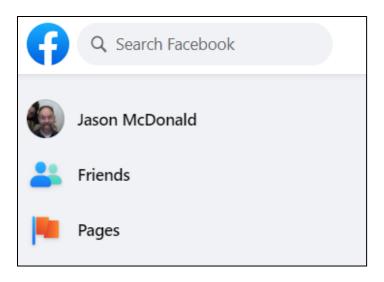

Click on that, and then click on "Liked Pages." That will give you a quick list of pages that you like or follow. You can also bookmark this URL (https://www.facebook.com/pages/?category=liked) to your Start.me screen, so that you can quickly get into Pages you are following on Facebook.

For your second **To-Do**, download the **Facebook Research Worksheet**. For the worksheet, go to http://jmlinks.com/smm2024 (then enter the code 'smm2024' to

register your workbook), and click on the link to the "Facebook Research Worksheet." You'll answer questions as to whether your potential customers are on Facebook, identify brands to follow, and inventory what you like and dislike about their Facebook setup and marketing strategy.

### » Understand the Facebook Algorithm

To market successfully on Facebook, you need a detailed understanding of its **structure** and how it works. Most importantly, you need to understand the difference between a profile and a Page and what "like" means vis-a-vis a Page and/or a post, as well as *comment* and *share*. You also need to understand how Facebook's **structure** interacts with its **algorithm** via **content engagement**.

Let's review this:

- **People have "profiles."** This is *Jason McDonald*, a real person, for example. I have a *profile* (not a *Page*) on Facebook.
- When two people "friend" each other by exchanging a "friend request," Facebook puts them in a like relationship. If I "friend" my friend, Tom Jones, and he accepts this request, then he and I are connected via Facebook.
- When two profiles are connected, if person A posts to his timeline, person B will see that post on his news feed (with the Facebook algorithm caveat that the news feed can be very busy, and Facebook prioritizes the posts of friends with whom you interact over those whom you ignore).
  - O **People interact with a post** by "liking" the post, "commenting" on the post, and/or "sharing" the post, thereby essentially re-posting it to their own timeline so that their own friends can see/interact with the post. In the background, The Facebook **algorithm** keeps track of which profiles, Pages, and posts are the most interactive and favors them in the news feed across the social network.
- Companies have Pages, not Profiles. A profile (person) creates a Page (company) and then manages it as an Admin.
- When a person ("profile") "likes" a business "Page," this creates a Facebook relationship between the "profile" and the "Page." When I like Safeway (https://www.facebook.com/Safeway), that means that when

Safeway posts to its timeline, it might show on my news feed. By "liking" Safeway, I have given it permission to talk to me via Facebook.

• **People interact with a post** by a Page by "liking" the post, "commenting" on the post, and/or "sharing" the post, thereby essentially re-posting it to their own timeline so that their own friends can see/interact with the post. In the background, the Facebook **algorithm** keeps track of which posts are the most interactive and favors them in the news feed across the social network.

To read the Facebook help files on setting up a business Page, go to http://jmlinks.com/1c. Note that you can technically create not just "Pages" for local businesses or places, companies, organizations, institutions, brands, or products. You can also create "public figure Pages" for artists, bands, public figures (think CEO of your company, a la Martha Stewart), or even Pages for causes or communities. For most companies, you'll choose either the local business option, the company option, or the brand/product option.

#### It Gets Complicated

Here's where it gets complicated. The engineers at Facebook want **engagement**: they want people to be "hooked" on Facebook, staying on the platform as much as possible. It's a bit like drugs and drug dealers, to be honest. Thus, they "reward" content that keeps people on the platform, content that is engaging or even "addictive." The algorithm thus "scores" profiles, pages, and even individual pieces of content. The more "engaging" it is, the higher its Facebook algorithm score and the more Facebook shows it to people. And the reverse is true. If you post boring content, few people see it, and over time, you get a "reputation" as a boring entity on the platform.

In essence, the *more* entertaining you are, the *more* people see your content. The *less* engaging, the *less* so. (This is true not just on Facebook but on ALL platforms – TikTok, YouTube, LinkedIn, X, etc.).

## ENGAGEMENT = LIKES, COMMENTS, & SHARES

Let's return to the basics. When a Page posts to its timeline, that post will show up on the news feed of "profiles" (people) who have liked it based on several factors:

- The individual (a.k.a., "the profile") must have liked the Page in advance.
- If the individual previously liked the Page and generally liked posts by the Page and/or commented on them and/or shared them, then the *Facebook algorithm score* of that Page is improved. The higher the *Facebook algorithm score* (based on more interaction between that Page and the individual), the more likely it is that the post by the Page will show in the particular individual's news feed.
- A real-time analysis of the post: the faster and wider a post gets interactivity (likes, comments, and shares), the more powerful is the *Facebook algorithm score*, and it, therefore, gets even more publicity.

In essence, Facebook monitors whether users interact with the posts of a Page: the more users who interact with the posts of a Page, the higher the assessment of that Page and its posts, and the more likely users are to continue to see posts by the Page in their news feed.

If you post a piece of content to your business Page on Facebook, how likely is it that a fan of your Page is going to see it in his or her news feed? The probability is a function of the **algorithm**, essentially:

- Content that generates a lot of likes...
- Content that generates a lot of comments...
- Content that generates a lot of shares...
  - o Etc., etc., etc....

Factor in your "reputation" as a content producer as well. Are you generally exciting? Or boring? The long and short of the Facebook algorithm as a marketer is the *more engaging* a post (profile, page, photo, video, meme, text...) is, *the more* it will show in the news feeds of your fans. Therefore:

## Encouraging engagement is the #1 goal of your Facebook marketing!

To use an example, let's look at the Mayo Clinic and me on Facebook.

- I like the Mayo Clinic business Page on Facebook (https://www.facebook.com/MayoClinic), giving it permission to talk to me via Facebook.
- 2. The Mayo Clinic posts images, photos, blog post summaries, etc., to its Facebook Page timeline, such as tips on how to live healthy, information on diseases, and even information on how to keep your pets healthy.
- 3. I like these posts, I "comment" on these posts ("Oh, yes, I am going to eat more kale!"), Even better, I "share" these posts on my own timeline by clicking the share button.

Here's a screenshot of a recent post by the Mayo Clinic:

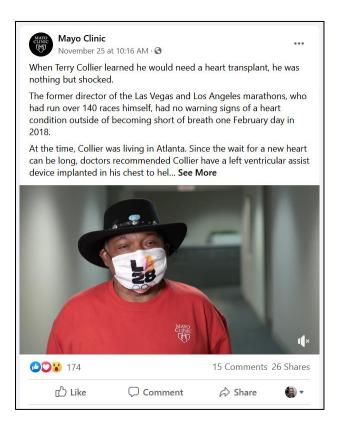

If you look closely, you can see that this post has 174 likes, 15 comments, and 26 shares. The post has done very well on engagement! If I like, comment, and/or share it, I am also telling the algorithm that this is an interesting post. I am helping to push it along, perhaps even making it "go viral."

Behind the scenes, therefore, Facebook is more likely to push this post in front of Mayo Clinic fans because the more engagement a post gets, the more predictive that is that it will get even more engagement. Facebook lives off of this "virtuous circle," and again and again across all social networks, you'll see that driving engagement is the Holy Grail of success at social media marketing.

Engagement, however, is relative, and every brand on Facebook is engaged in a competitive struggle to keep their fans engaged with content. Compare this post to a post by REI, which features a cute cat in a tent:

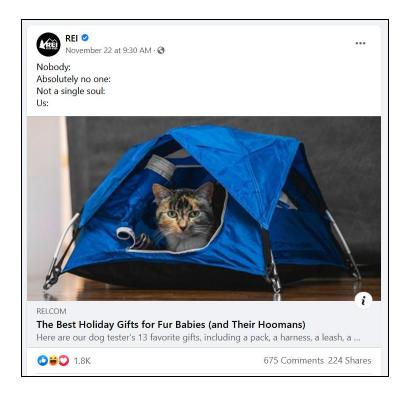

This post has 1,800 likes, 671 comments, and 224 shares. It's in a different league, entirely from the Mayo Clinic post. Notice that it is a highly **emotional** appeal based on a cute photo of a cat and our attachment to our pets. Notice as well that it mimics what real people post on Facebook: pictures of themselves, their pets, and their "fun" social outings.

In both cases, **social resonance** encourages likes, comments, and shares. Notice how the posts in both cases have interesting text, provocative photographs, and link to a blog post or video. By *design*, the posts are meant to engage the audience.

Returning to my relationship with the Mayo Clinic post by "liking," "commenting," or "sharing" this post, I, too, am telling Facebook I am engaged with the Mayo Clinic Page.

The more I do this, the more I will see its posts in my news feed.

Now, flip this around as marketers, your goals become:

- To increase your *Facebook algorithm score* (and the probability that people will see your posts in their news feed), you MUST get more likes, comments, and shares of your posts!
- To get more **engagement**, you must post content that is fun, content that mimics posts about friends, family, fun, photos, and fake, content that is emotional, content that is "awwwwww," content that is outrageous, content that is counter-intuitive. You get the picture: don't be boring!

Encouraging **engagement** is the name of the game when it comes to Facebook marketing. Indeed, a "share" is the best of all, followed by a "comment" and then by a "like," in terms of how the Facebook algorithm assesses your engagement.

# ENGAGEMENT IS GOAL #1 FOR CONTENT ON FACEBOOK

Let's dig deeper here.

**Posting strategy** is all about what you post and using those posts to drive up engagement and improve your Facebook algorithm score. So, first, you've used content marketing to identify the types of content that interest your target customers; second, you've created photos, videos, and written blog posts that connect "what you have" with "what they're interested in." Now, you want to think about packaging that content in such a way that it spurs them to like, comment, and/or share that content on Facebook.

What drives people to engage? The answer is, first and foremost, **emotion**. Anything that sparks an emotional reaction of "how shocking," or "Oh my gosh, I didn't know that," or "I heartily agree with that idea," or "Aw, shucks, I love puppies and babies and mommies and I want to support our troops too, and I hate pollution and bad people and criminals and scams..." Anything that provokes an emotional reaction, especially one that inclines a person to click "YES! I agree," is what you're after. Oh, and **utility** is good, too, like

"the secret to poaching eggs" (Don't use vinegar despite what you see on YouTube, seriously)... or something **counterintuitive** (like, check out the trend for flaming hot Cheetos turkey for Thanksgiving)... is also likely to work.

Here's a post about "free tacos," a promotion from Taco Bell relating to stolen bases during the World Series with 3,600 likes, 279 comments, and 787 shares:

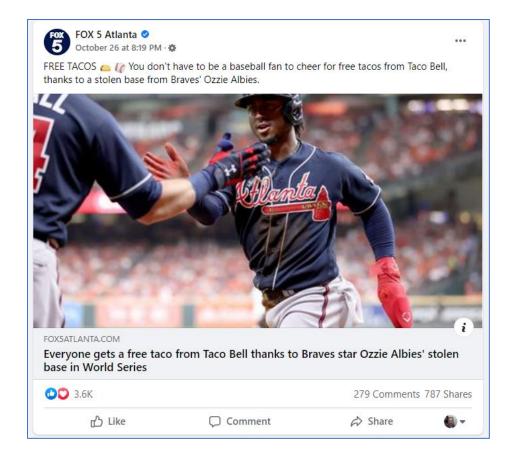

What's better than tacos? Free tacos! Better than free tacos? Free tacos when your team has stolen a base! It's fun. It's emotional. It's free. It's photogenic, and – not surprisingly – people "engage with it." People love tacos. People really love free tacos. And the Facebook algorithm really loves engagement!

The point, as a marketer, is to realize that our posts – not just on Facebook but on all social media marketing – need to be emotional, useful, and/or counterintuitive. People interact with and share "man bites dog," not "dog bites man."

## MAN BITES DOG = ENGAGEMENT

Here are example categories of posts that are likely to spur customer interactions:

- Sentimental Posts. Posts of kittens and puppies, posts of kids, posts of moms and dads, posts of moms and dads holding kittens and puppies. Posts about the 4th of July, posts about how much you love a cause... Brands on Facebook often post "sentimentality bait," i.e., posts that people click the "like button" to indicate that they "agree" with the cause. So, every Mother's Day, you can see brands posting pictures of mothers and their kids and people clicking the "like button" on these posts because they like their mothers... which is increasing the Facebook algorithm score of these posts and of these Pages.
- Utility. Posts that explain "how to do" stuff, especially things that are counterintuitive or funny. Such as "Ten Ways Not to Ask a Girl Out," or "Five New Ways to Lose Weight While on a Vacation."
- **Counterintuitive**. Posts that take things you "think" you know and explain that they don't really work like you think they do. Especially common are things that people "think" are safe but, in fact, are dangerous, such as rawhide dog chews (who knew that they were dangerous?).
- **Funny**. Humor is big on Facebook. Posting jokes, funny quotes, videos, images (memes), etc. Things that make people laugh get them to click, like, comment, or share. Queue the funny babies, babies with dogs, and, of course, cat videos.
- Surveys, Polls, Contests, and Challenges. Ask your audience a question and get them to use the comments as a way to interact with them. *Take this quiz and learn which Star Trek character best describes your love life.* Contests and challenges are big not just on Facebook but across platforms, especially Instagram and TikTok. What kind of contest or challenge might your brand create?
- **Quotes**. Sentimental, humorous, make-you-think quotes, especially when hoisted on top of picturesque and contemplative scenery like mountains or fuzzified people. *Do or do not. There is no try Yoda from Star Wars*.
- Outrage. Things that make people angry, so angry that they comment, "like" the posts in the sense of opposing the thing that outrages them, and even share the post to their friends. Outrage is very big on Facebook, and brands (rather cynically) leverage this outrage to increase their Edgerank. Click "like" if you think dolphins shouldn't die in Tuna nets, animals shouldn't be abused, etc., for example.
- **Controversy**. Controversy, but in a good way, can be very good for your posts to Facebook. For example, avoid posting touchy subjects like abortion or gun control, but do post on "fun" controversies such as "Is a bikini or a one-piece a better

bathing suit?" "Is it OK not to serve turkey on Thanksgiving?," or "Which is better a cat or a dog?"

In all cases, a good-looking photo or video is a must. Look back at the brands you have "followed" or "liked," and begin to notice how they are using strategies like emotion, fun, outrage, humor, or other ways to spur interactivity.

## FACEBOOK REWARDS YOU FOR ENGAGING POSTS!

This gets to **posting rhythm**. Smart marketers will post ten or twenty "fun, fun," posts to drive UP their *Facebook algorithm score*, and then one "buy my stuff" post that has a good chance of showing in the news feed. So your posting rhythm should be something like 80% fun stuff and 20% or less "buy my stuff" posts:

In other words, smart marketers build up their Facebook algorithm score by posting lots of fun, interactive content, and then "spend" their Facebook algorithm score with a "buy my stuff" post. Rinse and repeat as needed.

## Get Your Super(Fans) to Share

Even better, business Pages on Facebook will post items that their fans are likely to share with their own friends. If you post something to your Facebook Page (e.g., a contest to win a free week's supply of your product or a silly "challenge" that relates to your content themes), and your Facebook fans share it with their friends and family, well, you've hit a home run. Why? Because Facebook (and people) pay a heck of a lot more attention to posts by people than to posts by Pages. So, by all means, post stuff to your business Page that excites your fans so much that they do the sharing! (We'll return to the importance of fans and superfans at the end of this Chapter).

## If it Works, Keep Doing it.

I've already pointed out that Taco Bell gives away free tacos after a "stolen base." But here's another thought. They don't just do this once. They do this again and again; if

you find something that works, copy it over and over. Taco Bell has been doing this for years. **Taco Bell uses Facebook to spur engagement with its most devoted fans.** For example, here's a post about a "referendum" to bring back (or not) the Double Decker Taco or Enchirito. Note that it has 1,800 comments and 365 shares:

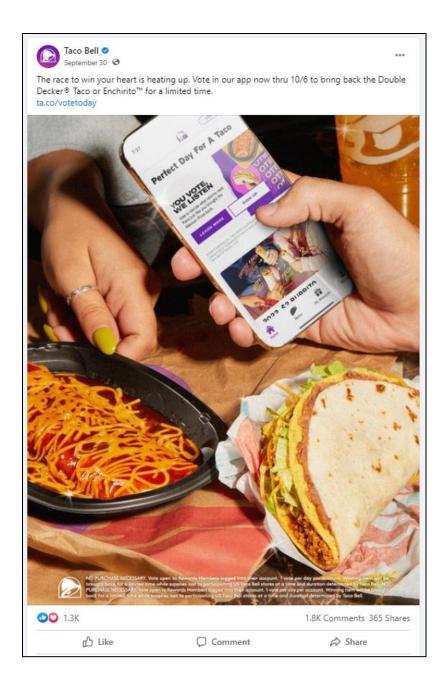

Now, that's a lot of engagement! The point is that this promotion was used to create tons of "spontaneous" shares by fans of Taco Bell, thereby leveraging the "superfans" of Taco Bell to create viral buzz on Facebook. Remember – a share means that the

friends of a friend see the post, thus the "superfan" of Taco Bell shares to her friends, and they see her enthusiasm for this critical referendum. So ask yourself, what is your "Taco promotion" that your fans will take over the finish line (to mix sports metaphors)? And once you find content that works, keep doing it.

#### **Contests and Challenges**

Another content theme that you see on Facebook is "contests" and "challenges." The former usually means that the brand requires fans to do something to get something free. The latter is usually just a shout-out to do something that is kind of hard to do and then share this on Facebook. The former means you get something free; the latter means that you're just cool and talented. The former appeals to users' interest in free stuff; the latter appeals to their desire to "show off."

Search Facebook for "contests" and "challenges" to see current examples. Even better, look for the hashtags #contest and #challenge as in:

https://www.facebook.com/hashtag/contest https://www.facebook.com/hashtag/challenge

Unfortunately, you will see a lot of spam – but the point is to look for examples of "contests" and "challenges" that are relevant to your customers, your industry, and your brand. "Reverse engineer" contests and challenges in your industry, and then brainstorm your own. "Engagement" can be nurtured. It's not necessarily spontaneous.

## Facebook Rewards Posts by People over Posts by Pages

The reason for this tactic is that people's Facebook algorithm scores are much, much higher than the Facebook algorithm scores of Company Pages. So, to the extent that you can create a post that will be shared on Facebook, you can get your fans to market your company's products. Don't think in terms of only the *Facebook algorithm score* of your Page but also in that of your customer evangelists or superfans (those people who not only like your Page but interact heavily with your posts by liking them, commenting on them, and even sharing them to their own friends and family).

Let me repeat that:

The Facebook algorithm score of people is much higher than that of company Pages. So, getting your customers, fans, and superfans to share your posts is a fundamental component of an effective Facebook marketing strategy.

For example, here's a post showcasing a "fitness challenge" with 26,000 likes, 1,100 comments, and 1,900 shares:

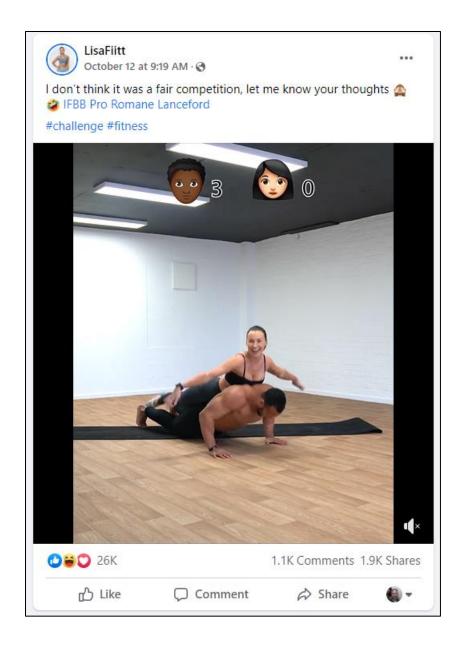

Note that it is also in video format. It's fun. It's intriguing. It asks for comments. It's "designed" to foster engagement, and the Facebook algorithm clearly loves it.

Compare that with this "buy our stuff" post by Navy Federal Credit:

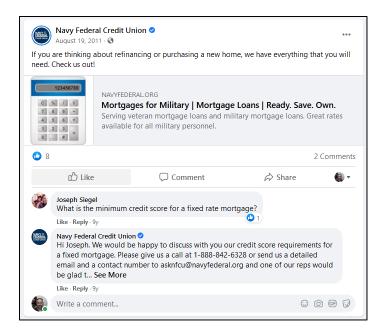

This post has only eight likes, two comments, and zero shares. Why did people "share" the first post and not the second? I think you know the answer: emotion, fun, cool photo, etc., vs. a boring topic (mortgages). Girls just want to have fun on Facebook, and so do boys, men, women, moms, dads, and everybody else. You gotta be fun to succeed with your content marketing!

## Buy My Stuff Matters, Too

But you can't just do engagement posts. You also need "buy my stuff" posts. Why? Because you have two (interrelated) goals on Facebook: 1) build up engagement, and 2) "spend" this engagement on posts that lead to a goal, such as a purchase or sales lead. You can't just post for engagement, and you can't just post to sell your stuff.

#### You need to do both.

If you reverse engineer the content strategy of Navy Federal Credit Union on Facebook, you'll see that the brand is posting items to drive up interactivity (fun stuff), and then occasionally posting items that are aimed to sell its products or services (serious stuff). So its posting rhythm is:

.

There are two factors at work here:

**Engagement**: improving the *engagement* of posts by a Page improves the *visibility* of all its posts to some degree. (Note: this is also a reason to pay attention to the time of day because *engagement* is determined "on the fly," and if a post does well "out of the gate," it will tend to do better over time).

**Social Sharing**: getting the fans of a Page to share the posts with their own friends and family.

Generally speaking, posts that are highly interactive get boosts on both measures. As you reverse engineer the posting strategy of competitors and/or brands that you admire on Facebook notice how they try to spur either one or both of the above.

## SET UP AND OPTIMIZE YOUR FACEBOOK PAGE

Now that you've got the basics of Facebook down, it's time to set up or optimize your own Facebook Business Page. A good way to do this is to compare/contrast Pages that you like and use your inventory list to identify to-dos. Let's go down item by item to see things you need to do in terms of Facebook Page Setup.

After you've set up a Page, you need to toggle between your "Personal Profile" and your "Business Page." To do so, log in to your Facebook account, then find "Pages" on the left, then "Pages you manage" and then click "Switch Now." Here's a screenshot:

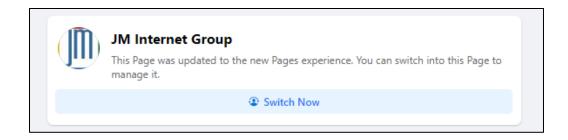

Alternatively, on the top right menu, click on your profile and then "See all profiles." Find your Business Page and switch into it.

Now, you're inside your Business Page. We're not going to click into more advanced features such as "Professional Dashboard" yet. We're just going to do the basics.

First, let's set up and optimize our basic Page features:

- **Cover Photo**. Click "Edit Cover Photo," and you can upload and change the cover photo of your business page.
- Edit Page. Click "Edit" and this will get you into "Edit Page." Here, you can edit your "Profile Picture," "Cover Photo," "Bio," and "Intro."
- **About Info**. Click into "Edit your About Info," and edit your business category, physical address, website, and other information about your business.
- Rating / Reviews. This is an important feature. Click into *Edit > Edit Page > About Info > Rating*. Here you can turn "on" or "off" the ability for customers to review your business.
- **Sections**. You can also manage your Page Layout under the "More" tab > Manage Sections. Here, you can check / uncheck key features such as Questions, Likes, Reviews Given, etc.
- Three Dots. On the far right, look for the "three dots." Click here, and you can edit your "Action Button," which is your CTA (Call to Action) that appears on your page as well as other minor functions.

At this point, you've accomplished the basics. You've set up a Facebook Page for your business and optimized its structure.

## **Start Posting**

The workhorse of your Facebook strategy is to post content. To do this, just click on the "What's on your mind" box that appears at the far right. Here's a screenshot:

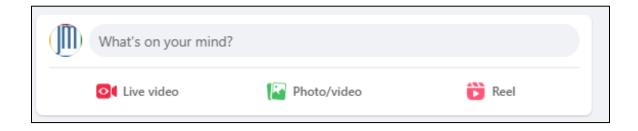

You can simply start typing, post some text, and upload a photo or video. The buttons underneath – Live Video, Photo/video, or Reel – refer to types of posts. A "Reel" is a short video in the TikTok format.

Finally, you can "feature" or "pin" a post (or a series of posts) by clicking into *Featured* > *Manage* or on a post clicking on the three dots to the right. Here's a screenshot:

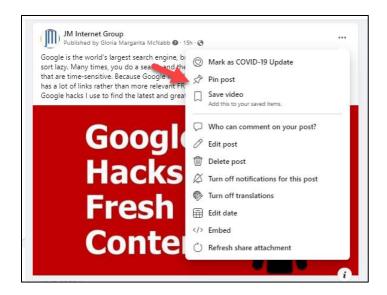

Note that when you "Pin" a post, it shows up in your "Featured" section, which is the first set of items a user sees when he or she clicks on your business Page.

For your third **To-Do**, download the **Facebook Setup Worksheet**. For the worksheet, go to http://jmlinks.com/smm2024 (then enter the code 'smm2024' to register your workbook), and click on the link to the "Facebook Setup Worksheet." You'll answer and outline the basic setup issues for your Facebook Page.

## » Tools to Manage Your Facebook Business Page

Beyond the basics of your Facebook Page, there are some key tools to manage things at a more sophisticated level. Note that throughout, you may have to "toggle" between your personal profile and business page (or "profile"). To do so, on the top right click on your icon. Next, click on "see all profiles" and find your business. Then, toggle into your business to access the main features. Let's review those now.

**Professional Dashboard.** Logged in as your Facebook Page, click on "Professional Dashboard" on the left menu. This provides insights into the engagement of your posts, giving you key data points for you to learn what posts people like and which ones they do not. Click "See more insights" on the top right. Here, you can find additional data on your Facebook Page and its Posts, as well as interactions with fans. Then, on the left menu —

**Events.** Create or manage "events" here. "Events" are either online or real-world events to which you can invite customers and others. Facebook "Live" is a special type of event, one that occurs in real-time.

**Page Access.** Here, you can control which employees can manage or access your Facebook Page. I highly recommend you have at least two managers, and be sure to de-invite any employee if you let them go, as any Page manager can delete the Page permanently.

**Moderation Assist.** This feature allows you to use Facebook AI to manage comments by users. For example, you can ban posts by people who have no friends (i.e., bots) and posts that have profanity, or you can even upload a list of "stop" words to automatically prevent posts on "hot" topics.

Fan Engagement. You can give "badges" to your superfans or do other incentive programs to help them get excited about your Page.

**Business Apps.** You can browse paid apps in the Facebook app store. Many of these assist with e-commerce applications.

**Meta Business Suite.** Meta has made a mess of its interface, so it is nearly impossible to get from your Page or "Professional Dashboard" to the "Meta Business Suite." Yet the Meta Business Suite is an important way to manage your Page and its marketing efforts. Here's how to get to and enable the "Meta Business Suite" (which is different from the "Professional Dashboard"):

- 1. Google "Meta Business Suite" and click on the link. (Yes, I am not kidding I recommend you go to Google and Google "Meta Business Suite" that's how much of a mess Zuckerberg has made of this).
- 2. This should get you to https://business.facebook.com/, and you should see "Meta Business Suite" on the top left.
- 3. Verify that you see the Company Page you want to manage on the top left menu. Or, use the pull-down menu and select your company page.

#### Alternatively, inside of Facebook:

- 1. Log in to your Facebook Business Page and switch into it as your account (Top right).
- 2. Click on "Promote" at the far left, bottom.
- 3. Click on "Meta Business Suite" on the far left, bottom. Again, using the pulldown menu, verify you are using the correct Facebook Business Page.

I usually bookmark the link to the "Meta Business Suite" (https://business.facebook.com/) on my *Start.me* page so I can easily get back to it. If you're a mobile phone person, you can also download "Meta Business Suite" to your mobile phone as an app.

Here are some of its key features –

Manage More than One Business. If you have more than one Business Page, you can access them all through Meta Business Suite. Just use the pull-down menu at the top left.

**Notifications.** Easily see and respond to posts by users to your Page content.

**Planner.** This allows you to see and schedule posts into the future.

Content. You can gain insights into posts, Reels, and stories, and their engagement.

**Insights.** You can see even more data on engagement across posts, Reels, and stories.

**Inbox.** You can manage your Facebook messages from customers here. Also, at the top right, under the "Nuclear Icon" (automation), you can set up Chatbots and other messenger automation for your Business Page. You can also see and manage comments to your posts here.

**Monetization.** You can "monetize" your Facebook feed if you're a heavy content creator or influencer.

Ads. You can access Facebook Ads here, as well as in Meta Ads Manager.

**All Tools.** You can see even more tools here, as well as your billing information. Among the more important are a) Ads Manager, b) Audiences (more below), and c) Events Manager.

Finally, let's talk about **Page settings**. These are not easy to access with the tools above, so let's return to your Business Page. To access Page settings, log in as your Page and be at your Page. Next, click on your Page Profile Icon (Top Right). Select "Settings and Privacy," "Settings," and then "Privacy." Here, you can manage the visibility of your posts as in "who can see your posts," whether you want your Page to be visible to Google, and if you want to be able to receive messages as your Page. Here's a screenshot:

| Privacy shortcuts               | Manage Your Page Go here to update your contact information and more. |        |                  |
|---------------------------------|-----------------------------------------------------------------------|--------|------------------|
| Your Activity                   | Who can see your future posts?                                        | Public | Edi              |
|                                 | Review all your posts and things you're tagged in                     |        | Use Activity Log |
|                                 | Who can see the people, Pages and lists you follow?                   | Public | Edi              |
| How people find and contact you | Do you want search engines outside of Facebook to link to your Page?  | Yes    | Edil             |
|                                 | Recommended Similar Page                                              | On     | Edi              |
| Messaging                       | Allow people to message your Page?                                    | On     | Edi              |

You can also "block" nefarious individuals from interacting with your Page here. Just select "blocking" on the left menu. You can also manage how individuals can post to your Page (as in blocking profanity) under *Privacy > Public Posts* and then in the middle of the Page, "Content moderation."

Importantly, "Page Access," as in who is an Admin of your Page, is not here. That is managed under *Your Page > Professional Dashboard > Page Access*. Throughout this process, remind yourself that Zuckerberg is off playing in the "Metaverse" and trying to catch up to OpenAI's artificial intelligence. There is no single coherent vision at Meta as to how all of this should work together, and it really shows in the labyrinth that is the Meta interface to manage your Business Page!

In summary, Facebook Page management occurs in three different areas a) directly on the Page, b) via Meta Business Manager, and c) via the Page settings menu. None seem to talk with or be connected to each other. Zuck's off in the AI Metaverse, too busy to make this easy, but "now you know."

### » Brainstorm and Execute a Posting Strategy

Be that as it may, don't fall into the trap of over-focusing on your Page and Page setup! That's not where the action is on Facebook. The action (for users) is on the **feed**. Most of what shows up on the feed is:

**Posts**. Posts by other people, ads, and posts by Pages (that is text, photos / images, and video).

**Video** has by far the highest engagement.

**Reels**. Reels show on the phone app and on the desktop as short videos.

Stories. Stories are short, once-a-day photos or videos as to "what's happening."

Do not overfocus on your Page setup options to the detriment of your **content marketing** and **posting strategy**. You must systematically produce and share a ton of content on your Facebook Page! A good goal is at least one post per day to your Facebook Page, if not two or even three. Post text, photos, and videos. Post Reels. Post to your Story. Post stuff that your Superfans will see and love and that THEY will SHARE to THEIR friends and family. Post, post, post, and then post some more – quantity, yes, but even more, quality – engaging fun posts.

## Choose a Post Type

When you first log in to your Page, you'll see a blank box that says, "Create a post." Here's a screenshot:

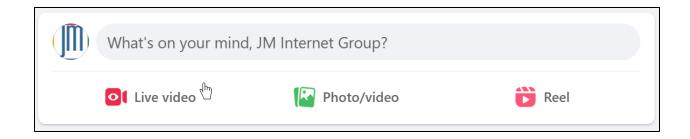

The most common post type is to write some text, click Photo/Video, and then post. This is the vast majority of posts you will see. The second most common would be a video post.

There are, however, more complex options. Click on the three on the bottom right, for instance. Here's a screenshot:

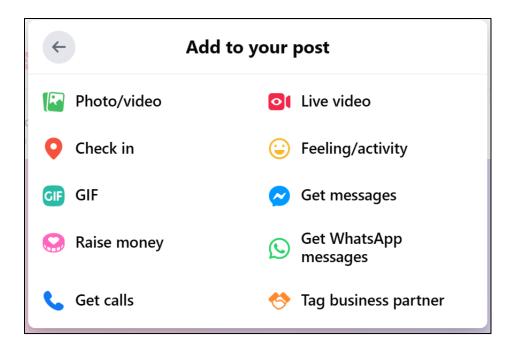

You can thus beef up your posts or create variants such as a "Feeling/activity" or to "Tag a business partner." If you're curious as to what one is, just click on it or search Facebook help for it by name.

Turn to the content marketing section of the *Marketing Almanac* for a list of tools that will help you find other people's content and create your own. I recommend Hootsuite (http://jmlinks.com/29k) to manage all your social postings across platforms, but I also recommend that you vary your posting strategy so that you have some posts that go live instantly, some that are "natively" scheduled inside of Facebook and still others that are posted by a third-party app like Hootsuite or Buffer. This is so as to cover all your bases vis-à-vis the Facebook algorithm.

## Four Types of Content for Facebook

Remember the four types of content and flesh out what type(s) will make the most sense for you on Facebook:

Your Own Content. This is creating blog posts, photos, videos, infographics, and other fun and engaging content yourself. Note that the format that gets the highest engagement is generally native video (videos that are uploaded directly

to Facebook), and the content with the highest engagement is always built on emotion.

Other People's Content or Content Curation. This is using tools like Feedly or Google News to identify fun and engaging content by others and share this on your Facebook Page as a "helpful expert."

**UGC / User-Generated Content.** This is creating opportunities like Facebook contests or hashtags that encourage users to "spontaneously" create content and share it either on your page or about your brand on Facebook.

**Interactive Content**. This is logging in as your Page and commenting on the posts (and/or comments) made to your Page and its posts, plus identifying and interacting with the contents of fans and superfans.

Throughout, remember that ALL content you post on Facebook needs to be focused on friends, family, and fun with a good dose of emotions and counterintuitiveness to encourage social sharing. The only exception is the 10-20% of your posts that will be "buy my stuff" type, but even for those, try to tilt your message towards friends, family, and fun.

For your fourth **To-Do**, download the **Facebook Posting Worksheet**. For the worksheet, go to http://jmlinks.com/smm2024 (then enter the code 'smm2024' to register your workbook), and click on the link to the "Facebook Posting Worksheet." You'll systematically build out a posting strategy based on the four types of content.

Once you get this done, it's time to post. Remember that Facebook marketing requires a commitment of time and resources. You can even create an editorial calendar and assign **To-Dos** to team members so that you and your team members are posting to Facebook on a regular basis.

## How frequently should you post?

Because the Facebook news feed is very crowded, you can safely post quite frequently, even several times a day. But this differs with your audience, so pay attention using the Insights tab as to what posts get the best response and whether the time of day matters. Pay attention as well to your Page likes and unlikes to see if your posts are delighting or annoying your followers.

Experiment and measure, and you'll figure out a posting rhythm that works for you.

# POST 80% OR MORE ABOUT "FUN" AND 20% OR LESS ABOUT "BUY MY STUFF"

Don't forget that most of your posts (80% or more) should be about friends, family, and fun, and only a few (20% or less) should be direct pitches to buy your stuff. If you oversell your stuff, your fans will ignore your posts, unlike your Page, and your *algorithm* score will suffer.

## » Promote Your Facebook Page and Posts for Free

Once you've set up your Page and started to post content to it on a regular basis, you've essentially "set up" your "party." You've created a good-looking Facebook Page for your business, and you're posting so frequently that when someone lands on the Page, they'll see there's a lot of fresh, fun, and engaging content. These "trust indicators" will encourage them to like your Page, thereby allowing you to post to your timeline and (hopefully) reach them when they check their news feed.

Now it's time to send out the "invitations," that is, to promote your Facebook Page to users. In and of itself, a Facebook Page will not be self-promoting!

Remember: social media is a party. You must have yummy food and entertainment for people to show up and stick around – that is, great and engaging content. So, as you promote your Facebook Page, always keep front and center "what's in it for them?" – what will they get by "liking" your Facebook Page and checking it out on a regular basis? What content will they find on your Page that will excite and engage them?

Let's focus first on free ways to promote your Page and its posts. Here are some strategies:

• Real World to Facebook. Ask customers face-to-face to like your Facebook Page. If you are a museum store, for example, be sure that the cashiers recommend to customers that they like your Facebook Page. Why? Because they'll get insider tips, fun do-it-yourself posts, announcements on upcoming museum and museum store events, etc. If you are a dentist's office, ask them to like your Facebook Page, perhaps to be entered in a contest for a discount or gift certificate. Have all customer-facing employees ask customers to like your Facebook Page, and train them with a ready answer as to why "liking" your Facebook Page is worth it.

- Hashtags and Trending Topics. While not as important on Facebook as on Instagram, X, and LinkedIn, hashtags do exist on Facebook. Create a "custom hashtag" for your brand and/or research hashtags on Facebook and include them in your posts. See <a href="http://jmlinks.com/43e">http://jmlinks.com/43e</a> for more information.
- Cross-Promotion. Link your website to your Facebook Page, your blog posts to your Facebook Page, your X to your Facebook Page, etc. Notice how big brands like REI do this: one digital property promotes another digital property.
- Facebook Messenger for Business. Facebook Messenger is a text message app owned and operated by Facebook. It is highly popular, especially outside of the USA. To enable messenger on your Facebook Page, click "Settings" at the top of the Page, then click "Messaging." Next, check the box to allow people to contact your Page. Learn more at <a href="http://jmlinks.com/43">http://jmlinks.com/43</a>p. Commercial products are also available called "chatbots," which use Artificial Intelligence (AI) to automate this process; simply Google "Facebook Chatbot" to find an array of vendors who offer these services. Note: Facebook has a similar product called "WhatsApp," which is more of a direct messenger app not connected to Facebook.
- Email. Email your customer list and ask them to like your Page. Again, you must have a reason why they'll like it: what's in it for them? Have a contest, give away something for free, or otherwise motivate them to click from the email to your Page and then like the Page. You can even upload a customer email list, and Facebook will use it to "suggest" your Page to matches. See <a href="http://jmlinks.com/37r">http://jmlinks.com/37r</a>. You can also let Facebook "invite" your (personal) friends on Facebook to like your Page. Just click on the three dots on your Page and then "Invite Friends."
- Interact with Other Pages. Interact with other Pages, share their content, comment on timely topics using #hashtags, and reach out to complementary Pages to work with you on co-promotion. Use the Facebook search feature to find other Pages that are interested in your keyword themes and comment upon them while logged in as your Page. To learn how to do this, visit http://jmlinks.com/43h.
- Leverage your Fans and Superfans. People who like your Page are your best promoters. When they first like your Page, when they comment on a post, when they "check-in" to your local business on Facebook, and especially when they

share your posts, their friends see this. Remember, it's *social* (!) media, and encouraging your customers to share your content is the name of the game. Create content that your users will proactively want to share, such as funny memes, contests with giveaways, scholarship opportunities, coupons, useful "how to" articles, etc.

- Interact with Your Fans and Others. Your Facebook Page shouldn't just be one-way. When a fan likes, comments, or shares your post, respond to them in the comments section. Empower your employees as individuals and your brand as a Facebook Page to talk with customers on Facebook. Respond to reviews posted by customers on your Facebook Page as well.
- Identify Influencers. Find people on Facebook who have a lot of personal followers and who are willing to work with your brand. Some may want to charge money; some may be free. But regardless, identify and reach out to high-profile individuals who can share your Page content with their followers. Always remember to explain to any influencer what's in it for them: it may be a direct payment, it may be a free product sample, it may be co-op promotion, but there has to be something "in it" for them (or they won't do it).

#### Local Businesses: Reviews and Check-ins

Local businesses have two promotional tactics that are very important. First, there are customer **recommendations** on Facebook (formally called "Recommendations and Reviews"). A "local business" that enters a physical address into Facebook enables the "review this business" feature. Once the feature is enabled, you can then ask customers to review you on Facebook (by email, face-to-face, etc.); and then, when they write a review, Facebook may alert their friends and family, thereby leveraging one happy customer to reach new customers. To learn more about reviews on Facebook, visit the help file at http://jmlinks.com/43f.

Here's a screenshot of the "Review Tab" for "Tacos for Life," a popular Taco Chain with a location here in Tulsa:

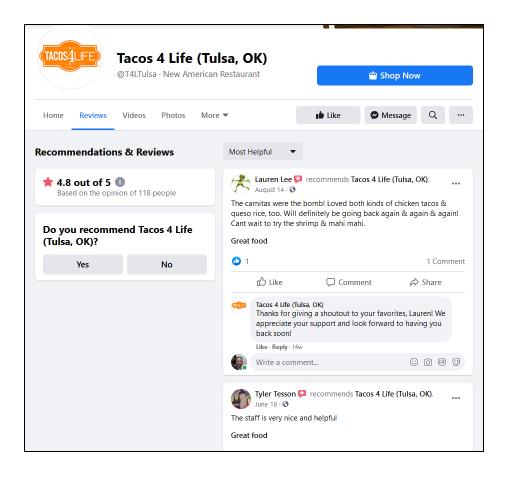

You can see that it has 118 reviews and a 4.8 out of 5-star rating. Lauren Lee thinks that the "Carnitas are the bomb," while Tyler Tesson thinks that "The staff is very nice and helpful." Reviews encourage "social spread," since when a customer writes a review; the Facebook algorithm can highlight this to friends and family. Study after study shows that people are most likely to believe friends and family when making a purchase decision. If you drill further into reviews on Facebook, however, you'll notice that they are not always positive; **brands can't control which reviews are posted**, so be ready for good or bad reviews if you enable this feature!

I discuss review marketing (such as reviews on Google, Yelp, and other local platforms) in much greater detail in my SEO Workbook. Suffice it to say in terms of Facebook, however, that if you enable reviews, you want to encourage happy customers to write reviews and be ready to deal with unhappy customers, attempting to assuage their concerns to the greatest extent possible.

# INCENTIVIZE CUSTOMERS TO "REVIEW" AND "CHECK IN" TO YOUR BUSINESS

Something as simple as ASKING happy customers, "Please review us on Facebook," can make a world of difference in increasing your review count on Facebook. Simply motivate your employees when they encounter a happy customer to ask, "Hey. Could you do us a favor? Write us a review on your Facebook page." You can even generate text messages and email links to make it super easy for your most devoted customers to "share the love" via Facebook reviews.

#### Check-ins on Facebook

The second benefit of being a local business on Facebook is "Check-ins." "Check-ins" allow customers who are at a physical brick-and-mortar store to "check-in" via Facebook on their phones. This means that their friends and family can see that they've checked in, thus giving social credence and social spread to your business. Any local business should make sure that it is correctly set up as a local business on Facebook and has enabled the check-in feature. Then, encourage customers face-to-face to check in to the business. Perhaps, for example, have a weekly contest among customers who check in to win something like a \$50 gift certificate. You can even use "check-in" at a trade show or real-world event by temporarily making your business address the same as the convention center and have people "check-in" at your trade show booth. To learn more about Facebook check-ins, visit http://jmlinks.com/37q.

## WORK WITH "SUPERFANS" ON FACEBOOK

Organic reach on Facebook is nearly dead. This means that no matter how great your content is, the "reach" of your Business Facebook Page into the news feeds of your target customers will be next to nothing. This is for two reasons: first, *humans* like the content of other *humans*, not brands and marketers. They want to see photos and videos of their friends and family, not photos and videos that are salesy and cheap from boring companies. Second, Meta is a business, and it's clear that they deprecate the reach of Pages in order to "encourage" Pages to advertise. Zuck has bills to pay, and he does this by "forcing" brands to advertise.

What is to be done? Your first strategy is to create engaging and viral posts that are counterintuitive, photogenic, and fun themes – "man bites dog" content, not "dog bites

man" content. Your second strategy is to leverage your **superfans**. Superfans are those customers who truly love your brand and are in your tribe. Here, for example, you can create a "challenge" or a "contest," advertise that content to your Superfans (as discussed in the next Chapter), and rely on your superfans to push your content out through their timelines. This is easier said than done, but having a vibrant tribe of people who love and engage with your brand content is almost the only way to get "free" organic reach on Facebook nowadays. Third, as we shall discuss in the next Chapter, is to combine ads and organic so that your posts reach your superfans and your superfans share your content with their friends and families.

## » Nurture Facebook Groups

Another opportunity that builds on your superfans is Facebook (Branded) groups. Facebook groups bring together like-minded individuals. For example, I'm a proud member of the Group "Absurd Signs," which asks users to contribute funny, weird, and absurd signs to Facebook. I heavily interact with the group as I have a passion for language, love a good pun, and love a "double entendre" even more.

Here's a screenshot of a recent post:

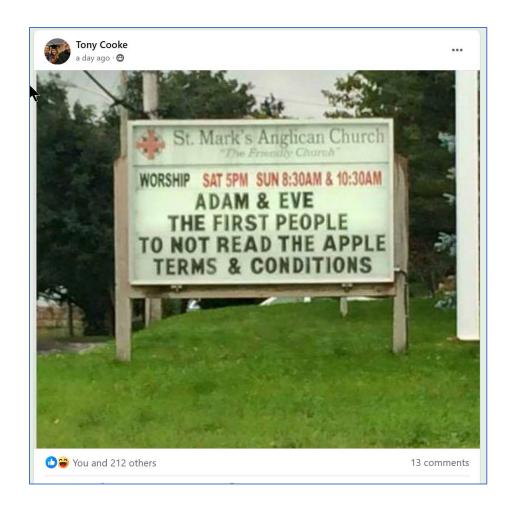

Now, this is just a fun group of silly people like me who love language. But **Facebook groups** represent a major opportunity for brands to work with superfans and nurture a positive tribe.

A fantastic example is the "Instant Pot Community," which brings together cooks and fans of the Instant Pot "smart" cooker at http://jmlinks.com/54w. This branded group focuses on recipes, tips, and tricks as to how to get the most out of the product. It has 3.2 million members! In summary, look to your companies-to-emulate and competitors and see if any have created and nurtured a branded Facebook group, that is, a group of customers around the brand who are "brand ambassadors." Then consider creating your own, but remember that the trick is that you are the "nurturer" and not the "boss" of these group opportunities.

The good news is that groups have lots of engagement and tend to show easily in the news feeds of members. The bad news is that not every company has an obvious branded group opportunity, as does Instant Pot. And be aware that groups mean you are not fully in control; hecklers and spammers can be a problem. Here are two key opportunities:

Group Marketing (Direct). If you decide a "branded group" focused on your company, products, or services is for you, here are some things to think about. First and foremost, what's the point of the group? Why will customers want to join it? After all, a group is, by definition, interactive. Anyone can post, and anyone can chime in. So, your best group is one that is customer-focused and almost "runs by itself." You, as the group manager, should really take a back seat and let the customers lead the way. Second, you can take the lead in some instances by sharing inside stories, tips, secrets, tricks, etc., about your company or product/service. The best groups are really for "superfans." Third, you can make a group private or public and adjust the settings to give you control over who gets in and how. You can also moderate the comments (or choose not to). Learn more about the technical issues of Facebook Groups at http://jmlinks.com/43j.

Group Marketing (Indirect). Another way to market via Facebook groups is to join them as an individual and promote your own company by being a "helpful expert." A photographer, for example, might join groups focused on weddings and then share her expertise on how to take great photos. A company that sells crafting and quilting products might have its CEO join and contribute to Facebook groups that focus on arts and crafts. Or a company that sells birding tours might join groups on birding and contribute useful content, photos, and posts to enthusiasts for birds. The point here is to be useful, relevant, and an expert and let the publicity flow back to your brand in a low-key way. Search for groups by typing in your content themes into the search box on Facebook and selecting groups on the left.

Here's a screenshot of a search for "gardening" groups on Facebook:

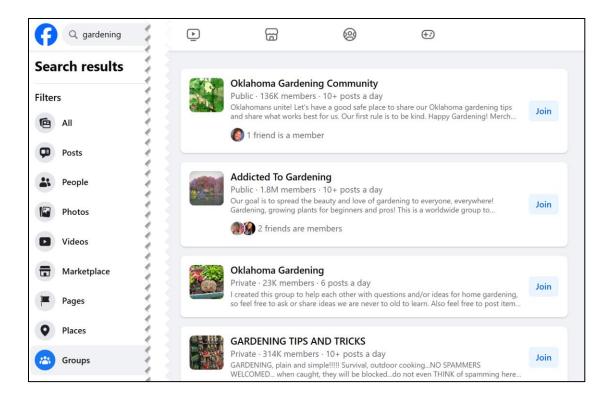

## » Odds & Ends: Events, Facebook Live, etc.

While posts by Facebook Pages constitute the lion's share of marketing on Facebook, there are other opportunities. Indeed, "events," especially Facebook live, continue to have good algorithmic reach. Let's run through those now.

Facebook Events. If your company can host real-world events or even live or virtual events on Facebook, you can set up an event. Just as in the real world, an event lives on a calendar and is an opportunity for people to learn more, purchase tickets., etc. Think of an event like a book reading, poetry slam, or perhaps a fashion show at your store just in digital format. Learn more at http://jmlinks.com/43k.

Facebook Live. Persons and Pages can now stream live video on Facebook. Learn more about Facebook Live at http://jmlinks.com/43m. The trick here is to figure out what type of video content your fans would like to see (and participate in) live. It's great for product demos, lectures, book readings, and other types of content that might exist "in the real world" but translate easily into video. To see examples of what's being streamed live on Facebook right now, visit https://www.facebook.com/watch/live/.

**Facebook Stories.** Brands can create "stories," which are short video vignettes of a "day in the life" of your business. Originally started on Snapchat and Instagram, these are yet another way to stay in touch with your superfans. Learn more at http://jmlinks.com/53a. For story ideas from brand pages that you follow, you can go to *facebook.com/stories* or visit http://jmlinks.com/53b. The best stories share fun, interactive, and "insider" information about a "day in the life" of your brand.

Each of the above is a special use of Facebook. They're not for every business. The main questions to ask yourself are:

- 1. Will your customers be interested in using this feature? Why or why not?
- 2. What will you share / talk about / post to the feature? If it's an event, for instance, what kind of event will it be? What will happen at the event? If it's a group, what will be the reason for the group, and what will you (and others) share on the group that will be interesting? If it's live, what will happen during the live broadcast?
- 3. How much time will it take for you as a business to engage via the platform?
- 4. How will you promote it? A Facebook group, Facebook live, or Facebook event will not promote itself. You have to promote it, just as you'd promote the real-world equivalent.

## »» CHECKLIST: FACEBOOK (ORGANIC) ACTION ITEMS

Test your knowledge of Facebook! Take the *Facebook marketing quiz* at http://jmlinks.com/qzfb. (though I recommend you read the next Chapter on advertising first, as the quiz covers both organic and ads). Next, here are your Facebook Action Items:

| ☐ Research Facebook to find out whether your customers are on it and what         |
|-----------------------------------------------------------------------------------|
| they are doing. Identify content themes that are either directly relevant to your |
| brand or adjacent to it.                                                          |
| ☐ Identify both competitors and companies to emulate: "reverse                    |

engineer" their Page setup and posting strategies.

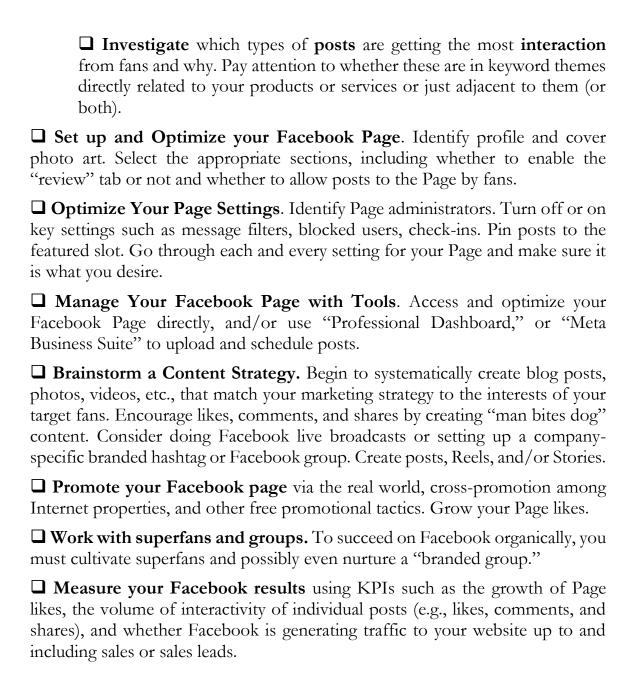

Check out the **free tools**! Go to my *Social Media Marketing Dashboard* > *Facebook* for my favorite free tools on Facebook. Just visit **http://jmlinks.com/smmdash**.

## »» Deliverable: A Facebook (Organic) Marketing Plan

We've come to the end of our Chapter on Facebook, and your **DELIVERABLE** has arrived. For the worksheet, go to **http://jmlinks.com/smm2024** (then enter the code 'smm2024' to register your workbook), and click on the link to the "Facebook

| (Organic) Marke<br>vision of what yo | ting Plan." By fil<br>ou want to achiev | ling out this p<br>re via Facebool | lan, you and y<br>k. | our team will | establish a |
|--------------------------------------|-----------------------------------------|------------------------------------|----------------------|---------------|-------------|
|                                      |                                         |                                    |                      |               |             |
|                                      |                                         |                                    |                      |               |             |
|                                      |                                         |                                    |                      |               |             |
|                                      |                                         |                                    |                      |               |             |
|                                      |                                         |                                    |                      |               |             |
|                                      |                                         |                                    |                      |               |             |
|                                      |                                         |                                    |                      |               |             |
|                                      |                                         |                                    |                      |               |             |
|                                      |                                         |                                    |                      |               |             |
|                                      |                                         |                                    |                      |               |             |
|                                      |                                         |                                    |                      |               |             |
|                                      |                                         |                                    |                      |               |             |

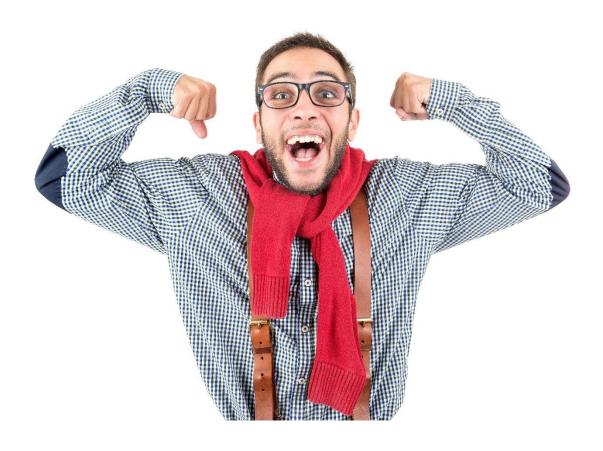

## 5 FACEBOOK (ADs)

"Meta" (which owns both Facebook and Instagram) is the largest social media *advertising* platform. Zuckerberg and his team know a lot about *your* customers: their age, their sex, their geographic location, and (most importantly) their interests. Are they dog people or cat people? Are they getting married or ready to retire? Do they vote Blue or Red? Do they like movies, and if so, which genres? Eat vegan or love BBQ? The beauty of Meta advertising is its nuanced **targeting**: you can "slice and dice" your customer targets and reach those people most likely to get jazzed about your brand and buy your stuff. You can reach not only your existing customers but new customers. You can even attempt to "poach" the customers of your competitors! In this Chapter, we'll review paid advertising opportunities on Facebook and Instagram – since both are managed via "Meta," most of this applies to Instagram as well.

#### Let's get started!

#### To-Do List:

- » Advertise on Facebook: Basics
- » Reverse Engineer Competitors and Companies-to-Emulate
- » Use Meta Ads Manager
- » Target Your Ads on Facebook: Audiences
- » The Meta Pixel, Conversion API, & Customer List
- » Advertise on Facebook: the Superfan Strategy
- » Measure Your Results
- »» Checklist: Facebook Ads Action Items
- »» Deliverable: a Facebook Advertising Plan

#### » Advertise on Facebook: Basics

The "organic" or "free" reach of business Pages on Facebook is next to zero. The news feed is more crowded than ever. People are more interested in the posts of their friends and families than in posts by brands. Add to this the shellacking that Zuckerberg and

Facebook have taken from the US Congress for "fake news," and it's no surprise that Facebook has severely tilted its algorithm to *suppress* posts by organizations and brands and *promote* posts by friends and family. The result is that nine times out of ten, you must **advertise** on Facebook in order to succeed.

Let me emphasize this:

For all intents and purposes, you MUST advertise as a brand to succeed at Facebook. The days of a truly "free" organic strategy on Facebook are over.

Your Facebook Page won't promote itself. You must have a promotion strategy that combines free efforts, paid efforts, and hybrid pay-to-free efforts to get the word out. You can browse Facebook's official information on advertising at http://jmlinks.com/58u, but let me walk you through the basic opportunities here.

#### **Basic Ad Opportunities**

First, log in to your business Page. On the left menu, look for "Ad Center" and click on that. "Ad Center" is your hub for creating and managing ads for your page. Here you can see existing ads and their performance, set up or modify your billing, and add media to your ad inventory. Click the blue "Create Ad" to see the most basic opportunities. Next, you'll see four options:

**Get started with Automated Ads.** This option means letting Facebook AI think for you. You answer some questions and let Facebook build out the best ads to meet those objectives. If you have a large budget, are pressed for time, and just generally want to use Facebook / Instagram for branding, this is a good (albeit inefficient) option.

**Create New Ad.** This will guide you step by step into the ad formats and options. We'll explore setup and targeting options below.

**Boost a Post.** This is the easiest and most straightforward option to use Facebook ads to help an organic post. We'll explore setup and targeting options below. You can also select "Boost existing content" on the left menu to see existing posts and easily boost them.

**Boost an Instagram Post.** This is the same idea but on Instagram. We'll explore setup and targeting options below.

Returning to your Facebook page, you can also click on "Create ads," and within a post, you can click on "Boost Post." You can also click "Promote." Not surprisingly, Facebook tries to get you to advertise!

#### The Most Common Strategy: Boost a Post

For now, let's assume you want to do the simplest thing, which is to boost a post of yours on Facebook to people who already like your Page. Boosting a post means paying Facebook to put your post at the top of the news feed; it's paying Facebook to prioritize your post in its algorithm so that customers and potential customers are likely to see it. Your goal is to get them to see your post, engage with your post, and hopefully "like" your business Facebook Page.

### "BOOSTING A POST" IS PAYING YOUR WAY INTO THE NEWSFEED

There are many ways to get to "Boost post." The easiest is from your Facebook Page. Make sure you are "logged in" as your Page (top right button). Then, find the post you want to boost and click "Boost post." Here's a screenshot:

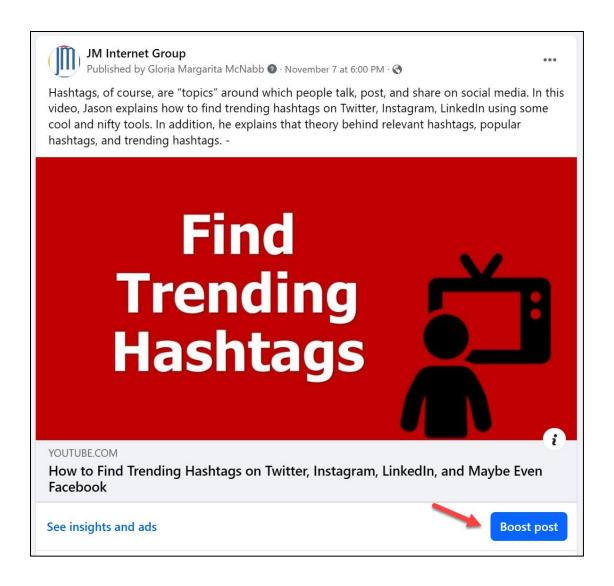

Once you've clicked on the blue "Boost Post" button, you should see something like this:

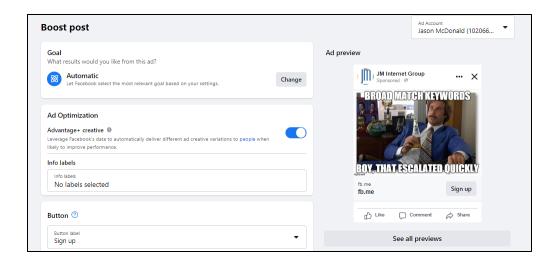

We'll discuss targeting in detail below. For now, let's keep it simple. Your objective is to "boost" a post to reach people who already follow your Facebook Page. You are basically paying Facebook a fee so that your posts reach your existing customer base. Why? Because "organic" reach is so minimal that a little advertising / boosting of a post will go a long way toward making Facebook work for your business.

Here are some options:

Goal. Click on "goal," and you can de-select "automatic" (i.e., Facebook thinks for you). You can select from "get more messages" to "get more calls." If you're using a post focused largely on your Facebook marketing, select "get more engagement" to push it to people who are likely to "like" your Page and its content.

Advantage+ creative. This option lets Facebook AI create or assist in the creation of your ad text, images, and even video.

**Button**. Here, you can select from options such as "sign up" to "learn more." You can also create an intake form for a webinar, lead gen, or service request.

**Audience**. This controls the targeting options. For the simplest option, select "People who like your Page" or "People who like your page and people similar to them." Once you choose an option, here, you can set the geo-target as for example "People who like my Page" and are 25 miles from San Jose, California.

**Note**: if you do not see the option for "People who like your Page," this is usually because when you clicked "Boost Post," Facebook mistakenly logged you OUT of your Page and INTO a different ad account. If so, look at the top RIGHT for "Ad Account." Make sure that you see the "Ad Account" that MATCHES your Facebook page. Then, if so, you

should see the option of "People who like your Page." Here's a screenshot:

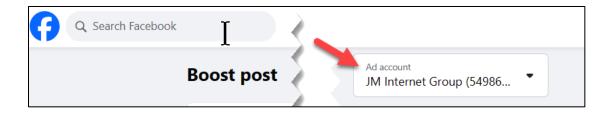

**Duration**. Set a duration for your ad.

Total Budget. Set a budget.

**Placements**. Here, you can let Facebook select everything via "Advantage+ placements." Or, you can select from Facebook, Instagram, and/or Messenger.

In our simple scenario, you are paying Facebook for "organic" reach. Thus, boost a post to either people who already follow your Page and/or people who are likely to do so. For a couple of hundred dollars per month, you can essentially retrieve much of the "organic" reach of your Business Page that has been lost due to changes on Facebook.

#### Basic Facebook Advertising: Boosting a Post and Targeting It

In summary, here are the steps to the simplest way to promote your Facebook content through advertising:

- 1. **Create a post** that has a brief headline or summary, a compelling image or video, and if desired a link to your website, blog, YouTube channel, e-commerce store, etc.
  - a. Be sure that this post fits into the culture of friends, family, photos, and fun.
  - b. If possible, make the post something that people are likely to engage with and even like, comment, or share with their own friends and family.
- 2. **Boost this post** on Facebook to any combination of:
  - a. People who like your Page;
  - b. People who like your Page and people similar to them.

I recommend a minimum budget of \$300 / month for your average small business, and for a larger business, the sky's the limit. **Note**: we will revisit targeting options in a moment, as they are VERY important. So far, we are just boosting a post to our existing customer base, that is "People who like your Page."

#### » REVERSE ENGINEER COMPETITORS AND COMPANIES-TO-EMULATE

Advertising on Facebook, like all advertising, is about pushing your message in front of people who (hopefully) find it engaging. The worst ads are obnoxious and not relevant; for example, ads promoting "cat insurance" to people who have dogs, or even worse to people who do not have pets, or even worse than that, to people who hate pets. The worst ads are annoying and intrusive. The best ads are well-targeted ("dog people see dog ads," "people with constipation see ads for laxatives," "couples who are engaged see ads for wedding rings," and so on and so forth). The best ads have a strong "hook" at the beginning – a textual or visual queue, that this content is going to be relevant, engaging, and even fun. The best ads then deliver relevant, engaging, and even fun content that gets the person to take an action (such as clicking on a website to make a purchase or register for something "free"). The best ads "build your brand" to "sell more stuff." To this end, you might recall some famous Super Bowl ads that you really liked. (Indeed, go to YouTube and search for "Best Superbowl Commercials" for inspiration). Go to Amazon and look for books on advertising. Advertising, like all marketing, is a skill that you can learn, and the best way to begin is to "reverse engineer" what others are doing.

For relevant ads, go to your list of "competitors" and "companies-to-emulate." Meta has a nifty way to browse ads by companies. Here's how:

- 1. Go to the Facebook Page of a competitor or company-to-emulate (for example, Geico at https://www.facebook.com/geico).
- 2. Click on "About" and then find "Page Transparency." Open that window.
- 3. Scroll down until you find "Go to Ad Library." Click on this.

This will then take you to the hidden "Ad Library" on Facebook, where you can see ads running by this Page. You can also bookmark this URL (https://www.facebook.com/ads/library/) and search by company name or even keyword.

Here's a screenshot of ads running by Geico:

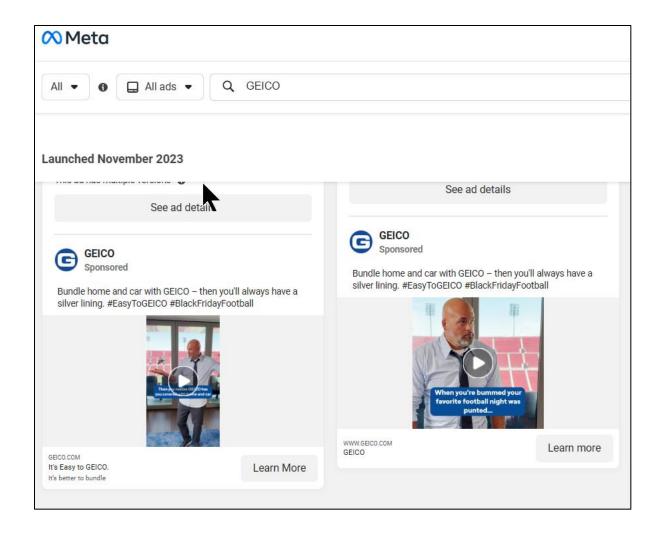

While you can't see impressions, clicks, and shares, you can read or watch each ad, and you can also click through to the landing page. It's a great way to brainstorm ideas for your own ads. (Alternatively, you can use a paid tool such as BigSpy (https://bigspy.com/), which tracks ads on Facebook, Instagram, and other social platforms). In any event, your goal is to look at ads by competitors and companies-to-emulate for inspiration. I also recommend that you "follow" and "engage" with brands you like on Facebook so that the algorithm shows you ads – then "reverse engineer" ads that are showing in your own feed for inspiration and ideas.

#### » Use Meta Ads Manager

Meta Ads Manager is a dashboard to manage all your ads in one place. It's a more robust interface than Ad Center. If you are serious about Facebook advertising, I highly recommend you use Ads Manager.

To access it, log in to your Facebook Business Page, then click "Ad Center," then scroll to the bottom and click on "Show more details in Ads Manager." You can also bookmark this URL: https://business.facebook.com/adsmanager/. Be careful, however, if you have more than one business Page or account. At the top pull-down menu, make sure you are in the *correct* business account. In addition, be very careful when it comes to credit cards and billing. The platform has a nasty habit of defaulting to your personal credit card. If you don't see "Campaigns," "Ad Sets," and "Ads," click on the left into the "Campaigns" icon to get to the right place.

Let's explain what this structure means:

**Account**. This is at the top under the pull-down menu. This is the "owner" of the Ads Manager and is the "responsible party" who will pay the bill.

**Campaign**. This is an umbrella bucket that contains ad sets and ads.

**Ad Sets**. This is an umbrella bucket that contains the network (Facebook, Instagram, and/or Messenger), budget, and targeting settings.

**Ads**. This is the ad creative such as text, photos, and/or videos.

Thus, one Account can have multiple Campaigns, one Campaign can have multiple Ad Sets, and one Ad Set can have multiple ads. When you click "into" a Campaign, you'll immediately see the Ad Sets that live in that Campaign. When you click "into" and Ad Set, you'll see the ads that live in that Ad Set.

Ads Manager puts all your advertising in one dashboard, allowing you to see everything at once. It also allows you to create new ads, whether these are boosting existing posts or totally new ad content. An advantage here is if you want to run an ad but do not want your existing followers to see it, you can set up an ad in Ads Manager (as compared with boosting a post, where, by definition, everyone sees it).

Inside Ads Manager, click on the "hamburger menu" ("All tools") on the left. This opens access to issues like billing, business settings, page posts, etc. You'll see:

Account Overview. Basic information on your Meta Ads account.

**Campaigns**. These are the "buckets" in which you put Ad Sets, Ads, and targeting (audiences) methods.

**Ads Reporting**. Data that shows which campaigns, ad sets, and ads are doing well and (hopefully) why.

**Audiences**. A place to put your targeting methodologies (discussed below), including "Custom," "Lookalike," and "Saved" audiences.

**Ad Account Settings**. Billing and other settings, including "Ad Managers," that is, who can manage your ads.

Billing. Invoices, payments, and credit card records.

**All Tools**. The (somewhat redundant) complete list of everything available in Meta Ads Manager, including some key highlights -

Insights. Data on both organic and paid performance.

**Business Settings**. A way to jump to "Meta Business Manager" and see what and who can manage what.

**Event Manager**. This is NOT "events," as in Facebook live events. Rather, this is where the nerds manage key computer / app "events," such as the Meta Pixel, and can sub-define "events" such as people who make a purchase vs. those who do not. (See discussion of Meta Pixel below).

**Media Library**. A place to put all your ad creative, especially image and video assets.

**Traffic analysis report**. Another segway to Meta Business Manager taking you to the data report for traffic to your Facebook Page and offsite.

**Commerce Manager.** A segway to "stores" on Facebook and Instagram, either to set one up or manage your e-commerce on the platform.

#### » TARGET YOUR ADS ON FACEBOOK: AUDIENCES

Targeting is the "secret sauce" of advertising on Facebook or Instagram. If you sell wedding dresses, you can target brides-to-be. If you sell dog toys, you can target dog lovers. And if you sell vacation cruises, you can target people who are thinking about vacations. Targeting is where it's "at" on Facebook! As opposed to the standard terminology of "targeting," Meta calls this function "audiences," as in the "audience" for a particular Campaign, Ad Set, or Ad.

Meta has a special area called "Audiences" where you can create, manage, and store "audiences" (that is, specific targets that you want to reference for your ads, as in "People who live in San Jose" or "People who live in San Jose and love dogs" or "People who have hit my website Pixel," etc.) You'd think that Facebook would make it easy to find "audiences," but you'd think wrong. Like much of the Meta interface for marketers, it's a disaster area of obfuscated complexity.

Here are a few ways to access "Audiences:"

- 1. Start at your Facebook Page and be logged in as your Page. Then click on "Ad Center" (on the Right), then "Ads Manager" at the bottom. Then, expand the Left Menu, and click on "Audiences." Bookmark this, or save it to your Start.me page to get back to it.
- 2. Start at your Facebook Page and be logged in as your Page. Then click on "Promote" at the bottom Left. Then click on "Meta Business Suite," expand the Left Menu, and then find "All Tools." Scroll down until you find "Audiences" and click on it. Bookmark this, or save it to your Start.me page to get back to it.

You can also get to it from this URL - https://adsmanager.facebook.com/adsmanager/audiences - just be sure on the top right that the Pulldown Menu indicates the correct Ads Manager Account.

Once you've found audiences, you'll set up various "audiences," which are the parameters of people to whom you want to target ads. Then, when you Boost a Post or create an Ad in Ad Center, you'll look for your pre-created audience. You can also create an audience when you create an ad and then save it. It then "lives" permanently in "Audiences," where you can edit it.

#### Boosting a Post: an Important "Audience" Exception

This is true with an important exception. Three key options are ONLY visible from "Boost Post:"

People who like your Page

People who like your Page and people similar to them

People in your local area

These three "audiences" can be accessed if, and only if, you boost a post. They are not visible in "Audiences," nor can they be edited or saved there. Yet these are very valuable ways to pay a little money to Facebook to reach folks who already like your Page, people similar to them, and/or people in your local business area.

If you're exasperated at this point, so am I. When I work with Meta Ads, I generally either pray a lot, take a lot of aspirin, engage in obsessive alcohol consumption, or some combination of all three. Just fight your way through Zuckerberg's jungle and remember what you are doing: targeting your ads to people "most likely" to be or become your

customers. And remember that some targeting / audience functions are only visible under "Boost Post" and others under Audience, and that when you create an ad you have to "attach" it to the audience you want.

With that in mind, let's return to "Audiences." Hover over "Create Audience," and you'll see three options:

**Custom Audience.** This is an audience of people who have interacted with your business, as in visited your website or given you their email address.

**Looklike Audience.** This is letting Facebook AI create an audience that "looks like" another audience, such as people who already like your Facebook Page or people who visited your website.

**Saved Audience.** This is using Facebook targeting, as for example, "Women in San Jose who are considering marriage."

Let's start with the last one, first, "Saved Audience." Click "Saved Audience," and you'll see options like this:

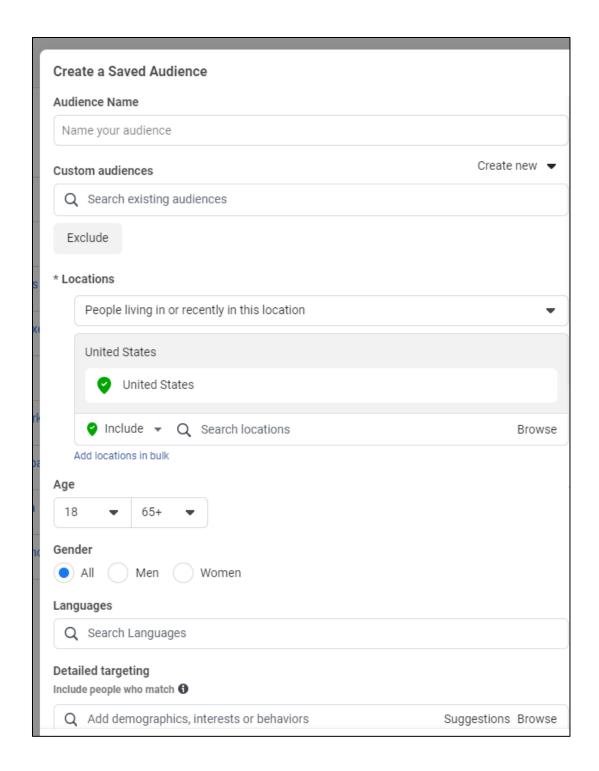

Let's review these options. "Locations," of course, means selecting people who live in a country, state, city or zip code. "Age" means their age. "Gender" means men or women. "Languages" means English, Spanish, German, etc.

"Detailed Targeting" is the most interesting aspect. Here, you can start typing a keyword like "wedding" or "golf," and Facebook will return interests that match. Here's a screenshot for "golf":

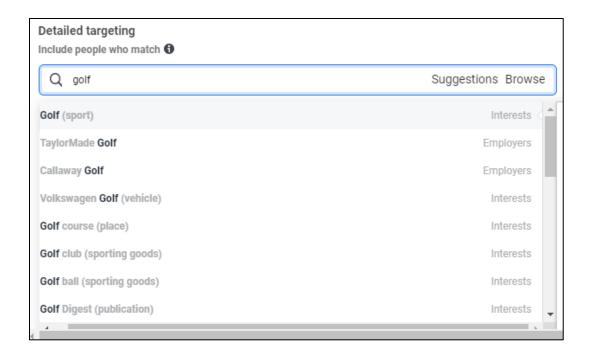

"Interests" means that they are interested in this keyword or topic. "Employers" means that they work for the entity on the left. As you select them, they are "expansive," meaning if you select "Golf" and then enter "Weddings," you'll get people who are interested in "golf" OR in "Weddings." Thus, the best practice is to be very narrow here and create a unique targeting group for each specific target. Thus, you can create a "Saved Audiences" of:

The sky's the limit here. Once you create an audience, you can "attach" it to a Boost or to an ad in Ads Manager. So, your to-do is to brainstorm your most important audiences and create them.

You can also "narrow" your audience with exclusions. So you can have an audience of:

To do this, click on "Ad Exclusions" at the bottom. You can also do Boolean "Ands" by clicking "Must also match" as in women who are "getting married" and "like rodeo." And finally, you can browse categories by clicking "Browse."

"Browse" gets you demographics, interests, and behaviors, which are broad buckets. For example, you can select *Demographics* > *Education Level* > *College Grad.* And, again, you can mix and match these with other characteristics to get *Texas college grads between the ages of 25-45 who are men who like books but not rodeo.* Just be aware that if your targeting is too narrow, Facebook will complain and not run your ads.

Once you create and save an audience, it will be visible as an audience when you "Boost a post" or create an Ad Set in Ads Manager.

#### Audience Insights: How Big is an Audience?

Here's a pro tip. You can dig deeper into Audiences via the "Audience Insights" tool on Facebook at http://jmlinks.com/54x. It's hard to find in the interface, but it's inside of Ads Manager. Click the nine-dot menu at the top left, then scroll down to "Analyze and Report" and then "Audience insights." If necessary, select your business (again). Next, click on the blue "filter" at the top, and you can filter by location, age, gender, and (most importantly) interests.

For example, enter "United States" as your location and "organic food" as the interest. You can then see how big this audience is and the breakdowns by gender and age. Here's a screenshot for *United States > fishing*, showing an audience size of 68 million people:

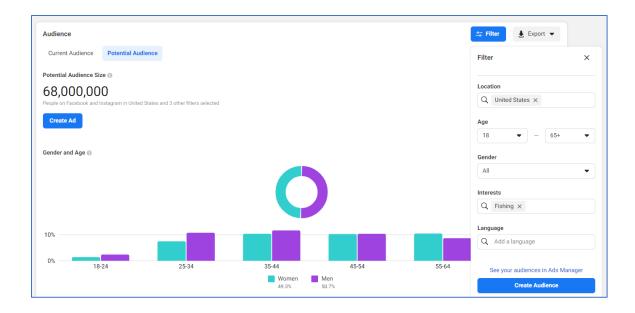

This gives you a way to see how large an audience is based on your criteria.

#### THE META PIXEL, CONVERSION API, AND CUSTOMER LIST

The next type of audience to consider is what is called a "Custom Audience." "Custom Audience" refers to people who have interacted with your business in some way, whether on Facebook (Instagram) directly, on your website, and/or by giving you their email address. Facebook allows you to "snoop" on your customers and then use this data to target / retarget / remarket to them on Facebook, plus share data on whether they "convert" once they leave Facebook and visit your website.

All of this falls under the topic of "Remarketing" (which also exists on Google and via ad networks such as AdRoll (https://adroll.com/). "Remarketing" means showing your ads to people who have ALREADY interacted with your business; as for example, a person who has visited your website can then be shown Facebook ads when she is on Facebook.

Remarketing can also employ very detailed targeting – as in showing one ad to people who have made a purchase, another ad to people who have visited your website (but not made a purchase), and still another ad to people in Cleveland, who visited your website and purchased red sneakers but not a blue dress. You can review the Meta help file on "remarketing" at https://www.facebook.com/business/goals/reengage-customers.

Let's review the technical aspects.

#### The Meta Pixel (formerly the "Facebook" Pixel)

The **Meta Pixel** is a tracking system deployed by Facebook across the Internet. Basically, you – as a website owner – add the "Facebook Pixel" to your web server. Note: the "Facebook Pixel" was the original name, and the "new" name is the "Meta Pixel."

The Pixel allows Meta to combine the data it already knows about a person via Facebook and/or Instagram with the data it collects on your website via the Pixel. See <a href="http://jmlinks.com/43c">http://jmlinks.com/43c</a> for full information on the Pixel. If you're running WordPress on your website, you can download and install the "Pixel Cat" plugin, which makes it relatively easy to install the Meta Pixel on your website. Just search for "Pixel Cat" as a plugin when logged in to your WordPress website or visit <a href="http://jmlinks.com/43s">http://jmlinks.com/43s</a>. If you're running Google Tag Manager, it can also be done via Google Tag Manager (<a href="http://jmlinks.com/58x">http://jmlinks.com/58x</a>).

Once installed, the Pixel can be used to create a **custom audience**. Broadly, you can create an audience of everyone who hit your website; more narrowly, you can create sub-audiences, such as an audience of persons who hit your website but did not convert or persons who hit specific pages or sections (such as men's clothes, women's clothes, or teenagers' clothes if you were an e-commerce clothing vendor, for instance). You can then use these audiences and sub-audiences to target your ads on Facebook. An e-commerce site that sold jet skis, for example, could target all website visitors with ads on Facebook or, more cleverly, target only those visitors who did not convert and buy a jet ski. A clothing store could target ads to men, women, and teenagers separately, and so on and so forth. You can also assume that folks who hit your website are good prospects to like your Facebook Page, so you can use the Pixel to grow likes to your Facebook Page, and then boost posts and set up other types of Facebook ads so that your website grows your Facebook Page, and your Facebook Page grows your website and desired actions such as selling stuff on an e-commerce store or driving web feedback forms.

#### The Pixel, in short, unifies your website with your Facebook Page.

Installing and setting up the Pixel, however, is not easy. It's something designed by computer geeks, for computer geeks. You may need to reach out to a technical webmaster for help with the installation and conversion issues. You can also go to Fiverr (https://www.fiverr.com/) and just search "Facebook Pixel" (or "Meta Pixel") to find experts who can install the Pixel technology for you.

Once the Pixel is installed, it may take about 14 days to collect enough data. If you have a big website with lots of traffic, it can be faster. If your website doesn't have a lot of traffic, however, the Pixel might not work at all. You need about 20,000 visits a month

to your website for it to function. We'll assume you've installed the Pixel and have enough website visitors for it to work.

It's going to get complicated at this point. Bear with me and be patient. Meta's advertising platform is very complicated, the support files are sparse, and there is no phone support. But it's worth slogging through the pixel installation and then creating custom audiences to take advantage of this incredible way to target customers!

Here's how to create a Custom Audience using the Facebook Pixel. First, you need to get back to "Audiences" (https://adsmanager.facebook.com/adsmanager/audiences) as explained above.

Then -

- 1. Click the blue "Create Audience" and select "Custom Audience."
- 2. Click "Website" under "Your sources." Under "Source," you should now see your "Pixel."
- 3. Follow the steps there, as you should see your website visitors and options, such as visits to a specific page or conversions. Here's a screenshot:

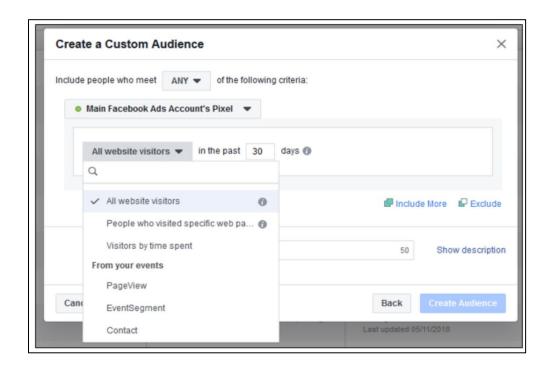

And once you've installed and set up the Meta Pixel, you can further drill down to create sub-audiences. Here's a screenshot:

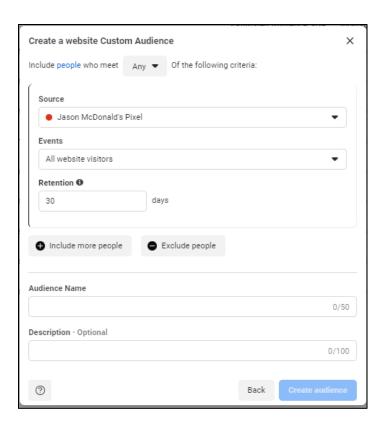

Once you've done this, you should start to see your Pixel audience available when you boost a post, advertise your page, or promote your website via Facebook advertising. Note, also, underneath your pixel, you will see "Include more people" and "Exclude people" – these are the ways that you can do "Boolean" searches as, for example:

People who hit my website but did not make a purchase.

People who hit my website who live in Cleveland, Ohio

People who hit my website, did not make a purchase, but like cats

Etc.

In Meta language, these are called "Events." You may need to find a computer nerd to create specific event parameters (e.g., people who made a purchase of a "red dress" vs. those who purchased nothing). These are located under "Event Manager via "Ads Manager."

You might visit Fiverr or another programmer site and look for a skilled expert who can create "events" using the Meta pixel. Here's a screenshot from Fiverr.com as to "Meta pixel events":

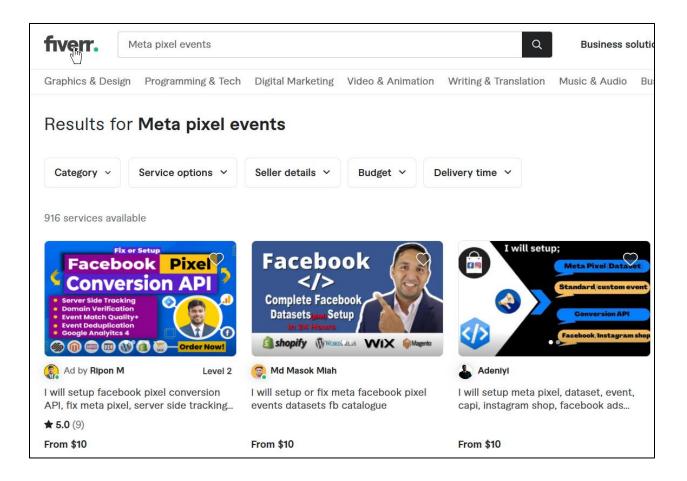

Obviously, be cautious when hiring external consultants – check references, supervise their use of passwords, etc.; but regardless, setting up the Meta Pixel is rather complicated, and it makes sense to find a technical expert.

In summary, your steps are:

- 1. Install the Meta Pixel on your website.
- 2. If desired, modify the Pixel so that you can track visits to key web pages and/or conversions on an e-commerce or lead generation site.
- 3. Log in to Facebook and get to the "Audiences" section in Facebook Ads Manager.

4. Define a "custom audience" based on your Facebook Pixel (all website visitors) or a sub audiences (non-converters, visitors to key pages, etc.).

Once defined, you can then use and reuse your Facebook Pixel as a "custom audience" to boost a post, advertise your page, or advertise a link to your website. You can also "slice and dice" your Facebook Pixel (the total audience) into many subaudiences. You may have to click on "Custom Audiences" to see it. Here's a screenshot:

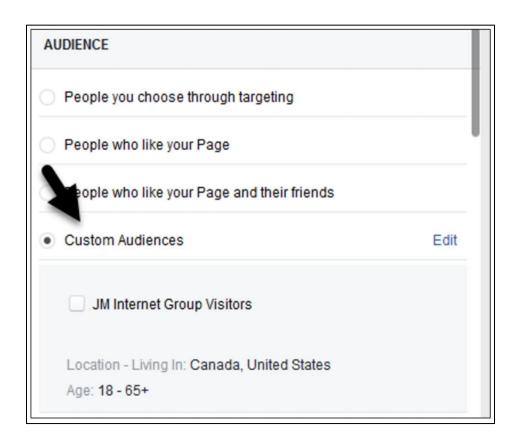

Once you've installed the Pixel, you can laser-target people who hit your website with Facebook or Instagram ads. People who have visited your website are the most likely people to be or become your superfans, make a purchase, request more information, etc.

#### Installing the Meta Pixel is a fight worth winning!

Learn more about using events and the pixel at http://jmlinks.com/57h.

#### The Pixel is Dying (at Least on Apple iPhones)

Now that you've mastered the Pixel, here's some fun news. Due to changes at Apple, the Pixel is dying and being replaced by CAPI (Conversions API). You'll want to install both the Pixel AND the CAPI technology.

In a nutshell, Apple is not cooperating with Pixel tracking technology, and users must now "opt in" to being tracked. Even worse, "cookies" are being slowly discontinued across the Internet. This is called the "Post Cookie World" or "Cookieless Future." These are funny terms that mean that it is getting harder and harder to track users across the Internet. The "Pixel" is already dead on Apple iPhones, and it looks to be dead on Android phones soon. Even on the desktop, talk of the "death of cookies" means the "death of the Pixel." For now, it remains alive on the desktop and – to some extent – on Android phones.

These looming changes are already having a huge negative impact on Facebook Pixel tracking. You can read more at http://jmlinks.com/57e.

#### Facebook Conversions API ("CAPI")

As the Pixel fades into oblivion, Facebook has struck back against Apple's privacy initiative with CAPI: the Facebook Conversion API. CAPI is quite technical, so I recommend you find a "computer geek" who works with your website to enable this feature. CAPI basically sends data from your website directly to Facebook, and Facebook rematches this to its data on users. Take that, Apple!

The good news is that many major e-commerce platforms like Shopify now support CAPI integration.

Here are the steps:

- 1. **Install the Conversion API on your website**. This can be done through "partner" e-commerce platforms such as Shopify, Woocommerce, or Wix OR through direct installation on your website OR through third parties such as Google Tag Manager.
- 2. **Verify the installation**. Make sure that data is flowing to/from your website to/from Facebook/Instagram. You can see this data in Facebook under "Audiences."
- 3. **Define "events" to slice and dice your audience**. For example, separate people who "made a purchase" from people "who did not." This may require a computer geek to set up.

4. Use this data to **set up "custom audiences"** on Facebook.

Facebook strongly recommends that you install BOTH the Pixel AND the CAPI, as both are combined to track user behavior. You can read more about CAPI at http://jmlinks.com/57f. If you're on Shopify, check out their help file at http://jmlinks.com/58w or Google your platform plus "Facebook Conversion API" ("CAPI") as in "Woocommerce Facebook Conversion API" to find the latest help files. Remember: if you "know" the question ("How do I install Meta CAPI on Shopify?"), you can Google or YouTube the answer, or you can go to Fiverr and hire a nerd to implement it for you.

#### **Customer List and Other Options**

A third advanced targeting technique is called "Customer List." Here, you upload a list of customer email addresses, and Facebook matches its own massive list of user emails against your list to create a custom audience based on your email list. Here's how.

- 1. Log in to your Facebook Page > Ads Manager > Audiences.
  - a. Be sure to click over to Assets > Audiences, which should get you to https://adsmanager.facebook.com/adsmanager/audiences.
- 2. Click the blue "Create Audience" and select "Custom Audience." (You may be prompted to upgrade to Facebook Business Manager).
- 3. Select "Customer List."
- 4. Then either Add customers by uploading a customer email list directly or if you are using MailChimp, follow the instructions there.

You can view the help file at http://jmlinks.com/58y. There are other less important ways to create custom audiences; here's a screenshot from Meta Ads Manager:

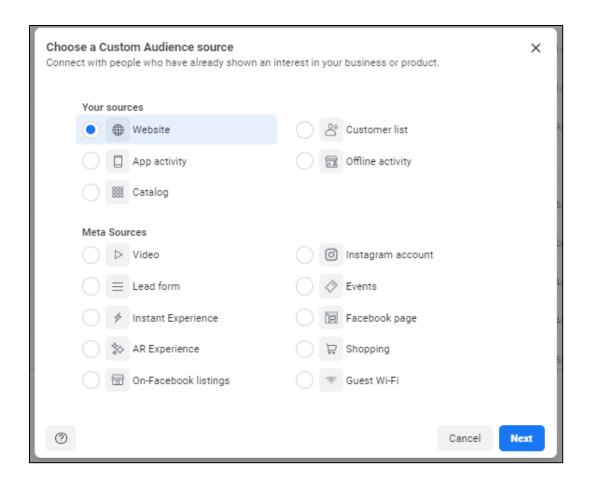

Ultimately, all of them live under the "Audience Tab" in Meta Ad Manager, whether these are "saved" or "custom" audiences. Just be aware that Meta refers to them as audiences, saved audiences, and custom audiences.

#### "Lookalike" Audiences: Facebook AI at Work

Finally, you can create a "Lookalike Audience," which means Facebook will look at your Facebook Page, Facebook Pixel and/or CAPI data, or other data sets and attempt, through the miracle of artificial intelligence (AI), to create an audience of similarly minded people. To create a "Lookalike Audience," get to Audience Manager as described above. Then,

- 1. Click the blue "Create Audience" button and then "Lookalike Audience."
- 2. In the pull-down under Source, select either your Facebook Page or your Facebook Pixel audience.

3. Select a location such as Texas or Oklahoma. It needs to be pretty big, as this won't generally work for a city or a zip code. But you can experiment.

Once created, your Lookalike audience will appear named "Lookalike – People who…" when you target an ad. A "Lookalike audience" is essentially using Facebook to mimic the characteristics of those people who either visit your website or have already liked your Facebook Page.

#### ADVERTISE ON FACEBOOK THE SUPERFAN STRATEGY

The organic reach of your Facebook Page isn't very strong compared with the reach of fans and superfans. One solution is raw advertising, as discussed above. But there's another way: a hybrid between organic reach and raw advertising.

#### I call this the "Superfan strategy."

You can "use" your fans, superfans, and influencers to broaden your reach on Facebook. Fans, of course, are people who have liked your Page, and superfans are those who have liked your Page and are highly engaged with your brand. Influencers are those who have a really broad and engaged audience themselves.

Think of targeting fans, superfans, and even influencers with your content via advertising, and then make this content so engaging that **they want to share it** with their audience. The Superfan Strategy means getting advertising to reach fans, superfans, and influencers and "content marketing" to create content that is likely to be shared.

Here's how to do this:

- 1. Create a piece of **compelling content**, such as a post that is highly emotional, has a great image, and a message that fits your brand, such as a contest, giveaway, sentimental or shocking message, something counterintuitive, etc.
- 2. Boost this post.
- 3. Select the option "People who like your Page."

Because people who already like your Page are – by definition – fans and superfans, you can use advertising to reach them, and then, because you've created compelling and shareable content, get them to share this content with their friends and family. Alternatively, you can create a "saved audience" of influencers such as people who work

at the New York Times, Huffington Post, and Newsweek – that is, influencers like journalists and bloggers.

This is how content gets started in the sharing process on Facebook and indeed, how a lot of content "goes viral." It's boosted through advertising to fans, superfans, and influencers at the get-go.

For example, here's a post by REI entitled, "OptOutside," building on their phenomenally successful campaign to close their doors on "Black Friday" and encourage people to "opt-out" of the mass consumerism that hits our country on the day after Thanksgiving:

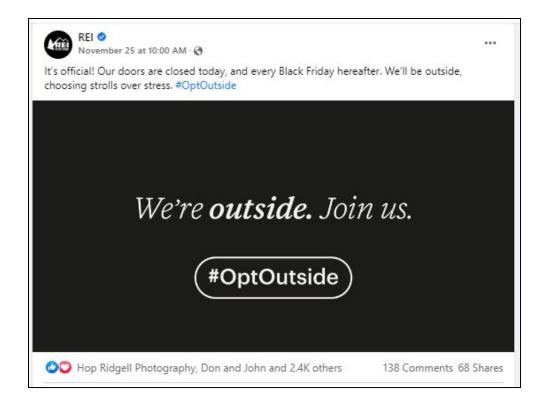

Notice how this has 2400 likes, 138 comments, and 68 shares. Most likely behind the scenes, there was an initial advertising push to get this post out in front of REI's fans and superfans. Notice as well that the content fits their brand identity as a somewhat anti-consumerist brand that encourages nature, is a bit of a "humble brag," and leverages their superfans' sense of superiority over the dumb shoppers who flock into the mega stores on Black Friday. If you're cynical, you could even say that many people will "virtue signal" their support of #optoutside by liking, commenting, and even sharing this type of content.

REI is using great content that supports its brand and is highly shareable in combination with advertising to create a post that "goes viral." REI is leveraging fans and superfans (plus their motivation to "support" a cause) to promote its message through Facebook.

So it's not advertising OR organic reach on Facebook; it's advertising AND organic reach by using the latter to ignite the former.

#### » MEASURE YOUR RESULTS

Facebook offers good measurements for your organic and advertising efforts. Log in to your Facebook Page, and then click on the "Insights" tab on the left menu. This gets you into the *Professional Dashboard > Insights* data. Here, you'll find an overview of your Facebook activity and a post-by-post breakdown of the reach of a post and the engagement. A graph will tell you when your fans are most engaged. You can select "Pages to watch" and keep an eye on your competitors – even down to which posts of theirs were the most interactive.

For any of your posts, click on the post and then "See insights and ads," and a popup window will give you drill-down information. Here's a screenshot of a post to the JM Internet Group Facebook Page:

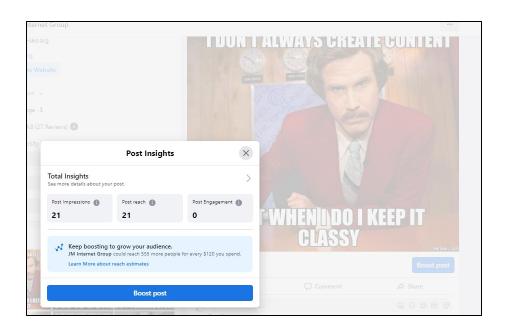

The data shows you how many people engaged with the post and how (likes, comments, and shares).

And here's a screenshot of a post of content that was boosted:

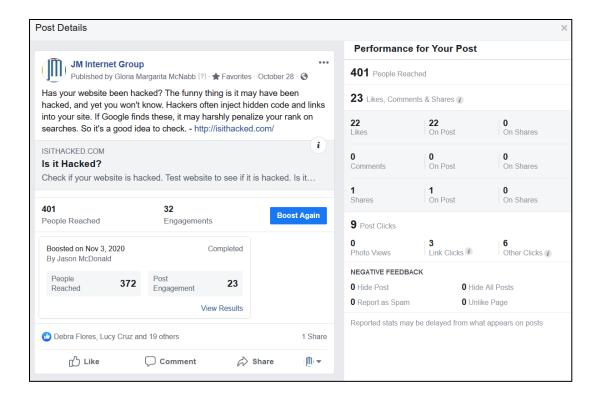

Pay attention to the *reach*, *likes*, *comments*, *shares*, and *clicks* of all your posts (both organic and advertised). All of this influences the *Facebook algorithm score* of your Page. The *more interactive* your Page and posts are, the *higher* your reach, and the *higher* your reach, the *more* people will see your posts and Page.

You'll also very clearly see that posts that are "boosted," that are supported by advertising have a much bigger reach and, therefore, a bigger opportunity for likes, comments, and shares vs. posts that rely on free, organic reach.

You can also hover with your mouse over the comments and shares to see who did what and even "invite them" to like your Facebook Page.

Returning to your "Professional Dashboard," you can click down into Your Page, Posts, and/or Audience to see more detailed data on engagements. Here, again, under Posts, you can see detailed information on the engagement of an individual post. Here's a screenshot:

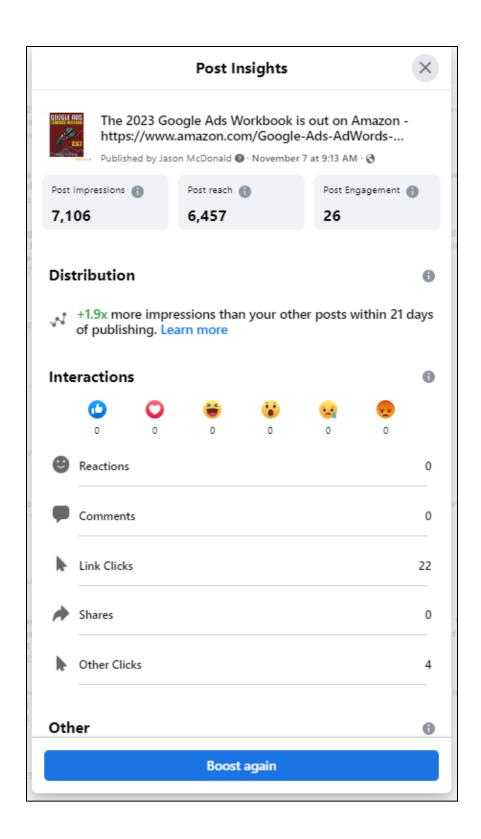

Obviously, "boosted" or "advertised" posts will get more engagement.

All in all, Facebook provides excellent insights into who is interacting with your posts and Page. Use this information to make your Page better and better as measured in posts that garner more likes, comments, and shares.

#### »» CHECKLIST: FACEBOOK ADS ACTION ITEMS

Test your knowledge of Facebook! Take the *Facebook marketing quiz* at http://jmlinks.com/qzfb. (Before or after you do, check out the free, official Facebook learning site called "Blueprint" at http://jmlinks.com/53e.) Next, here are your Facebook (Ads) Action Items:

| ☐ Master "Boosting" A Post. Identify posts that are likely to have high engagement and "boost" them to people who already like your Facebook Page. This is the easiest and most basic Facebook ads strategy.                                                                                                    |
|----------------------------------------------------------------------------------------------------|
| ☐ Brainstorm a Content Strategy. Ads that do well on Facebook are images and video and have "high engagement" type of content. Thus, brainstorm the types of ad format, content, and offers that are most likely to spur engagement as measured by likes, comments, and (most importantly) shares. Be sure to "reverse engineer" competitors and companies-to-emulate. |
| ☐ Understand Facebook Saved Audiences. Make sure you understand the differences between a "saved" audience, a "custom" audience, and a "lookalike" audience. Start with "Saved" audiences as the easiest way to "slice and dice" potential customers on Facebook.                                                                                                    |
| □ Set up Facebook (Custom) Audiences. Set up and save custom audiences to Facebook, such as the Meta Pixel audiences, CAPI audiences, and audiences from email lists. Verify that your installation is correct and consider further audience segregation as in "customers" vs. "non-customers."                                                                        |
| ☐ Master Targeting on Facebook Ads. Use your existing Page followers, "Saved" audiences, "Custom Audiences," and "Looklike Audiences" to target the right ad to the right person at the right time.                                                                                                    |
| ☐ Measure your Facebook results using KPIs such as the growth of Page likes, the volume of interactivity of individual posts (e.g., likes, comments, and shares), and whether Facebook is generating traffic to your website up to and including sales or sales leads.                                                                                                 |

Check out the **free tools**! Go to my *Social Media Marketing Dashboard* > *Facebook* for my favorite free tools on Facebook. Just visit **http://jmlinks.com/smmdash**.

#### »» Deliverable: A Facebook Ads Plan

We've come to the end of our Chapter on Facebook, and your **DELIVERABLE** has arrived. For the worksheet, go to **http://jmlinks.com/smm2024** (then enter the code 'smm2024' to register your workbook), and click on the link to the "Facebook Ads Plan." By filling out this plan, you and your team will establish a vision of what you want to achieve via Facebook.

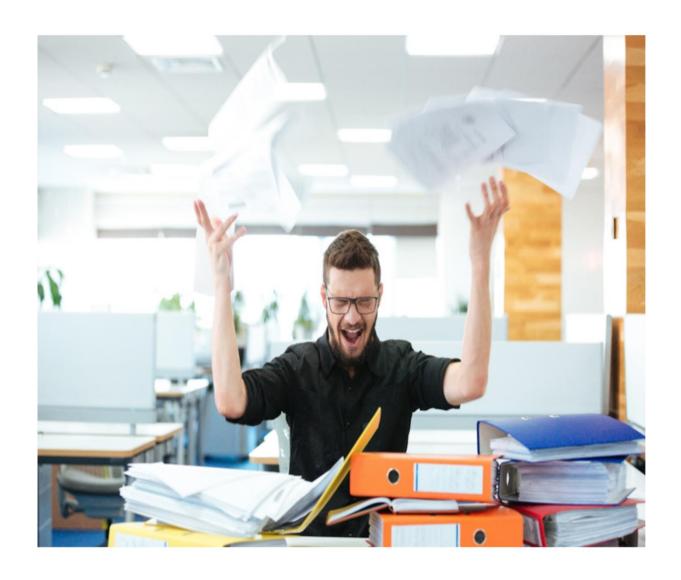

### 6 LINKEDIN

If **Facebook** is all about *friends*, *family*, and *fun* – a kind of 24/7 *company picnic*, **LinkedIn** is all about *business networking* – a kind of 24/7 online *corporate party*. For example, compare what happens on LinkedIn with real-world events such as big trade shows like the annual *Consumer Electronics Show* in Las Vegas. These industry conference "parties" feature free food and entertainment, a speech or two by major CEOs, plus lots of *business networking* between vendors and potential customers. Breakout sessions help people learn new skills and keep up with industry trends. Folks are dressed in "business casual," "ready to learn," and "ready to network" for their companies and their careers. LinkedIn simply takes these activities and moves the "professional party" online.

Besides **business networking**, LinkedIn is also used heavily for recruiting and job search. But due to our focus on marketing, we will ignore that important activity. Instead, this Chapter focuses on **how to market a business on LinkedIn**, specifically the three big opportunities: 1) helping employees optimize their **profiles**, 2) using LinkedIn to **network** with customers and prospects, and 3) leveraging a **company page** for your business. We'll also discuss the basics of **advertising** on LinkedIn.

#### Let's get started!

#### To-DO LIST:

- » Explore How LinkedIn Works
- » Optimize Your LinkedIn Profile (and Your Employees', Too)
- » Schmooze on LinkedIn: Your Social Rolodex
- » Be Active on LinkedIn: Posts, Articles, and Video
- » Be Active on LinkedIn: Connections, Comments, and Groups
- » Use LinkedIn Company Pages
- Promote Your LinkedIn Profile, Posts, and Pages
- » Advertise on LinkedIn
- » Measure Your Results
- »» Checklist: LinkedIn Action Items

»» Deliverable: A LinkedIn Marketing Plan

#### » Explore How LinkedIn Works

Let's review the basic structure of LinkedIn:

- Individuals have LinkedIn profiles, which function as online resumes listing skills, education, and interests. Profiles allow one individual to "connect" with another individual; once connected, any post by individual No. 1 will show in the news feed of individual No. 2. In this sense, LinkedIn profiles function in the same way as Facebook profiles: you send *connection requests* (the same as *friend requests* on Facebook), and once accepted and connected, you and the other individual can directly check each other out, communicate via LinkedIn messaging, and see posts to each other's news feed.
- Individuals can join groups. Groups on LinkedIn are a big marketing opportunity! As at a major trade show, LinkedIn has "break out" groups by topic (from petroleum engineering to marketing to advertising to WordPress web design and beyond) that bring like-minded people together in a professional way. Note, however, that it is *people* (and not business *Pages*) that participate in groups.
- Companies can have LinkedIn Pages. Companies create business Pages on LinkedIn. The good news is that the "organic reach" of Pages on LinkedIn is quite a bit better than that on Facebook. Individuals can follow companies, and by doing so, they give permission for that company to communicate with them. Posts by the company have a chance to show in the news feed of individuals who have "followed" a particular company. Company Pages can also advertise on LinkedIn.
- Posts and the News Feed. When an individual shares a post or article to his or her LinkedIn profile, or a company shares a post on its LinkedIn Page, those posts show up in the news feed of connected individuals. Like Facebook, LinkedIn has a posting rhythm in which individuals and businesses compete for eyeballs and attention.

Structurally, therefore, LinkedIn is very similar to Facebook. *Profiles and connection requests, Pages and following, posts and news feeds.* It is also similar in content: people post just text, text with a photo or image, text with a link to a blog or website, and/or native video.

For an official video introduction to LinkedIn, check out their course, "Learn LinkedIn," at <a href="https://www.linkedin.com/learning/learning-linkedin-22140720/find-and-add-connections">https://www.linkedin.com/learning/learning-linkedin-22140720/find-and-add-connections</a>.

#### A More Business-Oriented Culture

The **culture** of LinkedIn, however, is far more serious and business-oriented than Facebook. On LinkedIn, people are in "learning" and "business mode," sharing information and posts about business trends and topics, not the latest photo of their baby, cat video, or SNL skit that has gone viral. Common LinkedIn posts are about industry news, a job promotion, a corporate webinar, or perhaps commentary on business and national news. LinkedIn's content is far more serious and business-oriented than that shared on Facebook. Content marketing for your business on LinkedIn thus needs to fit the business- and career-oriented themes of the network.

In addition, the **structural** similarities between LinkedIn and Facebook hide a very different **pattern of interaction**. Whereas on Facebook, the center of marketing is the business *Page*, on LinkedIn, the center of gravity lies with the personal *profiles* of employees. Whereas on Facebook, you primarily interact with business Pages in terms of marketing, on LinkedIn, you primarily interact with the *employees* of various businesses. Ironically, marketing on LinkedIn centers on *persons* (i.e., your employees), while marketing on Facebook centers on *brands* (i.e., your company page).

# LINKEDIN'S CENTER OF GRAVITY IS THE PERSONAL PROFILE

LinkedIn's center of gravity, in summary, is *person-to-person interaction*. This makes sense if you compare a company picnic (Facebook) with a business networking event (LinkedIn). Whereas at the former, you interact with the company (who brings the food and entertainment and pays for the party), at the latter, you interact with the employees of the company, talking about industry events and schmoozing about shared interests. In a business environment, you don't network with *companies*, after all. You network with the *individual employees* of a given company. Ironically, marketing on LinkedIn is thus focused on person-to-person activities vs. on Facebook, where it is more brand-to-person in nature.

# Don't Talk to Strangers?

Another difference concerns **stranger marketing**. Whereas on Facebook, most of us are suspicious of friend requests from people we don't know or only barely know, on LinkedIn, it is much more common to send a connection request "out of the blue" or to a person you just met. Ironically, talking to strangers is more difficult on Facebook than it is on LinkedIn! And, whereas on Facebook, it's impolite to ask what one "does for a living" or to "pitch business ideas," this is easily and often done on LinkedIn. With even the most tangential of connections on LinkedIn, you can easily reach out and ask for a relationship.

For example, here's a screenshot of me reaching out to *New York Times* journalist Jodi Kantor, with whom I am a second-level connection:

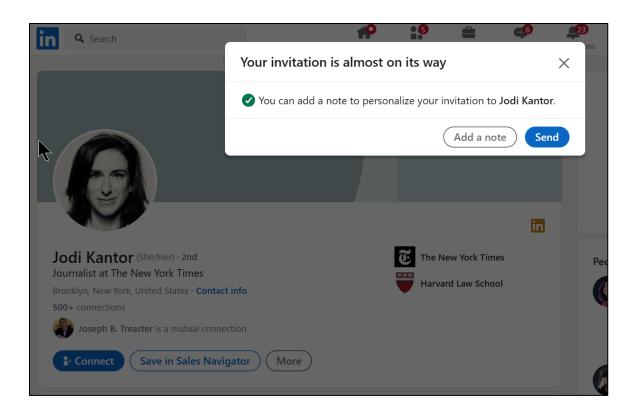

By clicking, "connect" I can ask to be her "LinkedIn connection," which then puts us in a "friend" situation (to use a Facebook term). I'd see what she posts to her timeline and (hopefully) vice-versa, plus I can reach out to her directly and see key points of information such as her email. People on LinkedIn, in short, are in **business networking mode**, and it's OK to connect to strangers and talk about and talk up your business, up to and including sales pitches (within polite reason). This makes it a fantastic social medium for business-to-business marketing!

# LINKEDIN IS THE 24/7 BUSINESS NETWORKING EVENT

In addition, LinkedIn **groups** are quite vibrant, especially in technical subjects. For example, in a technical sector such as oil and gas, people increasingly use LinkedIn groups to stay informed about their industry. LinkedIn's robust groups are thus an example of LinkedIn's focus on "lifelong learning." Another is "**LinkedIn Learning**" (https://www.linkedin.com/learning/). LinkedIn Learning showcases how LinkedIn wants to become the place for professional "lifelong learning," and it's off to a great start. Indeed, if you or your business have a passionate knowledge asset (for example, you know how to start a small business, you know how to optimize an employee retirement plan, you know how to work with difficult people, etc.), you can apply to teach a LinkedIn Course at https://learning.linkedin.com/instructors. A course on LinkedIn can then build relationships and market your business. Just brainstorm a truly useful course; don't be spammy and salesy in your LinkedIn course.

Finally, LinkedIn **Company Pages** are yet another opportunity on LinkedIn, though I would argue that the LinkedIn Profile of key employees is the more important marketing tactic.

# LinkedIn is a Team Sport

Perhaps the most important distinction is to think of Facebook as a *company-first* marketing platform and LinkedIn as an *employee-first* marketing platform. Whereas on Facebook, you can manage your marketing "top-down," using your company Page as your primary customer interaction vehicle, on LinkedIn, you must rely heavily on your employees. Every customer-facing employee needs to be "on board" with your LinkedIn marketing. He or she needs a robust LinkedIn profile and a passionate commitment to schmooze with other LinkedIn members through outreach, posting, and group participation. To succeed at LinkedIn as a business, each customer-facing employee must actively participate as an individual, and your company should manage its own LinkedIn business page in tandem. LinkedIn, in sum, is an **employee team sport**.

Employee participation + an active LinkedIn business page = LinkedIn marketing success.

In fact, LinkedIn even has a paid service called the "My Company Tab," which enables employee co-promotion with your business at http://jmlinks.com/31f.

# You = You and Your Employees on LinkedIn

Throughout this Chapter, I will often refer to an individual "you" as participating in LinkedIn, but remember, when I say "you," I mean "you" as an individual as well as "you" as a team of like-minded, enthusiastic employees. Whether your company consists of just one employee, five employees, or five hundred employees, the real key to LinkedIn success is to get everyone "on board" and participating! Go team!

#### Search LinkedIn

You'll need to research LinkedIn to estimate its value to your business marketing efforts. For your first **To-Do**, log on to LinkedIn and search by keywords that are relevant to your company or industry. Identify persons, groups, and companies that are active on these topics.

Simply type a keyword of interest into the search bar at the top of the LinkedIn page (e.g., "organic food" if your company is involved in the organic industry or "oil and gas" if your company works in the petroleum industry). Then, in the scroll window, select "See all results." Here's a screenshot for the keyword "petroleum" as a search:

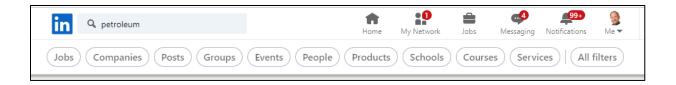

Across the bottom, you can see clickable buttons for subcategories such as "Jobs, Companies, Posts, Groups, Events, People, etc." These are your drill-down options.

To search for people on LinkedIn who have "petroleum" in their bio, for example, click "people." This will get you people whose profiles and/or activities contain the target word. Here's a screenshot for the keyword "petroleum" and then "people:"

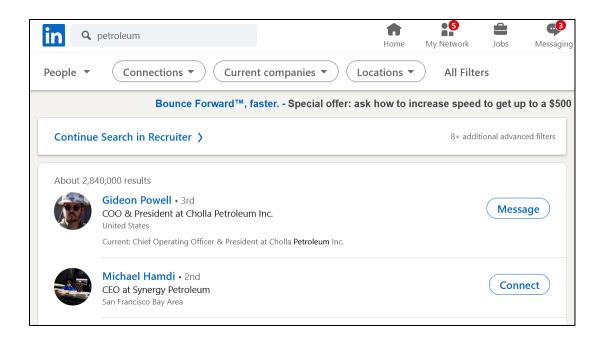

You can then click on any person and see his or her activity. By selecting "Connections," you can narrow this down to 1<sup>st</sup>, 2<sup>nd</sup>, or 3<sup>rd</sup> level connections, and you see more information for 1<sup>st</sup> level connections, of course. (1<sup>st</sup> level connections are people who have already accepted your connection request or vice-versa, whereas 2<sup>nd</sup> level connections are connections of connections, and 3<sup>rd</sup> level are connections of connections of connections of connections). You can also select "companies" to see companies who have the keyword on their LinkedIn Page. You can then "follow" these companies just as you would on Facebook, and you can drill into their employees as well.

Next, you can search for posts that contain the keyword by clicking "Posts." Here's a screenshot for "petroleum" posts by my 1<sup>st</sup> level connections:

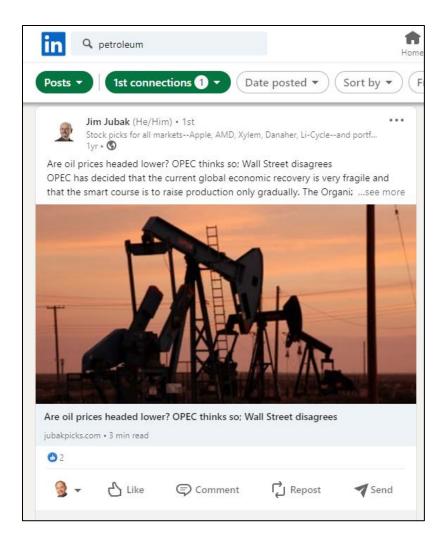

You can scroll down to browse content on these keywords, and you can click on any person who posted a piece of content. You can also like, comment, and share posts that interest you or serve your marketing goals. In this way, you can quickly scan who's posting what about a keyword such as "oil and gas."

You can also select "Groups" to see what groups exist and, again, see how active people are on a content theme. Here's a screenshot for "oil and gas" groups:

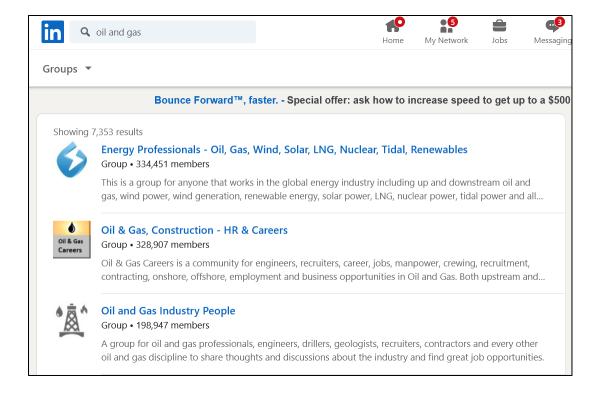

In this way, LinkedIn takes the industry trade show online. Take a content theme that matters to your company and quickly see what's going on vs. people, posts, groups, and pages. But remember as you do so that the center of gravity is personal profiles, posts, and groups, not so much company Pages. LinkedIn's own marketing propaganda will try to convince you it's all about your company Page, but in my opinion, LinkedIn is much more employee- or profile-centric. As you research how LinkedIn works, don't miss their robust help center at http://jmlinks.com/45y.

For your next **To-Do**, download the **LinkedIn Research Worksheet**. For the worksheet, go to http://jmlinks.com/smm2024 (then enter the code 'smm2024' to register your workbook), and click on the link to the "LinkedIn Research Worksheet." You'll answer questions as to whether your potential customers are on LinkedIn, identify individuals and companies to follow, and inventory what you like and dislike about their LinkedIn setup and marketing strategy.

# DOPTIMIZE YOUR LINKEDIN PROFILE (AND YOUR EMPLOYEES', TOO)

The **personal profile** is the foundation of LinkedIn. Just as on Facebook, an individual needs to set up a LinkedIn profile and populate it with information about him or herself. Unlike on Facebook, however, this personal profile has a strategic role in business marketing. As a business owner or marketer, therefore, you'll want your own well-optimized profile, but you'll also want to motivate your CEO, other key executives, and

any employees who are customer-facing to set up and optimize their LinkedIn profiles. Make sure that every "customer-facing" employee has an optimized LinkedIn profile!

### The **To-Dos** here are:

- 1. **Sign up** for LinkedIn as a personal profile (and encourage everyone else in the company to sign up as well!) Have everyone make LinkedIn a part of their daily keeping-up-with-our-industry routine.
- 2. Identify the **content themes** that represent your business value to other people, that is, keywords that "describe you" as a businessperson and/or a company or non-profit, such as "WordPress web designer," "CPA," or "Business Coach for startups," or "Apple iPhone App development firm."
- 3. **Optimize** each employee's personal profile so that it
  - a. Clearly and quickly represents your **personal business value proposition** as well as that of your **company**.
  - b. Is **findable** via LinkedIn search by **keywords**.
  - c. Establishes **trust** in you and your company as an authority and someone who is worthy of a business partnership.

First and foremost, think of **search** and **trust**. By search, we mean that people will go to Google and/or LinkedIn after they have met you or a key employee. They'll *search* you on the Internet with an eye to deciding whether you have any skeletons in your closet, whether you seem knowledgeable about your subject, and whether you seem like a good person to do business with. This trust will *flow up* to the company as well. Nowadays, people go to networking events such as trade shows and return with business cards and email addresses. They then *vet* these people and their companies by searching for them on Google and on LinkedIn. Indeed, you can optimize your LinkedIn profile to show high on Google or Bing searches for your own name plus keywords.

Think of your LinkedIn **profile** as your **public resume**. Think of your employees' profiles' as their **business cards** to exchange at an industry trade show.

To see my LinkedIn profile via Google search, for example, just search for "Jason McDonald Social Media" on Google and look for the link to LinkedIn, or simply visit my "public" LinkedIn URL at https://www.linkedin.com/in/jasoneg3/. Note that my LinkedIn profile appears in position two on a Google search for *Jason McDonald Social Media*. Here's a screenshot of how my LinkedIn profile surfaces on Google:

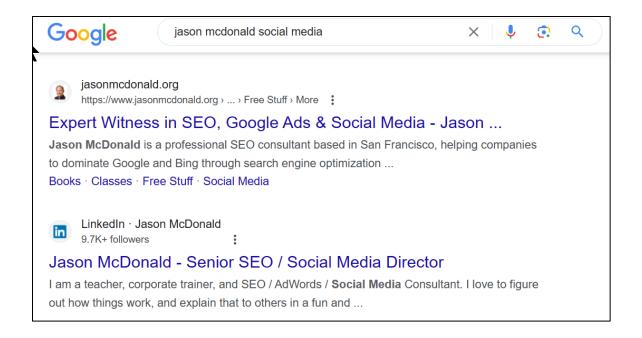

Notice as well that Google shows I have 9,700 "followers" on LinkedIn. This shows the result of both "search" (I show high on relevant Google (or LinkedIn) searches), and "trust," I appear "trustworthy" because I have a lot of followers. The concept here is that I have "engineered" this through hard work and marketing. You can do the same, too.

When someone meets me (or meets you or meets a key employee), they'll often go back to their office and "Google" you or look you up on LinkedIn before they reach out for a business relationship. As a marketer, you want to use LinkedIn to show prominently in a search for your name plus keywords, plus you want your LinkedIn profile to show off your expertise and talents. Just like a real (paper) resume, your LinkedIn resume (profile) should be optimized to be found and to put your best foot forward. It should also be publicly viewable without the necessity of being logged into LinkedIn.

**Think your name plus keywords**. There are 34,900,000 results on Google for *Jason McDonald*. So people would search not just for *Jason McDonald* but for *Jason McDonald* plus keywords to check me out. *Jason McDonald SEO*, *Jason McDonald* 

Social Media, or Jason McDonald Google Ads. Do likewise for yourself and key employees. What keywords best describe your utility to customers? Are you Aileen Smith, the Accountant, Jake Harris, the Javascript Programmer, or Jeevan Lakshmi, the Environmental Architect?

# Optimize Everyone's LinkedIn Profiles

Now it's time to call a "group meeting" of your employee team. Have them each optimize their LinkedIn profiles vis-à-vis your target keywords and target customers. It is essential that **all** key, customer-facing employees optimize their LinkedIn profiles.

**Remember**: LinkedIn is a team sport: you need every employee "on board" with full and eager participation! If they're ho-hum about this, explain that this new, optimized profile will be very useful to them after they get fired for lack of enthusiasm, and they're out looking for a job! (Just kidding — now smile for your LinkedIn profile picture).

As you work with key employees, let's turn to the steps to **optimize** a LinkedIn profile for search and trust.

A "Helpful Expert" via Keywords. What value do you provide for others in a business relationship? Remember: you are NOT looking for a job. Generally, you are positioning yourself as a "helpful expert" in a defined area. Are you a WordPress expert? An expert CPA for small businesses? An architect with a focus on eco-friendly design? Brainstorm and define the logical keywords that someone would append to your name. There are, for example, many "Jason McDonalds" in this world. But I want to rank and be trusted as the Jason McDonald, who can help you with SEO, Social Media, and Google Ads. Thus, I embed those keywords in my profile and write it well enough to convey my value as a helpful expert in those endeavors.

Once you have identified your keywords, weave them strategically into your LinkedIn profile, starting with the LinkedIn professional headline.

To access these features, click on LinkedIn > Me > View Profile while logged in to LinkedIn. Then click on View Profile. Here's a screenshot:

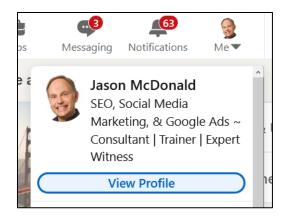

Next, hover over an area, and click on the pencil icon to edit. Here's a screenshot:

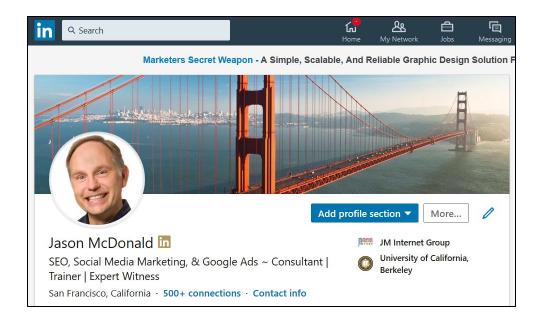

At this point, you should be in the "edit profile" section of LinkedIn. Let's go through the optimization step-by-step. (Note: some of these features may appear in a different order in your Profile than as listed below).

**Headline**. This is the most important text on your LinkedIn profile for discoverability via search and as a quick statement of your value as a "helpful expert." It should answer the question, "What can you do for me?" Here's a screenshot of mine:

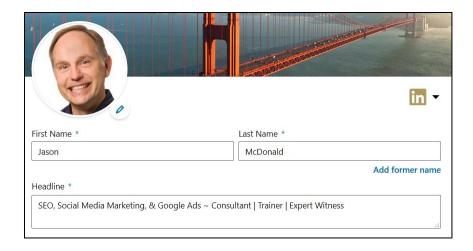

**Current (Position)**. This is your current job, so state it well.

Country, Zip Code, Locations within this area, and Industry. Fill out as appropriate.

**Website**. You can now add a direct link to your personal website or your "about" page on your company's website.

**Audio Recording**. You can pronounce your name, plus add in a little pitch about how you are a "helpful expert."

**About**. Like a real resume, this describes your skills and experience. Do NOT write this like you are looking for a job if you are NOT looking for a job! Instead, use ALL CAPS and other ways to break up the content. Populate it with relevant keywords that people might search on LinkedIn, and make it easy to read. It should state your business value proposition succinctly. Write this "as if" you were explaining to someone at a business networking event what you do and how this is relevant to what they might need.

**Media**. Add links to external documents, including SlideShares or YouTube videos.

(Note: You may have to click out of "edit intro" and back into the more general "edit profile" section to access the next items).

**Experience**. Here's where you input your current and past employment. If your company is on LinkedIn with a company page (and, of course, it should be), a logo will be available. Again, write succinct summaries of

current and past employment that contain logical keywords (do not overdo this), and explain how you can help an interested party to accomplish something of business value.

**Licenses & Certifications**. List any professional certifications here. I am officially certified in Google Ads, for example, so I list that in this section.

**Education**. Don't be shy. Populate your education section with your educational achievements, not only degrees but any awards or extracurricular activities.

**Accomplishments**. Input any languages you speak as well as certifications. I speak Klingon fluently, so I put that here. (Humor is part of my brand, get it?)

**Interests.** LinkedIn will populate this with companies and groups you follow. So find some, and follow them.

**Audio & Video.** You can add a "how to pronounce your name" audio clip as well as an introductory video. Use these to quickly state your "value proposition" for customers.

**Add New Profile Section.** If you like, you can beef up your profile even further by adding publications, skills, honors, patents, etc. This is located on the top right in blue.

#### A Word about Interests

At this point, we are optimizing your LinkedIn profile for **search** and **trust**. In terms of interests and groups (which you can see at the very bottom of your LinkedIn profile), you might consider joining groups not because you plan to participate in them actively but because they convey your interests and skills. For example, I am a member of both the Harvard and UC Berkeley alumni associations just to convey that I am smart and have attended these prestigious institutions. Similarly, I am a member of Ad Age and WordPress experts groups to convey my interest and expertise in those topics. (I don't actually participate in these groups in any serious way – I'm too busy!) Think of groups like you would think of college extracurricular activities on your resume: to convey interests and skills.

Here's a screenshot of my LinkedIn "Interests," which is people I follow and groups I belong to:

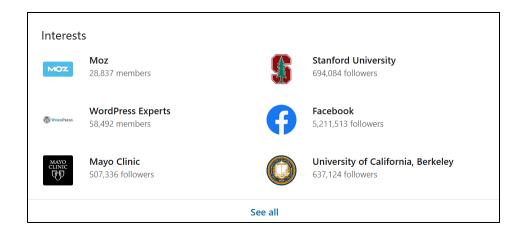

Don't I look impressive? That's the point of my personal profile – to wow potential customers that I'm smart, I'm skilled in technical things like SEO, social media marketing, and Google Ads, that I went to prestigious schools, teach for Stanford, and participate in lively groups on my areas of core competency. Is this a bit hyped up? Yes, because that's the point. Explain to every employee in your company that if they don't toot their own horn, no one else will.

#### Contact and Personal Info

You want to make it easy for people to contact you via LinkedIn. At this point, stay logged in to "edit profile" and click up to the very top of the page. Find the "Contact info" link and click on that. Here's a screenshot:

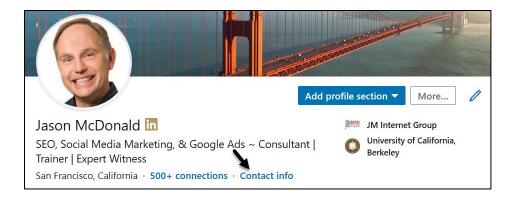

Once you click the "Contact info" link, you can then edit how to contact you. This is important as it allows connections to contact you. Click the pencil icon and edit these sections.

Here's a screenshot:

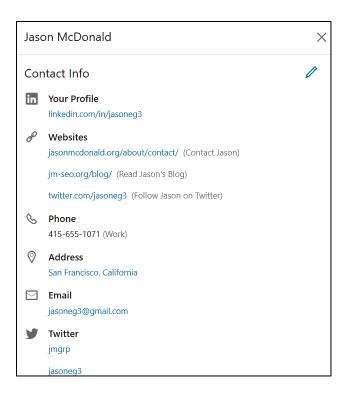

A tip here is if you select "Other" under websites, then you can write a custom caption. You can see that I've selected "Other" and then written "Contact Jason," which is a direct link to my blog's contact page. This then appears to potential contacts like this:

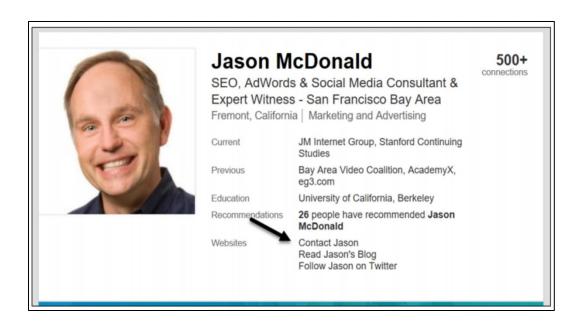

In this way, I make it easy for anyone to contact me via LinkedIn, even if they are not yet a connection. Note: I would not put my physical address on LinkedIn; there's really no purpose, and there are too many crazies on the Internet. You can (and should) enter your city if you're interested in local connections. But other than that, I recommend you fill out each section.

Next, optimize your public profile and URL. To do this, click out of "edit contact info" and back up. Then, on the right side, find "Edit public profile and URL." Click on that. Then click on Edit URL to edit your public URL (visible to Google). Choose something short, sweet, and stable. You do not want to change this after you select a public URL.

Next, edit your visibility settings. Generally, you want to be 100% public on LinkedIn, but people often configure their visibility settings incorrectly. Click Me > View Profile, and then on the far right, click "Edit public profile & URL" and scroll way to the very bottom until you see "Edit Visibility."

Here's a screenshot:

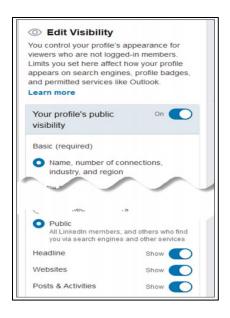

Mine is set to **Public**, meaning outsiders can see my information. I also have selected "show" for all the features. Generally, most of us want to be highly visible on LinkedIn, so I recommend setting ALL these elements to "show." An exception might be a very prestigious CEO or venture capitalist who only wants to be visible to their LinkedIn connections. But most customer-facing employees should be visible to everyone. Note, however, that only 1<sup>st</sup> degree connections can see your contact information, such as your email address or phone number, which is why under "contact info," I recommend

you include links to your public blog, website, or contact page as well as your X handle, as these are visible to all people on LinkedIn, regardless of their connection level.

Finally, if you scroll to the very bottom and click on "Public Profile Badge," LinkedIn will give you the HTML code so that you can put a direct link on your personal blog, company website, etc., to your LinkedIn profile. This is great for cross-fertilization and to establish yourself as a "helpful expert" on other venues. Here's a screenshot:

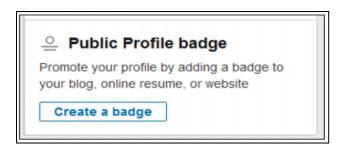

A word about privacy. For most of us, we want to be highly visible (non-private) on LinkedIn. We want potential customers, friends, and business associates to find us easily. Therefore, set your public profile as "visible to everyone" and check all of the boxes below. If, for some reason, you do NOT want to be publicly visible on LinkedIn, then set the visibility and checkboxes accordingly.

One of the more common mistakes people make is to think of their LinkedIn profile like their Facebook profile. Whereas on Facebook, you often want to be *invisible/private* to strangers, on LinkedIn, you often want to be *visible/public* to strangers. Accordingly, setting your LinkedIn to *private* defeats the purposes of search and trust as part of your LinkedIn marketing.

For most people, therefore, I recommend that they set LinkedIn to fully visible/public.

# GENERALLY, LINKEDIN IS *PUBLIC* PROFILE & *PUBLIC* COMPANY, WHILE FACEBOOK IS *PRIVATE*PROFILE & *PUBLIC* COMPANY

At that point, you're done with populating and optimizing your LinkedIn profile for search and trust. Congratulate yourself and your employee team: you've optimized your LinkedIn public resumes!

For your next **TO-DO**, download the **LinkedIn Profile Worksheet**. For the worksheet, go to http://jmlinks.com/smm2024 (then enter the code 'smm2024' to register your workbook), and click on the link to the "LinkedIn Profile Worksheet." You'll answer questions to help you set up and optimize your LinkedIn Profile.

#### Skills and Recommendations

While building out your profile, you'll notice that some people have many **skills** and **recommendations** on LinkedIn. Like references for a resume, these are generally all positive. Here's a screenshot of my skills:

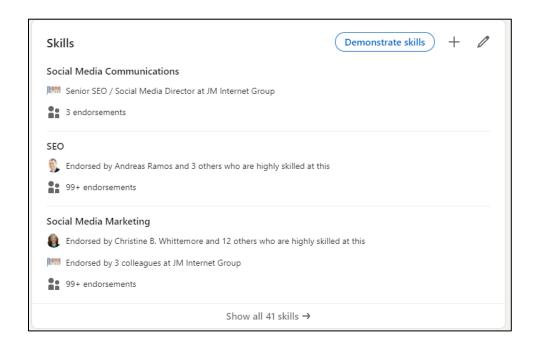

If you want to be endorsed for a new skill, click the "Plus" sign and add it. LinkedIn will prompt your connections to endorse you for this and all your skills, so over time, you'll build up a bunch of endorsements. To go one step further, check out the "Demonstrate skills" option. In certain technical areas, you can take a test, pass it, and then show a badge on your profile.

Next, look at your **recommendations**. Here's a screenshot:

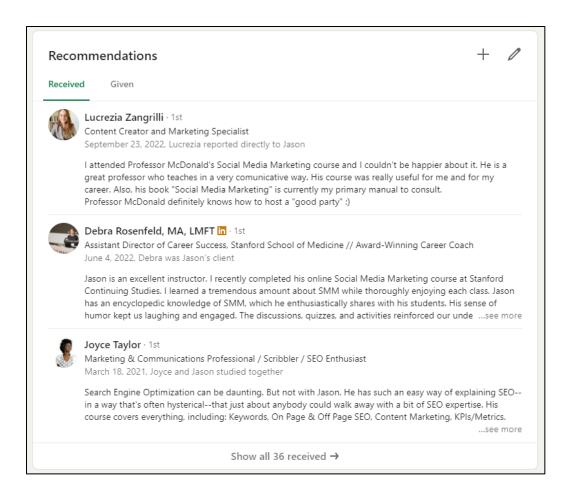

Note: you control whether recommendations show on your public profile; you can suppress any you do not like. In both cases, your LinkedIn connections are endorsing or recommending you, thus giving you social clout that you're an expert in a given area.

#### Solicit Recommendations and Endorsements

Your **To-Do** here is to ask for recommendations and endorsements from friends, coworkers, and business colleagues. One of the best ways to get them is to do them for other people proactively. After completing a project with an outside vendor, for example, connect to that person on LinkedIn and write him or her a glowing recommendation and endorsement. Often, they will reciprocate. (*This is called "pre-emptive" recommendations in LinkedIn lingo.*) You can also click on the "Ask for a recommendation" and follow the prompts to ask a LinkedIn connection for a recommendation. And if you click the "pencil" icon, you can reorganize how your recommendations appear.

Regardless of how you solicit them, getting many positive recommendations and endorsements will make your LinkedIn profile shine.

#### Creator Mode on LinkedIn

The use of one or more LinkedIn profiles for marketing purposes is essential to success at LinkedIn. Ideally, you want the public-facing profiles of key employees, such as your CEO, your "Customer Service Manager," your "Head of Engineering," etc., to be both optimized and to be continually creating posts, writing articles, sharing video content, and interacting with customers and potential customers directly and via LinkedIn Groups. You want to "work the party" as a profile.

"Creator Mode" is yet another tool in your toolbox. Creator Mode turns on better analytics for a LinkedIn profile and allows others to "follow" you immediately (similar to how they "follow" a Page) without you having to "connect" with them back. Creator Mode also allows you to create LinkedIn newsletters. If you are positioning your CEO, for instance, as a "thought leader," then I highly recommend you enable Creator Mode for him or her and perhaps even consider a LinkedIn newsletter "authored" by this key employee. To enable Creator Mode, click Me > View Profile > Resources > Creator Mode. Learn more at https://www.linkedin.com/help/linkedin/answer/a522537.

# SCHMOOZING ON LINKEDIN: YOUR SOCIAL ROLODEX

Nearly everyone needs an optimized personal profile on LinkedIn, if for no other purpose than a job search. For those whose job is "client or customer-facing," meaning identifying, interacting, and schmoozing with potential clients, the primary purpose of LinkedIn is to *schmooze*. (Schmoozing, of course, is a wonderful Yiddish word for business networking: expanding your circle of business contacts, nurturing their respect for you, and keeping top of mind so that when they have a business opportunity, they think of you).

By nurturing your 1<sup>st</sup> level contacts and being active on LinkedIn, you can use LinkedIn as your online social rolodex, extending beyond just people you actually know to people you'd like to know for your business needs. Let's investigate schmoozing on LinkedIn, namely:

1<sup>st</sup> level contacts: these are people who have accepted your connection requests.

**2**<sup>nd</sup> **level contacts**: these are 1<sup>st</sup> level contacts of your 1<sup>st</sup> level contacts (*friends of friends*, as it were).

3<sup>rd</sup> level contacts: these are contacts of contacts of contacts.

# LinkedIn Connections: What's Your Bacon Number?

Your "Bacon number" is a term coined to humorously point out that nearly everyone on the planet is connected to actor Kevin Bacon. Cher, for example, has a Bacon number of two because she and Jack Nicholson appeared in *The Witches of Eastwick*, and Jack Nicholson and Kevin Bacon appeared in *A Few Good Men*.

So Cher is a 1<sup>st</sup> level connection with Jack Nicholson and a 2<sup>nd</sup> level connection with Kevin Bacon. (Which means that my Bacon Number is a four because my Mom knew Cher, Cher knows Jack Nicholson, and Jack Nicholson knows Kevin Bacon).

How does the Bacon number concept relate to LinkedIn? LinkedIn uses the same system universally: you can *direct message* or *see the email* of your 1<sup>st</sup> level connections, and you can see through your 1<sup>st</sup>-level connections to your 2<sup>nd</sup> level, for example:

Cher can message via LinkedIn or email Jack Nicholson directly. (1st level).

Cher can "see" that Jack Nicholson is connected to Kevin Bacon, and ask Jack to "introduce" her to Kevin, or at least mention that she "knows" Jack Nicholson (2<sup>nd</sup> level).

Unlike on Facebook, you can easily see your  $2^{nd}$  or  $3^{rd}$ -level connections on LinkedIn. To see your  $1^{st}$  or  $2^{nd}$  level connections, just hit the search bar with a "blank search." Then select "People" and then  $1^{st}$  or  $2^{nd}$  to see your connections by level. In this way, I can see that I have 9,000 first level connections and 1.6 million (!)  $2^{nd}$  level connections (connections of connections). To browse  $3^{rd}$  level connections, the easiest thing to do is to type a keyword into the search bar, such as "accounting" or "WordPress," click search, then  $People > 3^{rd}+$ . You can communicate with each level in different ways.

#### 1<sup>st</sup> Level Connections

1<sup>st</sup> level connections are the best. You can directly message/find the email of anyone who is your 1<sup>st</sup> level connection. To do so, simply search on LinkedIn for the name of someone with whom you are already connected. Then:

Click on the **blue** "Message" box. This sends them a message via LinkedIn, and in most cases, will also send them an email alert that they have a message waiting on LinkedIn.

or –

Click into an individual person and then click on the "Contact info" tab, and you can view their email address, phone number, and address.

Or, let's assume you're trying to find a connection that has a particular interest or skill. Rather than typing a person's name into the search box, type a keyword/keyphrase such as "WordPress," "Joomla," or "Accountant for small business," and hit search. Across the top, click on "People." Next, filter by 1<sup>st</sup>, 2<sup>nd</sup>, or 3<sup>rd</sup> level connection plus additional keywords. Filter for 2<sup>nd</sup> level connections, for example.

Here's a screenshot:

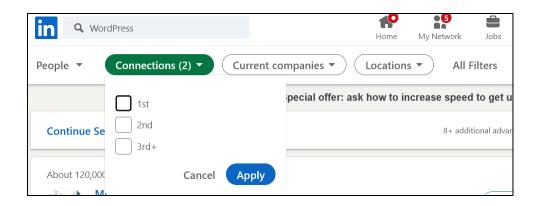

Check the box marked "1st," and then you can search your 1st-level LinkedIn connections by keywords, as in this example for those 1st-level connections I have who indicate "WordPress" in their profiles. LinkedIn also has more advanced filters, which you can get to by clicking the "All filters" button at the top right.

Essentially, you can use LinkedIn as a searchable rolodex of 1<sup>st</sup> level business contacts: define what type of person you want to contact (or prospect), search for them, and reach out directly. In this way, LinkedIn is like a huge virtual rolodex to organize and manage your business contacts.

# HAVE A REASON OR "CARROT" TO CONNECT

Just as you would in the real world, remember that you need a reason to be contacting them, some type of "carrot" or "bait" to start a conversation. Perhaps your business has a new webinar or eBook, perhaps you're going to be at a real-world trade show and want to invite them to a wine and cheese event, perhaps you're going to be in their city and want to stop by and say hello. You need a reason why you're reaching out, and that

reason shouldn't be a shameless, just "buy your stuff" type of reason. A "shared interest" will work, but even better is a "reason" to connect.

# Working with 2<sup>nd</sup> Level Connections

While you can direct message (send emails or see the email addresses of) 1st-level connections, this is not true of 2nd-level connections (who are the 1st-level connections of your 1st-level connections). You can find 2<sup>nd</sup> level connections by the same process of search (either by name or by keyword). You can then view their profile and click the "connect" button to ask for a connection. For example, here's a screenshot of a 2<sup>nd</sup> level connection for me, Stan Moore, who shows up via a search for "WordPress":

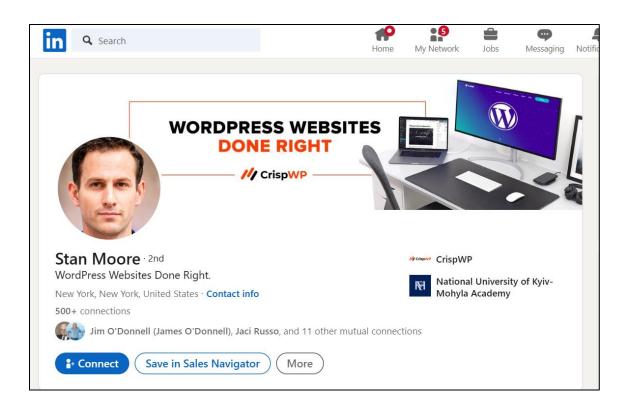

I can also see in the small print my 1<sup>st</sup> level connections who know Stan. So, if – for point of argument – I know John Doe, who knows Stan, then I could reach out to John first and ask him if he is OK with me mentioning his name, and then I can message Stan and mention I know John. To do that, I click on the blue "Connect" button and then the "Add a note" feature to send a custom message:

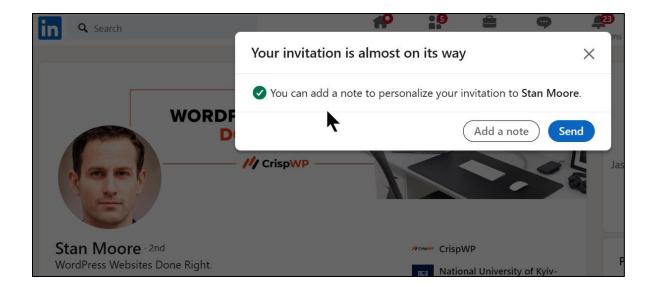

In this way, Stan is more likely to accept my request to connect. Alternatively, of course, I could just mention that I met Stan at a trade conference or have some other reason why we should connect (such as a shared interest in WordPress). He'll also be able to see that we're connected through 1<sup>st</sup> level connections, so he's likely to accept. Indeed, most people are on LinkedIn to network, so they're likely to accept connection requests if they seem professional and relevant. Just don't spam out connection requests, or you'll get banned from the platform.

Another technique to grow your connections is to:

- 1. Search LinkedIn by keyword, such as "marketing managers," "WordPress designers," or "small business owners."
- 2. Identify 2<sup>nd</sup>-level connections and request connections based on some type of relevancy.
- 3. Be sure to have a "reason" or "carrot" for the connection, such as a shared interest, or perhaps a content "carrot," such as an upcoming webinar, new book, participation at a trade show, etc.

Note if you use this process, you'll be able to see 1<sup>st</sup> level connections in their entirety. For 2<sup>nd</sup> or 3<sup>rd</sup>-level connections, you need to find the "Connect" button and have a "reason" that they should connect to you. Usually, it's a shared interest, a real-world relationship, or perhaps a "carrot" that makes connecting with you worthwhile, such as a free webinar your company is having, a free eBook, or a free consultation on something actually useful. Don't be too spammy, but you don't need to be too shy,

either. Most people are eager to connect with relevant business connections on LinkedIn.

In some cases, you'll be required to know the email of the person with whom you want to connect; thus, always be on the lookout for the emails of potential clients. Many people list their email addresses on their business cards, so business cards can be useful.

Sometimes, you will NOT see the "connect" option, so you have to try some non-LinkedIn method to get to this person. In this scenario, then, you can:

- 1. Upgrade your LinkedIn account to a paid account and use InMail to reach out to this person.
- 2. Click on their "contact info," and if they have an X account, you can reach out via X.
- 3. Take their name and some pertinent information, Google them, and reach out via their blog or website.

For example, here's a screenshot of a 3<sup>rd</sup> level person who has inputted his contact info:

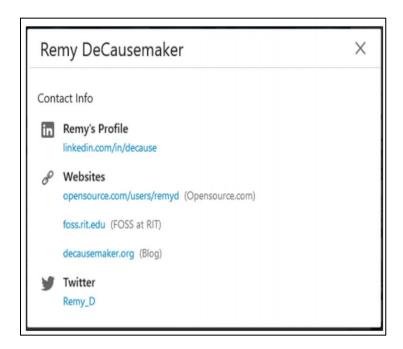

In this way, I can start the relationship "off" of LinkedIn, and then once we know each other in some fashion, send a connection request, which is more likely to be accepted.

Most people are open, however, and in my experience, generally accept connection requests even if they are "out of the blue."

You can mix and match job titles and keywords. I often search for "professor" (a job title) and then "social media marketing" (a keyword phrase) to identify professors who may be teaching marketing courses and are interested in assigning my book. Then, I look for 1<sup>st</sup>, 2<sup>nd</sup>, and 3<sup>rd</sup> level connections. If we're not connected, then I send a custom message such as this:

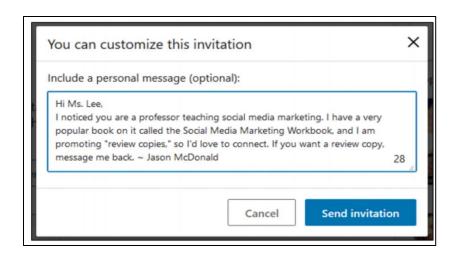

In your case, you have these steps:

- 1. Identify potential LinkedIn connections by searching by keyword and/or job title.
- 2. Click the "connect" button (if available).
- 3. Have a reason or "carrot" as to why they should connect to you for your personalized note.

# Carrot and Outreach Marketing

As you build up your connections, you want to identify reasons why they would like to connect to you. "What's in it for them?" is always the question to ask when reaching out on social media. I teach my students that this is "carrot and outreach marketing," essentially:

- 1. Brainstorm a "carrot" that will be enticing to your prospects. This might be a "free webinar" or a "real-world wine and cheese event." It might be an eBook. It might be a substantive free consultation on a timely topic.
- 2. Have this carrot ready, as in have it ready to send in a response email or a feedback form on your website.
- 3. Research relevant prospects on LinkedIn via keywords.
- 4. Connect with them and include your "carrot" in your message.
- 5. When they respond with interest, send them your carrot and begin a fruitful relationship with them.

Here's a typical LinkedIn scenario for 1st and 2nd level connections.

Let's suppose you are the sales manager for a company in the Proteomics industry. (Proteomics is the large-scale study of proteins and is used heavily in industry to analyze organic materials). You're going to "Proteomics World" in Boston, and you'll be introducing your new "Proteomics 2024 widget" product to the industry. You are planning on having one of those fun-filled wine and cheese parties, where your company will roll out the red carpet with free food and wine, and in exchange, attendees will be updated on your new "Proteomics 2024 widget." It's a business meeting with a little fun, a little free food and drink, and some salesy information about your new widget.

Your job is to get people to attend. You go to LinkedIn and search for:

**Proteomics** 

Check: People

Check: 1st level

(You also select Locations > Greater Boston area, as the show is in Boston).

You then direct message all of these 1<sup>st</sup> level people and invite them to the wine and cheese event. Remember: social media is a *party*, not a *prison*, and in terms of content, you have something *fun* and *interesting*: your *wine and cheese event*.

Next, do your search by keyword filter for 2<sup>nd</sup>-level connections. Find a connection that interests you, and click on his or her name. When LinkedIn asks you for a custom note, explain that you'll be at Proteomics World in Boston and that you'd like to invite them to your wine and cheese event. They'll be likely to accept it because it's relevant and sounds fun. You can do this as well for 3<sup>rd</sup>-level connections.

Once your 2<sup>nd</sup> or 3<sup>rd</sup> levels accept your connection request, then they become 1<sup>st</sup>-level connections, and you can directly message them via LinkedIn. Thus, the "circle of schmoozing" continues...

Alternatively, you can send what LinkedIn calls "Message ads" (see: https://business.linkedin.com/marketing-solutions/message-ads), but it's probably more effective to reach out for connections directly. After all, people trust people they know more than a "cold" call or a "cold" InMail / email.

It's not what you know (in business). It's who you know.

The bottom line, therefore, is to use your 1<sup>st</sup>-level connections to get to your 2<sup>nd</sup>-levels, and the **To-Do** for LinkedIn is to be expanding your 1st level network constantly, but how?

### Seek to Grow Your LinkedIn Connections

If having many connections is the name of the game on LinkedIn, how do you grow your connections? Here are some strategies:

**Ask.** Continually ask every businessperson you meet for their email, and then look them up on LinkedIn. Next, click the Connect button and then fill out the information as indicated (you'll need their email and then write a note as to how you met them). I recommend customizing your personal notes, such as "Hi, Sallie! You and I met at Proteomics World last week, and I'd like to connect with you on LinkedIn." If she accepts, she becomes a 1st level connection.

**No Spamming**. Be respectful of LinkedIn's professional culture. Don't spam out contact requests willy-nilly. In fact, if you are overly aggressive, LinkedIn can ban your account for life due to spammy outreach.

Have a Reason or Carrot. Have a reason why you're seeking a connection, especially something beneficial to the target. Don't have the attitude of "Please connect with me because I want to sell you something." Rather, have the attitude of "Please connect with me because it's in YOUR interest, Mr. Prospect, and here's why."

**Lifetime Limit**. Be aware of the lifetime limit of 30,000 total connections and a weekly throttle of about 100 requests per week, designed to prevent connection spamming.

**Reach out to People Who Viewed Your Profile.** Over time, people will "check you out" on LinkedIn. LinkedIn monitors who viewed your profile. Even at the free account level, and even more with a premium account, you can see who looked at your profile and then reach out to them with a connection request, explaining, "Hey, I see you looked at my profile. Let's connect!" To see who viewed your profile, look to the far left under your picture and click on "Who profile." vour don't visit viewed If you see there, iust http://jmlinks.com/46d.

Identify People and Ask for Connections. A few years ago, LinkedIn frowned on this strategy. But now, it's not difficult to reach out to total strangers. If you limit your outreach requests to ten or fifteen a day, and they are relevant, you shouldn't have any problems. First, identify a keyword search that identifies your customers (e.g., "small business"). Then, reach out to 2<sup>nd</sup> or 3<sup>rd</sup> level connections. Add in an introductory note for example, "I see we are both interested in small business, and I thought we should connect. I share tips on how to use Quickbooks for business..."

#1 - Set aside an hour a week, identify people with shared interests (i.e., "potential customers"), and send connection requests. Then, follow up with helpful, informative NON-SPAMMY content.

#2 - Services such as LinkedIn Helper (https://www.linkedhelper.com/) can automate this process, but be careful as any automated or spammy outreach strategy is against LinkedIn's Terms of Service. Use at your own risk!

**Get People to Ask You**. Even better than asking people to connect to you is to get them to ask you. Ideas for this would be:

- **Real World to LinkedIn**. If you give a presentation at a trade show, ask attendees to connect with you on LinkedIn. Include LinkedIn on your business cards, and literally mention LinkedIn when you meet business associates in real life.
- Your Website or Blog. Place the LinkedIn icon on your website or blog and encourage visitors to connect. (To generate a personalized LinkedIn badge, click on Me > View Profile > Edit public profile & URL and scroll to the very bottom).
- Other Social Media. Connect your LinkedIn to your X, Facebook, blog, etc., and encourage people who already follow you on X, for example, to connect with you on LinkedIn. If you have an email list, ask people to connect with you by emailing them.

Use Content Marketing. Like all social media platforms, LinkedIn is "all in" when it comes to Artificial Intelligence and content. Thus, by creating informative, engaging posts and articles, LinkedIn will push your content to people who do not know you. Then, with a little nudging as in "follow me for more information on topic 'x," you can use content marketing to grow your LinkedIn network.

The bottom line for you and your team is to do everything you can to encourage business contacts to connect with you on LinkedIn because the more you grow your 1<sup>st</sup> level contacts, the more you can directly connect to them and the more you can use them as introductions to their 1<sup>st</sup> level contacts, i.e., your 2<sup>nd</sup> level contacts. *Schmooze, schmooze, schmooze* to grow your LinkedIn network!

## With Whom Should You Connect?

There are different strategies in terms of reaching out to or accepting the connection requests of others on LinkedIn. There is no right answer. For someone who is customer-facing (e.g., sales), he or she should probably accept *every* inbound request. For someone who is a venture capitalist, he or she might accept requests only from people they really know. Another strategy is only to accept requests from people for whom you'd actually do a favor in real life. I generally accept everyone who wants to connect with me, and then if they start spamming me with messages, I disconnect from them. Typical connection strategies are thus:

- Connect with everyone who sends you a connection request, regardless of whether you know them or not. Then disconnect if they spam you.
- Connect only with people you actually have met in real life or in some capacity, for example, people you've met at a trade show or know via a LinkedIn group.
- Connect only with people you actually know in real life, like coworkers, people at customer companies you've done projects with, etc.
- Connect very selectively, like only with people who are very close business connections. (A venture capitalist or CEO might use this strategy).
- Connect only with people who would help you move or connect only with people who will help you move bodies. I'm just kidding, of course, but you can be very selective if you "have the money" or "have the influence" and are more the recipient of requests than the sender. A famous venture capitalist with a bag

of money, for example, can be very choosy. A newly hired sales guy at a tech firm, not so much.

There's no right or wrong answer.

### Are Paid LinkedIn Accounts Worth It?

Unless you are an active recruiter, an active job seeker, or an outbound salesperson actively "cold calling" or prospecting, I do not generally recommend paid LinkedIn accounts. The main advantages of a paid LinkedIn account (of which there are several types) are:

- Enhanced cosmetics for your profile, such as a larger photo and the prestige of a "premium" account;
- Ability to turn on "LinkedIn Open Profile," which allows ANYONE to message you via LinkedIn regardless of whether they are 1<sup>st</sup>, 2<sup>nd</sup>, or 3<sup>rd</sup> level connections. To learn more, visit http://jmlinks.com/53f.
- Better positioning when applying for a job;
- Access to everyone who's viewed your profile in the last 90 days;
- Ability to see 3<sup>rd</sup>-degree profiles;
- Additional search filters and the ability to filter and save search results (great for sales prospectors);
- Learning Resources via LinkedIn Learning.
- Up to 15-30 InMails per month to directly contact anyone on LinkedIn, even if you are not connected and/or (depending on the package you get)
- More detailed analytics.

To learn more about LinkedIn Premium, visit https://premium.linkedin.com/.

Your **TO-DO** here is to brainstorm a logical connection philosophy. If your purpose on LinkedIn is to use it for customer outreach and heavy schmoozing, then connecting with anyone or everyone makes sense. If your purpose is more passive or more

secretive, perhaps just using LinkedIn as a public resume and/or keeping up-to-date on industry trends, then connecting only with real-world connections makes sense. Remember: once you accept a connection request, you become a 1<sup>st</sup> level connection, meaning that person can directly contact you via LinkedIn and email, as well as see your contact information. Similarly, he or she can see your 2<sup>nd</sup> level connections (unless you block that in settings). So, if you need to be more secretive, then be more judicious about with whom you connect. If not, not. There is no right or wrong connection strategy; just pre-think a strategy that makes sense for your marketing objectives.

And, remember, it's not just about "you," it's about "you" and "your team." LinkedIn is a team networking sport at the corporate or business level!

# Brainstorming a Schmoozing Strategy

For your next **To-Do**, download the **LinkedIn Schmoozing Worksheet**. For the worksheet, go to http://jmlinks.com/smm2024 (then enter the code 'smm2024' to register your workbook), and click on the link to the "LinkedIn Schmoozing Worksheet." You'll brainstorm your strategy for growing your LinkedIn connections. (Remember to do this with each and every customer-facing employee).

# » BE ACTIVE ON LINKEDIN: POSTS, ARTICLES, AND VIDEO

In the real world of business, it's a truism of marketing that you need to "look active." People respect people who are involved and engaged and look down on people who seem to be doing nothing. Similarly, on LinkedIn, it is important to present at least the appearance of activity. By being active, you "look active" (a **trust** indicator), plus you have new ways to reach out to prospects and customers to stay top-of-mind and generate business inquiries.

Posting frequently – posts, articles, and video – as well as being active in LinkedIn groups, in short: a) makes you seem active (and therefore trustworthy), and b) gives you more opportunities to be top of mind among prospects, thereby increasing opportunities for connections and business engagements. Just as at a business networking event, be active and engaged in a serious way. Participation is important!

**Remember**: LinkedIn is a team sport, and only individuals can post to their own accounts. Getting employees to post and be active is yet another example of why getting all your customer-facing employees "on board" is a key element of LinkedIn success.

#### LinkedIn Content

You want to distinguish the possible pieces of content you can post to your profile on LinkedIn (we'll cover company Pages in a moment). These are:

**Text**. As on Facebook, you can literally just log in to LinkedIn and share an idea or thought, such as, "It's Monday! And I am super psyched because Monday means the start of my work week!"

**Photos**. You can upload a photo with or without some text. Imagine taking a picture of your lead salesperson at your booth at the Consumer Electronics Show.

**Videos**. LinkedIn has gone "all in" on video and is favoring "native" video uploaded to the platform. You can also post a link and summary to a YouTube or Vimeo video.

**Articles**. LinkedIn has its own "native" or "internal" blogging platform. Thus, you can write a long-form article and leverage LinkedIn's algorithm to push it out to fellow travelers on the platform.

As on Facebook and other networks, you can (and should) include #hashtags in your post. LinkedIn has worked hard to increase the use of hashtags on the network, as it tries to be not just the place to search for jobs but also the place for industry updates and continuing education.

Let's review LinkedIn Content one by one.

#### **Texts and Photos**

This is the easiest to understand. When you log in to LinkedIn, you'll see a box with "Start a post," and underneath, icons for a media (photo or video), or a document (which allows you to upload a PDF, for instance.). Just start typing and share a thought. If you want to include an image, just click the image box/camera icon and upload a photo from your phone or desktop. Here's a screenshot:

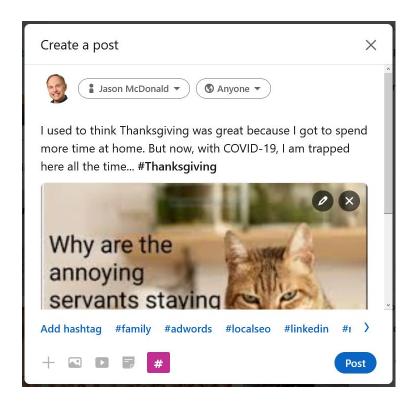

At the top, click on the downward icon under "Anyone," and LinkedIn gives you options such as to share with the public, to only people connected to you, and to public + X (if you attached X to your account). You can also share with a group of which you are a member. Hashtags in your posts are clickable and discoverable across LinkedIn.

You can also include a **link** to an external resource (such as your blog, your book on Amazon, or a landing page on your website). LinkedIn will automatically shorten the URL for you, which is pretty neat. Once you make a post, you can then click on Me > Post and Activities, and you can get data on how many likes, comments, and shares your posts are getting. Here's a screenshot of a post by me with some data:

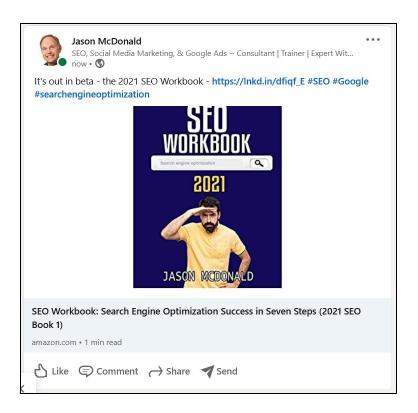

As you post text, links, videos, photos, memes, infographics, and the like, you can measure their success by scrolling through your timeline. Go to Me > Profile > Activity > See All Activity to see this data. This will show you all your recent posts. Then, you can drill into an individual post to see engagement. Here's a screenshot of a tongue-incheek post I did on using polls on LinkedIn:

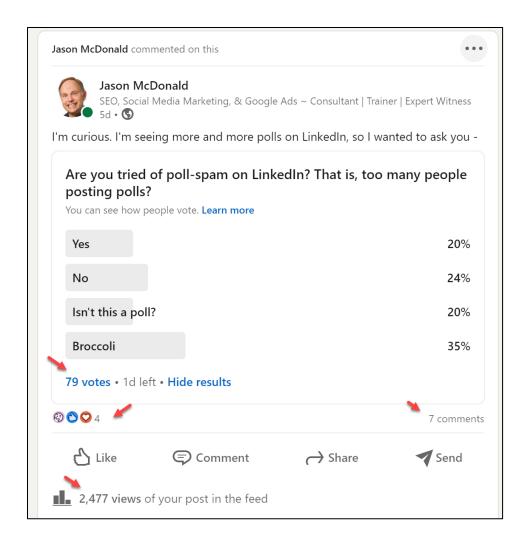

In terms of engagement, this post received 2,477 views, 79 votes, 4 likes, and 7 comments. It's pretty good for an easy poll; notice how "Broccoli" came out as the winner at 35%.

Thus, you can measure your posts (and the posts of your employee team members) to see what type of content is being favored by the LinkedIn algorithm and which are getting the most engagement. Remember: just as on Facebook, if you share a *post* to your profile and I am a 1<sup>st</sup> level connection, then that *post* has a good chance of showing in my *news feed*. The news feed on LinkedIn is the first content that greets a person when he or she logs in. You're looking for likes, comments, and shares as metrics that indicate engagement.

**Content** is king, queen, and jack on LinkedIn, as it is on all social media. Turn back to your Content Marketing plan, and remember you'll need both other people's content and your own content to share on LinkedIn as *posts* or as *articles* to LinkedIn (more on articles in a moment). But first, here are some ideas of what you can share as *posts* to LinkedIn:

- **Blog Post Summaries**. To the extent that you have an active external blog and are posting items that fit with LinkedIn's professional focus, post headlines, short summaries, and links to your blog.
- **Quotes**. People love quotes, and taking memorable quotes (on business themes) and pasting them on graphics is a win/win.
- Comments and Engagements on Industry Items. Identify, comment, and share items that are relevant to your industry and especially to the interests of your target customers. Be that "helpful expert" on LinkedIn that people turn to for what's happening.
- Infographics and Instructographics. Factoids, how-to articles, top ten lists, and seven things you didn't know lists, especially ones that are fun yet useful, are excellent for LinkedIn. Memes are also great content.
- Quizzes, Polls, and Response-provoking posts. Ask a question, and get an answer or more. Great for encouraging interactivity, especially when the interaction is business-oriented. A great idea is to mention a project you are working on and ask for feedback before, during, or after.

Turn to the content marketing section of the *Marketing Almanac* for a list of tools that will help you find other people's content and create your own. I recommend Hootsuite (https://www.hootsuite.com/) to manage all your social postings across platforms. I recommend Feedly (http://www.feedly.com/) as a way to organize industry blogs and the content of other people so that you can be a useful sharer of third-party information on LinkedIn.

#### **Articles**

One opportunity not to be missed on LinkedIn in terms of posting is articles on LinkedIn. LinkedIn is aggressively trying to grow its role not only for job seekers but for the fully employed. (Check out LinkedIn learning at https://www.linkedin.com/learning/, and you can even apply to be an instructor at http://jmlinks.com/46f, which is a great way to showcase your talents as a "helpful expert" on LinkedIn.)

Let's return, however, to articles. *Articles* post to LinkedIn's internal blog, and anyone (including you) can easily post an *article*. Be sure to get the LinkedIn lingo: a *post* is when

you share something external to LinkedIn, such as a link to a blog post on your company blog, whereas an *article* is when you write (and share) something to LinkedIn's *internal* blogging platform.

To get started, search for articles posted to LinkedIn that are relevant to your social media keywords and themes. LinkedIn, unfortunately, doesn't have a very good way to search for articles. So go to Google and type in:

```
site:linkedin.com/pulse {keyword}
as for example:
site:linkedin.com/pulse petroleum
```

You can also use the "Tools" menu on Google at the far right and filter for articles posted in the last year or month. To check out a sample search, visit http://jmlinks.com/45z.

In this way, you can find native articles on LinkedIn posted by persons in your industry. For example, here's a screenshot of an article entitled "From Play Concept to Discovery: New Emerging Oil Plays in the Frontier Basin of Pakistan:"

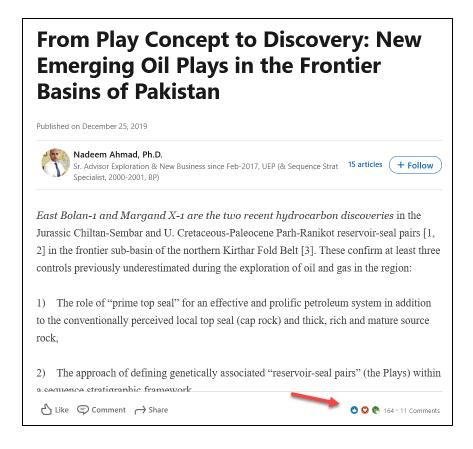

You can see it got 164 likes and 11 comments. In this way, you can quickly research what articles others are posting natively to LinkedIn and what extent of engagement they are incurring.

You can also click on the author's name and even "follow" him, which is not the same as connecting. You can now "follow" people on LinkedIn in a public way, which is akin to following them on X or on Medium (https://medium.com/), which are 100% public platforms. The difference between following and connecting is that in the former, you see their posts in your newsfeed, but they do not see yours; in the latter, both of you see each other's posts.

In this way, you can research what's being published on LinkedIn that's getting engagement in your industry, follow "competitive" people on LinkedIn, and stay competitive yourself.

As you brainstorm topics to write your own articles for LinkedIn, here are the steps:

1. **Identify a topic** that will interest your prospects and customers, such as an industry trend or a common "pain point" in your industry or, more generally, in business. Pay attention to trending topics that appear at the far right when you

log in to LinkedIn or search by keyword in your industry. The "trend is your friend," so to speak.

- 2. **Brainstorm and identify keywords** using tools like Google suggest, Ubersuggest, or Answer the Public. (See http://jmlinks.com/smmdash for these tools under the "keywords" section). Pay attention to what's trending on LinkedIn and which authors are getting engagement in your industry and why.
- 3. Write a strong article with a great headline, a catchy first paragraph, and some substantial content that will be useful to readers and position you as a "helpful expert."
- 4. Tag your article with relevant tags and use hashtags these influence whether your article will show in their news feed and/or relevant searches.

Inside LinkedIn, articles live under the icon "Write an article." Here's a screenshot:

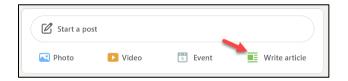

To write an article, just click on "Write an article" and start writing. LinkedIn is very keen to promote articles. The platform is trying to grow beyond job search to be more of a site for "lifetime professional learning." Piggyback on this trend and LinkedIn will promote your articles not only to your own connections but even to people you do not know. For this reason, articles on LinkedIn is a great promotion strategy!

For example, you can see a LinkedIn article by me on "United Breaks Noses: What United's Latest Really, Bad Day Teaches about Social Media Marketing" at http://jmlinks.com/31h. If you are the article owner, LinkedIn will also show you nifty metrics on who viewed the article and what types of people they were. To do so, go to LinkedIn > Me > Posts and Activity. Then click "More" and then "Articles." On any given Article, click "View Stats." LinkedIn will give you data on impressions, engagement, views, and demographics. In this way, you can see which articles generated engagement and which did not, optimizing your content marketing to give your target customers more of what they like.

#### **Articles Reach Beyond Your Connections**

LinkedIn articles also allow individuals with whom you are NOT 1<sup>st</sup>-level connections on LinkedIn to "follow you." Even better, when you share your LinkedIn article on other social networks (e.g., X, Facebook, Pinterest) and encourage people to cross over to LinkedIn, LinkedIn monitors this activity. If you get enough momentum, an article can "go viral" and really supercharge your LinkedIn connections.

LinkedIn's own marketing team is keen to promote articles, so if you've written something substantial, be sure to tweet your articles to LinkedIn Marketing at <a href="https://twitter.com/LinkedInMktg">https://twitter.com/LinkedInMktg</a>. In summary, mix posts to LinkedIn from your own blog, content from others, and native articles on your LinkedIn timeline.

#### Video

LinkedIn has gone all-in on video and now allows native video by both profiles and pages. In fact, rumor has it that their algorithm favors "native" video over posts that link to competitors YouTube, Vimeo, or Facebook.

It's not hard to post a video, either on the phone or by uploading it on your computer. The hard part is creating the video. Just as with any content, brainstorm:

- Your target audience. What do they want to watch and why?
- The content itself. For a video, storyboard, or at least outline what you're going to talk about in your video.
- The technical aspects. Fortunately, LinkedIn videos need not be technologically spectacular. It's more important that it be authentic and useful to your audience than slick and Hollywoodesque.

Many videos on LinkedIn are commentary on industry events; a common type is a person at an industry show sharing his or her perspective on "goings-on" at the show. To upload a video, just click on "video" on either the mobile app or desktop and upload. Note that the upload can be very slow, so do not close the browser window before it's uploaded. To view the help file about LinkedIn video, visit http://jmlinks.com/46b.

**Tip**: once you post a video to LinkedIn, find it in your feed and click the three dots top right and find the "share link:"

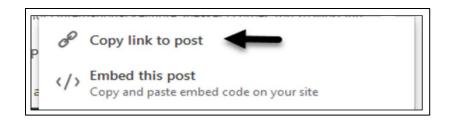

Copy that link and save it somewhere because, once your feed ages, it can be very difficult to find your video posts. You can also embed the post on your website or blog as you do with a YouTube video. To see an example, check out this video from leading LinkedIn guru Viveka von Rosen at http://jmlinks.com/46c. As far as I know, there is no way to search for "native videos" on LinkedIn, but you can try to search content for "video" plus your keywords, as in "video organic," and then browse to see which video is native.

#### How frequently should you post?

Now that the LinkedIn news feed is very crowded (and the reality is that only a few people outside of job seekers and outbound marketers check their feed daily), you can safely share posts and/or articles quite frequently, even several times a day. But this differs with your audience, so pay attention to your shares by monitoring thumbs up and comments (for LinkedIn posts) and stats (for articles). Your goal is to be interesting, informative, useful, and friendly as trust indicators and hopefully get social spread among your LinkedIn connections, especially via articles. Note that you can see who responded to your posts, and this gives you an opportunity to connect with them. Finally, an article should be a more thoughtful, in-depth piece of content vs. a post to LinkedIn, which can be short and simple, as simple as just your thoughts on something trending in your industry or a short headline and link to an interesting article written by someone else.

# Create a LinkedIn Content Marketing Plan

For your next **To-Do**, download the **LinkedIn Posting Worksheet**. Sit down with your team and work together for a plan, as a company, and a plan for each key employee. For the worksheet, go to <a href="http://jmlinks.com/smm2024">http://jmlinks.com/smm2024</a> (then enter the code 'smm2024' to register your workbook), and click on the link to the "LinkedIn Posting Worksheet." You'll create a systematic plan for posts to LinkedIn, both your own content and the content of others.

As much as it is fun and easy to post, the reality of LinkedIn today is that outside of job seekers, not everybody checks LinkedIn on a daily or even weekly basis. So, while

frequently posting to LinkedIn is a good idea, recognize that LinkedIn does not have the sheer volume of Facebook in terms of active engagement. Keep that in mind when you measure the ROI of posting to LinkedIn.

## BE ACTIVE ON LINKEDIN: CONNECTIONS, COMMENTS, AND GROUPS

Interactivity is where it's "at" on LinkedIn, so get your team to interact with their connections and followers on LinkedIn. Let's review some of the interactive opportunities on LinkedIn to stay top of mind with customers and prospects.

#### **Connections and Comments**

When you log in to LinkedIn, you'll see your news feed. LinkedIn prioritizes content by your connections, so you'll generally see content posted by connections first. This is a good opportunity to scan new content quickly and then like, comment, and share. Note that when you do, LinkedIn will notify the person who created this content. For example, here's a post by Christian Terry about Facebook memes, and he's asking for comments. When I wrote mine, this means that he'll get a notification as well as will people to whom I am connected. My interactivity pays off by helping me to stay top of mind with everyone I'm connected to on LinkedIn:

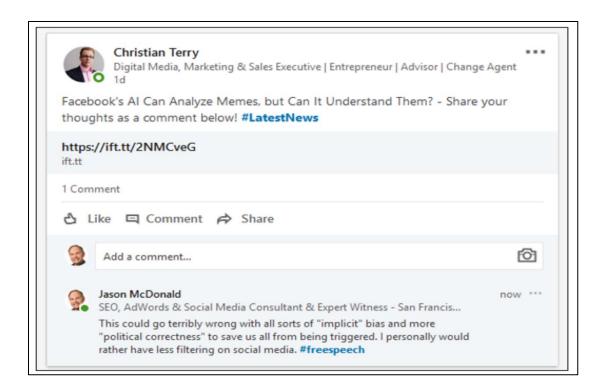

Note as well that when you comment on something, it shows in your "posts and activity," which you can get to by LinkedIn > Me > Posts & activity. Another good idea is when you log in to LinkedIn, look at the far right of the screen under "LinkedIn News." Here's a screenshot:

:

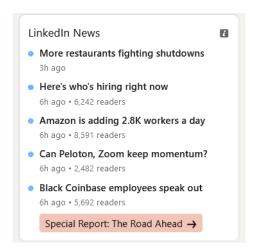

This means, for example, that 2,482 persons are engaging with the article entitled "Can Peloton, Zoom keep momentum?" You can then click on this trending article, see posts on it, and chime in with your own two cents. Using **interactive content** is a great way to schmooze yourself into the hearts and minds of other folks on LinkedIn. Here are your steps:

- 1. Research content on LinkedIn by looking at hashtags, trending topics or doing keyword-focused searches for "content" in the top bar.
- 2. Peruse content on that theme that is of interest to you and your target customers.
- 3. Like, comment, or share the content of others. Note that when you comment on their content, they get a notification (!).
- 4. As people react to your comments, reach out to them with connection requests.

Leveraging **interactive content** is a fantastic way to increase your visibility on LinkedIn. As opposed to just viewing your news feed, go up to search, click on the blank search bar, and just click "content" at the bottom without typing anything in. Here's a screenshot:

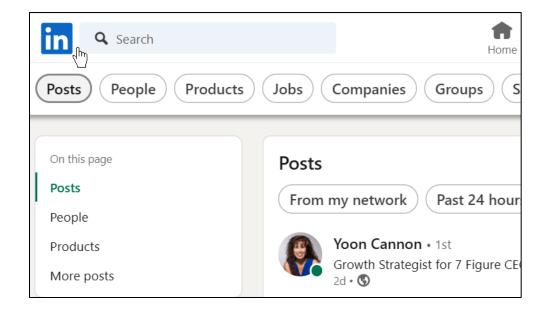

Then click to "All filters" and then posted by "First Connections." You can bookmark this URL or share to your start.me page. Then, you can quickly see posts made by your first-level connections on LinkedIn, liking, commenting, and sharing them as a content marketing strategy to stay on top of mind.

## Search by Keyword for Content (and Interact with it)

Play around with searching content on LinkedIn, and you can use strategies such as, for example, searching by keyword. Brainstorm the keywords and content themes that interest your customers. For example, you can enter a keyword such as "marketing" or "proteomics" and quickly scan content that is relevant to your industry. Using the pull-down menus, you can filter by date, by connection level, and by industry. Here's a screenshot for *Content > Proteomics*:

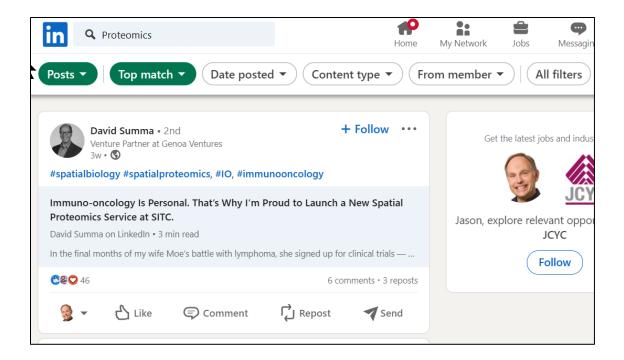

Scroll through it and comment on relevant articles by folks in your industry. For any person, you can hover by their name and see whether they are a 1<sup>st</sup>, 2<sup>nd</sup>, or 3<sup>rd</sup>-level contact, as well as view shared connections. Here's a screenshot:

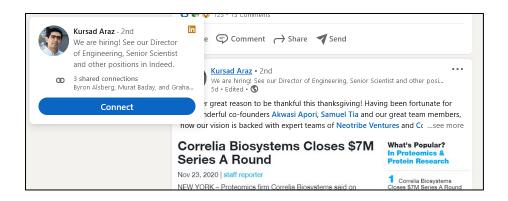

Notice how Kursad is a 2<sup>nd</sup> level contact, which means I can then comment on his post or article, get his attention, and possibly begin a relationship. I can also see 1<sup>st</sup> level connections that he and I share. Identifying and interacting with relevant contact by 2<sup>nd</sup> or 3<sup>rd</sup> level contacts is yet another great way to schmooze and grow your network on LinkedIn.

I can either add a comment or I can reply to the comments of others. Again, each time I comment or reply, LinkedIn will notify the recipient, thus building buzz around me on LinkedIn and giving me opportunities to schmooze with more people. Obviously,

do not spam people – be useful and engaging, so focus on content in which you actually have something useful to contribute!

#### Hashtags on LinkedIn

LinkedIn also features **hashtags**, which are "conversation themes" similar to their use on X. With your research from "content marketing," you should have identified "content themes" that matter to your customers. Translate these into hashtags through a little research on LinkedIn. Search for "posts" on your content themes and browse for hashtags. Take a starter hashtag like "#webdesign" and search for it; or, using X, search X and then see if hashtags that appear on X also have a lot of activity on LinkedIn. Make a list of relevant hashtags, and even bookmark them to your Start.me page, so you can easily zero in to relevant hashtags (and conversations) on LinkedIn.

You can "follow" a hashtag, which will then appear on the far left column when you are logged in. Then click "followed hashtags" to see a list of all the hashtags you are following. From your LinkedIn profile, scan the left column and find "Followed hashtags." Then click "Show more" to see all your "followed hashtags." Here's a screenshot:

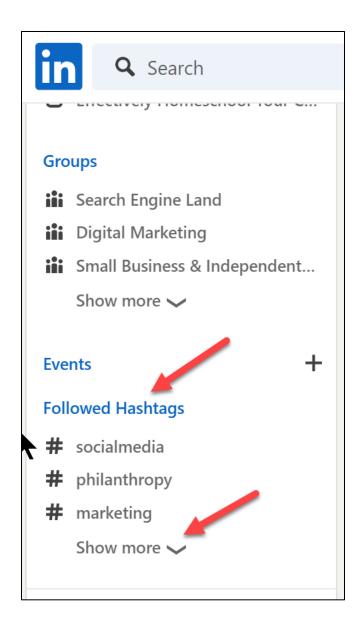

You can also visit LinkedIn's "Discover Hub" by clicking on "Discover More" or visit this (hidden) URL: https://www.linkedin.com/mynetwork/discover-hub/. Via the "Discover Hub," you can manage contacts, groups, hashtags, and other features that help you "discover" content.

Returning to hashtags as part of your content marketing strategy, you can drill into a hashtag such as #proteomics or #petroleum and quickly find content by others to like, comment, and share, thus building your own visibility quickly and efficiently. For example, here's a screenshot of the hashtag #socialmedia, which has 19,784,951 followers (including me):

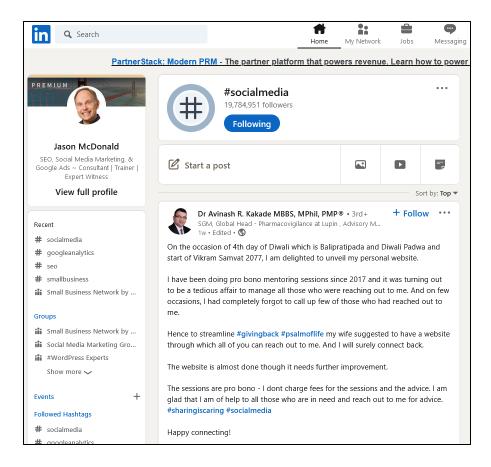

I can thus quickly scroll through content posted to this hashtag/theme and interact with others, such as Dr. Kakade, via likes, comments, and shares. This "interactive content" strategy is a real time-saver for your LinkedIn outreach.

# Groups

With LinkedIn's growing emphasis on "professional learning," it should come as no surprise that LinkedIn has a growing ecosystem of groups on every topic imaginable. Compare LinkedIn groups to the "break out" sessions at your industry trade show: interested parties show up, listen to each other, participate in discussions, and showcase their questions (and answers) on professional topics. Oh, and occasionally, they use groups as yet another opportunity to **schmooze** (*surprise!*). By participating tactfully in LinkedIn groups, you can grow your prestige (and that of your company). It's a soft-sell environment, however. Anyone who is a member of a group that you are a member of is a good prospect to become a LinkedIn 1<sup>st</sup>-level connection.

To find relevant groups, simply search LinkedIn by keyword and then click on "Groups." Here's a screenshot for a search for the keyword theme, "accounting" and then "groups" on LinkedIn:

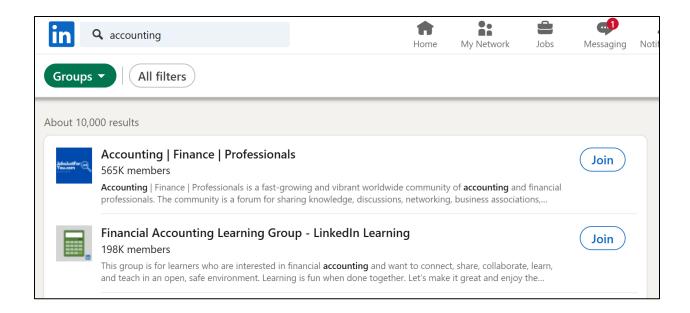

Groups can be standard, open, or closed, meaning for some groups, you have to ask to join, and for others, you just join up. By clicking "ask to join," you are requesting the group moderator to approve your membership.

Once you've joined a group, you may see posts from group members in your news feed, or you can click on groups by going to My Network > Groups. You can also visit https://www.linkedin.com/groups/ as LinkedIn strangely makes it hard to find your groups. To learn more about LinkedIn groups, read the official help file at http://jmlinks.com/31j. You can start a group (on a theme that matters to you and your customers or a branded group around your company's products and services) by clicking "create group."

# **Group Promotion Strategy**

LinkedIn is a serious social media platform, so please don't "spam" groups with self-serving "buy my stuff" messages. Instead, join relevant groups, pay attention to the ongoing discussions, and post informative and useful content. It's a soft-sell environment. Let group members realize how smart and useful you are, and then reach out to you directly.

As you research (or join) groups, pay attention to the quality of the discussions. Some groups are fantastic: full of motivated, informed, honest people. Other groups are quite spammy, with everyone talking and few people listening. Just as at a professional trade show, be choosy with your time and efforts. Not all groups are created equally.

Your **To-DO** for groups is simple:

- Log on to your LinkedIn account.
- **Search for relevant groups** by keyword.
- **Identify** interesting and useful **groups**, and join them (or apply to join if it's a closed group).
- Monitor and begin to participate.
- Diplomatically position yourself (and your company) as a helpful expert.

#### Join the Groups of Your Customers

Here's a pro tip. Don't just join groups that are relevant to your professional interests; join groups that interest your target *customers*. A WordPress web designer, for example, would join groups on WordPress to boost her professional skills but also join (and participate in) groups for small business owners, where she could contribute to the discussion and, in a very "soft sell" way, showcase her skills on WordPress.

Your to-do's here are thus:

- 1. Identify keywords *relevant to your customers* (i.e., pain points or desires that they have and might be joining LinkedIn groups to explore).
- 2. Identify LinkedIn groups that your customers are joining.
- 3. Join those groups yourself.
- 4. Participate in a useful way in these groups. Don't be spammy!
- 5. Interact with and connect with potential customers as you participate in these groups as a "helpful expert."

By joining groups *relevant to your customers* and being a "helpful expert" in those customerfacing groups, you can build your brand and leverages LinkedIn far more effectively than by joining groups *of your peers (and competitors)*.

# USE LINKEDIN COMPANY PAGES

Like Facebook, LinkedIn offers company Pages. And like Facebook, you must first have an individual profile to create (or manage) a company page. To view the official

LinkedIn information on company pages, visit http://jmlinks.com/3h. The steps to start a business Page on LinkedIn are:

- 1. Sign in to your personal profile.
- 2. Click on Work at the far right, top, and then "Create a company page" at the bottom or just go to http://jmlinks.com/3j.
- 3. Add your company name and your email address, matching the company website domain.
- 4. Enter your company name.
- 5. Enter your designated Admins.

Now that you have created a company Page, it's time to optimize it. Log in, first, to your personal profile. Next, click on Me, and the pull-down arrow. Find your company on the list as indicated by *Company Page*. You can also just search for your company by name and click "Manage Page." Next, when you're on your Company Page, then click on the various "pencil" icons you'll see throughout. These allow you to update your background photo, company description, and specialties. Here's a screenshot:

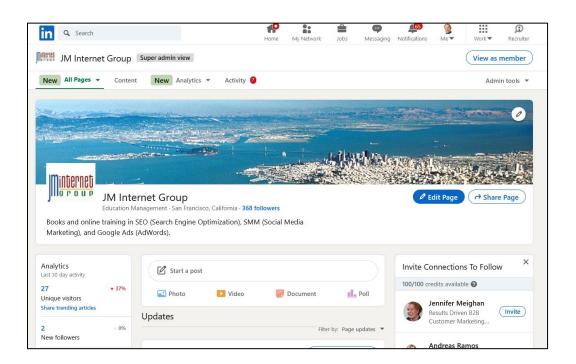

Click on the "pencil" at the far right to edit your Page, including your tabs. There's not much to a LinkedIn Company Page. You can only optimize:

- **Page Info**. Enter or adjust your company name accordingly.
- **Buttons**. Add specific buttons with links.
- **About**. Enter a keyword-heavy yet relevant description of your company. Explain your value proposition: what can you do for LinkedIn members?
  - **Description**. Describe what your company does; focus on what you do for customers.
  - Other Items. Enter your website URL, phone, industry, company size, company type, years founded, etc.
  - o **Specialties**. Enter keywords that match what your company does.
  - Hashtags. Enter hashtags that match your business focus.
  - o **Featured Groups**. Enter groups that match what your company does.
- **Designated Admins**. Located under *Admin Tools > Manage*, here, you can add or remove Admins. Any Admin has full `control of the page; so if you terminate an employee, remove them first!
- Cover Photo. Similar to the Facebook cover photo, you can change your LinkedIn (cover) image.
- Company Logo. Similar to the Facebook profile picture, you can change your LinkedIn Profile picture.

For a fee, you can add a "career" tab to your LinkedIn Company Page as well as a "Life" tab. These are useful only if your company is using LinkedIn to recruit employees, not for marketing to customers. Learn more at http://jmlinks.com/53j.

The reality is that few people "search" LinkedIn to find companies. So, the bread-and-butter of your company page is to post interesting items (both your own content and that of other people) to people who follow your page because, externally, they have already decided to follow you. For example, existing customers or people who find your blog interesting might "follow" your company on LinkedIn to stay updated.

For tips from LinkedIn on how to nurture effective company Pages, please visit http://jmlinks.com/3k.

#### **Page Posting Strategy**

Although most of the action on LinkedIn is at the profile-to-profile level, you can post via your company Page as well. Just as with a profile, the trick is to identify interesting, engaging content (both your own and that of others) to post to the Page. In reality, you can cross-post content on both employee profiles and the company page. For example, if the director of marketing writes an informative piece for LinkedIn articles, you can "cross-post" this to your LinkedIn company feed. Similarly, you can identify interesting industry-related articles on Feedly and share this content at both the profile and Page levels.

To share a *post*, just log in to your Company Page and click on "Start a post" link. Just as with a personal profile, you can share either text, text with a photo, video, or link to an external website or native video. Company Pages can now post articles on LinkedIn, though I would still recommend that key persons (such as your CEO) post your articles since people, and not companies, actually write articles.

Essentially, you are trying to position your company as a "helpful expert" on a relevant topic by posting:

- Your own content, such as your company's blog posts, videos either on YouTube or native to LinkedIn, infographics / instructographics, reports, eBooks, industry studies that deal with industry issues in an informative way;
- Other people's content similar to the above. Remember to post the content of your own employees!
- **Self-promotional content** like announcements of free Webinars, eBooks, upcoming trade shows, new products, etc.

Note that your **posting rhythm** of *fun, fun, fun, fun, buy my stuff* on Facebook translates on LinkedIn to:

useful, useful, useful, useful, useful, useful, attend our webinar, useful, useful, us

#### Get Employees to Post Your Content as Well as Your Company Page

And remember, LinkedIn marketing is a **team sport**: if you have a great blog post, video, or infographic, have it posted not only to your company's LinkedIn page but have key employees share it as an update on their own LinkedIn profiles as well!

In other words, make 80% or more of your posts useful and only 20% or less, shameless, self-promotional announcements. If you like, you can "pin" a company update to the top of your company Page. Simply find the update, click the "three dots" and then "Pin to top."

Here are some examples of effective LinkedIn company pages:

- Thermo Fischer Scientific at http://jmlinks.com/36k.
- Intel Corporation at http://jmlinks.com/36m.
- Bayer at http://jmlinks.com/53k.
- Social Media Examiner http://jmlinks.com/36p.

To find companies to emulate, either search LinkedIn directly by keywords or use this Google trick. Go to https://www.google.com/ and enter:

```
site:linkedin.com/company {keyword}
site:linkedin.com/company {company name}
as for example:
site:linkedin.com/company "organic food"
```

You'll find that LinkedIn is fast becoming a better home for more "serious" or even "boring" companies than Facebook, companies whose business value proposition is more *business-to-business* rather than *business-to-consumer* and whose customers engage when they are in their work / professional / business mode. Find and follow competitors and companies you admire on LinkedIn. You'll also find that the organic reach of business Pages on LinkedIn dwarfs that of business Pages on Facebook.

In sum, if your business is business-to-business, such as professional services like Web design, accounting, business attorneys, computer services, SEO, social media

marketing, marketing services... any business-to-business, professional service, then a company Page on LinkedIn can be a very effective marketing tool.

# » Promoting Your LinkedIn Profiles, Posts, and Pages

Once you and your employees have established their individual profiles, begun to share posts or articles, set up a company Page, and begun to populate it with posts on a regular basis, you've essentially "set up" your social media party on LinkedIn. Now it's time to send out the invitations. In and of itself, nothing on LinkedIn is truly self-promotional.

Remember: social media is a **party**. You must have yummy food and entertainment for people to show up and stick around. As you promote your LinkedIn **content**, always keep front and center "what's in it for them" – what will they get by connecting with your employees on LinkedIn or following your company's LinkedIn page?

People on LinkedIn are looking for informative, educational, useful, and professional content relevant to their industry and job so that they can stay informed and educated. If on Facebook, the name of the game is *fun*, on LinkedIn, the name of the game is *useful*.

# FACEBOOK IS ABOUT FUN; LINKEDIN IS ABOUT USEFUL

Assuming your employee Profile(s) and company Page(s) have lots of useful content, here are some common ways to promote your LinkedIn accounts:

- **Real World to Social.** Don't forget the real world! If you are a serious technology vendor of single board computers, and you're at the industry trade show, be sure that the folks manning the booth recommend to booth visitors that they "connect" with your employees and "follow" your business LinkedIn Page. Why? Because they'll get insider tips, industry news, free eBooks, and webinars stuff that will keep them abreast of the industry and better informed at their jobs.
- Cross-Promotion. Link your website to your LinkedIn profiles and Page, your blog posts to your profiles and Page, your X to your profiles and Page, etc. Notice how big brands like Intel (http://www.intel.com/) do this: one digital property promotes another digital property.

- Content. Don't think of content on LinkedIn as posting it and forgetting about it. Rather, think about content as a promotion strategy. Post interesting and engaging content, and then, as people respond, respond back to them. Also, work on interactive content: search LinkedIn weekly or even daily for discussions going on about topics that matter to you and your business. Chime in with your two cents. Being interactive with content on LinkedIn is a promotion strategy as much as a content strategy.
- **Hashtags**. LinkedIn is increasingly promoting hashtags, so include relevant #hashtags in your posts. To find them, search the existing posts of others by keyword, look for the "#" symbol, and guess at them (e.g., #organic). Once you follow a hashtag, you'll see it on the far left of your feed.
- Email. Email your customer list and ask them to "connect" with key employees and/or "follow" your Page. Again, you must have a reason why they'll do so: what's in it for them? Have a contest, give away something for free, or otherwise motivate them to click from the email to your profiles or Page and then connect.
- LinkedIn Internal. More at the profile level than on the Page level, participation on LinkedIn in an authentic way can grow one's follower base. LinkedIn articles are especially useful for this, as are LinkedIn groups. Internal promotion is not particularly strong on LinkedIn, but it should still be in the mix.
- Use LinkedIn Plugins. LinkedIn has numerous plugins that allow you to "embed" your LinkedIn content on your website and thereby nurture cross-promotion. To learn more about plugins, visit http://jmlinks.com/31k. In this way, your blog can promote your LinkedIn content, and your LinkedIn content can promote your blog. Similarly, your YouTube videos can promote your LinkedIn Page, and your LinkedIn posts and articles can promote your YouTube Videos and vice-versa.
- Leverage your Customers. People who already have connected with you and your company are your best promoters. Remember, it's *social* (!) media, and encouraging your customers to share your content is the name of the game. You want to leverage your connections as much as possible to share your content. On LinkedIn, it's all about being useful! Indeed, a timely article to LinkedIn can be picked up by key influencers, go viral, and exponentially increase your personal and company reach.

# GET YOUR CUSTOMERS TO HELP PROMOTE YOUR LINKEDIN CONTENT

# » Advertise on LinkedIn

One of the best ways to promote your LinkedIn Page content is through **advertising**. LinkedIn offers highly focused targeting options for its ads. Here are the basic options:

**Boosting Posts**. On your LinkedIn company page, find a post. At the top of the post, click on the blue "Boost" button and follow the instructions.

**Sponsored Content**. Visit LinkedIn for business at https://business.linkedin.com/ and click on "marketing solutions" and then "advertising." These ads are generally managed via LinkedIn Campaign Manager and operate like Facebook ads.

**Dynamic Ads**. Let LinkedIn AI do the hard work and create ads for you and your business Page.

**Text Ads**. These ads appear at the far right of the LinkedIn screen and in the app and are links to external websites. This is a great way to promote a business webinar, eBook, or some type of lead generation form.

**Sponsored Messaging and InMail.** LinkedIn allows you to send "Sponsored Messaging," which is a type of email marketing. Yes, it's a bit spammy, but you can essentially use LinkedIn to send out targeted (unsolicited) messages to prospects. (Note: "Sponsored Messaging" ads are available both to Page and to Profiles, making this an option unique to LinkedIn – advertising the content of a "person" and not a "brand").

You can learn more about LinkedIn Ads for LinkedIn Pages at https://business.linkedin.com/marketing-solutions/ads.

We'll discuss LinkedIn targeting in a moment, but let's look at these options not from the perspective of the format but rather from the perspective of your advertising objective:

Objective #1: Use LinkedIn to Promote Your Website. Like most social networks, LinkedIn makes it easy for you to set up an ad that goes FROM LinkedIn TO your website. An example might be setting up an ad on LinkedIn

to promote a webinar on a new product. You'd set up a demographic target (such as people in the Proteomics industry), set up a "text ad" on LinkedIn, and then pay by click. LinkedIn would show your text-based ad to people who are in the Proteomics industry, and they'd click over to your website and register for your webinar. Ads appear at the top and top right on LinkedIn.

Objective #2: Use LinkedIn to Promote Your Posts and Company Page. Here, you're using LinkedIn advertising to grow the follower base of your Company Page and/or to boost the reach of posts by your Page. You'd set up a demographic target (such as people in the Proteomics industry), boost the post, and LinkedIn would promote the Post and/or your Page to persons who would see (and hopefully engage with) your content. Note: within a Post, click on the "Sponsor now" link at the top to "boost" a post (that is, advertise it).

Objective #3: Use LinkedIn to Generate Targeted Leads. Here, your objective is a little spammy. LinkedIn will allow you to send "Message Ads" to members, similar to "InMail." These ads appear via the "messaging" function on LinkedIn. An example here would be to send personal invitations via "Message Ads" to professors and scientists in the Proteomics industry, inviting them to an online Webinar on industry trends.

The confusing concept in LinkedIn ads is "who" is going to advertise. This can be you "as a company Page" or you "as a Company representative" such as the CEO. The former is Page-based advertising. The latter is Profile-based advertising. Features like "boosting a post" are generally available only to Pages, while "Sponsored Messaging" and "Inmail" are available more to Profiles.

Let's look at each.

# Page-based Advertising

Like business Pages on Facebook, businesses on LinkedIn can both "boost" posts and create "targeted ads." We'll discuss targeting in a moment, but the basic structure and concepts are the same as on Facebook.

**Boosting a post** is the same process as on Facebook. Find a post that you have already submitted organically. Click the "Boost" button and follow the steps to boost the post. You then get to "audiences" and can "boost" a post based on audience criteria such as industries, job functions or, titles, or interests. LinkedIn has two new "advanced" features, which are "Automatic Audience Expansion" (similar to LookAlike Audiences on Facebook), and the "LinkedIn Audience Network," which is non-LinkedIn websites and blogs. I strongly do not recommend the "LinkedIn Audience Network" as external

networks on Google, Facebook, and LinkedIn are plagued with bots and spam. Use them at your own risk and monitor performance very tightly. As for "audience expansion," that is more of an AI feature, which, again, I would not recommend using. At a minimum, I would recommend segregating your targeting methods out so you can see LinkedIn performance, LinkedIn "Audience Expansion" performance, and external network performance.

Similar to Facebook, LinkedIn has a tool called "Campaign Manager," available at https://www.linkedin.com/campaignmanager/. Here, you have all advertising features and can set up Campaign Groups > Campaigns > Ads. The nomenclature is different than on Meta, but the concept is the same. Here, you have an all-in-one interface to manage robust ads throughout LinkedIn, from "boosting posts" to independent ads. LinkedIn has also launched a "Business Manager" feature, again similar to Meta. Finally, inside of "Campaign Manager," click on Plan > Audiences to find Audiences (again, conceptually similar to Meta advertising options).

#### Audiences on LinkedIn

Here, again, LinkedIn has followed Meta's lead both in terminology and structure. "Audiences" on LinkedIn are the targets for your ads – that is, people who live in Dallas and work for accounting firms, people who are "marketing managers" and live in Nebraska, people throughout the country who are interested in "Artificial Intelligence" for business, people who have visited your website, and so on and so forth. Within Campaign Manager, click on *Plan > Audiences*. Then, on the right, you'll see the Audience window open with parameters. As with Meta, you can create an "audience" and then attach that audience to either a "boosted post" or an "ad."

Beyond geographic criteria (i.e., people in the US, people in Texas, people in Albuquerque, etc.), you can either choose "Audiences" (i.e., your own data such as the LinkedIn Insights tag or CAPI data from your website or customer matching emails), or "Audience attributes" (which is LinkedIn data on job titles, ages, locations, interests, etc.). Here's a screenshot:

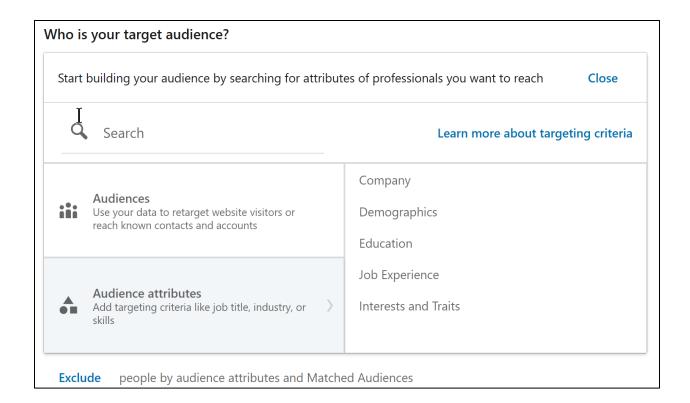

LinkedIn discussion has robust targeting on ad options https://www.linkedin.com/help/lms/answer/a424655. Similar LinkedIn has both "Pixel" and "CAPI" options to link your website activity to customers on LinkedIn. The "Pixel" option is called the "LinkedIn Insight Tag" (https://www.linkedin.com/help/lms/answer/a418880), and the CAPI option is called LinkedIn Conversions API the (https://www.linkedin.com/help/lms/answer/a1655394). LinkedIn Here. confronts the same problem as Meta: Apple iOS is non-cooperative over tracking, so both the "Insight Tag" and "CAPI" must be implemented to attempt to tie website behavior to LinkedIn behavior. Again, consult your resident computer nerd to implement these features, or visit a site such as Fiverr and search for people who have experience with "LinkedIn Insights Tag" or "LinkedIn CAPI." You can also upload customer email lists, as on Meta.

Once you have successfully implemented these features, you can tie website behavior to audiences in LinkedIn and then mix and match all forms of targeting. And, again as on Meta, LinkedIn AI can create "Lookalike" or "Predictive" audiences based on your own customers.

#### Sponsored Messaging Ads: Both Pages and Profiles

Sponsored messaging is unique to LinkedIn. While Meta has "Facebook Messenger" and "Whatsapp" ads, these ads appear as intrusive ads within the user message feed. They do not appear "as if" they are true messages in any real sense. In addition, people on Meta are messaging friends and family about personal issues, not really about business- or consumer-oriented issues.

On LinkedIn, in contrast, people are in business mode, and messages between people often do involve business decisions. A person seeking WordPress website design, for example, might be reaching out to potential contractors and discussing his website project. The "tone" and "content" of messages on LinkedIn are business-oriented.

Not surprisingly, "Sponsored Messaging" ads and "InMail" ads can be very effective on LinkedIn. A common use case is to invite people to a "free webinar" or have a "carrot" such as an eBook or free consultation. Think of "InMail" as a one-at-a-time option and "Sponsored Messaging" as a shotgun advertising method, with audience targeting as discussed above.

Messaging Ads appear on LinkedIn under "Messaging." Here's a screenshot example from my own "messaging" Inbox:

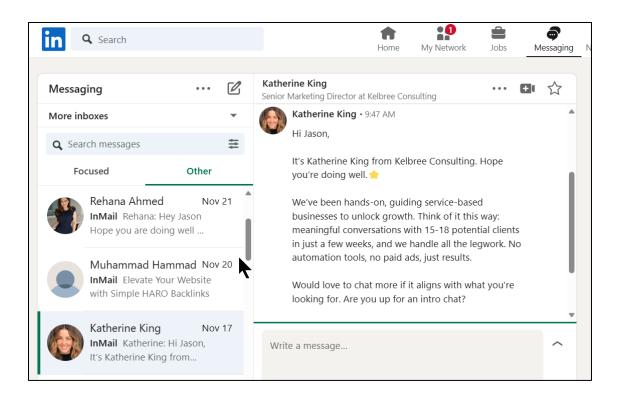

Katherine King is essentially sending me an unsolicited InMail message on business consulting. She's fishing for qualified leads via LinkedIn. Sponsored Messaging ads can be set up via Campaign Manager; again, think of these as more of a shotgun method of advertising. You can, however, customize each message similarly to a mail merge so that it appears with a personalized greeting, subject, etc.

Alternatively, if you have a LinkedIn Premium account (https://premium.linkedin.com/), you can use Sales Navigator to create specific searches and outreach campaigns. Here, you generally send InMails one at a time. Each premium account comes with a finite number of "included" InMails each month, and you can also purchase additional InMails. The best way to use this would be to have a "carrot" such as a free webinar or eBook, use the LinkedIn Profile of a senior management person (e.g., the CEO, CFO, CMO or perhaps the Engineering Manager), and then identify targets and send each of them a "personalized" invitation to your webinar or eBook.

For Sponsored Messaging and InMails, here are your steps:

- 1. Brainstorm a "carrot" such as a free webinar, eBook, or free consultation. Think of something enticing and free that will "break the ice" of creating a customer relationship.
- 2. Identify your LinkedIn "audience" either via the "audience" feature in Campaign Manager or via the search function in Sales Navigator.
- 3. Write a template for your message as in "Dear X, I see you are involved in small business. I'd like to invite you to our webinar on tax changes for 2024 impacting small business owners. If you're interested, message me back for date and details."
- 4. Create either a Sponsored Messaging ad with targets (and deploy via Campaign Manager) or create an InMail system, wherein you do it one at a time.
- 5. Measure your results, spend, and return on investment.

Messaging Ads are not cheap, but if you are in a B2B space and want to use LinkedIn for "Lead Generation," they are a unique way to target prospects.

# Use Your Company Page and Employee Profiles in Tandem

LinkedIn does not currently allow you to directly promote individual profiles or the posts/articles of individuals via advertising. Only *Pages* (not *Profiles*) can advertise. How

can you thus use your company LinkedIn Page, to assist your employee posts and articles? Here's how:

- 1. Have the employee **post** to his or her **blog** and/or
  - o Have the employee create an **article** for LinkedIn.
  - o Find the link to that article by clicking on the top right, three dots.
- 2. **Pay to advertise** this content via your Company Account by following the steps at LinkedIn Campaign Manager (http://jmlinks.com/53g).

On organic posts, use your company-internal communication system (such as company-wide email) to ask company employees to "like," "comment," and "share" posts by the Company Page. In the reverse, use the Company Page to "like," "comment," and "share" the posts and articles of key employees. And, if you have budget, use the Company Page to point to posts and articles by key employees and "boost" these via advertising to key prospects.

Remember: LinkedIn is a "team" sport!

# » MEASURING YOUR RESULTS

LinkedIn offers more metrics at the company level than at the personal profile level.

#### LinkedIn Profiles

First, let's look at the profile level. Log in to LinkedIn. Then, on the far left, find "Who's viewed your profile" and click on it. If you don't see it there, just visit http://jmlinks.com/46d. Here's a screenshot:

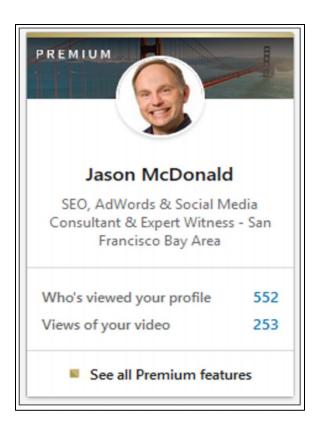

This will show you data on who's viewed your profile. Depending on whether you have a free or premium account, you can see who's viewed your profile and then reach out to them with a connection request.

You can also see your follower count at the top left. Click on "Posts and Activities" and then on "Followers." Here's a screenshot:

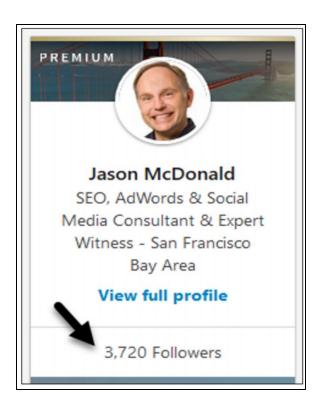

Right underneath that, click on "your followers," and you can see who's following you. You can then follow them back. To see your connections, go to LinkedIn > Me > View *Profile* > *Connections*. Here's a screenshot:

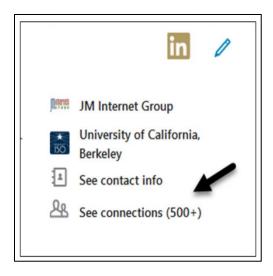

#### LinkedIn Posts

You can also see data at the post level. For example, here's a screenshot of a post with data:

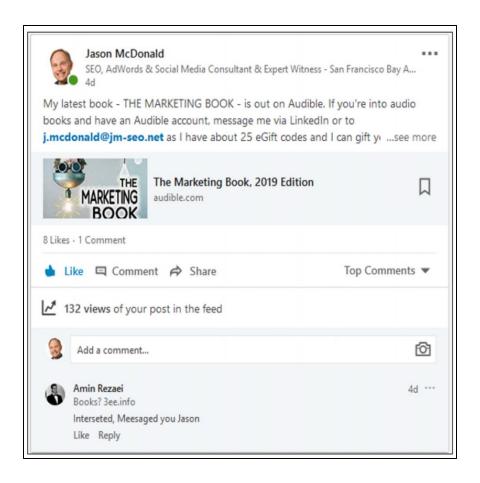

You can see that this post had 132 views, 8 likes, and 1 comment, for example. You can also toggle between articles and posts at the top; just remember that an article is a post to LinkedIn's internal blog system. As with posts, you can see views, likes, comments, and shares.

If you post an article to LinkedIn, stats on its performance will also be visible. Go to LinkedIn > Me > Posts and Activity > Articles to see this data. There isn't yet a video tab, so you have to scroll through "All activity" to find any native videos you uploaded. For any piece of content, you can see likes, comments, and shares. Your objective is to figure out what your audience likes and give them more of it.

# LinkedIn Pages

LinkedIn Page data is more robust. If you are logged in as the company, simply click on the "Analytics" tab, and LinkedIn provides lots of graphical data about your Page and its reach. Click on "Notifications," and you can see likes, comments, shares, and mentions in more detail.

In summary, LinkedIn lets you see how people interact with your Page and updates as well as those made by individual profiles.

# »» CHECKLIST: LINKEDIN ACTION ITEMS

Test your knowledge of LinkedIn! Take the LinkedIn marketing quiz at http://jmlinks.com/qzli. Next, here are your LinkedIn Action Items:

| ☐ <b>Research</b> whether your customers (and competitors) are on LinkedIn. What are they doing? What interests them? Why?                                                                                                    |
|----------------------------------------------------------------------------------------------------|
| ☐ Identify a few <i>customer profiles</i> that match your <i>buyer personas</i> and determine how active they are.                                                                                                    |
| ☐ Identify <b>companies</b> to "reverse engineer" who are doing a good job on LinkedIn. Remember to look at the company employees' <b>profiles</b> as well as the company Page.                                                                                                    |
| ☐ Optimize the LinkedIn Profiles of key employees vs. target keywords; be sure that each Profile clearly explains the "value proposition" to a target customer. If you're positioning a Profile as a "thought leader," enable "Professional Mode" or that Profile and/or upgrade to a paid account. |
| ☐ Strategize how to <b>grow the 1st level connections</b> of key employees, including recommendations and endorsements.                                                                                                    |
| ☐ Brainstorm <b>content ideas</b> that give you something enticing to "offer" to 1st and 2nd level connections (e.g., free eBooks, webinars, interesting articles to LinkedIn, wine and cheese events at industry trade shows, etc.).                                                               |
| ☐ Begin sharing useful posts aimed at your target customers on LinkedIn.                                                                                                    |
| ☐ Begin posting useful articles to LinkedIn aimed at your target customers.                                                                                                    |
| ☐ Begin posting "native video" on LinkedIn.                                                                                                    |
| ☐ Identify, join, and participate in <b>customer groups</b> on LinkedIn; do not spam!                                                                                                    |
| ☐ Set up a LinkedIn Company Page and begin posting useful content.                                                                                                    |
| ☐ Strategize how to grow/promote your Company Page, including advertising, to promote your Page content as well as the posts of key employees.                                                                                                    |

| ☐ Evaluate whether LinkedIn advertising, such as boosted content or           |
|-------------------------------------------------------------------------------|
| "Messaging Ads" to targeted prospects, might help your LinkedIn efforts for a |
| decent ROI.                                                                   |
| ☐ Measure your KPIs on LinkedIn for both Profiles and Pages, such as the      |
| growth of your connections and the interactivity of your posts and articles.  |

Check out the **free tools**! Go to my *Social Media Marketing Dashboard* > *LinkedIn* for my favorite free tools on LinkedIn. Just visit **http://jmlinks.com/smmdash**.

# »» Deliverable: A LinkedIn Marketing Plan

Now that we've come to the end of our Chapter on LinkedIn, your **DELIVERABLE** has arrived. For your final **TO-DO**, download the **LinkedIn Marketing Plan Worksheet**. For the worksheet, go to **http://jmlinks.com/smm2024** (then enter the code 'smm2024' to register your workbook), and click on the link to the "LinkedIn Marketing Plan Worksheet." You'll brainstorm your strategy for LinkedIn at both the employee (profile) and company (Page) level.

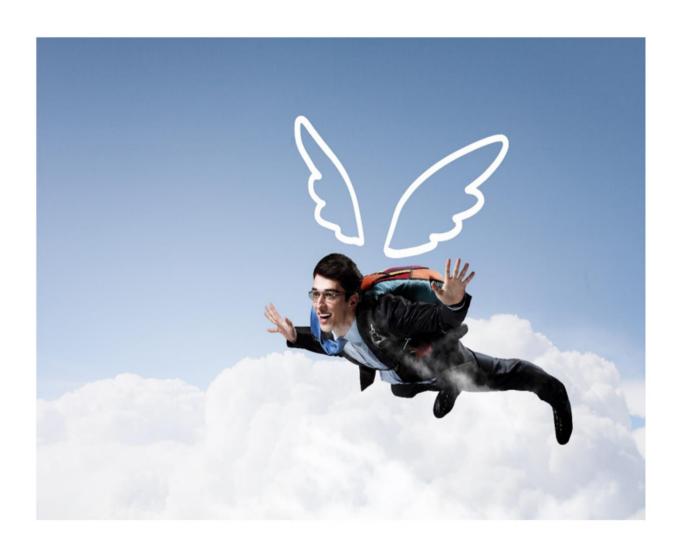

# 7 X (Twitter)

Do you Tweet? Should you? Twitter (recently rebranded as "X") is a challenging yet still important social platform. Its billionaire owner, Elon Musk, is a lightning rod for controversy and a self-avowed "free speech absolutist." We'll talk about Mr. Musk in a moment, but for now, recognize the basic marketing reality of X. Katy Perry tweets. The Pope tweets. CBS News tweets. And so the logic goes, you better tweet, too. On the other hand, X is so full of noise, news, and craziness that it isn't necessarily a good marketing venue for many businesses. In fact, many businesses tweet, and no one listens, so X becomes a complete zero in terms of return on investment.

X can be an **effective marketing channel** for your business, or X can be a **huge waste of time**. Which is it? Should you use X, and if so, how? The answer, of course, is "it depends." It depends on whether your customers are on X and whether you can systematically implement an X marketing strategy. With the recent acquisition of Twitter and rebranding of it to "X" by Elon Musk, X is in turmoil, but it is not going away any time soon.

In this Chapter, you'll learn how X works, how to figure out if X is a good opportunity for your business, how to set up your X account, and – most importantly – how to tweet effectively. Throughout, I will point you to free tools and resources for more information, as well as worksheets to guide you step-by-step. Even if you are already tweeting, you'll learn how to use X for marketing as opposed to just pecking endlessly at 280 characters. I will try to use the new term "X" throughout the Chapter, but on occasion, I will use the term "Twitter" as well as "tweet." In my humble opinion, the rebranding of Twitter as "X" was not only a mistake but created many downstream problems with language.

# Let's get started!

#### To-Do List:

- » Pay Attention to Elon Musk
- » Explore How X Works
- » Inventory Likes and Dislikes on X
- » Create X-friendly Content

» Tweet to Journalists, Bloggers, and Influencers

» Brainstorm and Execute a Tweeting Strategy

» Promote Your X Account and Tweets

» Advertise on X

» Measure your Results

»» Checklist: X Action Items

»» Deliverable: An X Marketing Plan

# » PAY ATTENTION TO ELON MUSK

As is true for Meta and YouTube (Google), X is under the control of a billionaire. In fact, X has dropped any pretense of being a public company. Thus, if you market on Facebook and Instagram, you are playing in Zuckerberg's sandbox, and if you market on YouTube, you are playing in Sergey Brin's and Larry Page's sandbox, and if you are marketing on X, you are playing in Musk's sandbox. I am not privy to Elon Musk's inner thoughts, but it looks like he plans to use X as a political tool for his agenda and that his opponents plan on battling him for control of the platform, even if that battle ends in the collapse of X as a business. Leaving politics aside, there are indications that Musk's grand vision of X is a type of "everything app" like China's WeChat. WeChat is a sort of Google / Facebook / Instagram / Amazon / Text Messaging / Video Call platform where Chinese consumers do everything.

Leaving aside Elon Musk's personal plans for X, this Chapter explores using X (Twitter) for marketing with the caveat that things can (and probably will) change without notice.

Let's say a word about the rebranding of Twitter as "X." It's stupid. Tons of brand equity of Twitter were wasted, and there is no easy verbiage of what a "post" on "X" is (is it still a "tweet" or is it perhaps an "X", as in did you see what Elon Musk just "X'd?" and so on and so forth). It's an awkward word to use for a social media platform, rivaled only by the stupidity of the 'Meta" brand. I had thought the re-branding of Facebook as "Meta" was the dumbest marketing move by a billionaire until Must rebranded Twitter as "X." Note to billionaires. You have a lot of money. That does not make you smart. Be that as it may, I will use "X" to refer to the platform and "tweet," "retweet," etc., to describe actions on the platform.

# » EXPLORE HOW X WORKS

One easy way to understand X is to think of it as a **microblogging** platform. Blogs are all about having inspiration for a blog post, composing a strong headline, and writing

detailed paragraphs about the topic. X is very similar, just a lot shorter - 280 characters, to be exact.

Let's compare writing a blog post and composing a tweet.

When you write a blog post, you a) conceptualize a **topic** (one of interest to your target audience), b) write a **headline** and the **blog post** itself, c) append an **image** or perhaps embed a **video** as an optional feature, and d) **promote** the post. Similarly, within the constraints of a 280-character tweet, you a) conceptualize a **topic** of interest to your (potential) followers, b) write a **headline/tweet** (they're basically one-and-the-same on X), c) append an **image** or **video** as an optional element, and d) **promote** your tweet.

# X IS MICROBLOGGING

One difference between X and blogging is that a tweet often points *outward* to an indepth blog post, a video, an infographic, or an image. A tweet can be just a "headline" pointing out the "rest of the story;" think of X as a "headline" service pointing to your blog, offer on your e-commerce website, YouTube videos, etc. But tweets can be self-standing as well. Tweets can be conversational, as when one person responds to others, and whole groups of people tweet into a conversation.

As for content, tweets can be:

- **Just text**. Start typing a thought, idea, reaction, news announcement, or whatever up to 280 characters. (X Blue accounts allow up to 10,000 characters).
- **A photo or image**. You can upload a photo on your computer or via your phone and the X app.
- A video. X, like all the platforms, has gone gaga for video. Upload a short video of less than 2 minutes and 20 seconds. You can also "go live" with live video on X.

Check out the official tutorial on how to use X at http://jmlinks.com/46h.

# X is Like Facebook (and Instagram, LinkedIn, and Pinterest...)

Structurally speaking, X also shares many similarities with other social media. Like Facebook, LinkedIn, Pinterest, and other social media, your X account (a.k.a., "Page")

can be "followed" ("liked") by others who are alerted in their news feeds when you tweet new items. In addition, tweets can be discovered through #hashtags, plus people can retweet (share) your tweets, respond to them, or favorite them, thereby drawing the attention of their followers to you.

The names may have changed, but the basic structure of X works pretty much like that of other social media platforms:

- Individuals have *accounts* on X ("Profiles" on Facebook).
  - o Companies also have accounts on X ("Pages" on Facebook).
- If an individual *follows* your account on X ("likes" your Page on Facebook), then when your company tweets it will show up in the *news feed* of that individual (technically their X *timeline*).
- Individuals can
  - o like a tweet "like" a post on Facebook;
  - o respond to a tweet "comment" on Facebook; and/or
  - o *re-tweet* a tweet to their followers (reshare posts on Facebook).
- They can also create *bookmarks*, *lists* and *moments*, which are compendia of tweets.

The structure of X is thus quite similar to that of Facebook; the big differences are that X is shorter, faster, and noisier than Facebook. In addition, X is dramatically more **conversational** than any other platform. Especially about politics, pop culture, and trending topics, folks go on X to *converse* – many would say *argue* – about trending topics. X is a rough-and-tumble 24-hour street **conversation**. Thus, for your content marketing strategy, you should focus not just on "your own content" but on "interactive" content – **conversations** you can have with prospects, customers, superfans, and "influencers" such as bloggers, journalists, or other superstars in your industry.

## X IS A CONVERSATION!

#### What's Unique about X?

X is the most open of all social media. Anyone can set up an X account in literally minutes and start tweeting – there's no required authentication. And anyone can listen in. There's no required friending or connecting as on Facebook or LinkedIn. Indeed, even people who do not follow you can easily find and read your tweets. They can even contact you without your pre-approval. Let me repeat these important X facts:

**Anyone** can instantly set up an X account and start tweeting; no authentication required;

Anyone can listen in to anyone on X: no friending required, and

Anyone can converse with anyone via X: it's completely open.

## X IS OPEN

So, anyone can talk on X, a fact that, in combination with its focus on news and pop culture, may explain why X is the most "no holds barred" of all the social media. Because it is so open, however, X also offers unique marketing opportunities oriented on precisely this openness; you can tweet to journalists, the President (or not), the followers of your competitors, anyone and everyone – and everyone can listen in and discover new and engaging content. X's openness gives it an unrivaled reach compared with competitors like Facebook or LinkedIn. Because X is so open, you can reach customers who have never heard of you – not "liked" you in a Facebook sense, not "followed" you in a LinkedIn sense, and not even "engaged" with you in a TikTok sense.

Lots of folks are tweeting and talking on X (including bots, which are automated robots pretending to be people), but is *anyone really listening*? That's a different question, and the answer varies a great deal based on your industry, your status, and your skill at building an audience on X. As with all social media, your first to-do is to investigate whether your target audience is on X and, if so, how you can reach them as a marketer.

## Identify Companies-to-emulate, Competitors, and Themes

Because of its openness and its focus on short, newsy content, X is a blizzard of information with lots and lots of noise obfuscating the interesting stuff. Whereas Facebook is all about friends, family, and fun, "as if" you are at a company picnic or

family reunion, X is "as if" you were listening to all talk radio stations and all cable TV stations at the same time.

To get started, search for competitors and companies-to-emulate. On the desktop and on the app, just click on the "magnifying glass" and start a search. For instance, type in "organic" and then click over to people. Here's a screenshot:

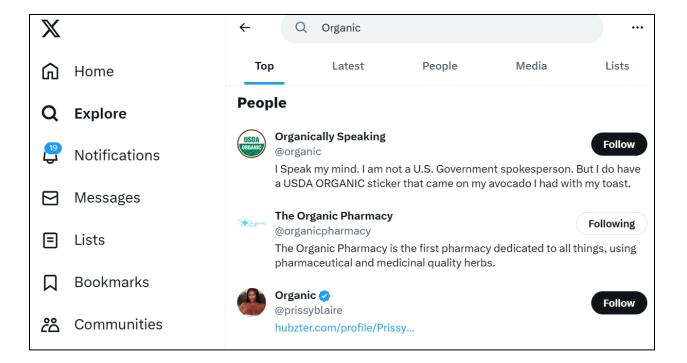

In this way, you can find companies or brands on X that focus on "organic." Then click into a company such as @OrganicConsumer and click the "follow" button to "follow" them. Repeat this with your content themes, looking for both competitors and companies-to-emulate. Start to pay attention to what they are posting, and for any post you can see impressions, likes, comments, and "retweets" (which is X slang for shares). Here's a screenshot for a tweet by @OrganicLiveFood on "Fruits that fight Diabetes," showing 5 comments, 170 retweets, 471 likes, and 99 bookmarks:

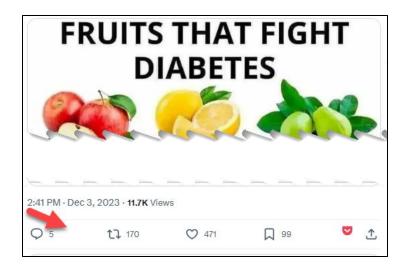

Here's a power tip. Use X's free tool, XPro (formerly called TweetDeck) at (https://pro.twitter.com/) and search for your keyword themes, such as "organic food." XPro creates a "column" for your keyword theme. You can then use the column to monitor conversations on X about this keyword theme. Plus, you can search in this column for tweets, accounts, hashtags, and other ongoing conversations about this topic. Here's a screenshot from XPro with the column search for "organic foods." I have put arrows showing how to search, modified options, and show or do not show verified people or people you follow:

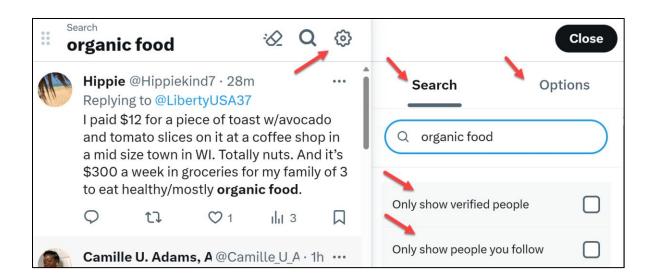

By creating columns for each of your major content themes, you can easily scan for content and use that content for inspiration or for an "interactive" content strategy by liking, commenting on, and retweeting individual tweets. If you're going to be a power

user on X, I strongly recommend you enable the XPro app on your desktop. To my knowledge, there is no mobile app for XPro, only the app for X.

#### Exploring Trends on X

You can also browse X for trends. On the app, click on the magnifying glass and then click "trending," "news," "sports," "fun," or "entertainment." The X algorithm will give you the most popular, trending content by genre. On the desktop, click on the *Explore* icon on the left, and then you'll see "For You," "News," "Sports," etc. Here's a screenshot:

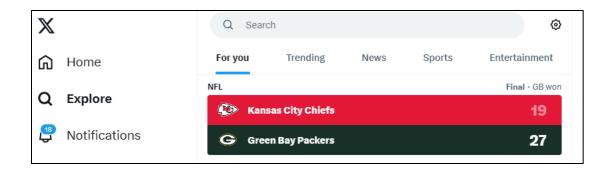

Rather than paying attention to massive pop culture or news trends, I recommend you drill down to content themes that matter to your customers. Look for people to follow, companies or brands to emulate, influencers, superfans, and others who are focused on your industry. The trick is to drill down into the niches in your industry and realize that if all you see are the rather silly or outrageous headlines on X, you're missing its opportunities. "Riches are in the niches" on X, very much so.

#### X's Culture

X's culture is fast-paced and used primarily to share news (about everything) and/or to share gossip (about pop culture and politics). It's also rather rude and even full of cyberbullying. Inappropriate, mean-spirited comments are rife on X, which is where pop culture is discussed, X is where politics is argued over, X is the 24/7 news cycle on steroids, X is full of crazy, fun, over-the-top, crude, and inappropriate hashtags and conversations. X is ground zero for political correctness. X is ground zero for AntiFa and the Alt-Right. X is home to insanity, but it is also powerful because of its incredible reach into every nook and cranny of the culture.

X is a complete, insane mess. X makes you believe we are living in the end times. X has been responsible for revolutions, and cat videos gone viral.

I love Twitter! Oops, I mean X. I hate Twitter! Oops, I mean X.

In fact, X is even home to *Twitter mobs*, which are crowds that attack people who are "beyond the pale," with "pale" being the other side of whatever the frenzied mob doesn't seem to like. If Cancel Culture had a country, X would be its capital.

#### Is X for You? Tuning In and Tuning Out

With all these pros and cons, the question becomes whether or not X is for you, whether or not your customers are on X, and – if so, whether you can use it to market to them. If, for example, your business lives in an industry that thrives on news, X may be great for you. If, for example, your business is connected to politics, news, or pop culture, X may be essential to your marketing efforts. If you are a nonprofit that advocates into the public square, X is definitely a must. If you are a politician, you absolutely have to be on X. If your business is about coupons, special deals, and foodie events, X may be an amazing marketing opportunity. If you attend industry trade shows or want to reach specific journalists hungry for story ideas, X can be your secret marketing weapon.

Throughout, keep your eye on how to *tune in* to the appropriate conversations on X and *tune out* the blizzard of useless X noise. Like talk radio or the 365 channels on cable TV, it's all about *tuning in* to an audience to succeed at X marketing.

Tune in to X conversations that matter to your business and tune out of X conversations that don't.

While X is not for the faint-hearted, with some skill and knowledge, you can "tune in" to relevant content and conversations for your brand and "tune out" of the over-the-top insanity that gives X a bad name.

#### Sign up for X

If you haven't already signed up for X, simply go to http://jmlinks.com/1h. For complete information on setting up your business, go to http://jmlinks.com/1i.

The basics of setting up a business X account are as follows:

- Your Account / Your Username / X Handle. A username such as @jasoneg3 becomes your X handle or URL (https://twitter.com/jasoneg3) and shows up in your tweets. Choose a short username that reflects your brand identity. Shorter names are better because, although they no longer count in the character count, tweets are limited to 280 characters, and long usernames look somewhat stupid. As with most social media, you need an email address to sign up, or you can use a mobile phone number; unlike Facebook pages, you can only have one email address/password / user or you can use third-party apps like Hootsuite (http://www.hootsuite.com/) or XPro (https://pro.twitter.com/) to let multiple people access your account.
- **Profile Photo**. This is essentially the same as a profile photo on Facebook. The recommended image size is 400x400 pixels. It shows on your Tweets when viewed in a follower's news feed.
- **Bio**. You have 160 characters to explain your company brand, products, and/or services. Be sure to include an http:// URL link to your company website. You can insert #hashtags and @mentions in your bio, and these are now clickable. Branded hashtags have thus come to X bios just as on Instagram.
- **Header Image**. Similar to the Facebook cover photo, you get 1500x500 pixels to run as a banner across your account page.
- **Pinned Tweet**. You can "pin" a tweet to the top of your X account so that it shows first when users click up to your X page. For example, compose a tweet that promotes your email newsletter, and then "pin" this to the top of your X account.

Here's a screenshot of how to "pin" a Tweet:

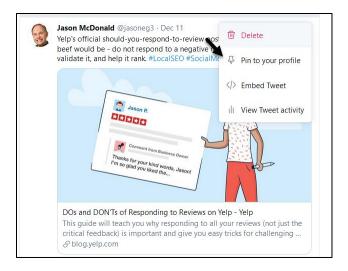

Essentially, find the tweet you want to pin, click on the downward arrow, and then click on "pin to your profile page."

To access any of the other settings and features, go to your page on X (for example, http://twitter.com/yourcompany), be sure you are logged in, click on the small profile picture at the top right, click "profile," and finally, click on the "edit profile" button in the far right of the screen. If you're logged in, you can also just go to http://jmlinks.com/31v or https://twitter.com/settings/account when logged in.

Not much can be customized, but in this day of Internet hacking and piracy, I recommend that you turn on **login verification**, which will require a mobile phone code for any new login.

#### Following and Followers

Now that you've set up your account, you can "follow" people or brands on X by finding their X accounts and clicking on the "follow" link. Similarly, people can follow you on X by doing the same. No approval is necessary – just find people or accounts that interest you and click "follow." X is like YouTube or Instagram (and not Facebook or LinkedIn) in that there is no real distinction between a "brand" and a "person" on X. Everyone just has an account or handle, so it's @jasoneg3 (for me as a person) and @REI (for REI as a brand), and they function the same.

As you are logged in to your account (either personal or business, it doesn't matter), start searching for and following persons and brands that interest you. Just remember that outsiders can see whom you follow, so if you're going to follow competitors, I'd follow them with your personal account, not your business account.

For example, to follow the scientific products company Thermo Fisher, you'd search for REI on X to find their account at https://twitter.com/thermofisher. Then click on the black "Follow" button. Here's a screenshot:

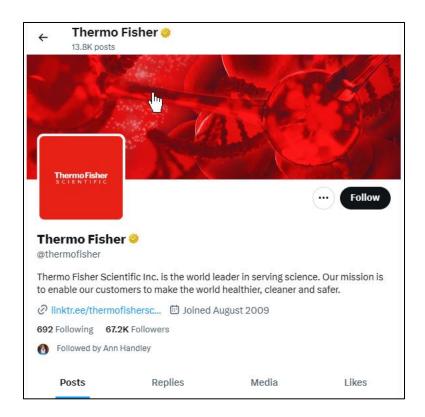

Note as well how after you click "follow," X suggests other similar accounts such as @Promega, @Shimadzussi, etc.. You can see that Thermo Fisher has 67.2K followers and is following 629 accounts. Note the orange check next to the name; "orange" means an "official organization," "blue" means a paid account, and "grey" means a government account.

The more followers an account has, the more powerful it is. The more people follow it, and the fewer people it follows, the more powerful it is. If you see an account that has about the same number of followers as it is following, then many of its relationships are "follow for follow," which is indicative of weakness.

Just as in High School, the most powerful people are followed by "everyone," while they tend only to follow other high-profile people. Here's a screenshot of Kim Kardashian's account on X, showing she has 75.2 million followers and is only following 127:

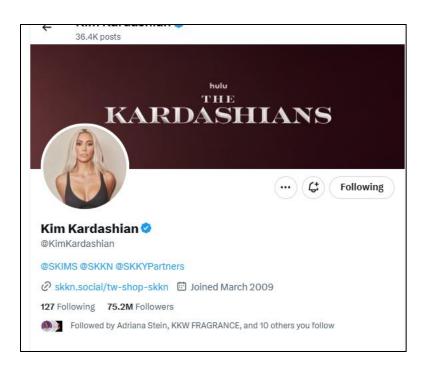

And here's a screenshot of my account on X, showing I have 2,482 followers and follow 229:

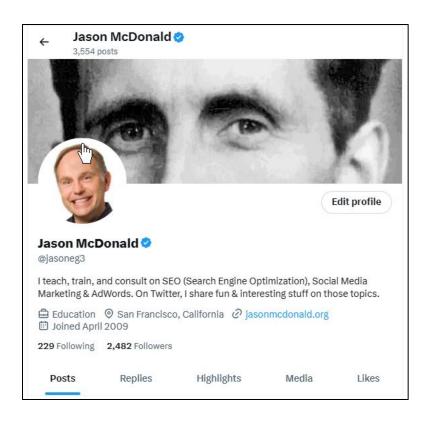

The point here is you can estimate the "influence" of an X account by looking at both the total follower count (Kim Kardashian, 75.2 million; me, 2,482) and the ratio of following to followers. I won't do the math; it's clear who is more important on X.

That said, be cognizant of your industry. If you're a scientist working in proteomics, you want to compare your follower count to other similar scientists, and you want to like, comment, and retweet accounts of others in your industry, none of whom will approach the numbers of a Kardashian. But regardless, in any niche, you can see who is more "popular" than someone else.

Look for "powerful" influencers or superfans in your industry as measured by what they tweet about and how many followers follow them. #HighSchoolNeverEnded.

#### Following Content Marketing on X

In terms of content, X works the same as Facebook or LinkedIn. When people follow you on X, they see your tweets in their news feed (X timeline) subject to the clutter of the rapidly-moving X news feed and a secret algorithm in X that attempts to prioritize interactive Tweets (e.g., similar to the Facebook algorithm). Similarly, you can share the tweets of others (called *retweeting* or RT) to your own followers, and others can share your tweets to their followers. It's *social* media, after all.

As you're researching X, look for a) accounts of competitors and/or b) accounts of people or brands to emulate. Here's a pro tip. You can create a "list" on X by clicking on the "lists" tab to the left. Then name it by topic, such as "organic" for people in the organic industry, "outdoors" for companies like Cabela's or Bass Pro Shops, or perhaps "competitors" for people that you compete against. You can make your list public or private. Then, when you're logged into X, you can click into your list to filter out all the noise and filter in just the accounts you've put into your list. To see an example, check out my list of movers and shakers in the SEO industry at http://jmlinks.com/53m. Here's a screenshot:

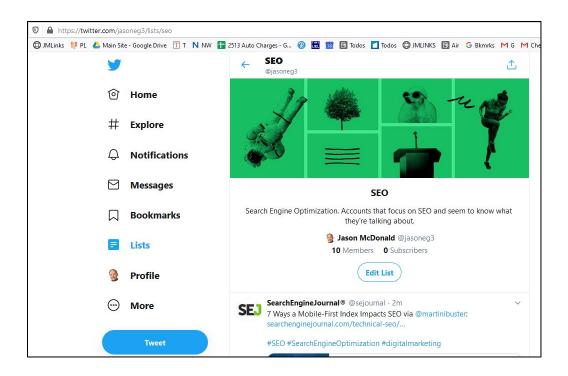

#### Understand a Tweet

Tweets are the heart and soul of X and correspond to posts on Facebook. A tweet is limited to (generally) 280 characters, with some confusion as US accounts can use up to 4,000 and paid accounts up to 10,000 characters. But the culture is "less is more," so I recommend following the 280-character limit. If you use an app like Hootsuite, that app will also give you a character count. Or you can use a service like http://www.lettercount.com/ and pre-count your characters. As you compose a tweet, you can also string together more than one tweet in a thread. Here's a screenshot:

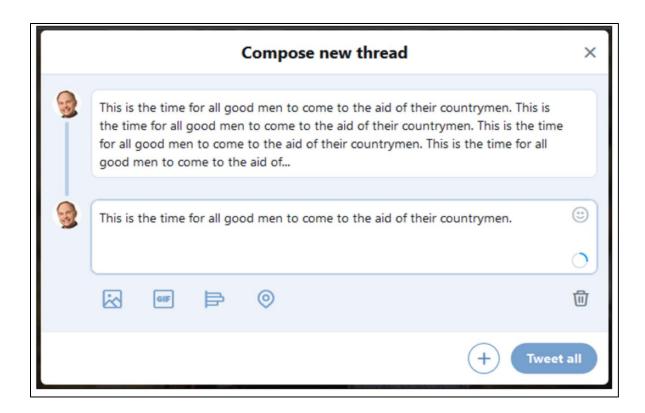

Think of a tweet as a news headline or a very short microblog post with just a little supporting information. If you tweet a link to a blog post or other Web page, use a URL shortener like http://bitly.com/, http://tinyurl.com/, or the "short link" feature in WordPress so as not to waste characters. X has a built-in shortener as well. You can create a self-standing tweet, or you can tweet "outlinks" to blog posts, videos, or images. You can tweet either on the phone, on your computer, or through a third-party app like Hootsuite.

Most tweets these days combine elements. They have text with a link to an external blog or video and then a photo or video underneath. Here's an example:

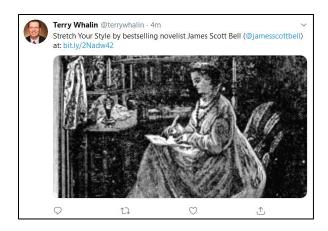

This tweet by @terrywhalin has a short "headline" plus a "mention" plus an outward bit.ly link plus an image.

Notice that if your tweet references an external URL and that URL has a featured image, X will display the image from the website. For example, here's a screenshot of a tweet by me to a blog post I wrote about technical tips for Instagram marketing with the image and headline being pulled from my blog:

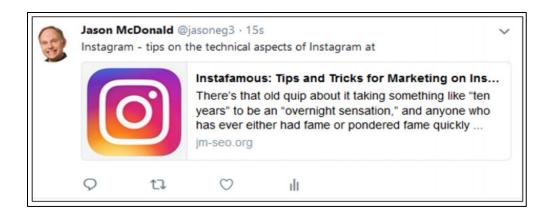

Thus, if you don't manually add an image to X, it will pull the image from the blog post or website. As a marketer, this speaks to having coherent titles and featured images on any and all website content.

You can also post a "native" video to X, and then the video itself becomes the image:

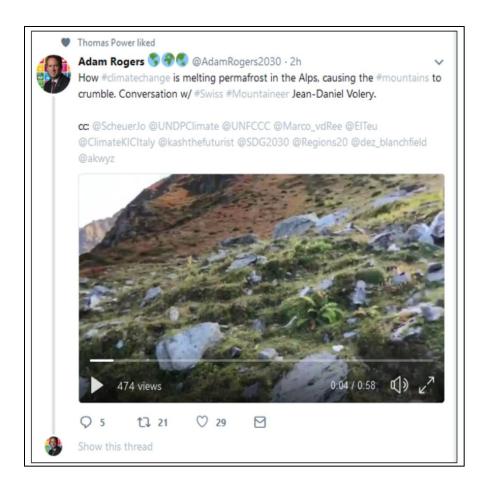

And on any tweet, you can see at the bottom replies (comments), retweets (shares), and likes. For instance, the tweet above has 5 comments, 21 retweets, and 29 likes.

The goal is obviously to get your fans to reply, retweet, and like your company's tweets! If you click on a tweet (just click somewhere in the middle of the text), you can view the conversation going on around that tweet. For example, if you click on the tweet above, you'll be shown the comments and conversation around that tweet. Here's a screenshot:

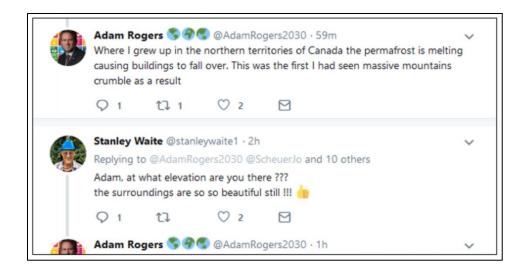

Note that you're not in control of the conversation! X is open, meaning fans, friends, haters, hecklers, and just plain crazies can chime in on any tweet.

Remember: it's *social* media, so be aware that anyone, anywhere, can tweet right back at you – in agreement, in disagreement, good, bad, ugly, or just plain crazy. More than any other social media, X conversations can be rather rough and rather rude (*that's the downside*). More than any other platform, with the possible exceptions of YouTube, TikTok, and Instagram, however, X allows people to discover new content that is not "in" their circle of friends (*that's the upside*).

And each reply can garner more replies, retweets, and likes. X is the 24/7 social conversation going on around everything.

## **Understand Hashtags**

A hashtag (#) in a tweet indicates a keyword or theme and is clickable in a tweet. Think of a hashtag as a keyword/subject / theme about which people are talking: sports, the Oakland A's, global warming, the 2020 presidential campaign, the Academy Awards. Hashtags should be short and can NOT include spaces. Anyone can create one, and the success or failure of a hashtag is a function of whether many or just a few people use them. And, yes, because X is totally open, there is no control: anyone can use them for any purpose, and a hashtag can overlap two discussions.

**Nota Bene**: Anyone can create a hashtag! Anyone can chime in on a hashtag! No one controls a hashtag!

How a hashtag is used, however, is a function of the crowd: the crowd decides what the hashtag really means.

To find existing hashtags, use **https://ritetag.com/** or simply search X using the # hashtag in front of a topic such as #organicfood or #free. Note that hashtags can NOT include spaces. So it's #organicfood, not #organic food. Or just search X by keyword and look for the # hashtag symbol. For example, here's a screenshot of a tweet with hashtags #natural, #organic, #mommyandme, and #gifts:

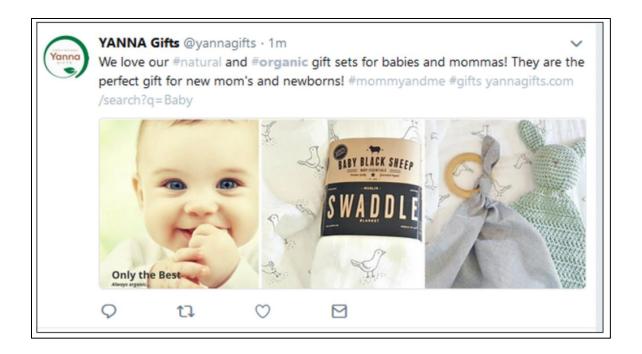

You can click on any one of these hashtags to discover more tweets and, thus more hashtags. Hashtags, after all, are "conversations" around a topic and are clickable in a tweet to discover more tweets on that topic. To see the "conversation" on X on #organic, visit http://jmlinks.com/31p. I recommend that you research, identify, and maintain a running list of hashtags that are important to your company.

## **#HASHTAGS DESIGNATE CONVERSATIONS ON X**

In the tweet above, the hashtags #organic and #natural are "themes" around which people converse on X. By including hashtags in your Tweets, you can be found by non-followers who are interested in and following that topic on X. For example, if you are

a seller of organic baby food and have a new flavor out, you might tweet with hashtags as follows:

Hey followers! Our super baby plum recipe is out. **#babyfood #organic #natural #food**. *http://bit.ly/1234* 

These hashtags become clickable in a tweet, and for people who are interested in that topic, your tweet becomes part of an enormous conversation around that theme. So, finding popular, relevant hashtags and tweeting on them is a good promotion strategy on X. Remember, however, that you have to stand out and get attention amidst all the noise!

#### Understand the @ Sign or Handle

The @ sign designates an X account, often called a "handle" on X. When included in a tweet, it does two things:

- It becomes **clickable**. Anyone who sees this tweet can click on the @handle and go up to that account to view the account and possibly follow that person on X and
- It shows up in that person's news feed and sends an email alert to him or her that they have been mentioned. This is called a "mention." A *mention* means that someone has mentioned you (your X account) in a Tweet. Nowadays, people also use the word "tag" to mean including the @account in a tweet or a post to Instagram, though technically, "tag" is more photo-centric.

#### Here's a screenshot:

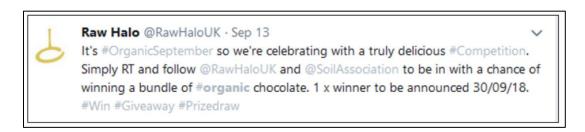

Raw Halo (@RawHaloUK) has tweeted to its followers an announcement about a competition and, inside that, has included @SoilAssociation. Anyone seeing this tweet can click "up" to @SoilAssociation's account, and @SoilAssociation would have received a "mention" notification in their account news feed.

In fact, anyone can tweet to anyone. Just search for the account, and then on the far left, click on the "Tweet" to button. For example, if I want to tweet to @Peetscoffee, the Bay Area's best coffee chain, I visit their account and then look for the "Tweet" button on the left:

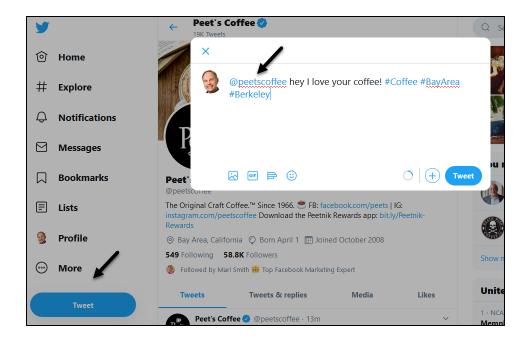

When I click on the "Tweet" link, X then pre-populates my tweet, as indicated above. It begins with @peetscoffee, which is both a "mention" and a way to tweet "to" a person or account. Now here's the deal. X is totally open; you can find anyone on it and tweet to anyone (except the very weird minority that has made their accounts private). When you include their handle as in @peetscoffee in your tweet, this "mention" triggers an alert to them in their feed. This means that you can tweet to anyone on X regardless of whether you follow them or they follow you. It's completely open.

# USING THE @ SIGN, YOU CAN TWEET TO ANYONE

Unlike Facebook or LinkedIn – you do not need "pre-approval" to converse with someone via X. Again when your Tweet contains the *@handle* of someone else, that generates an alert in their news feed and often via email. Via X, you can tweet to anyone! (*More on this in a moment*).

**VIDEO.** Watch a video tutorial on how to use the "@" sign or "handle" on X for marketing purposes at http://jmlinks.com/16y.

#### **Understand Mentions and Retweets**

We've already explained a **mention**. When someone includes your *@handle* in their Tweet, that's called a *mention*: clickable by anyone following them to go "up" to your account and learn about you or your business.

A **retweet** is a special type of mention designated by "RT" on X. In it, person A retweets the tweet of person B. Meaning, he takes your tweet and tweets it out to his followers. Imagine if Ellen DeGeneres recapped your joke on her TV show, or imagine if one of your vendor partners tweeted out your product or service announcement to their followers. To retweet a tweet, find a tweet that interests you and click on the two arrows at the bottom. You can then add your own message to the RT:

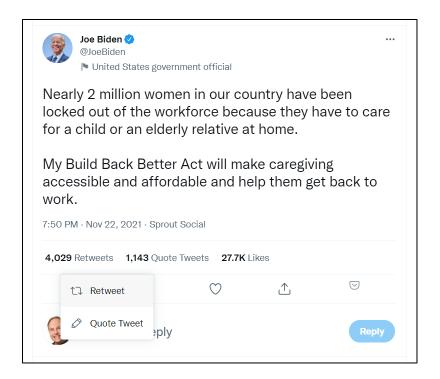

"Retweet" just instantly pushes it out via your account. "Quote tweet" means you want to add some commentary:

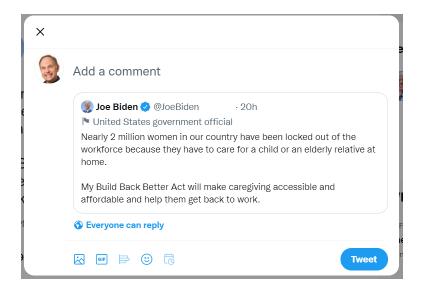

You can **retweet** tweets that interest you, and more importantly, your own followers can retweet your tweets to their followers, thus expanding your reach. Getting retweets should be a prime objective of your X marketing. A mention or "retweet" of your tweets would spur followers of followers to learn about you and might result in a massive increase in your follower count. Retweets also show as "mentions" in the account of the person or brand that initially composed the tweet.

You can also, of course, **comment** on the tweets of others; they get notified that you've commented on their tweet, and this also tends to show in the newsfeed of people who follow you. Interactivity is essential for content marketing on X, so follow, like, comment, and retweet the accounts of people in your industry, whether they be competitors, industry luminaries, or even customers.

Here's a screenshot of a retweet, designated in X lingo by RT:

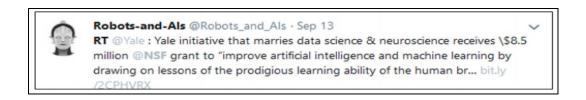

@Robots\_and\_Ais is retweeting @Yale (Yale University), which tweeted about a data science and neuroscience grant, which includes a "mention" of @NSF (the National

Science Foundation). In this way, the followers of @Robots\_and\_Ais learn about the tweet by @Yale. This is how information can spread from one account to another on X.

You don't have to be a Hollywood star to do this: identify essential people in your industry and converse with them via the @sign (handles). Your followers can see this conversation, and their followers can see it too (if the person responds to you) — thereby cross-pollinating your accounts. (See technical details below).

#### Tweet (Privately) To Someone

Here are some esoterica about mentions or retweets. When you tweet directly to someone (by including their account (@ sign) at the very beginning of your tweet), that tweet is visible to **only** those folks who follow **both** accounts. If you put a dot "." before the @ sign, your tweet shows up in the news feed (officially called your "timeline" on X, but not to be confused with the "timeline" of Facebook) of all of your followers, even if they do not follow the mentioned account. For example, if I tweet:

@katyperry love your music, give me free concert tickets!

(This tweet shows to ONLY those people who follow @jasoneg3 AND @katyperry) and it shows in Katy Perry's own timeline (if she actually checks it)).

vs.

.@katyperry loved your concert, give me free concert tickets!

(This tweet shows to ALL people who follow @jasoneg3, AND it shows in Katy Perry's own timeline (if she actually checks it)).

And, if Katy responded, then she and I would be having a public conversation viewable to her fans and to my fans. In other words, if I can provoke a person "more important" than me to engage in a public X conversation, I have the opportunity to get her followers to follow me. (Unfortunately, Katy never responded).

Note: there has been some controversy about how all this works; I've tested it again and again and despite what X officially says and despite what the cognoscenti of the blogosphere say, the "old rules" seem to still apply. If you want your tweet to show in your feed to everyone, start it with a "dot." If you want it to be more private, start it with the @ sign. In both cases, realize that nothing is really private on X. You can also

DM (Direct Message) a person on X, which is a step more private. However, **never** fall into the trap of thinking anything on the Internet is truly private. For both yourself and your brand, think of all your social media content (and emails, for that matter) as something that might ultimately come out to haunt you later. Be on your best behavior.

To read more about the "dot" in front of the "@" sign in more detail, visit http://jmlinks.com/2k. For the official X guide to X for Business, visit https://business.twitter.com/, and for the official X help files, visit https://support.twitter.com/.

#### » Inventory of Likes & Dislikes on X

Now that you understand the basics of how X works, it's time to research whether your customers are on X and identify competitors in your industry who are on X and/or successful businesses on X to make an inventory of your likes and dislikes.

#### Find Accounts on X

Stay signed into your X account. There are several ways to find accounts to follow on X:

- Visit their Websites. Most big brands will have a prominent link to X right on their Website. For example, go to https://www.safeway.com/ or http://www.wholefoods.com/, find the X link, click on it, and hit follow. Go to your competitors' websites and do the same.
- Search on X. While logged in to your account, go to the top right of the screen, and in the "Search X" box, enter the names of competitors, businesses you like, or keywords. To find stuff on X about organic food, just type in "organic food" into the search box. Then, when you find an account you like, just click "follow," and you will now see its tweets in your news feed.
- Advanced Search on X. You can find X Advanced Search by first doing a search, then clicking on "Search filters" on the left, and then "Advanced Search" at the bottom. Or, just visit http://jmlinks.com/46k. You can also use X Pro, which, by creating a column for a theme, gives you more detailed search options.

#### Use Google to Find X Accounts

Outside of X, go to Google and type in *site:twitter.com* and your keywords. For example, on Google, type in *site:twitter.com* "organic food," and the trusty search engine will identify X accounts with that keyword. Google is often a better way to find X accounts, whereas X search is a better way to browse individual *tweets*. Remember: there is no space between site: and twitter – it's *site:twitter.com* not *site: twitter.com*. An example would be on Google, *site:twitter.com* "organic food" to find tweets that contained "organic food" in them.

Once you follow companies, you can browse their X pages easily by clicking on the "following" link at the top left of the page while you are logged in to your X account. In this way, you can see who they follow. Here's a screenshot –

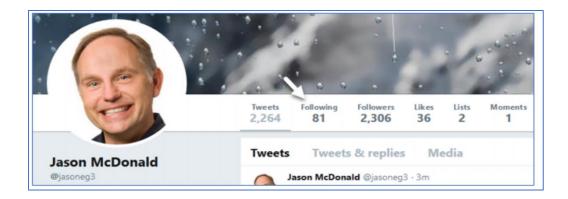

So, if you click on "following," you can see the accounts and persons I follow. If you click on "follower," you can see who follows me. Now, think like a marketer. You can identify competitors, click on folks following them (a.k.a., their customers) and follow them, or even tweet to them. There are no secrets really on X, including the customer lists of your competitors.

For example, I can be an up-and-coming organic grocer in Austin, Texas, and I can research and identify accounts on X that are competitors to me, such as Farmhouse delivery (@texasfarmhouse). Then, I can click on their followers and reach out to them. Here's a screenshot of the followers of @texasfarmhouse:

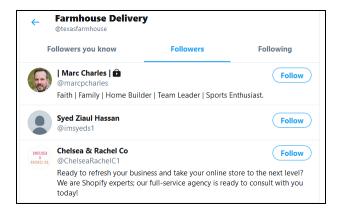

I can not only identify but also follow and tweet to their followers or customers. I can also review their tweets to see which ones have the most interaction, participate in those conversations, and even follow or tweet directly to those people who make comments. Indeed, I can even create X ads that specifically target the followers of my competitors.

You can also easily find influencers on X. Here's how:

- Use Google and other tools like LinkedIn or Buzzsumo.com to identify X accounts of key influencers, competitors, journalists, etc.
- Search X for "journalist" or "blogger" and your target keywords. Do the same on TweetDeck.
- Tweet "to" these key influencers with a free offer like your latest eBook or a free product sample.
- Look at who they follow (and tweet to those people).
- Look at who follows them (and tweet to those people).

Even if you aren't using X to connect with your customers directly, you can use this "tweet to anyone" strategy in combination with Google and/or LinkedIn to literally communicate with anyone via X! This feature of "Tweet to anyone" is unique to X and is, in my opinion, the coolest feature for marketers.

Returning to company set up issues, your **TO-DO** here is to identify companies on X, both in and outside of your industry, so that you can inventory what you like and dislike. Here are some inventory questions:

- **Username**. Usernames should be short yet convey the brand. Do you like/dislike the usernames of brands that you see?
- **Profile Picture**. As is true in all social media, the profile picture shows when viewed on someone else's timeline. Do you like/dislike the profile pictures of various companies on X? Why or why not?
- **Header Photo**. Similar to the Facebook cover photo, this wide banner dominates the account visuals. How are competitors and other businesses using the header photo on X?
- Pinned Tweets. Are any brands using the pinned tweet feature? If so, how?
- Account Bio. How are brands using their bio to market via X? Do you see any opportunities or pitfalls here?
- Following and Followers. Whom are they following, and who follows them? What does this tell you about their effectiveness on X? Are there opportunities to steal their followers? Why and how?
- **Lists**. Have they created lists? Are they on the lists of others? What does this tell you about bookmarking vis-à-vis this company and/or its themes?

#### Posting or Tweeting Strategy

You'll quickly realize that X offers little customization and that most of the action on X has to do with *posting strategy* or *tweeting strategy*. What are businesses tweeting, and why? What is their *tweeting rhythm*? Similar to all social media, the idea is to spur interactivity, get replies, retweets, and likes, and drive traffic to desired actions such as website visits or visits to your eCommerce store.

Pay attention to companies in your industry as well as hashtags (see below) in your industry, all the while asking the question: are our customers on X? If so, what are they tweeting about? What are they interacting with, and why?

Let's review some accounts on X and reverse-engineer their posting strategies. Do the same for businesses that you like and/or competitors in your industry.

## X Marketing: Common Uses

Here are common uses for X and example accounts:

- Celebrities. Examples are Katy Perry (https://twitter.com/katyperry), Justin Bieber (https://twitter.com/justinbieber), Ellen Degeneres (https://twitter.com/TheEllenShow).
  - O Marketing Goals: stay top of mind, get social shares, use X to cross-promote their concerts and TV shows, posting rhythm of fun, fun, fun, fun, buy my concert tickets, etc.
- Politicians. Examples are Hillary Clinton
   (https://twitter.com/hillaryclinton), Bill de Blasio
   (https://twitter.com/billdeblasio).
  - o **Marketing Goals**: stay top of mind, get social shares, use X to motivate followers to take political action. **Posting rhythm** of newsworthy, newsworthy, take political action or donate...
- Political Causes and Non-Profits. Examples are Greenpeace (https://twitter.com/greenpeace), Red Cross (https://twitter.com/redcross), Catholic Charities (https://twitter.com/ccharitiesusa).
  - o **Marketing Goals:** stay top of mind, get social shares, use X followers to take political action or make donations. Posting rhythm is similar to politicians.
- Brands. Examples are REI (https://twitter.com/rei), Gucci (https://twitter.com/gucci), Martha Stewart Living (https://twitter.com/marthaliving).
  - O Marketing Goals: stay top of mind, get social shares, use X followers to connect to buy actions, also use X as an "insider" or "best customer" channel for secret coupons, inside deals and information. Posting rhythm is fun, fun, fun, buy my stuff.
- Restaurants and Food Trucks. Examples are Kogi BBQ (https://twitter.com/kogibbq), Ricky's Fish Tacos (https://twitter.com/rickysfishtacos), Newark Natural Foods (https://twitter.com/newarkfoods).
  - o **Marketing Goals**. stay top of mind, get social shares, use X to drive real-world traffic to a store or restaurant, usually looking for insider information or special deals/coupons.

For most for-profit businesses, common marketing goals for X are:

- Stay top of mind / one touch to many. To the extent that your users are on X (usually to follow up-to-the-minute news), you can use X to continually remind users about your company, product, and/or service.
- Insider / loyalty programs. If you are a brand with a core group of loyal customers (e.g., REI's loyal group of outdoor fanatics or Gucci's loyal group of fashion addicts), you can use X to stay in touch with this elite group and reward them with insider information, tips, special deals, and even coupons.
- Coupons / bargains. If you use coupons or discounts, especially in retail, customers commonly scan X for coupons and special deals.
- Foodies / coupons / bargains / what's cookin'. Especially in the food truck industry, but in any big downtown area with a lunch scene, foodies look to X to identify special deals, coupons, and what's cookin'.
- **Discussions on Timely Topics**. By using #hashtags (e.g., #AIDS, #globalwarming, #obamacare), you can participate in an ongoing global discussion and thereby market your products. A special case of this is trade shows, which often use a hashtag (#CES for Consumer Electronics Show, for example) to allow participants to converse via X.
- **Branded Conversations**. People who "love" a brand often discuss it in detail on X, especially via a branded hashtag. An example would be #Gucci for the fashion brand or #REI for the outdoor brand. You can either listen in on competitor brand conversations and/or create your own.
- News Alerts. To the extent that you generate and/or participate in news, X is the go-to service for breaking news (especially vis hashtags and trending searches).
- **Political Action**. For non-profits and political groups, X is the go-to place to organize politically and discuss politics. If you or your organization is into politics, you gotta be on X!

• **X Chats**. You can have a public chat on X, usually using a custom hashtag. In this way, you can engage and interact with your super fans. See SproutSocial's guide to X chats at http://jmlinks.com/31q.

## IDENTIFY COMPANIES THAT DO X WELL AND REVERSE ENGINEER THEM

For your next **To-Do**, download the **X Research Worksheet**. For the worksheet, go to http://jmlinks.com/smm2024 (then enter the code 'smm2024' to register your workbook), and click on the link to the "X Research Worksheet." You'll answer questions as to whether your potential customers are on X, identify brands to follow, and inventory what you like and dislike about their X setup and marketing strategy.

## » Create X-friendly Content

Content is king on X, just as it is on all social media. We've already covered the basics, but let's review them:

- Each tweet is limited to **280 characters**, though you can string tweets together.
- **Hashtags**, designated by the # symbol as in #organic or #organicfood designate conversational themes and are clickable in tweets.
- The "@" sign designates a handle and is clickable in a tweet; even when you are not following or followed by a person, using their handle (as for example @jasoneg3) is a "mention" and generates an alert to that person.
- Followers can view, like, comment on, and share or retweet content on X.

No one is in control of anything on X, and the pace is very fast. In terms of content, you can:

- Tweet just **text**.
- Tweet **text** with **@ signs and #hashtags** to reach out to persons and/or conversational themes.

- Tweet text and **images / photos**.
- Tweet **links** to external websites like blogs.
- Tweet **short-form video** that is "native" on X.

In terms of actual content, you want to tweet things that are of interest to your customers. If you're a brand, you want to tweet news announcements, new products or services, links to new blog posts or YouTube videos, etc. You also want to tweet and comment on industry news.

## TWEET INTERESTING STUFF #DUH #DONTBEBORING

Take a look at a big brand account like Bass Pro Shops (@BassProShops) and "reverse engineer" their content strategy. You'll see: a) tweets about the outdoors, b) tweets with links to their blogs and YouTube videos, c) contests or challenges, d) special deals or coupons as well as "insider" alerts on new products, e) new product alerts, and f) surveys. Compare that with an author or public figure such as the author @StephenKing, who tweets out a lot of social commentaries as well as interesting stuff relating to his novels. (Whether his political or social commentary helps or hurts his brand is a question for his marketing team). Or take a look at @kogibbq, the Korean / Mexican fusion barbeque chain in Los Angeles. They tweet 80% the location of their trucks in LA, and 20% is fun photos, what's cooking, and some interaction with their fans.

Each account is filling a content marketing pipeline with tweets that are relevant to its brand and alternate on a continuum between commentary on industry events or news up to in-your-face, "buy my stuff" content. As with all social media content, it should be 80% or more, fun fun fun fun fun fun fun and 20% or less buy my stuff buy my stuff buy my stuff.

#### X Content is What You Make of It

X content, in short, is what you make of it. It's the kind of content that is engaging to your fans and can be as simple as a coupon code, as complex as a link to a blog post on climate change, or as silly as your response to #mondaymadness.

Do not miss the importance of **interactive** content on X. X is conversational. For example, here's a screenshot of some of the conversation around Bank of America:

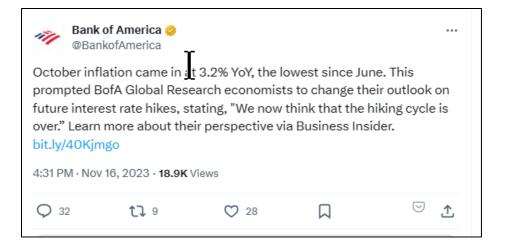

#### And comments:

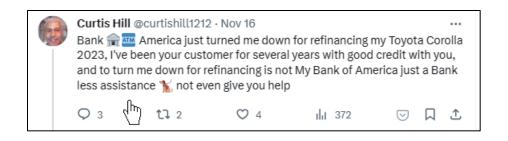

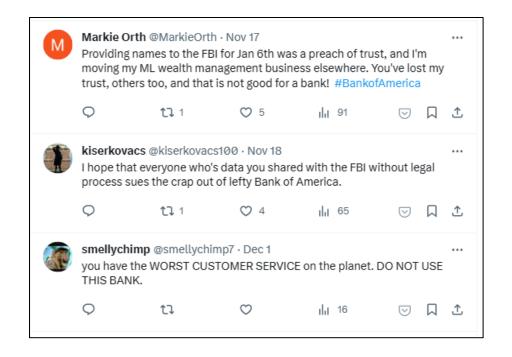

What is the brand's reaction? Sometimes, it's as if the brand, public persona, or other person is conspicuous by their absence in interactive content on X. That's a mistake.

Interacting with your fans and others is a key content opportunity on X. So, join in the conversation as a brand! And, be prepared to be heckled when you post. It's part of the "fun" of X.

Your to-dos with respect to X content are to identify:

- hashtags or topics that you want your brand's message to be part of the conversation;
- **text, images, photo**s, and even **videos** that you can post natively to X on these themes;
- external links to your blog or website with summaries posted to X;
- **interactive conversations** between your brand and customers that are relevant and positive for your brand; and,
- an awareness of and readiness for **pushback** from customers and hecklers, as no one is in control of X.

Always look at the problem from the perspective of your target customers. Why will they want to follow you on X? What will they get out of your content? What's in it for them? Is it as simple as a coupon or a special deal? Is it participation in an insider or superfan event? Is it a sense of belonging to a "cool club?" Is it a conversation with you and others on X about the news of the day?

The why is as important as the what when it comes to an X content marketing plan.

#### Think Before You Tweet

On a cautionary note, make your team aware that X (and the Internet) is like an elephant. *It never forgets*. Because X is so immediate, people often shoot off their mouths or their tweets without thinking worse than they do on any other social media platform. As the Russians say:

"A word is not a bird; once it flies out, you can't get it back."

If you don't have something nice to say (even on X), it's probably better not to say it at all. Stay positive, and stay classy. If you're a big brand, have a policy that more than one person needs to look at and approve each and every tweet before it goes out. It's easy to click and tweet, and it's very, very hard to call back a tweet you wish you hadn't sent in the first place.

Just ask the TV star Roseanne (@therealroseanne), whose racist tweet ended up getting her TV show canceled in May 2018 after a firestorm of social media outrage (See: http://jmlinks.com/46m). One has to wonder where her sanity was and where her marketing team was before she tweeted. If you have a hot-blooded CEO or executive, ask yourself this question before an inappropriate tweet causes a social media train wreck for your brand. It's a truism that day in and day out, celebrities and brands have to "apologize" for their latest stupid tweet. Pro tip: think before you tweet!

#### TWEET TO JOURNALISTS, BLOGGERS, AND INFLUENCERS

One of the uniquely valuable uses of X is a "deep dive" into using this ability to tweet to anyone. Using X's openness, you can identify journalists, bloggers, or other influencers in your industry and tweet to them. They don't have to pre-approve or "like" you. X is 110% open.

In fact, because X is where news breaks first, it is probably the favorite social media channel of journalists. Thus, since journalists and bloggers actively monitor X for news, they are "hungry" for you to "pitch" them story ideas.

## Journalists and bloggers love X, so tweet your news directly @ them.

Let's say, for example, that I want to send a free review copy of my *Social Media Marketing Workbook* to journalists and bloggers who write about small business. First, I'd go to X and identify journalists and bloggers through X and Google searches (*site:twitter.com*) for keywords like *small business journalist* or *small business blogger*. Then, I'd go to each X account, click on the "Tweet to" icon located just below their profile picture, and copy/paste the following message:

Hey! I see you write on #smallbusiness. Are you interested in a free review copy of my Social Media Marketing Workbook 2024?

Here's a screenshot of my tweet to journalist Kai Ryssdal (@kairyssdal) for the 2022 edition of my SEO Workbook:

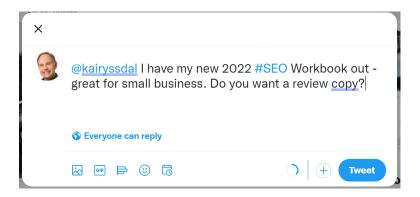

A response from Mr. Ryssdal would show in my "notifications" tab. Remember that when you start a tweet with the @sign at the very beginning of a Tweet, your tweet is generally *not* broadcast to your own followers (though it is still public and discoverable). If, instead, you put a period "." in front of the @handle, then it is visible.

In this way, you can use X to send "unsolicited tweets" to journalists and bloggers without annoying your own followers. It's not unlike the way you use LinkedIn to reach out to  $1^{st}$  and  $2^{nd}$  level contacts.

#### Using LinkedIn and X in Combination

Indeed, you can even use LinkedIn in combination with X. First, search LinkedIn by keywords, click on *People*, and then browse any level (1<sup>st</sup>, 2<sup>nd</sup>, or 3<sup>rd</sup>), click into a person in the search results, and then click on *See contact info* to find their X account (if they inputted it to LinkedIn). Here's a screenshot of Kai Ryssdal on LinkedIn (with whom I am NOT connected), showing that you can use LinkedIn to "find him," click on contact info to find his X account, and then use X to tweet to him.

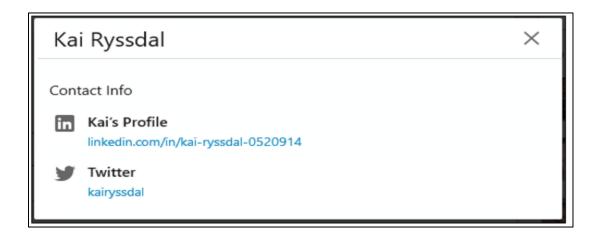

In this way, you can combine the power of LinkedIn's social rolodex to identify journalists, bloggers, and influencers and the openness of X to reach out to them via "unsolicited" tweets. Here are the steps:

- 1. Research journalists, bloggers, and other influencers in your industry via X and LinkedIn.
- 2. Have a "carrot" ready, such as a free eBook, webinar, wine-and-cheese event at an industry trade show, etc.
- 3. Tweet to them a solicitation essentially saying, "@journalist Hey I see that you are a journalist / blogger / influencer interested in {keyword} and I have this {carrot}. Are you interested?"

As is always true on social media, however, don't be spammy. Have a legitimate and interesting reason why you are reaching out to them, and be respectful. If they do not show interest, move on to the next target.

#### » Brainstorm and Execute a Tweeting Strategy

Optimizing your account on X is pretty straightforward. As indicated above, a good way to do this is to compare / contrast pages that you like and use your inventory list to identify to-dos. Next, the real work begins. What will you tweet? Who will care? Let's reverse-engineer some companies and their **tweeting strategies**:

**Kogi BBQ** (https://twitter.com/kogibbq). Their tweeting strategy is 90% about the location of the taco truck, with a few tweets about "what's cooking" or "insider specials," and the occasional back-and-forth with a hard-core Kogi fan about the joys of Korean BBQ. That's it.

Bass Pro Shops (https://twitter.com/BassProShops). Their tweets are largely off-loads to blog posts, YouTube videos, and Instagram photos about the fun of outdoor activities, some participatory contests for hard-core Bass Pro Shop fans, headline links to in-depth blog posts on outdoor fun, and about 10% shameless "buy our stuff isn't this a cool product" tweets. Like many retailers, Bass Pro Shop uses X as a place to communicate deals, insider information, and special offers to its most devoted customers.

Woot (https://twitter.com/woot). Their tweets are 100% about discounts and bargains, as Woot (owned now by Amazon) is all about discounts and special deals. It's the home shopping network gone X.

Greenpeace (https://twitter.com/greenpeace). This non-profit tweets photos that inspire about wildlife and nature, links to blog posts about environmental issues, and political calls to action.

Cato Institute (https://twitter.com/catoinstitute). This political action organization tweets about politics from a conservative perspective, with offlinks to its blog and videos, plus the occasional call to action.

Throughout, your job is to reverse engineer competitors or companies you admire in terms of their tweeting strategy. What are they tweeting (blog posts, pictures, infographics, videos), and why are they tweeting it (to stay on the top of the mind, sell stuff, get viewers on YouTube)? Who is following them, and why? What's in it for the followers? How does all this tweeting activity ultimately lead to some sort of sale or business action? Summing up, X is used most commonly to:

- stay top of mind, pestering and reminding customers to "look at me, look at me!";
- communicate with influencers, superfans, and fans, i.e., people who are passionate (or potentially passionate) about your brand;
- leverage #hashtags to reach a wider audience and participate in society-wide discussions; and/or
- reach out to journalists, bloggers, and other influencers.

For your next **To-do**, download the **X Tweeting Strategy Worksheet**. For the worksheet, go to http://jmlinks.com/smm2024 (then enter the code 'smm2024' to register your workbook), and click on the link to the "X Tweeting Strategy Worksheet." You'll answer questions to help you understand what other companies are doing on X and begin to outline your own tweeting strategy.

## Content is King

As you work on a tweeting strategy, you'll quickly realize you need a lot of content! Remember to create a **content marketing system** of:

- Your own content. X is all about off-loads to blog posts, infographics, images, photos, videos, Memes, and other types of your own content. X and blogging go together like peas and carrots, while X and video go together like scotch and soda.
- Other people's content. Relevant content in your industry. By curating out the garbage and identifying the cool, fun, and interesting stuff, you can use other people's content to help your tweets stay top of mind.
- **UGC Content.** Use hashtags like #contest or #challenge, or create a branded hashtag (if enough of your customer base is on X). Motivate your superfans and followers to share their own content around your branded themes.
- Interactive content. X is perhaps the most interactive social media platform. "Like" the tweets of others. "Comment" on others' tweets. "Retweet" them to your followers with comments. @mention people constantly. "Tweet to" famous people, superfans, and influencers, even if you don't know them. By interacting with the content of others, you can open the door to "real" relationships.

To identify relevant content from other people, I recommend setting up a Feedly (http://www.feedly.com/) and using like Buzzsumo tools (http://www.buzzsumo.com) and Google Alerts (https://www.google.com/alerts). You can also create X lists by topic and thus preorganize whom you follow into easy-to-access and content-specific lists. Use a tool like TweetDeck to take this to the next level. Organize your content into topic groups, and then as you find the content useful to your target audience, "tweet out" that content. Also, monitor key #hashtags in your industry and chime in with relevant tweets (and retweets) on topics that are trending.

Use a tool like Hootsuite to schedule your tweets in advance. Or, inside of TweetDeck (now owned by X), you can use its built-in scheduler.

As for your own content, X is best used by staying on topic and sharing original, useful content such as in-depth blog posts, free eBooks or webinars, infographics and instructographics, and videos on YouTube. X is a headline service pointing to the "rest of the story" on your blog, video, or infographic.

#### PROMOTE YOUR X ACCOUNT AND TWEETS

Once you've set up your X account and begun to populate it with tweets on a regular basis, you've essentially "set up" your party on X. Now it's time to send out the invitations.

# In and of itself, an X Page will not be self-promoting! You've got to promote it!

Assuming your X account shares lots of yummy, useful, fun, provocative content that, when seen by a user, will entice him or her to "follow" you on X, here are some common ways to promote your X account and Tweets:

- **Real World to Social.** Don't forget the real world! If you are a museum store, for example, be sure that the cashiers recommend to people that they "follow" you on X? Why? Because they'll get insider tips, fun do-it-yourself posts, announcements on upcoming museum and museum store events, etc. Get your staff to promote X in that important face-to-face interaction. If you're a barbeque truck in Los Angeles, post signs to "follow us on X" on the trucks and have staff cajole customers to "follow you." Why follow you on X? To learn where the taco truck is, to get special deals, and to learn what's cooking. Use the real world to promote your X account, and be ready to explain "why" they should follow you on X. What's in it for them?
- Cross-Promotion. Link your website to your X Page, your blog posts to your X Page, your YouTube to your X Page, etc. Notice how big brands like REI do this: one digital property promotes another digital property.
- Email. Email your customer list and ask them to follow you on X. Again, you must explain what's in it for them.
- X Internal. Interact with other accounts via the @ sign, share their content, comment on timely topics using #hashtags, and reach out to complementary pages to work with you on co-promotion. (See below).
- Use X Plugins. X has numerous plugins that allow you to "embed" your X Page on your website, thereby nurturing cross-promotion. To learn more about plugins, visit https://publish.twitter.com/. Among the better ones –

- The Tweet Button. Make it easy for people to tweet your content (e.g., blog posts).
- o **The Follow Button**. Make it easy for Web visitors to follow you on X.
- Leverage your Fans. People who like your X Page are your best promoters. Do everything you can to get them to retweet you to their own followers. Remember, it's *social* (!) media, and encouraging your customers to share your content is the name of the game. You want to leverage your fans as much as possible to share your content.

# DON'T FORGET THE REAL WORLD AS AN X PROMOTION STRATEGY

#### Three Special Ways to Promote via X.

X has three very special ways to promote yourself or your company that are much stronger than on other social media.

#### Use #Hashtags to Promote Your Company

The first is the **hashtag**. Because X is all about news, the use of hashtags on trending or controversial topics is bigger on X than on any other social media. Identify trending or important hashtags and include them in your tweets. Use **https://ritetag.com/** to identify hashtags in your industry, and don't forget about major trade shows, which often have (and promote) their own hashtags. Then include these hashtags in your tweets, and make sure that your tweets are not only on topic but also offlink to something useful, provocative, or important. In that way, they'll discover you via a hashtag and then follow you permanently.

**VIDEO.** Watch a video tutorial on how to use the "#" sign or "hashtag" on X for marketing purposes at http://jmlinks.com/16u.

#### **Industry Trade Shows and Hashtags**

Here's a hashtag use you do not want to miss: industry trade shows. Nearly every industry has THE trade show or a few KEY trade shows. Nowadays, these will have hashtags, such as #CES2024 for the 2024 Consumer Electronics Show. Obviously, this

show occurs every year, and the 2024 hashtag (#CES2024) is rather easy to guess in advance. My prediction? There will be a 2025 hashtag as well, and so on and so forth.

Thus, **pre-identify** the hashtags of your own industry trade show(s) as well as subordinate, session, or topic hashtags, and start tweeting on those themes before, during, and shortly after the show. Attendees know to look for the show hashtags to find out what's cool, exciting, and worth visiting.

#### Episodic Usage of X for Marketing

For many businesses, simply knowing the hashtag of "the" industry conference and tweeting during the yearly, or twice yearly, trade conference in and of itself will justify using X for marketing:

Hey, #CES2024 attendees! Come by our booth at 2:30 pm for a free laser wand give-away.

Identify the X account of the industry trade show(s), and they'll easily show you the relevant hashtags. Make sure you have a robust X account set up before the big show, and then, during the show, start tweeting on show-related hashtags. For many businesses, this "trade show" use of X is the most important marketing use of X.

Here's something *devious*. Identify the hashtags for all your industry shows, including the ones you do *not* attend in the "real world," and insert them into your tweets during show time. In this way, you can tweet "to" attendees of a show without actually being there!

#### @Someonefamous

The second promotion strategy is what I call @someonefamous. The idea here is to reach out and "have a conversation" with someone more famous (with more followers) than you. Think of it like Dr. Phil making it on the Oprah Winfrey Show: her audience saw this new "doctor," and some of her fans became his fans. The trick is to find business partners, complementary companies, or other people/companies on X who are influencers and who have more and/or different fan bases than you.

A useful tool to use is Buzzsumo (http://www.buzzsumo.com/). Search for your keywords and identify influencers tweeting about those topics. Identifying them is the easy part. The hard part is getting them to engage in an X conversation with you. You have to convince them to have a conversation with you on X, and then once you're talking to their fans... convince their fans to follow you, too. You can also use X Pro's

advanced search to filter for engagement and accounts that have a sufficient number of followers.

**VIDEO.** Watch a video tutorial on how to use the "@" sign or "handle" on X for marketing purposes at http://jmlinks.com/16y.

#### Pitch Journalists via X

We've discussed this already, but you want to think of journalists and bloggers on X as a promotion strategy:

**@journalists**. Identify journalists on X, find their handles, and tweet "to" the journalists, pitching them story ideas. Journalists love X because it's where stories break first. They listen to their X feeds as businesses, organizations, and individuals "pitch" them story ideas via X.

Indeed, you can even advertise to select lists of journalists by using username targeting on X. One simple trick is to just search X for the word "journalist" plus a keyword like "organic" and then click on "people." Here's a screenshot:

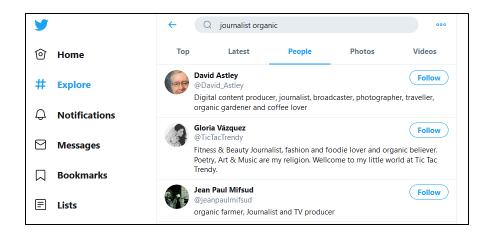

In this way, you can quickly build a targeted list of journalists who cover the organic industry. Follow them, tweet to them, and pitch them on your content. Isn't X amazing?

#### Get Retweeted

The third X promotion strategy is the **retweet**. By posting items that are funny, scandalous, interesting, shocking, outrageous, or otherwise highly contagious, you get people to retweet your tweets, thereby (again) allowing their followers to see you and, hopefully, begin to follow you as well. To research what is retweeted in your industry, simply do an X search with the letters "RT" in front of your keywords. For an example, visit **http://jmlinks.com/2l** to see a search on X of retweets of #organic as in "RT organic" searched via X search.

Here's a sample RT:

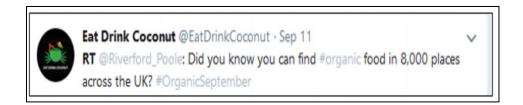

## » ADVERTISE ON X

Besides these organic promotion methods, there's paid advertising on X. You can promote your tweets as well as create custom advertising campaigns to promote your account and/or clicks to your website. To begin advertising, log in to your account and click on your profile at the left. Then click on *More > Professional Tools > Ads*. Here's a screenshot:

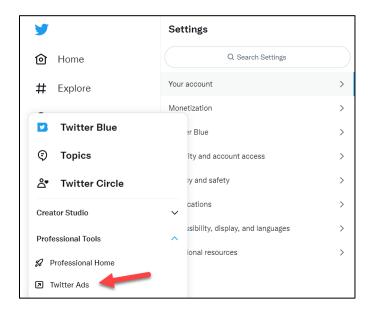

This gets you to the dashboard. You can then set up *Campaigns* > *Ad Groups* > *Ads* and target them to audiences. Click to *Tools* > *Audiences* to see X's targeting options. As you create a Campaign, you'll be prompted either to promote your account or an individual tweet. You can then choose demographic targeting. Here's a screenshot showing people who show interest in "organic:"

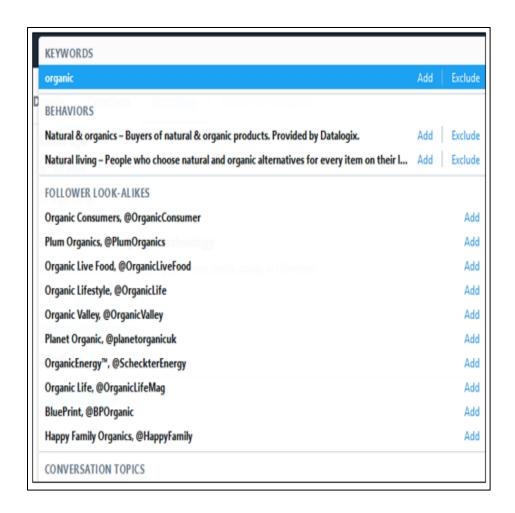

Note that you can target the followers of any account, meaning you can target people who follow your competitor, or people who follow an industry trade show, etc.

To learn more about advertising on X, visit <a href="http://jmlinks.com/31">http://jmlinks.com/31</a>t or <a href="https://ads.twitter.com/">https://ads.twitter.com/</a>. Because journalists and bloggers often follow X intensely for breaking news, one of the smartest strategies is to make an "influencer list" on influencers on X and then advertise your tweets directly to those high-impact Xers. To learn more about username and follower targeting on X, visit <a href="https://jmlinks.com/1k">http://jmlinks.com/1k</a>.

#### X Premium: Become Verified

X's new owner, Elon Musk, seems to be focused on monetizing X beyond ads. One of his innovations, as of this writing, is "X Premium." The idea is to allow people to purchase a verified X account for around \$8 / month, remove many ads, have their posts be prioritized by the algorithm, and be a "higher class" of X users. "X Premium" has three tiers: basic, premium, and premium+. Read about them at https://help.twitter.com/en/using-x/x-premium. Stay tuned as Mr. Musk is clearly trying to monetize X and get it to actually "make money" rather than just "make controversy."

#### » MEASURE YOUR RESULTS

Measuring the success or failure of your X marketing can be a challenge. Let's look at it from the "bottom-up" in terms of items a marketer might want to know or measure vis-a-vis X:

- Sales or Sales Leads. Have tweets or X marketing resulted in actual sales leaders (completed feedback forms for a free offer, consultation, eBook, download, etc.) and/or eCommerce sales?
- **Branding / Awareness**. Has X increased our brand awareness and/or improved our brand image?
- Top of Mind / One Touch to Many. Has X helped us to stay "top of mind" by reminding potential customers of our company, products, and/or services?
- Tweet Interactivity. Have people read our tweets? Have they interacted with our tweets by favoriting them and/or retweeting our tweets?
- **X Account**. Is our follower count increasing, and if so, by how much and how fast? Where are our followers physically located, and what are their demographic characteristics?

The last of these is the easiest to measure: simply record your X follower count each month and keep a record of it month-to-month. I generally do this on my *Keyword Worksheet*, where I also track inbound links to my website and my review count on review platforms such as Google, Facebook, and Yelp.

#### Analytics Inside of X

Inside of X, click on *More > Creator Studio > Analytics*. Here's a screenshot:

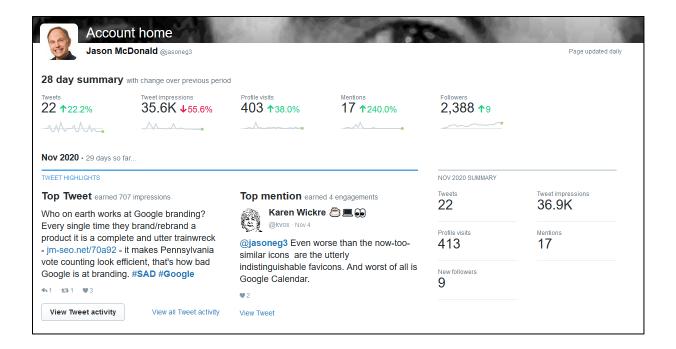

There, you can see which tweets gained the most impressions, as well as engagements by tweets such as clicks, follows, and retweets. X will also tell you whether the links you are sharing are getting clicked on, and so on and so forth. X also has a feature called **X** cards that bridges your website to/from X activity. If you enable X cards on your Website, you get attribution for your Web content plus more data on that inside of X. Learn more at http://jmlinks.com/31u.

In sum, inside of X, you can see how people interact with your X account and tweets. Inside Google Analytics, you can see where they land on your website and what they do after they arrive.

#### »» CHECKLIST: X ACTION ITEMS

Test your knowledge of X! Take the X marketing quiz at http://jmlinks.com/qztw. Next, here are your X Action Items:

□ **Research** whether your customers (and competitors) are on X. What are they doing? What interests them? Why?

| ☐ Identify a few <b>customer profiles</b> that match your <i>buyer personas</i> and determine how active they are.                                                                                                    |
|----------------------------------------------------------------------------------------------------|
| ☐ Identify <b>competitors</b> and <b>companies</b> to "emulate" or "reverse engineer" who are doing a good job on X.                                                                                                    |
| ☐ Set up an <b>X account</b> (learn the basics like #hashtags, @mentions, and retweets) and begin posting useful content following the 280 character limit and X lingo. Consider an X Premium account and/or using X Pro for more powerful functionality. |
| ☐ Brainstorm an <b>X</b> content marketing strategy of your own content, the content of others, UGC content, and interactive content on industry trends and topics. You need a lot of content to succeed at X!                                            |
| ☐ Strategize how to <b>promote</b> your X account and tweets, including <b>advertising</b> , to promote content and grow your followers.                                                                                                    |
| ☐ Identify, join, and participate in <b>relevant #hashtags</b> on X used by your target customers; do not spam!                                                                                                    |
| ☐ Identify <b>key influencers</b> (e.g., journalists or bloggers) and note their @handles. Where appropriate, tweet to these key influencers when you have highly interesting content or free offers such as eBooks, key news, new product samples, etc.  |
| ☐ <b>Measure</b> your <b>KPIs</b> on X, such as the follower growth, likes, comments, and retweets of your tweets, as well as traffic from X to your website or eCommerce site.                                                                           |

Check out the **free tools**! Go to my *Social Media Marketing Dashboard* > X for my favorite free tools on X. Just visit **http://jmlinks.com/smmdash**.

# »» Deliverable: An X Marketing Plan

Now that we've come to the end of our Chapter on X, your **DELIVERABLE** has arrived. For the worksheet, go to **http://jmlinks.com/smm2024** (then enter the code 'smm2024' to register your workbook), and click on the link to the "X Marketing Plan." By filling out this plan, you and your team will establish a vision of what you want to achieve via X.

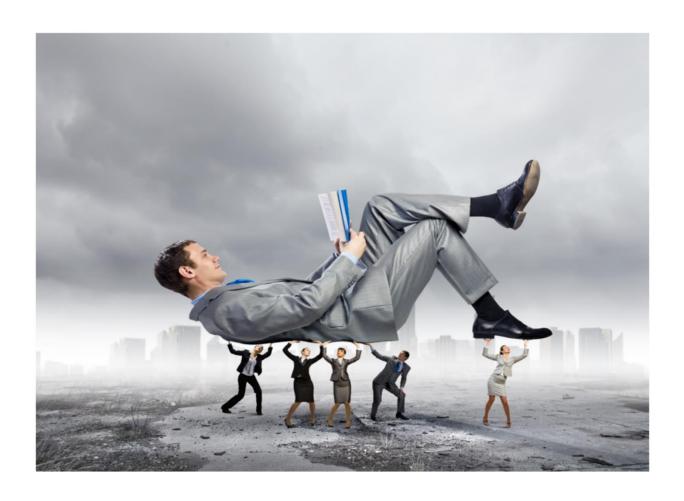

# 8 INSTAGRAM

Instagram boasts over two billion users worldwide, with literally *millions upon millions* of photos and videos shared each day on the platform. In the minds of many social media experts, Instagram is more important than its parent, Facebook. It's certainly perceived by younger people as much cooler than "Grandpa Facebook" or crazy "Meta." (Many do not even know that their beloved Instagram is a subsidiary). And with "stories" and "reels," Instagram is clearly the true source of innovation. But you don't care about the business strategies at Facebook / Instagram. You care about you. You care about your business. You care about your customers. The question is: "Is Instagram for you?"

In this Chapter, we'll start with the basics of how to use Instagram, proceed to how to research and identify brands to emulate, and turn to tips, tricks, and techniques to leverage Instagram's free and paid opportunities. Along the way, we'll look behind the scenes to "reverse engineer" companies that do Instagram well. By the Chapter's end, you'll have a good idea as to whether Instagram is just a waste of time for you (because either your customers aren't on it in a meaningful way or because you can't connect your brand to the fun, family, photos, and fake of Instagram, or both), or whether Instagram is a social media network that will help you not only photograph but bring home, the marketing bacon.

#### Let's get started!

#### To-DO LIST:

- » Explore Concepts and Brands on Instagram
- » Reverse Engineer Instagram Strategies
- » Set up Your Business Page on Instagram
- » Learn Technical Tips to Using Instagram
- » Master Instagram Shopping
- Video: Instagram Stories, Videos, and Reels
- » Inventory Likes and Dislikes on Instagram
- Brainstorm and Plan an Instagram Marketing Strategy
- Promote Your Instagram Account and Posts

» Work with Instagram Influencers

» Measure Your Instagram KPIs

»» Checklist: Instagram Action Items

»» Deliverable: an Instagram Marketing Plan

#### EXPLORE CONCEPTS AND BRANDS ON INSTAGRAM

Instagram is phone-first. 99.9% of your users will use Instagram on a phone or tablet, and I doubt that many people even know you can access Instagram on a desktop computer (although you can). For personal use, it's best to use Instagram on your phone, and as a marketer, I recommend that you do so as well so that you experience Instagram how it's meant to be experienced, i.e., how most of your users will experience your content on the platform.

It's probably easier for purposes of marketing research, however, to use Instagram on the desktop. Once you have installed it on your phone with a username and password, just visit https://www.instagram.com/ and log in to your account. You (and your team) can now browse, research, and "reverse engineer" competitors and other brands from your big-screen desktop. For purposes of easy explanation, I recommend you start out by visiting and following a youth-oriented consumer brand such as Chipotle (https://www.instagram.com/chipotle/) or Wendy's (https://www.instagram.com/wendys/). Both are Instagram superstars. Let's walk through their Instagram accounts step-by-step. Our goal? To get the hang of looking behind the scenes at what Chipotle, Wendy's, and other consumer-facing brands are up to on Instagram.

Despite how "fun" Chipotle and Wendy's make Instagram seem, remember that social media marketing is not just about throwing a fantastic party. It's about throwing a party with a purpose, namely, to grow your brand and, ultimately, to sell more stuff (or more burritos and burgers).

# The Elements of an Instagram Profile

Starting with Chipotle's and Wendy's business profiles on Instagram, let's review the basic elements:

**Profile Picture.** This is the big smiling red icon that represents the brand. Notice how Wendy's is a smile and not a frown because it is all about friends, family, fun, photos, and fake. Everyone is having a good time on Instagram, and if they're not, they're supposed to fake it!

The Timeline. It may not be officially called a "timeline," but as on a Facebook business Page, any user can click "up" to the account and see the "timeline," a series of posts by the brand (or a friend) to his or her account. These are represented by square boxes. Note that in the top right corner of any Instagram post, there is often a video camera icon (indicating a video post), or if the icon is missing, it's just a photo. Unlike other networks, Instagram requires photo or video content; you can't post text only.

**Status Stats.** Across the top, you can see whether you are "following" an account, as well as the number of posts, of followers, and of those being followed. As of December 2023, Chipotle had 502 posts, 1.2 million followers, and is following 224; Wendy's had 314 posts, 1.1 million followers, and is following 215. Just as on X, this is public knowledge; anyone can see who follows whom and even follow the followers of a competitor and interact with them to gain their attention.

**The Bio.** Any profile on Instagram, whether that of a person or of a brand, has a bio, and the bio is allowed one (and only one) **clickable website link**. This is the place to explain your business value proposition (your answer to the question, why follow you on Instagram?) and use the clickable link to get customers from Instagram and to your website, e-commerce store, or another place to take an action such as buying your stuff.

Story Highlights. Just below the bio, "Story Highlights" may appear. Check out another savvy consumer brand, RusticCuff (https://www.instagram.com/rusticcuff/), as they tend to use highlights as does REI (https://www.instagram.com/rei/). These are selections from their Stories, often, though not always, in video format.

**Shopping.** Shopping is big on Instagram, really big. (We'll discuss it in a special subsection below). You can only see shopping on the app, so choose a big brand like REI (@rei) or Bass Pro Shops (@bassproshops), and you'll see "View shop" on the app. Click in, and you can browse products and buy them.

**Video.** Click on the right-facing arrow, and you'll see the brand's videos and/or reels. All videos posted to Instagram are considered "reels." Check out how Chipotle is using it at https://www.instagram.com/chipotle/reels/. Reels are discoverable both in the feeds of people who follow a brand and in the feeds of people who do not follow the brand but share interests in the same content.

**Person Icon.** Click here, and you can see how a brand has been "tagged" by others.

### **Branded Hashtags**

Encouraging UGC is a top priority on a consumer platform like Instagram. Thus, brands often create and promote "branded hashtags" so users can share content about the brand. For example, Bass Pro Shops (@bassproshops) promotes #bassproshops and encourages users to "tag your outdoor photos" with it.

Here's a screenshot:

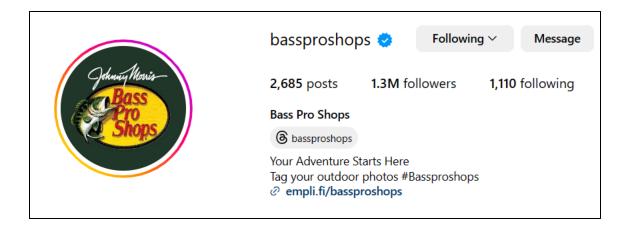

That "branded hashtag" encourages Bass Pro Shops fans to post content around outdoor hunting, fishing, and other activities and feature Bass Pro Merchandise. It has over 334,000 posts. Here's a screenshot:

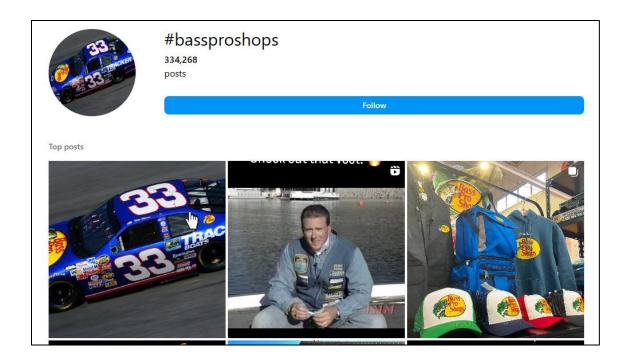

Many big brands have "branded" hashtags, even if they do not feature them in their bios. You can usually guess if there is a branded hashtag by simply searching by the brand name on Instagram. For example, try typing in #Chipotle, and you'll see something like the following pop up via Instagram autocomplete:

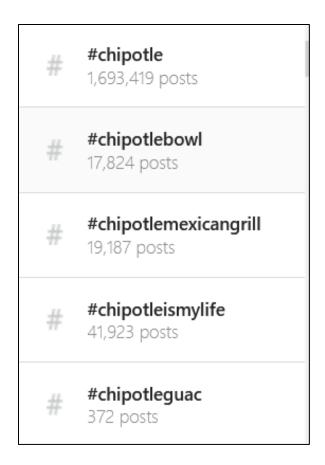

This means that there are 1.6 million posts around Chipotle on Instagram. Massive user engagement means massive free publicity for the brand. But this didn't just happen. Chipotle nurtures its **branded hashtag** with publicity, shoutouts to key fans, contests, and challenges. Your to-do here is to figure out if you have (or can nurture) enough superfans to make a branded hashtag worthwhile for your own company.

#### **Inventory Competitors and Companies-to-Emulate**

As with all social networks, look at competitors and big brands through the prism of not only a user but also a social media marketer. What do you like? What do you dislike? What features are enabled, such as clickable contact links, branded hashtags, or the new

shop feature? Take this knowledge back to your own Instagram account, enable what you like, and disable or ignore what you don't.

- 1. Identify **competitors** and **companies-to-emulate** on Instagram.
- 2. Inventory their **structural features** such as profile picture, shop, story highlights, reels, bio, tabs, etc.
- 3. Drill into key features such as "**reels**" or "**shop**" and investigate whether these might work for your own company.
- 4. Look for **user-generated content** around the brand, especially via branded hashtags.

Once you know a question such as "How do I set up shop tags on Instagram?," you can literally "Google it" to find an answer, visit YouTube for helpful videos, or visit the Instagram help files at https://help.instagram.com/. Instagram also has a more advertising-focused resource for businesses at https://business.instagram.com/.

#### The Elements of an Instagram Post

While superfans will visit and follow the profiles of key brands, most of the action on Instagram is on the feed itself. Thus, beyond the account setup issues, you want to research the "posting strategy" of competitors and companies to emulate. Let's dig into the posting strategy of these three brands – Chipotle, Wendy's, and Rustic Cuff.

The simplest is a post that has a caption plus an image. Here's a screenshot from Rustic Cuff promoting a holiday bracelet:

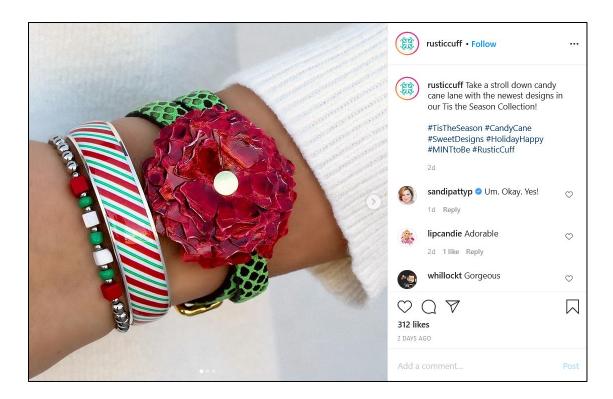

Make a note of the key elements, such as:

- **A beautiful photograph**. Instagram is all about photography, so your photos or videos need to be done well.
- A relevant caption. Instagram allows you to write a short summary. Here, the brand is asking its followers to "Take a stroll down candy cane lane."
- **Hashtags**. Instagram is very friendly to hashtags. Just as we saw on X, hashtags are conversational themes on Instagram. Thus #TisTheSeason is a more general hashtag, and #RustivCuff is the branded hashtag.

Note as well that Instagram is very open. You can not only see the "likes" and "comments" on this post. You can also click on any person who engaged with this and see their account. You can even follow them. If you hover with your mouse over them, Instagram will pop up some info on that account. Here's a screenshot:

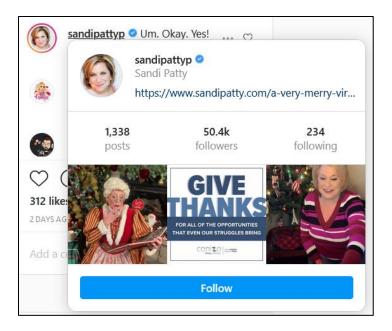

You can thus see Sandi Patty as a follower of Rustic Cuff. As on X, you can click over to her account. You can even message or follow her via the platform. Instagram, like X but unlike Facebook or LinkedIn, is extremely open. Just don't be creepy.

Brands can also post video content. Here's a video posted by Chipotle to its account of two "superfans" who attempted to launch a burrito into space:

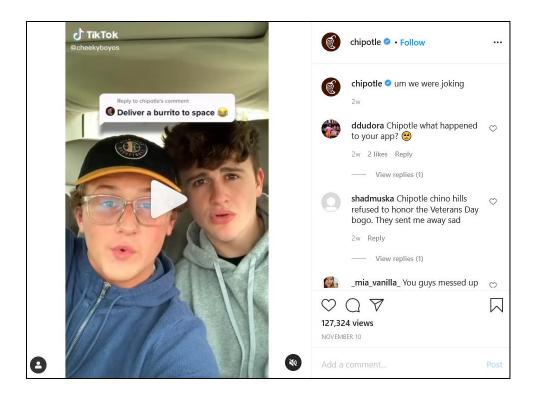

Note that this had 127,324 views! You can watch it at http://jmlinks.com/54z. It's really funny, and it's a fantastic example of user-generated content that has gone "viral."

You can post about anything on Instagram, but the posts by brands that do the best fit the culture of friends, family, fun, and photos. Keep it simple. Keep it fun. And keep it photogenic to succeed on Instagram.

For instance, here's a post by Wendy's just before Halloween:

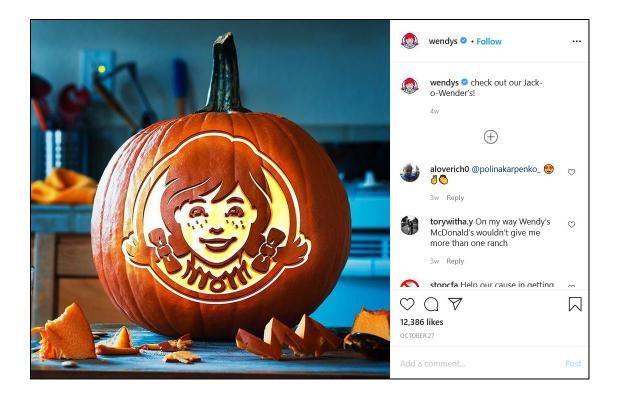

In terms of content marketing, note how it is piggybacking on a very popular holiday, and it mimics the kind of content that users create and share. The brand is fun, friendly, and (to some extent) fake – just like "real people" on Instagram.

#### Link in Bio

One of the peculiarities of Instagram is that it does not allow link-sharing in posts. Unlike on X, you can't post a link that goes from Instagram outbound to a website. This is only possible in ads. Thus, for organic content, brands usually refer to "link in bio" and direct users to their bio. As we shall see, some brands use services like Curalate or Link. Tree to work around this limitation. Here's a screenshot of REI, which uses the like2b.uy service:

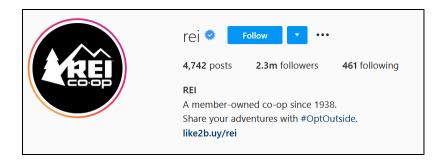

You can check this out at https://like2b.uy/rei and notice how it mimics their actual Instagram account:

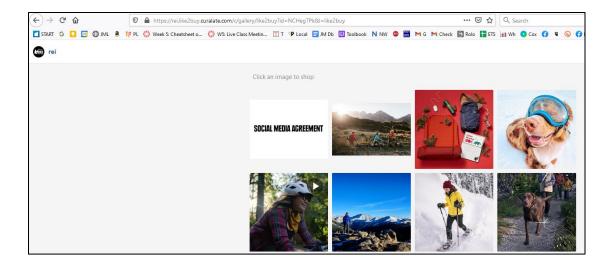

And here's a screenshot of that second post in red with the "link in bio" reference:

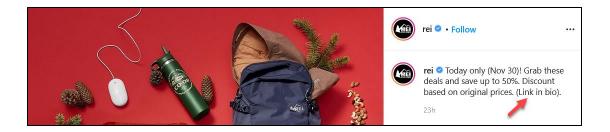

# **Instagram Sharing**

Another quirky feature on Instagram is the inability to share one-to-many. On other platforms, such as X or Facebook, a user can easily reshare ("retweet") a post to his or

her followers. Thus, *one* user can share to *many* followers, and *one* user of that original sharer can reshare to *many* of his followers, and so on and so forth. This allows content to get shared and reshared quickly and helps content to "go viral."

In contrast, Instagram only allows users to "send" content to their followers. This lack of one-to-many sharing, in my view, is a major flaw in the platform. It prevents users from magnifying content. Be that as it may, no one listens to me at Instagram. Just be aware of the limitations on links and sharing. If your marketing objective is to "go viral," Instagram is not the right venue. In addition, many business users want to curate content; that is, identify and share the best content from their followers or others. To do this, you have to go through a very convoluted process using third-party apps. To learn more, check out "How to Repost on Instagram: 4 Ways to Reshare Content From Other Users" from Hubspot at http://jmlinks.com/55b. For these reasons, I would not focus on curated content on Instagram. I would only focus on my own content, UGC content, and interactive content (as you can comment and like the content of others, including your own fans).

#### Searching Instagram

As you get started, an easy way to find posts and brands on Instagram is to use the desktop version for market research. This gives you a big screen, and you and your team can work together to research what's relevant to your brand on Instagram.

Just enter keywords like "organic" or "weddings" into Instagram search, and you can browse posts and thus find persons and brands to follow. If you enter "wedding," for example, it will show you possible accounts to follow in the pull-down. Here's a screenshot:

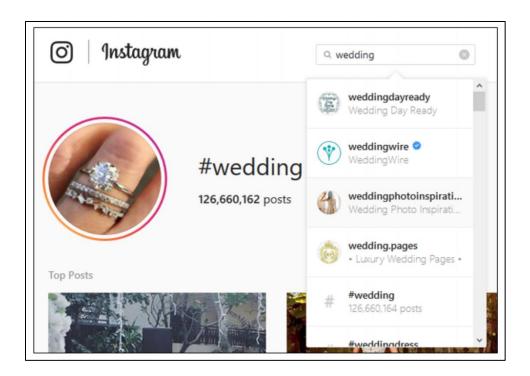

If you put the "#" sign in front, it becomes a hashtag, which is more about finding posts than accounts, as in #weddings. Try typing in some of your keywords with the # (hashtag) symbol; just remember that hashtags are always made with no spaces, so it's #valentinesday not #valentines day or #valentines #day. As you find posts, click on them, and you can see the poster's account at the top; you can click up to check them out or just click "Follow" to follow that account. Here's a screenshot:

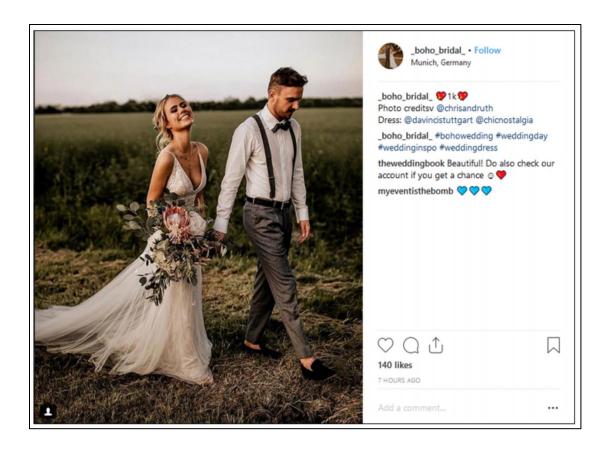

You can also use Google to search Instagram. Just go to Google and type in site:instagram.com {keyword} (no space between site: and instagram.com), as for example, site:instagram.com organic or http://jmlinks.com/45f. Using these techniques, identify brands that are either competitors to you, in or near your industry or just doing a great job on Instagram as marketers. Look for ideas in terms of how they set up their account and – most importantly – how and what they are posting to Instagram. Which posts are getting the most likes and comments? Which features such as "stories" or "shopping" are enabled, and why?

### **Instagram Stories and Reels**

Instagram has a feature called *Instagram Stories*, which is now averaging 500 million daily users. These are short narrative video clips that tell your story on a day-to-day basis. If someone you are following has a story, their Profile Picture will glow on the phone with a pinkish/red circle around it. Simply click on their icon, and then you can watch a short video of that person's (or brand's) Instagram story. To learn more about Instagram Stories, read the help file at http://jmlinks.com/27n.

You can easily see the marketing opportunity for a business to post a fun, provocative "insider" story to Instagram so that your customers, fans, and superfans can get insider

information and fun insights about your business. Imagine a pizza restaurant posting an Instagram story of "how we make our incredible pepperoni pizza" or a fashion designer sharing his daily shaving and man-beauty routine. "Insider stories" are what brand stories are ultimately about on Instagram. Check out your competitors and companies-to-emulate and see what they post to their stories; reverse engineer the marketing message nestled inside a good "story." To view a story by a competitor, find their account, verify that their profile picture is encircled in red, and click on it. If they have a story, it will play the video or start the slideshow.

Here's a screenshot of a story from Rustic Cuff:

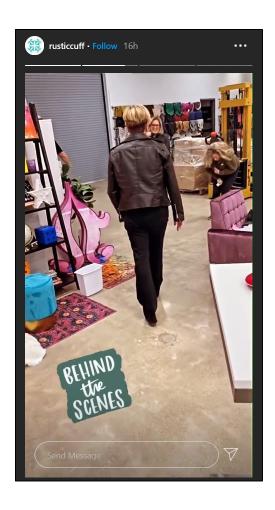

Rustic Cuff does a great job with stories. Notice how their stories are "behind the scenes" content and that this content is optimized for their "superfans."

Here's a problem as you "reverse engineer" competitors and companies-to-emulate, however. Stories are "temporary." They disappear after twenty-four hours. If a brand or person you follow has a story, you can see it ONLY on the mobile version of Instagram. Here are where and how stories appear:

- 1. **On your home screen, stories appear across the top in circles.** Click on a circle to view the "story" for a brand or person that you follow. Note: this is the big marketing opportunity for organic reach via stories: get customers to "follow you," create as many stories as you can (especially engaging ones!), and then these stories will appear at the top as your customers log in to Instagram. #freeadvertising.
- 2. On the timeline of the brand or person. Search for a brand such as "Chipotle" or "Koolaid." Then tap on their "Profile picture" on the top left to view their story. If they have one, it will pop up. If they don't, nothing will happen. Stories can also appear permanently in "story highlights," which are little circles beneath the profile picture. REI (@REI, https://www.instagram.com/rei) has done a very good job using story highlights.
- 3. **Search by keyword.** Search for a term by tapping on the "magnifying glass" icon. Then tap on the circle around each brand profile picture (NOT the brand name) to browse stories.

#### Reels: Instagram's Answer to TikTok

"Reels" is Instagram's rip-off of TikTok. Users and brands can upload quirky, musically-oriented videos to the platform. Check out Chipotle at https://www.instagram.com/chipotle/reels/. Similarly, if you know the account handle, you can quickly see any reels that they have posted. Just substitute the handle for "chipotle" in that URL as in https://www.instagram.com/burgerking/reels/. You can also just click into an account and click on the "Reels" icon, both on the desktop and on the phone.

Reels is a very big deal for Instagram. All video content on Instagram is now reels. Essentially, therefore, video on Instagram is reels, and reels are video. IGTV has been discontinued.

Suffice it to say that you can repurpose TikToks as Reels on Instagram and that Reels now show in the "feed" on Instagram. The race is on between Reels and TikTok, and only time will tell which will win!

The other key element of Reels is **discovery**. Whereas posts predominantly appear in the feeds of people who follow your brand, Reels can appear in anyone's feed. Thus, dog people might see your "dog" reel, cat people might see your "cat" reel, and iguana people might see your "iguana" reels, even if they have not "followed" you on Instagram. Reels are a big opportunity to get your brand in front of new prospects and customers based on shared interests between your brand and its customers. REI masters this aspect of

reels, producing all sorts of fun, informative, "how to" content that extends its brand via https://www.instagram.com/rei/reels/.

#### More Exemplary Instagram Business Accounts

Here are some more brands that do Instagram well. Pay attention to their account setup, including branded hashtags, use of the "shop" feature, stories, story highlights, Reels, etc., and then to what they're posting not just in terms of photos but in terms of captions and hashtags as well as the user engagement.

**MadeWell** at https://www.instagram.com/madewell. Here's the mothership (for females) of the casual brand. Another excellent example of overthe-top chic materialism on Instagram. "Shop till you drop."

MadeWellMens at https://www.instagram.com/madewellmens. This casual-chic brand does an excellent job of connecting Instagram to its shopping feature. Pay special attention to how it "tags" product posts to its Instagram shopping tab.

mDesign at https://www.instagram.com/mdesign. Notice how this brand has the fully enabled "Buy on Instagram" feature so users can seamlessly purchase directly via the app. Click on the "shopping bag" icon and then a product. You'll notice that it says "add to bag" rather than "visit website."

Foundr Magazine at https://www.instagram.com/foundr/. This magazine uses Instagram as a quote-of-the-day, inspirational message and focuses on entrepreneurs.

Bass Pro Shops at https://www.instagram.com/bassproshops/. This outdoor retailer shares content around fishing and outdoor sports and does a great job with contests.

The Pioneer Woman at https://www.instagram.com/thepioneerwoman/. Another account that's native to my home state of Oklahoma, the Pioneer Woman, shares recipes and cooking tips for those who "love butter" and love to cook. Notice how she uses the "Story Highlights" feature to showcase recipes. Yum!

Museum of Sex at https://www.instagram.com/museumofsex/. This New York-based museum pushes the envelope of what's allowable on Instagram and promotes itself as a "must-see" destination in New York City. Instagram is very much part of "pop culture," and "sexy" and "Instagram" are a natural combo. Try the hashtags #sexy or #muscles, and note that any brand that can

leverage our fascination with the body, hedonism, looking good, and being sexy is a great fit for Instagram.

**Banksy** at <a href="https://www.instagram.com/banksy/">https://www.instagram.com/banksy/</a>. Banksy is an "underground" artist who uses social media and social sharing to build one of the weirdest brands on the Internet. Check out his movie, "Exit Through the Gift Shop" at <a href="http://jmlinks.com/45g">http://jmlinks.com/45g</a> for a through-the-looking-glass look at art and brand-building.

**Topshop** at https://www.instagram.com/topshop/. This account is all about women's fashion and trends, with lots of social engagement on Instagram. Check out #topshopstyle for its brand hashtag and watch how it engages users to share themselves wearing Topshop styles.

Aeromexico at https://www.instagram.com/aeromexico/. The Mexican airline, as we shall discuss in a moment, does a pretty good job of leveraging adjacent fun themes of places to go and see in Mexico, as opposed to just the "boring" aspects of air travel.

Outdoor Voices at https://www.instagram.com/outdoorvoices. Yet another brand that is lucky enough to have Instagram shopping fully enabled.

The point is to find competitors, similar companies, and companies to emulate. Then "lurk" behind the scenes and "reverse engineer" what they're doing at a technical level with features like branded hashtags, shop tags, Instagram stories, Reels, i.e., what they're doing at a content level in terms of what they're posting as images, videos, and text captions, and what's getting engagement from their fans (and why).

# The Instagram Game: Followers, Likes, and Engagement

As on other social media networks, the game on Instagram is to get people to follow your company, and once they follow you, get them to like, comment, and share ("send") your posts to their friends, family, and contacts.

**Engagement** is the key to content marketing on Instagram, so you need to brainstorm fun, provocative photo or video content that engages your users.

# LIKE ALL SOCIAL MEDIA, INSTAGRAM CRAVES ENGAGEMENT

Instagram, like Facebook or X, follows the structure of timeline and news feed. What a friend posts to her timeline shows up in my newsfeed. If she posts a photo of herself and her boyfriend having fun at Disneyland, then that photo will show up in my newsfeed, where I can "like," "comment," or "share" it with my own friends. In this way, Instagram is very much *X with pictures*.

Users have profiles and post pictures / videos to their timelines. They can also post Instagram stories, which are collections of photos and videos, sort of a "day in the life" of a friend or brand you follow.

The videos / pictures / stories posted by User A appear in User B's newsfeed if they're connected to each other. Instagram, like Facebook, also monitors interaction in a quasi-Edgerank fashion, ranking which posts are prominent on the newsfeed as measured by previous interactions among the parties. The more interactive you and an account are, the more likely it is that your followers will see your posts prominently in the newsfeed.

Businesses can have brand Pages on Instagram, and when an individual follows a brand (similar to liking the brand's Facebook Page), posts by that brand will appear in the newsfeed of followers if the posts are "engaging" enough as judged by the Instagram algorithm.

Businesses can enable Instagram shopping and, if they're big enough, "buy on Instagram." These new features enable brands to integrate social media with shopping directly. Learn more at http://jmlinks.com/53n.

Users can like, comment, or share posts by others to their own followers. Note one weird technical glitch here on Instagram: unlike on X or Facebook, one person can only share with one other person. Instagram does not have a "one to many" share feature, which limits the ability of posts to "go viral" on Instagram.

**Reels.** Reels works in a different way. On the one hand, if you post a reel to your Instagram account, it can appear in the feeds of people who follow you. But it also can be driven by the "recommendation engine" to appear in people who do NOT follow you yet have a similar interest. Thus, a "dog" video can show not only to your followers but also to folks who are interested in "dogs but *do not follow you*. In this way, Reels can help you reach new followers, new prospects, and new customers. Savvy marketers are very excited about reels for this reason.

#### **Business Accounts and Personal Profiles**

While there's no clear distinction between business and personal profiles in terms of the basics, it's best to choose a business account for your business. (Note: just to confuse us, it's called a Business *Page* on Facebook and a Business *Account* on Instagram).

A Business Account allows for advertising and also provides reporting. To set up an Instagram account for a business from scratch, however, you must first have a Facebook Page for your business. (To learn how to set up a Facebook Page for your business, visit <a href="http://jmlinks.com/29a">http://jmlinks.com/29a</a>). So, first set up a Business Page on Facebook, and then open up the Instagram App to set up a new Instagram Business Account.

Note: to set up a business profile on Instagram, you'll have to do this first on your phone by "signing up" as an individual. You can read the official step-by-step guide to setting up a business account on Instagram at http://jmlinks.com/57k.

#### Converting a Personal to a Business Account

You can also convert an existing Personal Profile to a Business Account if you mistakenly set up your business as a Personal Profile. (And you can convert back again). However, because a Professional Account on Instagram must be connected to a Business Page on Facebook, be sure that you have first set up a Business Page on Facebook or are ready to do so. Then follow these steps:

- 1. On your phone, open the Instagram app, go to your profile, and tap "edit profile."
- 2. Tap Switch to Professional Account.
- 3. On the Set Up your Professional Profile page, review your business contact information and press done.
- 4. Connect to your Facebook Page. This is optional but highly recommended. The Facebook Ads platform is difficult to use, and your best option to connect Instagram to Facebook is during this conversion.

A Business Account is recommended as it allows contact buttons such as "email" or "message" near the top of your profile, depending on the contact information you provided. You also get better metrics for a Business Account. To read the help file, visit http://jmlinks.com/27k.

#### Managing Multiple Accounts

Once you have both a personal Instagram and a business Instagram, you can manage both via one app on your phone. Go to the gear icon and then scroll down to the very bottom and find "Add Accounts." You can manage up to five accounts on Instagram via one phone and one app install. Once you have more than one account on your phone, you can switch between accounts. To read the help file on how to set this up, visit http://jmlinks.com/27m.

#### » Reverse Engineer Instagram Strategies

We'll return to some of the technical features of Instagram in a moment, but let's look at what's happening on Instagram first. Like any social media network, you want to figure out what people are doing on Instagram and what brands are trying to do as marketers. Like any good party planner, you want to figure out if your target customers are on Instagram and what they're engaged in, and then turn a skeptical eye towards what other companies and brands are doing to "reverse engineer" their marketing strategies.

First up, ponder for a moment what you, your friends, and your family are doing on Instagram, leaving aside companies and brands for the moment. If I look at myself as well as my friends and family on Instagram, it's pretty clear that 99% of what people are doing on the network is paying attention to friends and family as they have fun in their daily lives and taking photos (and videos), along with posting these to their Instagram Stories or Reels. At its core, Instagram is really just a multiperson scrapbook sharing photos and videos largely of the "fun stuff" in one's life.

But there are two big currents on Instagram. One is friends and family who share photos of their lives (admittedly exaggerating the positive and downplaying the negative). The other is consumer brands like Target, REI, and Gucci as well as consumer personalities like the Kardashians and other influencers who are "all in" when it comes to consumerism, materialism, and hedonism.

Is Instagram fake? Absta-INSTA-lutely. Like Facebook, Instagram is more "life as it should be" than "life as it really is." Instagram tends to be very **show-offy** as people post photos of themselves, their families, their friends, and their super cool, amazing, perfect life to "show off" how great their life is (vs. your sad, pathetic, boring life and dysfunctional family). Big brands and celebrities are even more so. The Kardashians, for example, are (probably) an example of this sort of Insta-fantasy. Check out Kim at <a href="https://www.instagram.com/kimkardashian/">https://www.instagram.com/kimkardashian/</a>, or Khloe at <a href="https://www.instagram.com/khloekardashian/">https://www.instagram.com/khloekardashian/</a>. I love the Kardashians, don't get me wrong. I just don't particularly believe that what they project about their lives is "reality." There is also a lot of "virtue signaling" on Instagram – people live lifestyles,

promote causes, support or detract from issues, etc., in such a way as to "signal" that they live a virtuous life (vs. you other shmucks out there, who don't care about global warming, puppies, motherhood, our troops or other fill-in-the-blank virtuous causes, plus you have bad skin, don't vacation in interesting parts, and do not partake of fine wines or fine dinners).

For example, search Instagram for #machupichhu (the lost city of the Incas) and you'll see selfie after selfie showcasing people "living their best life". Here's a screenshot:

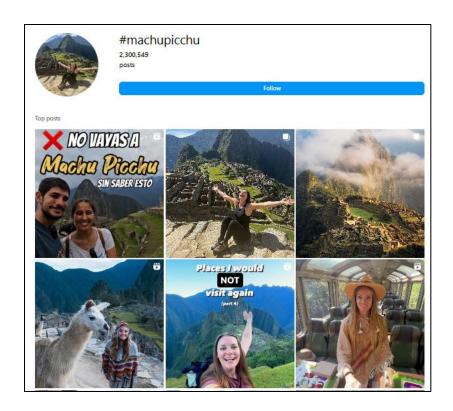

You can ask yourself how deeply these people went into the history and culture of the Inca or of modern-day Peru or whether this historical and cultural site is being transubstantiated into a trinket of modern narcissistic show-offiness. Or, if you visit the Wikipedia article on selfies (https://en.wikipedia.org/wiki/List\_of\_selfie-related\_injuries\_and\_deaths), you'll find a list of injuries and deaths occurring as people go to dramatic lengths to take selfies (many of which end up on Instagram) to show off their "amazing" lifestyle. The annual number of "selfie" injuries apparently exceeds 30,000 worldwide, with numerous "deaths by selfie" recorded.

Now, you and I are marketers. We can't change human nature, nor the human desire to show off and appear virtuous or cool. But we can use it to encourage our own customers to showcase how our "brand" helps them "live their best life." Branded hashtags, contests, and challenges are just the beginning. Monitor your competitors and

companies-to-emulate for ideas on how they motivate their customers to take a selfie, hashtag it, and spread it to their friends and family. Identify photogenic ways for your own customers to make you the "Machu Pichu" photo opportunity of your industry.

The marketing point here is that smart brands leverage customer **narcissism** and the **desire to show off**; they encourage customers to "showcase" that they are "living their best life" by using the company's products or services.

# INSTAGRAM ENCOURAGES BRANDS AND USERS TO "SHOW OFF"

Turning to the other current, we find visual consumerism. A lot of Instagram content is fashion photos. It's as if the old-style glossy magazines of the supermarket went online and took over a platform. Choose your favorite fashion brand, whether it's Gucci (https://www.instagram.com/gucci/) Gap Old (https://www.instagram.com/gap/), Navy (https://www.instagram.com/oldnavy/) OshKosh B'gosh or(https://www.instagram.com/oshkoshkids/), and you'll find brands consumers using Instagram as a visual shopping platform. See it. Like it. And now, buy it, via Instagram shopping. If you are a B2C brand and you're visual, this makes Instagram a "must do" social platform. The strategy here is simply for brands to visually showcase good-looking clothing, products, and services.

#### Search by Location

Let's look at some other techniques to browse Instagram and look for marketing opportunities. One good way to see what "real people" are doing on Instagram is to search by location.

Simply go to Instagram and type in a city, such as Pittsburgh, Tulsa, or Houston. To browse Instagram posts on Tulsa, for example, visit http://jmlinks.com/27p. Then drill down into a post, and you can snoop into what that person was posting and how their family, friends, and acquaintances reacted. For example, here's an adorable Dad and daughter post that's been tagged with #Tulsa:

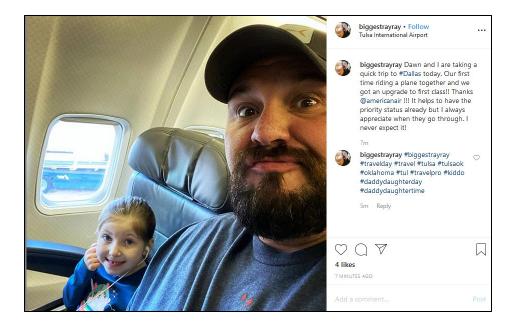

You can then click "up" to the person who posted it, in this case, @biggestrayray, and see what he's posting to his account. (Note how, like X, Instagram is very open – many people have little idea just how public what they do on Instagram is).

You can also find location-based posts by neighborhood or landmarks, which is excellent for a local business in a neighborhood. For example, check out #downtowntulsa (Downtown Tulsa, Oklahoma), #brooksidetulsaok (Tulsa's Brookside neighborhood), or even #tulsafarmersmarket for things around Tulsa's best farmers' market. Search for neighborhoods and landmarks in your city or town, and discover through Instagram what people post that's location-specific. Find brands you like (or compete with) and drill into the accounts of people who are interacting with brands. **Geotags** are a special feature – when you're on the app, click on "add location." These insert a geotag vs. a hashtag. Geotags help posts appear on the "explore" page of users who are nearby.

If you're a local business, the takeaways here are a) use both local #hashtags and geotags when you post to Instagram, and b) consider advertising on Instagram, which can also be geo-targeted. Instagram, while mammoth, also has a very local side to it.

#### Research the Fans of Your Competitors

You can find a competitor and then literally drill into their fans. The easiest way to do this is on the desktop, though you can do it on the phone app, too. Here's how:

- 1. Find the Instagram account of a competitor or company you want to research. We'll use Peet's Coffee (https://www.instagram.com/peetscoffee/), which is the Bay Area's best coffee chain.
- 2. Click on followers at the top. This then pops up a list of everyone who follows them. You can literally click "follow" in blue to follow that account or click on the account name and check them out.

Here's a screenshot of how easy it is to "see" the "followers" of Peet's Coffee:

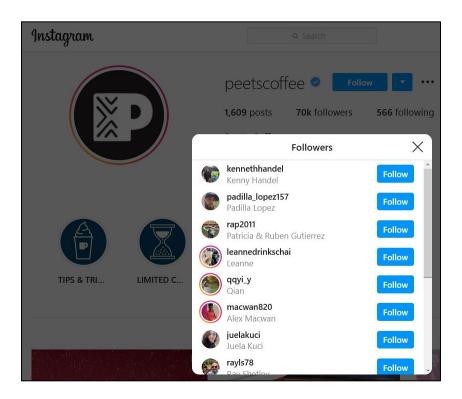

You can easily research who is following a competitor. You can even follow them. Just don't be creepy about this. Realize that when you follow someone on Instagram, they often follow you back or at least check you out. It's all very public. Plus, there is a limit of 300 accounts to follow each day; 7,000 lifetime limit. So, if you rapidly follow accounts, you'll get blocked. But as a research tool, this is a great way to investigate who's following a competitor and how fervently. "Follow for follow" is also a promotional tool; within reason, people whom you follow with your brand account will tend to follow you back (or at least check you out). So, consider "following" key people who "follow" your competitors.

You can also drill into a competitor's post (vs. their entire account) and see which posts are the most popular as measured by likes and comments. Simply find a competitor, click on one of their more popular posts, and then click over to those people who liked it or commented on it. Here's a screenshot from Peet's Coffee:

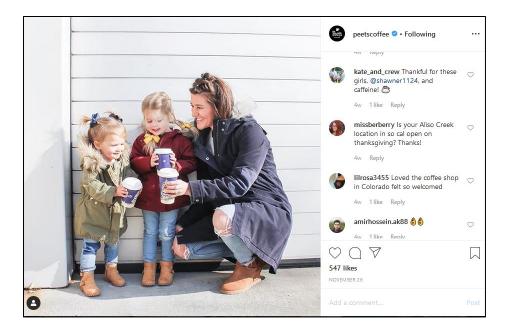

If you click on @missberberry, you can see her account. If you click on the 547 likes, you can see all the people who liked this post and click over to their accounts, too. Here's a screenshot:

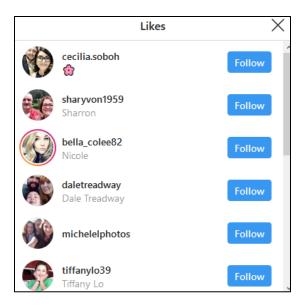

I would not recommend that you follow each person who likes a competitor's account or posts. But in terms of research, it gives you a window into your competitor's Instagram strategy, what they post, what gets engagement, and even the types of people who are engaging with their posts. As you browse accounts, you can see how many followers they have and thus get a crude measurement of their clout on the network. Use the public nature of Instagram in your marketing research by finding companies similar to yours, investigating their posting/content strategy, and even drilling into their fans.

#### Business Strategies on Instagram.

With some basics under our belt, let's revisit what brands are doing on Instagram. Remember – unlike a person – a brand isn't on Instagram "for fun." Rather, whether it's the camping gear retailer, REI, the Mexican airline, Wendy's, Chipotle, Aeromexico, or Rustic Cuff, brands have an ultimate **goal** for Instagram: **to sell more stuff**. I think you could argue that this is also true for public personas like the Kardashians, who are more brands than real people if you think about it.

If you work backward from the "ultimate goal" of selling more stuff, you can see that many brands are on Instagram to build "brand equity," that warm and fuzzy feeling that tells you when it's time to book a trip to Mexico, you want to fly Aeromexico airlines, when it's time to go camping, you want to shop for a tent via REI, and when it's time to buy a gift for mom or your girlfriend, a trendy bracelet from Rustic Cuff is a good gift to buy online. And when you look to people to emulate as lifestyle leaders, you look to the Kardashians (Or not, depending on your values).

Instagram is about image and the projection of one's "public persona." It's about knowing who your target audience is and who it is not. It's about doing a communicative, visual dance with them via photos and videos.

## Consumer Brands on Instagram

By far, the biggest and most active business accounts on Instagram could be categorized as consumer brands. Take a brand like REI (@REI), for example. (You can browse it on your desktop at http://jmlinks.com/32u). REI posts photos of cool people doing cool things outdoors, with its clothing, gear, and accessories taking a backseat to just people having a great time enjoying nature. It's pretty easy to see that REI's Instagram marketing strategy is to share fun photos of its customers wearing or using REI gear and to encourage "user-generated content" from customers by having contests and using hashtags like #optoutside (http://jmlinks.com/27q). As you scroll through REI's

account, you can hover to see the number of "likes" and "comments," as indicated by the heart icon and the comment icon, respectively. Because REI does a great job with its photos, videos, and strategy and because outdoor fun is a photogenic fit to Instagram, it's easy to see that Instagram is a huge and successful part of REI's Internet marketing efforts.

# REVERSE ENGINEER THE BIG BRANDS ON INSTAGRAM

Or take a brand like Whole Foods (@wholefoods at http://jmlinks.com/32v), another big retailer, but this time of food. Whole Foods shares fun, colorful photos of healthy, organic foods (which, incidentally, you can buy at its many stores...), as well as uses hashtags like #Foods4Thought and #WholeFoodFaves. Even more interesting, notice that Whole Foods uses the Instagram shopping service Like2b.uy at http://like2b.uy (http://jmlinks.com/32w)) to integrate its Instagram posts with its blog and website. Here's a screenshot:

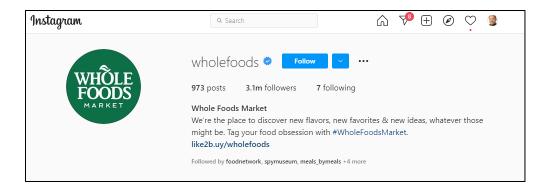

If you click on the Like2b.uy link, you'll see photos that "match up" to Whole Foods' Instagram posts, and you can go from there to the Whole Foods website, blog, eCommerce site, etc.

Like2b.uy (http://jmlinks.com/55f) is a workaround against the fact that Instagram allows one, and only one, clickable URL in an account in the bio. Another vendor that allows a way around this functionality is Olapic's Tap-shop platform at http://jmlinks.com/32z. Still another one is Linktree at https://linktr.ee/. The Instagram Shop feature (http://jmlinks.com/45h) is yet a third option. Rustic Cuff has this feature enabled, so check that out. Major brands such as @glamglow (https://www.instagram.com/glamglow/) can also have "native" shopping via

Instagram. Refer to my companion, *Marketing Almanac*, for a complete index to the best Instagram resources, including eCommerce plugins and services.

What you'll see on Instagram is brands leveraging photogenic product shots as well as photogenic shots *by and of* happy customers using their products and services. The genuinely great marketers on Instagram, like REI, have figured out how to mobilize their customer evangelists to post, like, comment, and share product photos for them. UGC content is king on the platform; interactive content is queen.

#### Tap into the Narcissism of Your Customers

There's a certain self-serving narcissism in our modern, ego-centric culture in which you post your "amazing" trip to Machu Pichu (2.3 million posts as of December 2023 at http://jmlinks.com/27r), your "incredible" trip to Disney World (17.9 million posts at http://jmlinks.com/27s), or your "meaningful" Destination Wedding (16 million posts at http://jmlinks.com/27t). The point is that if it's "fun" and it's "photogenic," and especially if people want to "show off" to their friends and family about how much "fun" they're having... it's a perfect fit for Instagram marketing! As a brand, if you can tap into our very human desire to "show off" to our friends how cool, fun, brilliant, smart, incredible, holier-than-thou, moralistic, compassionate, perfect, rich, with it, living-the-life, and any other narcissistic impulse that we share as humans... well, that's the way to market successfully on Instagram. Brand hashtags on Instagram such as #optoutside, #doingthings, or #rusticcuff are examples of how brands leverage consumer narcissism as a marketing strategy on Instagram.

Note also that geographies like Tulsa, Oklahoma (http://jmlinks.com/33a), Niles, California (http://jmlinks.com/33b), or Havana, Cuba (http://jmlinks.com/33c) also have geotags or, technically what are called "location tags." You can even create a location, such as your business address, and then promote it to customers for location tagging. See http://jmlinks.com/33d.

## INSTAGRAM TAPS INTO OUR HUMAN DESIRE TO "SHOW OFF"

Airbnb (http://jmlinks.com/32x), for example, is a brand that truly does Instagram well and taps into this "show off" component of the human ego. Who doesn't want to share photos of their fun Airbnb vacation for a little surreptitious gloating vis-à-vis their friends back home, stuck in cubicle hell at work? REI also fits this mold as people "show off" their incredible communions with nature using REI products.

For a small business, an example of this affinity would be a wedding planner, wedding photographer, or pretty much anything in the wedding industry. Just search Instagram for the hashtag #wedding, and you'll find over 263 million posts sharing the fun, faith, and love that is that glorious day (plus products and services to buy at a convenient wedding superstore near you; act now supplies are limited). Brainstorm how and why your customers might want to "show off" that they are using your products in a photographic / video way, and you're on the way to real Instagram marketing success.

#### Non-fun Brands that Connect to Something Fun

If your brand isn't fun, don't despair. You can connect to something *adjacent* that is truly fun. Take air travel. Let's face it; air travel isn't exactly fun these days. Unlike camping or staying in a fabulous Airbnb location, air travel in and of itself is anything but fun. And it's not very photogenic. What would people take photos of besides the planes? I mean, should you have your customers photograph the crowded and dirty seats, the overhead bins, or those crazy, blue, and loud toilets? And now, with ongoing fear of COVID-19 and bossy flight attendants, hell has come to earth, and it's called air travel.

An airline, therefore, has to "look out the window" to find things that truly are fun (such as travel), and connect these adjacent *fun* things to the *non-fun* experience that is air travel.

Check out United Airlines at @united on Instagram (http://jmlinks.com/33e), or for an airline that does tend to be a bit more fun, I recommend Aeromexico at http://jmlinks.com/33f. The point is if your brand is serious or not-fun, brainstorm ways that you can attach it to more fun types of activities, especially ones that are photogenic. This strategy is at the heart of all the airlines on Instagram. But it goes for B2B or more serious consumer brands as well. Consider Sunrun Solar at http://jmlinks.com/45j. That brand posts photos of solar panels, as well as outdoor nature-type photos that highlight the synergy between clean energy and a healthy outdoor environment. Here's a screenshot:

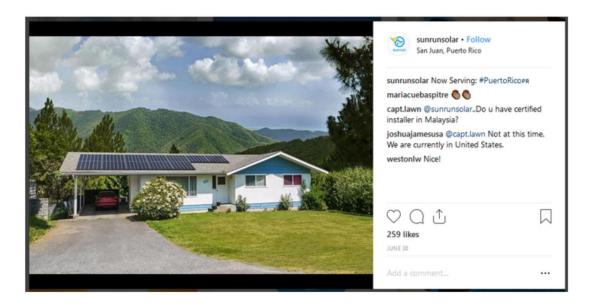

Solar panels in and of themselves are neither fun nor photogenic, so the trick would be to identify photos that ARE fun and photogenic but somehow connect to solar power. Check out the hashtags #solar or #solarpanels, for instance, for ideas.

#### Really Unfun Products or Services: What to do?

Next, take a look at the big insurers like Geico (http://jmlinks.com/33h), Allstate (http://jmlinks.com/33j), or Progressive (http://jmlinks.com/33k). Insurance is not only "not fun," it's one of the most expensive, mistrusted, and obnoxious experiences of a consumer's life. (The policies can be next to impossible to understand, and as my Dad says, the insurers are great at taking your premiums but not so great at paying out when something happens. Regardless of my views on insurance, as an Instagram user, I'm not exactly going to share a photo of me going over my life insurance policy on Instagram!).

Insurance is boring, unphotogenic, mistrusted, and not exactly something the average consumer would spontaneously share on Instagram. So, what is to be done?

Like the airlines, the insurance companies attempt to attach themselves to something fun and photogenic. Their job is much more difficult because while Aeromexico takes you to Cabo San Lucas or Puerta Vallarta, which are fun and photogenic, you probably won't exactly take a picture of your house burning down and caption it, "Wow! I'm glad I have Allstate." I also doubt I'm going to take a photo of myself in my coffin and say, "Wow! I'm glad I have USAA life insurance!" (Though perhaps my wife will take a selfie with me, #itsfinallyover).

Accordingly, the insurance companies are worth looking at on Instagram as examples of "out of the box" marketing thinking. An example would be Progressive's hashtag

#parentamorphosis, which attempts to make fun of the transformation from a hip twenty-something into a boring thirty-something with two kids in tow.

Here's a screenshot:

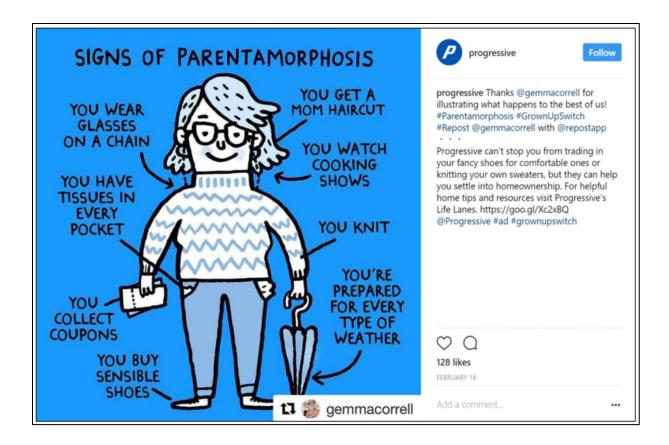

This post garnered 128 likes, which is far from tremendous, but it shows the strategy of one of the country's biggest brands to attach the non-photogenic, non-fun themes of insurance to the fun, photogenic themes of Instagram.

#### Gurus and Visual Instruction

If you or your small business can explain things to people, and if those things can be explained in such a way as to be visually appealing, then an Instagram guru strategy might work. Consider the fitness industry, for example, which posts photos and short videos to Instagram to teach users how to get fit (and occasionally promotes products and services to buy). Check out Certified Fitness, for example, at http://jmlinks.com/33m with 8,619 followers and 3,335 posts as they build a brand that promotes fitness. Or, for a bigger brand, check out 24 Hour Fitness at http://jmlinks.com/33n. Or check out the 47 million posts to the hashtag #fishing

and 17 million to #hunting. These are visual sports or activities that blend a "Gee! Look at the huge fish I caught" narcissism of the users with the visual "how-tos" of vendors and a good dose of selling and brand identity.

Even outside of the purely visual, brands that explain things can find a niche on Instagram. Sue B. Zimmerman is one of the goddesses of Instagram, and she shares tips, tricks, and pretty much the visual story of her life at <a href="http://jmlinks.com/33p">http://jmlinks.com/33p</a>. Dog guru Zak George uses Instagram to share photos of dogs and dog-training tips at <a href="http://jmlinks.com/55c">http://jmlinks.com/55c</a>, as does the much more successful (at least on Instagram), Cesar Millan (<a href="http://jmlinks.com/33r">http://jmlinks.com/55c</a>, as does the much more successful (at least on Instagram), Cesar Millan (<a href="http://jmlinks.com/33r">http://jmlinks.com/33r</a>). All of these "guru strategies" blend insider tips, tricks, and secrets with a personalized view into the life and viewpoints of the guru, him or herself.

#### Which Strategy Fits You Best?

The strategic point of all these examples on Instagram is to get you to look deep into your marketing soul and ponder whether:

You're a **fun brand** in a **fun, photogenic industry** such as travel or jewelry, so Instagram is a natural and easy fit for your online marketing. (Example: @Airbnb, @Disney, @rusticcuff).

Or

You're a **non-fun brand** adjacent to a **fun, photogenic** industry such as airlines, so Instagram fits only if you attach your "non-fun" brand (air travel) to the photogenic outcome, *travel*. (Example: @aeromexico, @united).

Or

You're a **non-fun brand** in a **non-fun, non-photogenic industry** such as insurance, so Instagram only works if you attach your non-fun brand to something fun (hence the attempts by @Progressive and @Geico to make insurance fun or post things that have little to do with insurance but are visually fun, and then (somehow) connect this back to their brand).

This is even true for nonprofits, which should also identify if they are *fun* or *not fun*, *photogenic*, or *non-photogenic* for the purposes of their strategy. Your **To-Do** here is to determine where you fit:

Fun and photogenic: use direct photos of the product or service, and encourage user engagement around the direct use of the product or service (e.g., Disneyland encouraging users to share photos of themselves having fun at Disneyland).

Not fun but adjacent to something fun and photogenic. Use photos of the "result" of the product or service in something that is fun and photogenic (e.g., encouraging persons who tan in tanning booths to share photos of their sexy, tanned bodies at the beach; check out #tanning on Instagram. Another example is how airlines (not fun) use travel (fun) to promote themselves on Instagram (@SouthWestAir)).

**Not-fun and non-photogenic**: attach your Instagram marketing to an adjacent or even unrelated theme. An example would be @Progressive on Instagram, sharing photos of their employees enjoying summer at Progressive Field Ballpark in Cleveland. Baseball is fun, the ballpark is fun, and so... insurance is fun...

#### Sentimentality and Aw Shucks on Instagram

Another common strategy is to use quotes and emotion-inspiring photos to attach your brand to something that people will "agree with" because it has a strong emotional component. One of my favorite examples of this is the preacher Joel Osteen (@joelosteen), not because I agree 100% with his theology but because I admire his marketing savviness 100%. Osteen shares inspirational bible quotes on his Instagram feed and has over 5.2 million followers.

Here's a a screenshot of what I would call an "Aw Shucks" sentimentality post:

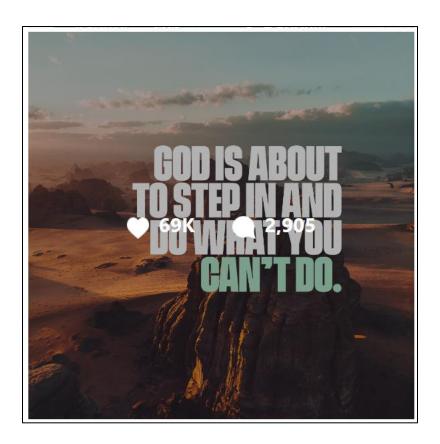

Something serious, *religion*, is connected to something beautiful, *a mountain*, with a quotation that provides *food for thought*. It's also something many religious people agree on – that God helps them in their struggles. *Aw shucks*. This post received 69,000 likes, and 2905 comments.

Businesses do this, too. Foundr magazine uses this type of quote strategy as well at http://jmlinks.com/33x. So we have "Don't just get excited about your ideas, execute them" with 2,547 links and many comments:

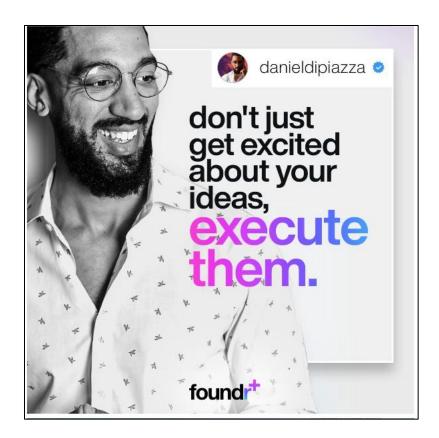

Inspiration, show-offiness, aspirational messaging – the "culture" of Instagram is very much "living your best life" in a photogenic way. Thus, your content marketing needs to capitalize on that vibe. We'll return to researching and "reverse engineering" brands on Instagram in a moment, but let's dive back into tips and tricks to manage your Instagram efforts better.

## SET UP YOUR BUSINESS PAGE (AND LEARN ITS ADVANTAGES)

You want to use Instagram as a business, not as an individual. When you set up your Instagram account, be sure to set it up as a business. To do so, follow the steps at <a href="http://jmlinks.com/45r">http://jmlinks.com/45r</a>. If you've mistakenly set yourself up as a personal profile, follow the link to "Convert Existing Account" to convert it.

A business account on Instagram comes with many advantages:

1. **Contact Info**. Business profiles have easy-to-find contact information, which allows users to contact you with questions. If you have an e-commerce store, you can also apply for the new "shop" feature to enable links to the new Instagram shopping experience.

- 2. **Instagram Insights**. Business accounts get data on user activity, while personal accounts do not.
- 3. **Advertising**. Business accounts can advertise, which is very useful to grow your followers and engagement. Personal accounts can't advertise.
- 4. **Post from Desktop Apps**. For business users, Instagram is more accessible via the desktop, including desktop software programs like Hootsuite. This makes it easier to manage.
- 5. **Connection to Facebook**. Because Instagram is owned by Facebook, Instagram Business accounts are connected to Business Facebook accounts, again making management easier.
- 6. **Instagram Stories with Links**. Businesses that have more than 10,000 followers can have links in their Stories and Story Highlights via the "swipe up" feature, giving you more opportunities to drive traffic from Instagram to your ecommerce store.
- 7. **Shopping**. Instagram is clearly all in when it comes to e-commerce and shopping friendly. Businesses can set up a "shop" on Instagram, tag products in photos, and otherwise enable a seamless shopping experience between their Instagram account and their e-commerce store.

The main downsides are fears that having a business profile will make your business look "salesy" to users and that the organic reach of business profiles will suffer, just as Facebook clobbered the organic reach of business Pages on Facebook. It's likely that at some point, Instagram will REQUIRE businesses to convert, so this risk is there regardless of what you do. You can also try a two-pronged strategy – having a personal profile for the CEO or company spokesperson and a business profile. The former can be more "behind the scenes" and "personal," and the latter more "organizational" and "formal." As always, know your brand and experiment with what will work best for you and your business.

Advertising on Instagram is managed via the Facebook platform. You can set up demographic targets using all the techniques on Facebook (see the Facebook Chapters to learn more about Facebook demographic targeting, which also applies to Instagram). Once you have a Business account on Instagram, you can advertise your posts to:

• People who follow your Business Page on Instagram and/or Facebook.

- People you choose through demographic targeting (such as women, aged 18-24, living in Tulsa, who are interested in weddings, etc.). Facebook and Instagram know a lot about their users, and so leveraging this data to target your Instagram posts is really incredible.
- People you choose through the Facebook Pixel, that is, people who have hit your website. In this way, you can target likely customers who have "hit" your website when they are on Instagram.

Instagram advertising is a great way to gain more exposure for your posts and grow your followers. Learn more at http://jmlinks.com/45v.

## » LEARN TECHNICAL TIPS TO USING INSTAGRAM

We'll assume that you've set up a business profile on Instagram and done the basics of adding a profile picture, filling out your bio, including a link to your website or eCommerce store. It's a best practice, especially for larger, more consumer-focused brands, to create a company-centric hashtag so that your fans have a virtual way to "tag" their posts about your product or service. Airbnb does this, for example, simply with the hashtag #Airbnb, and Southwest Airlines does it with #SWApic to encourage its customers to tag photos about their Southwest trips.

## Learn a Little Photography

Before we dive into technical tips on Instagram, let's take a moment and talk about **photography**. Instagram is all about photos and videos, so it's very worth your while to become a better photographer. You can Google "how to take better iPhone photos," for example, or go to YouTube and look for tutorials on photography. To read a nice, short article on how to take better Instagram photos, visit **http://jmlinks.com/45u**. But spend some time simply learning how to identify photo-friendly subjects and how to optimize your photos on your camera. The subject and quality of your photos matter a lot.

Indeed, with the rise of Stories and Reels, Instagram is pushing "vertical video" in a bid to undo nearly a century of horizontal video dominating film. Check out Instagram's official blog for business at http://jmlinks.com/45q to learn the latest and greatest straight from the source.

#### Use Instagram Hacks and Techniques

Now, let's dive into some of the technical tips for being a better Instagram user:

Use Hashtags. As has already been discussed, hashtags are big on Instagram. In fact, hashtags are more important on Instagram than on X, and a post can often have five, seven, or even ten hashtags at the end of it. Use a tool like RiteTag (https://ritetag.com/) or Hashtags.org (http://jmlinks.com/27w) to identify customer-friendly hashtags for your account bio and posts. Also, just search Instagram for your keywords to identify hashtags that have a lot of volume.

**Tag People.** As on Facebook, you can "tag" people and thereby notify them that they were included in your feed. So, for example, if customer Jane Doe follows your Pizza Parlor, then you can take a picture of her and her friends on her birthday and tag all of them in the Instagram app. In that way, they all get notified that they were "tagged" and are encouraged to share the post with their own friends via Instagram.

**Tag Products.** If you have enabled shopping, you can take a photo and "tag" products into it. Then, when users click or tap on the photo, they can see clickable links from the post to the individual products.

Shopping / eCommerce. Instagram does not allow clickable URLs in posts. Therefore, third-party services have emerged, such as Olapic Tapshop (http://jmlinks.com/32z) or Curalate's Like2Buy (http://jmlinks.com/32w) that can cross-connect your account to photos that match up with your posts. If you have an active business account, you can also apply for the "shop" feature on Instagram at http://jmlinks.com/45n. You can even "tag" a product that will create a link to your e-commerce store.

Link in Bio / Link in Profile. This phrase is commonly used in a post on Instagram to remind people, "Hey! If you want to buy this or check it out on my blog, the clickable link is in my profile," or "Link in my bio" is another way people reference this idea. Use a service like Link Tree (http://jmlinks.com/45w) to have a handy index of referenced links.

Add Locations. This is a unique feature of Instagram. When you upload a photo, you can "tag" it to a location such as San Diego or Miami. This improves your chances of showing up in the *Instagram Explore* feature (See: http://jmlinks.com/27z), which is where people can go to explore what's up with their friends, connections, and other algorithmically generated accounts and posts. Think of Instagram as an online magazine, and this helps you get into their flippable newsfeed, so to speak.

**Multiple Image Posts.** Instagram now allows more than one photo per post. Some people hate this feature, but others like it. The easiest way to use it is to access your camera roll and click on "select multiple" to select multiple photos.

Contests and Challenges. Contests and challenges are huge on Instagram. Have a contest, asking your fans to do something (and enter to win something). Or create a silly "challenge" that challenges them to do something just for bragging rights. Check out the hashtags #challenge and #contest to view what other brands are doing.

Instagram Live. As on Facebook and YouTube, you can "go live" on Instagram. Brainstorm fun, live events for your customers, and "go live" on Instagram. Learn more at http://jmlinks.com/45p.

Manage Multiple Accounts. Once you've set up your own personal Instagram account and that of your company, how can you manage both of them? Within Instagram, go to settings (gear icon on the iPhone), and then scroll to the bottom to "add account." You can also use a third-party desktop app like Hootsuite or Buffer to manage multiple business accounts, including posting from the desktop and scheduling your posts.

Instagram Help. Yes, Virginia, there is help on Instagram! Simply visit http://jmlinks.com/33y. You can search by keyword for help on a variety of topics. Instagram for business focuses more on advertising issues but can be found at http://jmlinks.com/33z. They also have a very good Instagram business blog at http://jmlinks.com/45q.

Check out my continually updated post, "Instagram Technical Tips," at http://jmlinks.com/55d, which I use in my Stanford Continuing Studies class on social media marketing. The technical tips just keep coming!

#### Know the Question and Find the Answer

Remember that once you know the question, you can find the answer. One of the best ways to do this is to simply "Google" your question. Just go to Google and type in something like, "How to schedule Instagram posts," or "How to manage multiple accounts on Instagram," and you can usually find a quick blog post or YouTube video that will answer your query. "Once you know the question," I always say to my Stanford students, "You can find the answer." So spend some time reverse-engineering what users and competitors are doing on Instagram, and then formulate a question for Google along the lines of "how do they do such-and-such." A good tip here is to use

the Tools menu on the far right of Google and select "Past Year" so as to get recent, up-to-date answers. Here's a screenshot:

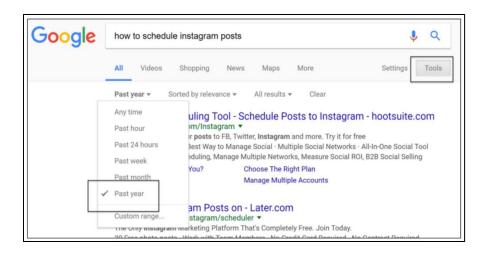

## » Master Instagram Shopping

Let's talk about shopping. Who doesn't love to shop? Instagram is highly visual, highly show-offy, and ideal for B2C consumer brands that want to encourage shopping!

## A Simple Strategy

The simplest strategy is to proactively link your content to your products or services. Your content can encourage excitement and then subtly (or not so subtly) explain that it's "for sale." Here are the three ways that you can enable a shopping experience for your customers via Instagram:

- 1. **Mention Shopping Opportunities**. A small company or brand might simply mention that customers can "DM" (direct message) them to inquire about purchasing a product or service in a post. Some companies create unique, branded hashtags so users can post and inquire via hashtags. By having a business account, you can also enable the "contact" buttons such as email or messaging. As you post, remind customers that what you're posting is "for sale," and they can DM you for more info or click the "email" button, etc.
- 2. **Use a Link Service**. You can mention "link in bio" often in your posts, thus directing users to your website or, to be more specific, to a link service like Curalate Like2Buy or LinkTree that can match your posts on a one-to-one basis to items in your e-commerce store.

3. **Enable Instagram Shopping and Tag Products**. If you have an e-commerce store on your website, you can activate the Instagram shopping feature. This is the most direct way to enable e-commerce via Instagram. Note that, if enabled, this allows you to "tag a product" via Instagram. Here's a screenshot of a tagged product post by @outdoorvoices:

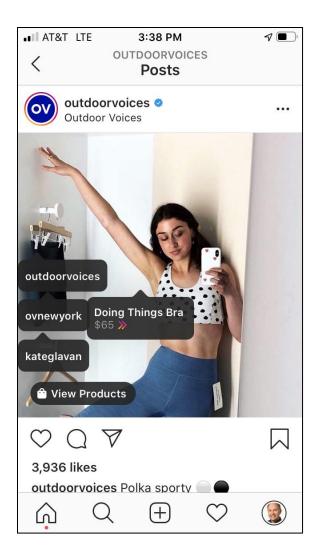

Users can click on "View products" to shop or click directly on the "Doing Things Bra" and purchase it for \$65. Learn more about tagging products at http://jmlinks.com/53p.

## **Enable Instagram Shopping**

Returning to the Rustic Cuff Instagram account, notice the "shop" button. (Note: you will see this button only on the mobile version, not the desktop. It's the little "view

shop" icon). This new "Instagram Shop" feature is a direct connection to an e-commerce store. Learn more at http://jmlinks.com/45e. Here's a screenshot of what you see after you click the "shop" icon on Rustic Cuff's Instagram page:

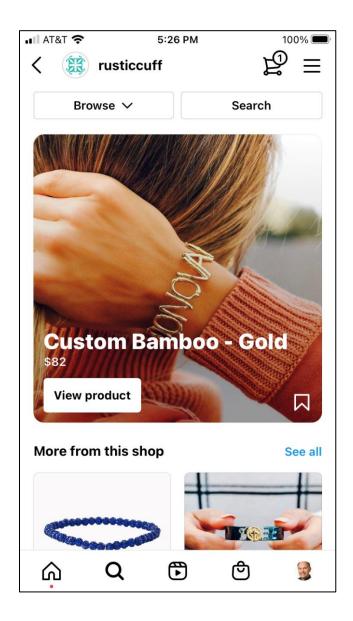

This allows a user to toggle between Rustic Cuff posts that she likes and the e-commerce store and thus purchase them via a direct link from Instagram. Instagram has become a kind of glossy photo magazine for the fashion set; it's an awesome platform for consumer clothing, jewelry, make-up, and accessory brands. Shopping just takes it to the next level.

Within the rubric of shopping on Instagram, let's pause for a moment and investigate the options. Instagram is consolidating all shops into "Checkout with Facebook and Instagram," meaning that all transactions will occur natively on Instagram's platform. (Learn more at https://www.facebook.com/business/help/582645198813984). Below are some Instagram accounts that have active shops; check them out, and you can see the mechanics of how shops work on Instagram. (Previously, Instagram allowed non-native shops (i.e., shops that consummated the sale off the platform), but this has been discontinued as of April 2024.) You'll need to use the Instagram app on your phone (not the desktop) to see the shopping options as follows:

#### Non-native Shopping (Being Discontinued)

Examples: @bassproshops (https://www.instagram.com/bassproshops) and @target (https://www.instagram.com/target/).

Click into the account, then into their shop, click on a product, and you end up on their website to "consummate" the purchase.

#### **Native Shopping**

Examples: @inpursuitoftea (https://www.instagram.com/inpursuitoftea) and @stickyroosterbrand (https://www.instagram.com/stickyroosterbrand).

Click on the account, then into their shop, click on a product, and you remain inside of the Instagram app, where you "consummate" the purchase.

## **Tagged Products**

Examples: @target (https://www.instagram.com/target/ and @stickyroosterbrand (https://www.instagram.com/stickyroosterbrand).

Click into the account, look for posts with the "shopping bag" icon in the top right (or click into product posts), click again on the post, and you should see little text pop-ups, click on these, and you are taken to their store (either native or non-native).

Identify a few brands that have shops and play around with how they integrate their main Instagram feed with shops and products to purchase, including "tagging" products in their posts. Instagram, in sum, is "all in" when it comes to shopping. Brainstorm how to build your brand's persona so that customers go from posts and reels to shopping, shop directly to your brand shop, or discover you on the "shop" tab itself, including "live."

## » Inventory Likes and Dislikes on Instagram

Now that you have the basics of Instagram down as a user and you've taken a look at some of the big brands like REI, Airbnb, or Aeromexico that are doing Instagram well, it's time to do your own inventory as a company. Your goal is to identify companies that are doing Instagram well and "reverse engineer" what you like or dislike about their Instagram marketing strategy. Remember: you don't only want to find and follow companies in your industry or niche because many of them may not be that savvy.

In fact, I recommend that you distinguish among and identify three distinct company types. That is, you need to:

- 1. Find companies in your niche or industry, such as competitors.
- 2. Find companies in similar niches or industries (e.g., B2B companies if your B2B, B2G companies if your B2G, etc.)
- 3. Find some *big brands* that you and your team agree you like.

To start your research, download the "Instagram Research Worksheet." For the worksheet, go to http://jmlinks.com/smm2024 (then enter the code 'smm2024' to register your workbook), and click on the link to the "Instagram Research Worksheet." Along the way, pay special attention to the "people" on Instagram and whether (and how) they are interacting with the brands you identify above.

## Finding Companies on Instagram

To identify companies on Instagram, start with your keywords and social media themes. Let's take a few hypothetical examples, such as a plumber, a wedding photographer, and a B2B company that sells business insurance. So, we'd have keywords such as:

Plumber. Plumbing, plumber, home improvement, DIY, toilet repair.

Wedding Photographer: weddings, marriage, photography, bridal.

Business insurance. Insurance, business insurance, small business, risk management.

Here are the methods to search Instagram by keyword, looking for accounts to follow, and reverse engineer:

Method #1: Instagram Search. Go to Instagram, either on the desktop or on your phone. Type your keywords into the search box. Then look at the posts that come back, and click up to the account holders, or look at the comments and likes, and click over to those people who are interacting with the posts. Make a list of those accounts that fit your target.

**Method #2: Google Search.** Use Google. Go to Google.com, and enter *site:Instagram.com* plus your keywords, as in *site:Instagram.com "business insurance"* (There's no space between *site:* and *Instagram.com*, and use quotation marks around keyword phrases). To see an example, visit http://jmlinks.com/28c. Next, scroll down the list, and Google will identify accounts on Instagram that have those keywords.

Method #3: Use a Geotag. Type in a city name such as *Tulsa* (http://jmlinks.com/28g) into the Instagram search box. This is a good way to see the posts across a wide range of industries and topics so that you don't get "boxed in" to seeing just posts in your industry.

Method #4: Instagram Explore. Instagram Explore works best if you first configure your personal Instagram account for a few weeks and be sure to follow competitors and others in your industry. Then, open up your Instagram App, and click the "Magnifying Glass" icon on the bottom. Instagram will suggest photos and accounts to you based on your interests and behavior. By following competitors and paying attention to things "as if" you were a customer, you can get Instagram to find interesting companies to "reverse engineer." Across the top, you can also swipe by category for suggestions. Here's a screenshot:

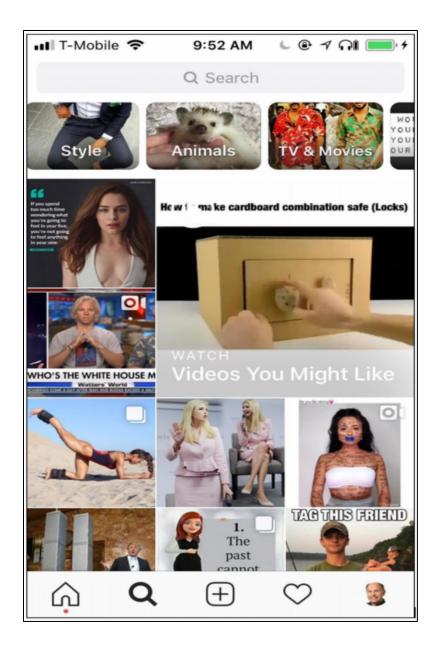

If you click on "Style," you'll see posts on that topic and can then click up to follow a person or brand that might be relevant for your marketing research. You can also access *Instagram Explore* on the desktop or at https://www.instagram.com/explore/.

Method #5. Explore Account Suggestions. You can also find one brand you like and then click on the downward arrow to the right of "message" in the app to see "similar" companies. It's easy to miss, so here's a screenshot:

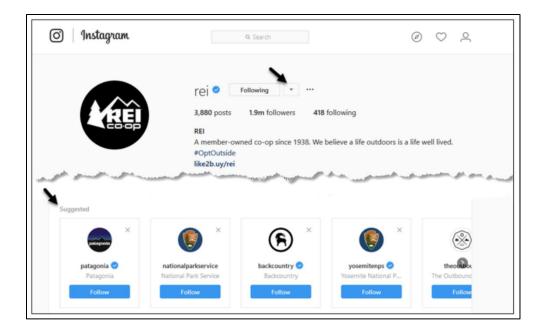

In this way, you can find one brand, such as REI, and then find similar or competitive brands to follow, such as Patagonia, the National Park Service, and Back Country.

## Inventory Companies That You Find

For example, if you search Instagram for *toilet repair* (http://jmlinks.com/28a), you'll find posts by people and a few companies on the topic. I found this post, for example:

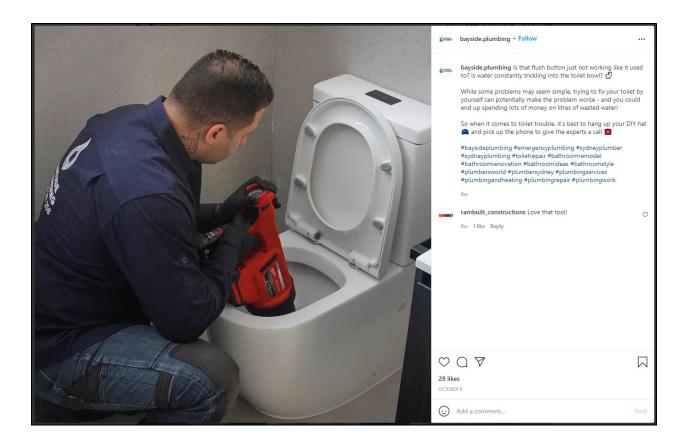

Toilet repair on Instagram, who knew?

As you identify posts and accounts, take some notes as you and your team discuss what you like and what you don't like about:

Profile Picture. Do you like it? Does it convey the brand image?

Bio. What does the bio say? Does it have a link?

Other Technical Features. Is shopping enabled? Is it native to Instagram or does it move to the vendor website? Is a branded hashtag in use? Why or why not? Can you message the account owner? Go through the technical features one-by-one and "reverse engineer" how they are being used.

**Followers**. How many people follow the account? What type of engagement are you seeing?

**Content Strategy**. What types of content are being created and why? What is the ratio of "fun" posts to "buy our stuff posts?"

UGC is key on Instagram. Can your company identify and create a unique branded hashtag for your own customers? Would they care enough to post photos tagged in that way? What about having a contest or challenge for the best photos posted to your hashtag? Don't stare at the blank page: inventory and reverse engineer what other companies are doing on Instagram.

#### **Posting Strategy**

Next, note the interactivity of individual posts. Which ones stand out as something you – as a user – would take note of on Instagram and even like, comment, or share? Which ones have the most interactivity? Why? Notice, for example, this post (http://jmlinks.com/28e), which is a plumber pushup video, with 183 likes and 21 comments:

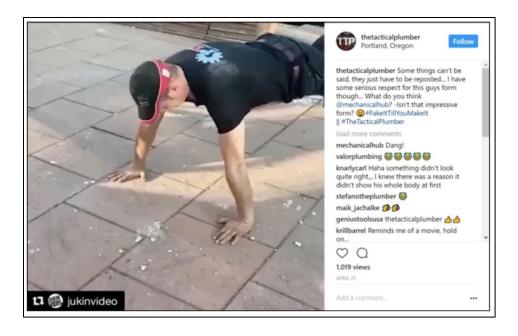

Think deeply about each post. Notice, for example, that this isn't a plumber doing plumbing (boring), but it's a kind of sexy guy showing off how strong he is by doing push-ups (fun). And then (spoiler alert), as you watch it, you realize it's a spoof. It's very similar to posts that "real people" make on Instagram; it's personal, it's funny, and it's photogenic. And notice that it's actually a repost from somewhere else. So this post indicates that @theTacticalPlumber is being playful and having fun with Instagram, not just posting boring plumbing stuff.

And yet, it does relate to plumbing, and it does build the company's brand. So what types of posts might you make that would be fun, playful, and photogenic and yet connect to your brand? Don't be boring!

As you look at Instagram accounts that pique your interest, try to "reverse engineer" each company's **posting strategy**. Looking at their posts, are they merely informative, fun, photogenic, or something else? How do they connect to the brand image that the vendor is seeking to project? How frequently are items posted? Look at likes, comments, and shares. Is their posting strategy engaging their users, and why or why not?

#### A Different Vendor

Let's do this again with another search and vendor. My search on Google for *site:Instagram.com* "business insurance" led me to @WeddingInsuranceGroup (http://jmlinks.com/28f). This is a British company that offers insurance for vendors in the wedding industry. They have 377 posts, 667 followers, and are following 1,193. Note that they are an insurer (boring!), but they are adjacent to a very Instagram-friendly business: weddings (fun!).

Their bio says:

The specialist independent insurance broker for wedding and event businesses. We cover niche professions. Visit our site for a quote.

Scroll down through their posts and attempt to "reverse engineer" what they've posted and why. You'll see a lot of posts with quotations speaking to the fear that the photography or catering equipment might get stolen or something might go terribly wrong, hence the need for business insurance. But also take a look at how they use hashtags such as #WeddingWednesday, which reaches out not just to their B2B customers but people actually planning weddings who might be interested in insuring the big event (what if the groom gets cold feet?). Notice the use of single images, carousel images, and even videos. Here's a post that is a collaboration with a vendor they insure, Luxury Classic Jaguars:

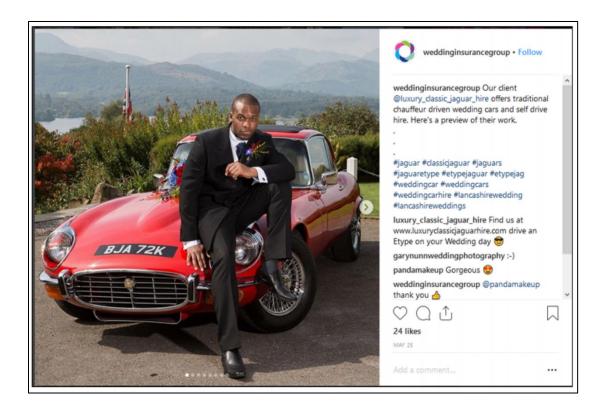

In terms of posting, they have fun images, they use hashtags and emojis, they use "shout-outs" to their partners, and they encourage cross-posting. This is clearly a B2B business that is using Instagram to be visible on a venue that their own customers (Wedding photographers and the like) clearly see as essential. The wedding insurance itself isn't fun, but the way that they connect to the adjacent industry is.

## Wrapping Up Your Research

For your **TO-DO**, download and complete the **Instagram Research Worksheet**. For the worksheet, go to **http://jmlinks.com/smm2024** (then enter the code 'smm2024' to register your workbook), and click on the link to the "Instagram Research Worksheet."

Pay the most attention to **posting strategy**. After all, setting up an Instagram account isn't very difficult. It's what types of photos or videos get posted, how successful they are at generating interactivity, and how all this buzz connects to some business objective that matters. I recommend that you create an editorial calendar for all your social media posts; for Instagram, this would mean planning out what types of photos or videos you are going to shoot, when, where, and how. Like any good party, there should be a lot of systematic planning towards the food and entertainment that needs to be produced on a regular basis! It just looks easy, but that's an illusion.

## » VIDEO: INSTAGRAM STORIES, VIDEOS, AND REELS

Instagram, like all the major platforms, is strongly encouraging the move to video. It's a Brave New World of vertical video, clearly hoping to leapfrog YouTube as a major video platform. You can upload videos directly from your phone, or you can pre-edit them in vertical format and upload them via your PC. Learn more at http://jmlinks.com/45s.

Instagram Stories, in contrast, are short pictures or videos you upload to your "story" as a brand. Stories are essentially a "day in the life" of an individual or brand, told in photo and video format. "Stories" is a direct competitor to **Snapchat** (https://www.snapchat.com/). Snapchat, of course, invented many of the aspects "stolen" by Instagram, such as stories or filters, and so far, it looks like Instagram is going to win out. And don't forget you can just upload videos directly to Instagram as a post from your phone.

Instagram is very video-friendly, and the company clearly sees video as its future, so stay tuned. Reels is Instagram's copycat of TikTok. Users can upload short, funny videos, as can brands.

## IT'S INSTAGRAM AND REELS, NOT INSTAGRAM OR REELS

Nonetheless, I'd caution against *either/or* thinking and recommend you do *both/and* thinking. The lion's share of your work will be on Instagram posts of pictures and videos directly to your feed, but you should investigate Stories and Reels.

Reels is the newest; you can learn more about it at http://jmlinks.com/55e. Reels is a direct copy of TikTok videos and focuses less on your social media connections and more on trending content. As on TikTok, Reels tend to be short, fun, and snappy. Many reels use "trending sounds" that become a sort of audio hashtag. Within reels, click on any video and on the lower right for "trending sounds." Trends are the key to reels as the algorithm pays massive attention to which videos a user watches, likes, and comments on. Thus, people who love cat videos see more cat reels. People who love dog videos see more dog videos, and so on and so forth. Reels works, as does TikTok, on a "recommendation engine" algorithm and not so much on a traditional social network.

#### BRAINSTORM AND PLAN AN INSTAGRAM MARKETING STRATEGY

Returning to Instagram, it's time to brainstorm, plan, and execute an Instagram marketing strategy for your company. I'll assume you've researched your customer base and decided they're on Instagram, plus looked at competitors, similar companies, and just brands that "get it" to get a sense of what you like and what you don't like about brand marketing on Instagram. You've completed the *Instagram Research Worksheet*. Now download the *Instagram Post*ing and *Instagram Marketing Plan Worksheets*. (For the worksheet, go to http://jmlinks.com/smm2024 (then enter the code 'smm2024' to register your workbook)).

#### Instagram Set Up

The *Instagram Research Worksheet* gives you your basics. Identify a profile picture. Write a bio that includes a link to your website. Decide if you want to enable a clickable email link. And decide if you want to use an Instagram-related link service such as Like2b.uy (http://jmlinks.com/32w) or Olapic's Tapshop platform at http://jmlinks.com/32z. Enable at least one Instagram account for your business, but you'll probably need to manage multiple accounts on your phone. If more than one person is uploading photos and videos, then have multiple people enable it on their phones. Consider using a third-party app like Hootsuite to manage and schedule your posts.

## **Instagram Posting Strategy**

What and how should you post? First and foremost, figure out if you are a fun company in a fun/photogenic industry, where people will want to share photos of themselves directly using your product or service, or if you're a fun or not fun company in a fun or not fun industry, where you'll have to strategize something adjacent to your industry. Are you an Airbnb that's directly fun? Or are you more like an airline like Aeromexico, where the experience itself isn't that fun, but there's something adjacent (travel) that is fun? Or are you like Allstate Insurance, where your business isn't fun, your industry isn't fun, and it's not really adjacent to anything that's fun, either? So check off:

| ☐ We're a fun company in a fun industry, so we'll post (and get our fans to post) fur |
|---------------------------------------------------------------------------------------|
| photos of them actually using our product or service.                                 |
| ☐ We're a not fun company adjacent to something fun, so we'll post (and get our fans  |
| to post) fun photos of them using something adjacent to our industry.                 |

☐ We're a *not fun company in a not fun industry*, so we'll really have to think out of the box to use Instagram!

Your **posting strategy** will reflect the reality of how fun and photogenic your products or services truly are.

## ARE YOU A FUN COMPANY, OR A NOT FUN COMPANY?

Next, identify who's going to take what photos/videos, when, where, why, and how. Create an editorial calendar to pre-identify Instagram opportunities such as industry holidays or events (think Cinco de Mayo if you're an avocado company, or Christmas if you're an Irish gift store). Other opportunities might be when customers use your product or service in a photogenic way; think "Kodak Moments" like they used to have in Disneyland. A museum store might have a contest among its customers to share a fun photo of mom or grandma with the kids, buying fun stuff in the store. What are your "Instagram moments" for your business? Think ahead for when there are the best opportunities for Instagram buzz, and write those down in your posting strategy worksheet.

Finally, start posting! Instagram – like all social media – requires that you post a lot of content on a regular basis, and you won't know what works until you start doing it. So get started!

The steps are:

- 1. Create Engaging Content. You must create content that engages your customers, sparks their curiosity, and empowers their imagination.
- 2. **Promote Your Instagram Content.** Content by itself is insufficient. You need to promote your content to customers through every trick of the trade: realworld to social, cross social as in from X to Instagram, Instagram organic as through the use of hashtags, and even advertising.
- 3. Have a Clear Call To Action (CTA). A strong brand encourages customers to take action. That can be an obvious CTA, such as a shopping post with tagged items or a more subtle CTA such as "link in bio," but regardless, you, as the marketer need to encourage customers to take the final step: buying your products or services either off or on Instagram.

#### PROMOTE YOUR INSTAGRAM ACCOUNT AND POSTS

The best Instagram account in the world isn't worth a hill of beans if no one sees your posts. Like all "parties" on Social Media, you have to promote your Instagram "party" for it to be successful. First, populate your Instagram account with fun photos, even if you have zero or just a few followers. There has to be something there that people want to engage with before you start promoting.

Once you're up and running, here are ideas on how to promote your Instagram account and posts:

**Real World to Social**. For most businesses, this is by far the most important tactic and the cheapest. Simply ask your customers to follow you on Instagram at the point of real contact. A museum gift shop, for example, can install placards at check out that say, "Follow us on Instagram," or even better, a small tablet displaying the store's Instagram account in real-time that people can see and click on as they wait in line. Have the clerks ask people if they're on Instagram and ask them to follow the shop. "Why follow us?" you ask. Because we share fun photos, have contests, and even communicate special deals and discounts!

**Shout outs and Collabs**. Identify complementary vendors in your niche and reach out to them for collaborative Instagram marketing. If you're a wedding photographer, reach out to the wedding florist, the wedding venue, the cake maker, the priest, the rabbi, or another officiant at the wedding... ask them to "collab" with you and/or give you a "shout out," and reciprocate.

# YOU GOTTA PROMOTE YOUR INSTAGRAM TO BE SUCCESSFUL

Hashtags. Instagram is very hashtag-friendly. Be sure to use **geotags** (your location) in your posts, and identify and use relevant hashtags. People use Instagram like a magazine to discover content that they care about, so deploy hashtags that feed that interest and make sure that the content they will discover is "sticky" so that they follow your account. (Use RiteTag (https://ritetag.com/)) to find trending hashtags on X and Instagram that are relevant to your brand, and include them in your posts. In addition, identify one or more "branded" hashtags unique to your company to encourage social sharing

around your brand. REI does this, for example, with #optoutside across all its social media channels.

Website / Other Social Media. Be sure that your website links to your Instagram easily, and cross-promote from your other social accounts (e.g., X) to your Instagram. Don't forget to use your customer email list and email newsletters to promote and advertise your Instagram. Use one social media to promote another.

Interact with Others. Follow other accounts, and like, share, and comment on posts made by those accounts. Identify your competitors and look at who follows them. Follow those people and like, share, and comment on their Instagram accounts. Warning: Be aware that if you follow/interact with too many accounts too quickly, you can get banned from Instagram! (See http://jmlinks.com/28r for more information). So don't be spammy! More tips on being interactive with your fans —

Follow Relevant People. "Follow for follow" still works on Instagram, so identify and follow industry leaders, the followers of your competitors, etc. This means that if you follow them, they will likely follow you back. Warning: do not overdo this, as there is a cap of about 300 follows per day and a lifetime cap of 7000. Don't spam!

**@Mention People.** Mention or "tag" key influencers, your own users and other people in general in your comments and captions. By "shout outs" to others, you'll get their attention. **Tag** people as well.

**Like and Comment on the Posts of Others.** Look at your users and the friends of your users, and like their posts. Ditto for comments. Comment on what others are doing on Instagram.

**Reshare Your Users' Posts.** Selectively share / or repost some of your users' posts (with their permission). Sharing isn't as easy on Instagram as on Facebook, but you should still do it. For example, you can reach out by email to someone who posts a photo, have them email it to you, post it to your account, and include their @handle in your caption.

Engage with Your Own Users. Instagram isn't just about broadcasting to your customers. It's also about interacting with and engaging with them. Pay attention to who follows you already and interact with their comments to your account. Follow them back. Spend at least an hour a day interacting with your customer. Identify and cultivate superfans that might be willing to promote your business. Ask your fans for comments. Post a picture of a draft product or service, and ask users for their opinions. Post

a survey question and ask users to chime in in the comments field. Post a photo and ask for a caption; have a caption contest, and give the winner a gift card. Be provocative!

Advertise on Instagram. Yes, Instagram has advertising! And yes, you can use it to promote your Instagram business account, as well as offlink to your website or e-commerce store. Since Instagram is owned by Facebook, you manage an Instagram ad through your Facebook account. You need a Facebook Page for your business and need to connect that Page to your Instagram account to be able to advertise. You can read the official help file at http://jmlinks.com/28w.

#### **Instagram Contests and Challenges**

Among the most important Instagram promotion strategies are **contests** and **challenges**. One easy way to do this is to establish a hashtag for your brand and then ask users to post a photo on that hashtag as part of the contest or giveaway. You select a winner based on the posts. For example, check out #jorgstyle, which was a contest based on user photos (http://jmlinks.com/28s). Here's a screenshot of the singer Pitbull, who's using the hashtags #contest, #Pitbull, and #Mr305 to promote his brand. Yes, you can go to Las Vegas and see him live – just post a picture of you and your Mom. What's more special than a picture of you and your mom honoring Pitbull? (A selfie of you and your mom at the Pitbull concert in Las Vegas shared to Instagram, of course).

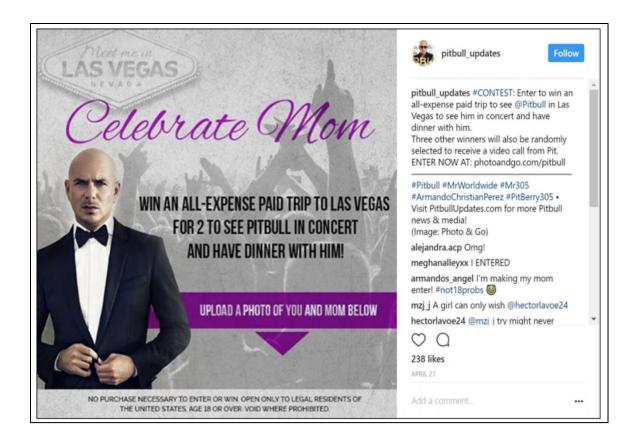

A quick way to browse contests and look for contest ideas on Instagram is to use the Google search site:Instagram.com #contests at http://jmlinks.com/28t. Of course, there are vendors such as Gleam.io that will help you manage Instagram contests (http://jmlinks.com/28u). Just Google "Instagram Contests" or "Instagram Challenges," and you can easily find helpful vendors or apps. Read the official Instagram restrictions at http://jmlinks.com/28v.

## WORK WITH INSTAGRAM INFLUENCERS

Instagram is probably the most important social media network these days for so-called **influencers**, though influencers are big on YouTube and TikTok, too. What's an influencer?

An influencer is a person who has a relevant and substantial social media following and is willing to promote your product or service, usually for a fee.

Here's where it gets tricky. You want to distinguish among:

Fans and Superfans. These are people who truly use and like your product or service and are active on Instagram, and might promote you "for free" because they basically really love you.

**Paid Promotions / Contests / Challenges**. This is using giveaways, contests, challenges, or other tactics to encourage your fans and superfans to promote you. You either pay them, or they get some type of free stuff in exchange for spreading your message.

**Influencers**. This term has come to mean people who have a very substantial following on Instagram and who will promote your product or service for a fee. Make sure that they are relevant to your brand; it's not just about quantity; after all, it's about quality and relevance.

It is also possible that people who have a significant following might be willing to collaborate with you and your brand in exchange not for money but just for free stuff or even because they just truly love your brand, products, and/or services. A hotel chain, for example, might comp a guest to stay at the hotel and in exchange, expect photos, videos, and shout-outs about the brand. Or a restaurant might give discounts to people in the restaurant for similar behavior. So, you'll have some "influencers" who might promote you for free because they just really love you, some who want free stuff, and still others who want money.

FTC regulations require persons who are getting free stuff and/or being paid to acknowledge a paid relationship in their posts, but this regulation seems to be widely ignored. Instagram also requires the influencer ("paid") posts to be identified with the tag "Paid partnership with" your company. See Instagram's requirements at <a href="http://jmlinks.com/45t">http://jmlinks.com/45t</a> and check out posts fulfilling this requirement at <a href="http://jmlinks.com/46g">http://jmlinks.com/46g</a>.

To find influencers, look at your branded hashtags and look for fans and superfans who are already engaged. Follow them back and look at how many followers they have. Reach out to them with offers of free stuff and/or money to promote your brand.

Search Instagram by keyword and look for accounts that are relevant. You can also use services like Buzzsumo to find out what type of content is being shared (and by whom), Hashtagify.me (which tracks Instagram in its paid version), and paid services like Pixlee (https://www.pixlee.com). Just Google "influencer marketing Instagram" and you can easily find companies and services that broker the relationship between influencers and brands on the platform.

## MEASURE YOUR INSTAGRAM KPIS

Although Instagram does not easily allow links to your website, Instagram marketing can still be measured. Define the KPIs (Key Performance Indicators) that will indicate that your Instagram marketing efforts are either building your brand awareness and/or directly selling more stuff.

Establish some KPIs (Key Performance Indicators), such as:

- Followers. Measure your follower count each month. It should go up.
- **Engagement**. Measure, for each post, the quantity and tone of likes, comments, and shares. Which posts get the most engagement? Why or why not?
- **Action**. You're not in this for your health. Is Instagram
  - O **Building your brand**? Increasing your brand awareness in a positive way? If so, why? If not, why not, and what can you do to fix it?
  - Leading to sales actions such as completed feedback/inquiry forms or purchases at an eCommerce website? For some brands (e.g., Airbnb, Rusticcuff), Instagram CAN lead to real sales, but for others, this isn't a realistic objective.

Your Instagram strategy – working *backward* – should go from a sale/sales lead to better brand awareness to a fun, photogenic post by you or a fan to a strong account on Instagram. To devise your strategy, don't start at a conceptual level with the photo or post; rather, start with what you want, such as either better brand awareness or an actual sale (or both), and work backward.

Don't forget to think about user-generated content (UGC). How can you use contests, hashtags, or other prompts to motivate your customer fans to engage with you on Instagram and even create and upload fun content around your brand? Interact with your users and others on Instagram by liking, commenting on, and sharing their posts. Tag people in your photos and videos. Follow individuals, as the "follow for follow" vibe is still very strong on Instagram. Measure whether these outreach efforts are getting resonance or not and why.

Finally, on an ongoing, monthly basis, measure your Instagram performance vis-a-vis your KPIs and record them as you should be doing for other social media networks like Facebook, LinkedIn, or X. Is your fan base growing? Is your engagement growing? Are you seeing improvements in your brand equity? And are you getting any actual sales performance from your social media efforts? How can you improve?

Measure your Instagram strategy as the Big Picture of why your company is on Instagram in the first place and your posting strategy as the tactical manifestation of this. Everything needs to work together towards a common goal of bolstering your brand on Instagram and ultimately helping you to sell more stuff.

## »» CHECKLIST: INSTAGRAM ACTION ITEMS

Test your knowledge of Instagram! Take the *Instagram marketing quiz* at http://jmlinks.com/qzin. Next, here are your Instagram Action Items:

| Research - |                                                                                                    |
|------------|----------------------------------------------------------------------------------------------------|
|            | ☐ Whether <b>your customers</b> are on Instagram. If so, what or who are they interacting with? What <b>content</b> engages them, and why? What type of interactive and/or UGC content do you see?                              |
|            | ☐ Whether <b>your competitors</b> are on Instagram. If so, what is their Instagram posting strategy, and does it seem to be working as measured by followers and interaction? Why or why not?                                   |
|            | ☐ Whether there are similar companies to emulate. Are there companies (not your competitors) that are doing a good job on Instagram? If so, who are they, and what are they doing?                                              |
|            | ☐ Whether there are relevant <b>#hashtags</b> on Instagram or <b>#geotags</b> that connect potential customers to themes that make sense for your business.                                                                     |
|            | t up a business profile on Instagram, including –                                                                                                    |
|            | ☐ Profile Picture                                                                                                    |
|            | ☐ Bio Description with link. Describe your company's value proposition in a fun way, and use a service like Like2Buy if desired.                                                                                                |
|            | ☐ Contact Info. Make sure that your contact information is included in your Business account. If possible, sign up for the shop feature.                                                                                        |
|            | ☐ Posts. Begin posting photos and/or videos of your business that fit to the Instagram culture of friends, family, fun, photos, and fake.                                                                                       |
|            | ☐ Instagram Stories and/or Reels. If possible, create a daily Instagram story about your brand. Save stories as "highlights" so that they show under your profile. Once you have 10,000 followers, you can embed links as well. |

| ☐ Instagram Shopping. If applicable, set up the Shop feature for your e-commerce store. If you're a major brand, consider setting up an Instagram "native" shop.                                                                                          |
|----------------------------------------------------------------------------------------------------|
| ☐ Brainstorm a content marketing strategy for Instagram. Are you a "fun company" in a "fun industry," a "not fun company" adjacent to a "fun industry," or a "not fun company" that's not near "anything fun?" Then brainstorm —                          |
| ☐ <b>Photos</b> to take of your business, products, and/or services that "fit" with Instagram.                                                                                                    |
| ☐ Videos, Stories, and Reels that "fit" your brand narrative.                                                                                                    |
| ☐ UGC or "User Generated Content." How can you get your fans/customers to not only interact with the content you produce but produce content themselves that helps build your brand? Would contests or challenges work for you?                           |
| ☐ Interactive Content. Be interactive on Instagram. Follow your fans back, and follow new people to get their attention. Like and comment on what your fans are saying. Make your brand interactive.                                                      |
| ☐ <b>Promote</b> your Instagram business profile through strategies like #hashtags, follow for follow, cross-connections to other digital properties like your website, X, Facebook, etc., and even consider contests or <b>advertising</b> on Instagram. |
| ☐ Measure your Instagram results such as increase in followers, increases in post interactivity, traffic to your website and/or eCommerce store.                                                                                                    |

Check out the **free tools**! Go to my *Social Media Marketing Dashboard* > *Instagram* for my favorite free tools on Instagram. Just visit **http://jmlinks.com/smmdash**.

# »» Deliverable: An Instagram Marketing Plan

Your **DELIVERABLE** has arrived. For the worksheet, go to <a href="http://jmlinks.com/smm2024">http://jmlinks.com/smm2024</a> (then enter the code 'smm2024' to register your workbook), and click on the link to the "Instagram Marketing Plan." By filling out this plan, you and your team will establish a vision of what you want to achieve via Instagram marketing, including your KPIs (Key Performance Indicators). Be sure to complete the Instagram research and posting worksheets as well.

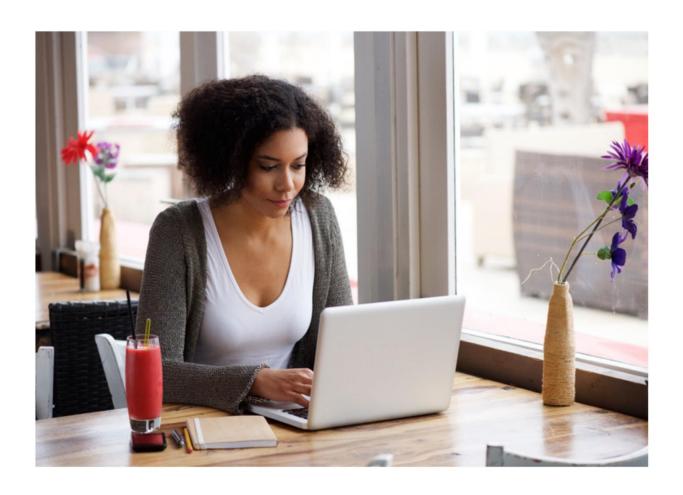

# 9 YOUTUBE

YouTube, in particular, and video, in general, provide a two-for-one punch to your social media marketing. First, video can be the **actual content**, the "stuff" that's being posted and consumed on X, Facebook, LinkedIn, etc. People love, watch, and share video as one of the most popular types of content across social media. Nowadays, however, video doesn't just live on YouTube. It lives on Facebook, Instagram, LinkedIn, TikTok, and even X. Second, as a **social media platform** in its own right, YouTube works much like Facebook or X. People "like" (*thumbs up* in YouTube lingo), "comment on," and "share" your videos. They "subscribe" to your channel and get notifications when you release a new video.

In this Chapter, you'll learn the basics of what makes a good video for any platform. As for YouTube, you'll see similarities to Facebook: setting up a channel ("Page") on YouTube, uploading a video ("post") to YouTube, and the fact that people subscribe to your channel ("like" your "Page"). You'll also learn that video brings three very different marketing mechanisms in its role as content. Video can be used as a **supportive medium**, it can be deployed via **SEO** (Search Engine Optimization) to show at the top of Google and/or YouTube searches, and it can be tweaked for **social sharing** across platforms. You can also make money via YouTube's subscription model. And, with the rise of "YouTube Shorts," YouTube has gone full stop into the "**recommendation engine**" pioneered by TikTok. YouTube lets you reach not just folks who "subscribe" to your channel but folks who are searching and watching content on themes that matter to your brand.

# Let's get started!

#### To-Do List:

- Mat's So Great about Video
- » Explore How YouTube Works
- » Inventory Companies on YouTube
- Understand the Four Promotional Uses of Video
- > Tell Stories through Video
- » Set up Your Channel and Upload Videos

» Advertise on YouTube

» Explore Video on Facebook, Instagram, LinkedIn, and TikTok

» Measure your Results

»» Checklist: YouTube Action Items

»» Deliverable: A YouTube Marketing Plan

# SET WHAT'S SO GREAT ABOUT VIDEO

Video is the fastest-growing form of content on the Internet, and video is the most viral type of content. People love video! But why? In his prescient 1964 book *Understanding Media*, Marshall McLuhan argued that "the medium is the message." *Understanding Media* is a complex, nuanced book, but suffice it to say that McLuhan was one of the first to realize that people would respond to video in an emotional way. Were McLuhan alive today, the social scientist would not be surprised at the popularity of "cat videos" on the Internet, the fact that trends like the "Harlem Shake" or "Ice Bucket Challenge" are able to "go viral" by leveraging both the power of video and the power of influencers, nor the power of video to create political controversy over events at the US border, the relationship between police and minority communities, the 2024 election, or other powerful political images that seemingly sweep across the culture day in and day out. More recently, authors like Richard Brodie and Susan Blackmore have argued that the Internet accelerates the spread of "memes" or "idea viruses" and that video plays a key role in how ideas spread across the culture.

For marketers and business owners, video brings together two key features that exist almost nowhere else in social media:

- 1. the ability to **leverage emotions** to persuade potential customers to like your brand and buy your stuff; and
- 2. an increased likelihood of **social sharing** by one user to others.

Video, by its very nature, is also an ideal medium for "showing" rather than "telling," so it plays well in the "how to" space as, for example, in popular videos like "how to tie a tie," or "how to get a puppy to stop biting," with 56 million views and 3.5 million views on YouTube, respectively. And, in an era in which (unfortunately) the general population is declining in education and intelligence, video is "easy" to understand vs. reading, which is "hard."

People prefer emotion to reason, showing to telling, and viewing to reading. Video hits all three of these trends. Another trend is the movement towards "recommendation engines" in the algorithm. TikTok, in particular, but also YouTube, Instagram, X, Facebook, and other video-heavy platforms increasingly recommend videos to users, even if those users do not "follow" the video creator. Cat people get more suggestions of cat videos, dog people get more dog videos, and so on and so forth. Trends, in particular, can be more important for the success of your video content than the actual subscribers to your channel on YouTube or followers of your account on TikTok. Indeed, the launch of "YouTube Shorts," which is a copycat of TikTok, speaks to how YouTube wants to evolve from being a social media platform into a recommendation engine or perhaps a hybrid of the best of both.

Video is an incredible tool in your marketing toolbox. Imagine videos about your brand, product, or service that touch on emotions, spur social sharing, explain how to use your product (and its benefits), and are so easy to consume as content that the user needs to merely sit back, relax, and absorb your marketing message. What's not to like about video?

# VIDEO IS EASY TO CONSUME AND HARD TO PRODUCE

*Production*, that's what not to like. Producing video, as compared with still photos or text posts, is difficult. It requires knowledge of visual storytelling as well as production techniques such as scripts, camera, sound, and editing. Even a short YouTube video can be difficult to produce and can be intimidating. With some effort and some tools, however, it's increasingly easy to create videos. So don't be intimidated! Rather, embrace and enjoy the video revolution in marketing.

# EXPLORE HOW YOUTUBE WORKS

Video and YouTube are among the most dramatic, most viral components of the Internet. Who doesn't know the "Harlem Shake" (http://jmlinks.com/1m) or the "Ice Bucket Challenge" (http://jmlinks.com/1n)? Who hasn't watched "Will it blend?" (http://jmlinks.com/1o) or "Dear 16 Year Old Me" (http://jmlinks.com/1p)? (Check out the hashtag #challenge on YouTube at https://www.youtube.com/hashtag/challenge to see the latest crazes). And who hasn't fallen into the trap of assuming all YouTube is silly cat videos, Beyoncé and Jay-

Z videos, and inappropriate high school humor? It is, but YouTube is much, much more than that as a marketing opportunity (and as a social phenomenon).

As we shall see, there are four basic ways that videos can help you with social media marketing:

- 1. **Video as a supporting medium**: acting as the "content" that you "share" via other social media, including your website. (This is true on your website, on YouTube, on Facebook, and even on LinkedIn or X).
- 2. Video as a discovery mechanism via SEO (Search Engine Optimization), helping you promote your company, products, or services via YouTube and Google search.
- 3. Video as a share / viral promotion tactic, because people love and share provocative videos, not just on YouTube but via all social media networks like Facebook, X, LinkedIn, or Pinterest.
- 4. **Video as a Subscription Service:** you become a de facto "TV channel," and people "subscribe" to your channel because they want to learn about a topic, watch you pontificate in serious or humorous ways about trends, or just laugh / engage with you "as if" you / your channel were a TV show. In this model, you make money with "product placements," "internal ads," and "monetization" via YouTube's ad platform.

We should also mention #5 – video as an *advertising* medium. YouTube presents unique advertising opportunities, and "video ads" are now common on Facebook, X, and LinkedIn. And #6 – video across platforms from YouTube to Facebook, Instagram, and now TikTok and beyond.

We'll dive into the details in a moment. But first, log on to YouTube and get your bearings. (For the official YouTube starter guide, go to http://jmlinks.com/1q). If you're familiar with Facebook and X, you'll see many similarities right out of the gate:

- Individuals (or brands) have an "account" or "channel" on YouTube, set up by registering with an email address and using their Google account to manage their account.
- Individuals (or brands) can **upload videos** to their "channel," and when uploading, give each video a TITLE, a DESCRIPTION, and KEYWORD TAGS as well as designate a VIDEO THUMBNAIL.

- Individuals "**subscribe**" to the channels of other individuals (or brands) on YouTube, and when someone you subscribe to uploads a new video, you get a notification in your YouTube news feed as well as via email that a new video has been posted. A unique feature on YouTube is the "bell," located to the right of the "subscribe" button; subscribed users can click it to increase the likelihood of notifications.
- Individuals can **thumbs up / thumbs down videos** (akin to "like" on Facebook of a post), comment, and share the videos via other social media as well as create playlists of videos on YouTube.
- Companies can create **brand channels** on YouTube. They can also post alerts and announcements visible to their fans, including via hashtags to chime in on timely topics important to the YouTube community.
- Widescreen or Vertical videos can exist in two formats: the older "traditional" horizontal format or the newer "shorts" vertical format, optimized for the phone. The latter is a complete rip-off of TikTok and like Reels on Instagram, attempts to capitalize on short, funny videos that "go viral" via the "recommendation engine" of the algorithm. Learn more about shorts at http://jmlinks.com/57m.

Like X or Instagram, YouTube is easy and open: anyone can quickly create a channel. Like X or Instagram, YouTube does not really distinguish between the Channel or Account of an individual vs. that of a company. And like X or Instagram, YouTube really does not authenticate users. It's super easy to set up a Channel and post videos as either an individual or a company.

For assistance on how to set up a company YouTube channel, visit http://jmlinks.com/1r. Your first to-do is thus to either set up a YouTube account as an individual or as a brand, and then start searching for, watching, and interacting with videos. What videos pique your interest? What videos seem relevant to your target customers? Which brands or individuals that are relevant to your company are already on YouTube, and what type of video content are they producing that's getting traction?

# ≥ Inventory Companies on YouTube

After you've signed up for YouTube, your mission is to identify competitors on YouTube as well as brands to emulate in order to make an inventory of your likes and dislikes when it comes to YouTube as a channel for marketing. I'll focus largely on how

to use YouTube as a brand, but let's distinguish between these three types of YouTubers:

- 1. **Pure Users**. These are ordinary people who don't post videos but rather just watch video content. They are "content consumers" and not "content producers." These are your target audiences as a marketer. Like X, YouTube reaches pretty much everyone on the planet. "Riches are in the niches," so don't be discouraged by the high-profile pop culture elements on YouTube. There are many fantastic niche users and niche usages!
- 2. Amateur Content Creators. These are people who create and upload videos about their lives, likes, habits, or other things but whose goal isn't to make money or go viral. They are merely using YouTube like they'd use Facebook, TikTok, or Instagram to upload and share content about their lives. Note that an individual can be both a user on YouTube and a creator of content, just as they can be on X or Facebook.
- 3. Professional Content Creators or Influencers. These are individuals who really function as brands. An example would be PewDiePie who has over 111 million subscribers on YouTube (http://jmlinks.com/44d). PewDiePie's real name is Felix Arvid Ulf Kjellberg, and this Swedish national was named by Time magazine as one of 2016's most influential people. This type of content creator generally makes money from Google ads placed on YouTube and/or brand endorsements. Think of this type as akin to "Oprah" on YouTube, where a single individual IS the brand, and money is made by product tie-ins and advertising. Patreon (https://www.patreon.com/), YouTube subscriptions, and selling "swag" are new ways for YouTube creators to make money off of their videos. You can even find "influencers" eager to accept money in exchange for their "honest" promotion of your product or service.
- 4. **Brands**. These are companies on YouTube as opposed to individuals who are uploading content and have a marketing agenda of either a) supporting their other social media channels with video content, b) ranking on Google and/or YouTube search and/or c) getting shares by users or even going viral with their brand message.

As you get started with YouTube, start to contemplate whether your business is best served by a brand Channel or by an individual Channel (such as the company CEO or lead celebrity), or perhaps both. Perhaps working with influencers would be a higher ROI, or perhaps merely using YouTube as an advertising venue would be best. Regardless, as marketers, realize that you are producing video for the marketing purpose

of building your brand and/or selling more stuff, either directly or indirectly. You're not producing video for video's sake any more than you might be producing art for art's sake. We're talking about video as *marketing*, not video as *art*.

#### How to Browse YouTube for Videos and Channels

To get started, you need to explore what individuals or brands are out there that represent competitors, companies to emulate, or just uses of YouTube that you can see might advance your marketing agenda. How do you find Channels and videos?

One obvious way to make your shortlist of companies to follow is to simply visit their websites and look for a link from their website to their YouTube channel. A big brand like REI, Target, or Geico, for example, will usually have the YouTube icon somewhere on their website, often in the top right or on the bottom footer. Simply sign in to your personal YouTube account, click on the link to YouTube, and then once you land on their channel, click the red "subscribe" button. Click the "bell" if you want to ensure notifications. Here's a screenshot:

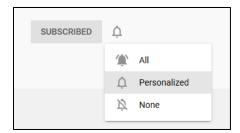

A second way to find companies to subscribe to is to **browse YouTube**. When you are logged in to your YouTube account, simply click on "Browse channels" located on the left-hand side of the screen or in the middle of the screen. This is a bit confusing because once you are an active YouTube user, YouTube hides some of these links, so here are some direct links to click when you are logged in to your YouTube account:

Browse Channels at http://jmlinks.com/44f.

YouTube Live at http://jmlinks.com/44g as well as at https://www.youtube.com/@live.

YouTube Trending at http://jmlinks.com/44h.

YouTube Shorts at https://www.youtube.com/shorts.

Channels are especially interesting. On each category, you can click on the category name (e.g., *Film and Entertainment*) and drill down to channels in that category. Identify channels that interest you and hit the "subscribe" button. As you subscribe to channels, they will begin to appear on your home screen on the left column under "Subscriptions."

To unsubscribe, just click on "Manage subscriptions" and/or go to the channel and hit the now-gray "Subscribed" button. Notice as well that after you subscribe, when a Channel posts a new video, it will show in your "news feed" under recommended or under the Channel itself. In this way, YouTube is like Facebook or X in that once someone establishes a social media connection, the news feed of the one pushes content when the timeline of the other has something new. As a marketer, you want to drive folks to subscribe to your channel and to hit the "bell" so that they receive your notifications.

#### How to Search YouTube

Most of the action on YouTube really occurs at the level of the video and not the channel, however. By this, I mean that most of the high video counts, sharing, and even videos discovered via search occur via individual videos and not channels. You need to be a good searcher to understand YouTube!

To search YouTube directly, simply type keywords that matter to your company into the search bar at the top of the screen. For example, type *gardening* to find YouTube videos on *gardening*. Here's a screenshot:

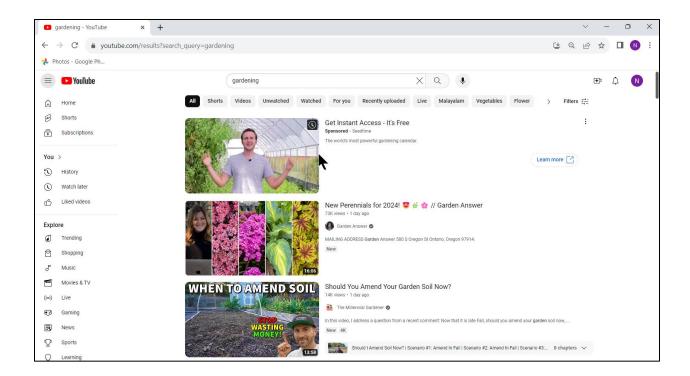

Like the Google search engine, YouTube will return a list of the most relevant videos. Simply click on a video to watch it, and then click "up" to the channel to learn more about the channel that produced it. Or you can just hit the red "Subscribe" button directly to subscribe to the channel. Here's a screenshot:

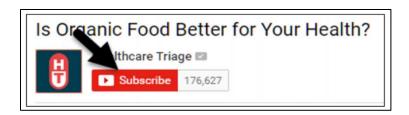

You can also thumb up / thumb down a video, comment on it (using your Google account), and share it. If you click on the share icon below a video, YouTube gives you all the social icons plus a link to "Embed," which provides the HTML code you need to embed a video on your own website or blog.

# SEARCH YOUTUBE BY KEYWORDS TO FIND RELEVANT VIDEOS AND CHANNELS

Going back to search, type "organic food" into the search bar. Next, on the top right, click on *Filters*, which opens up a set of parameters by which you can narrow your search. Here's a screenshot:

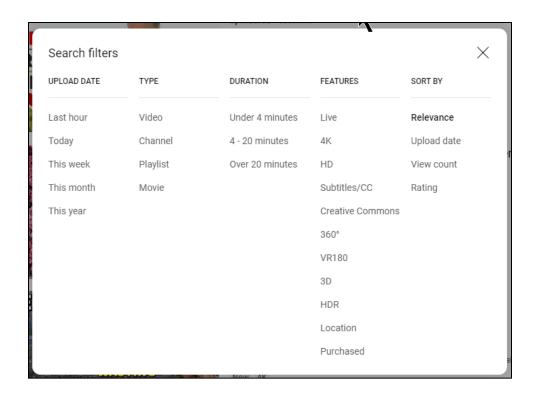

Click *Upload date* and the videos will sort not by algorithm score but by date uploaded; click *View Count* and you'll see the most popular videos first, etc.. On the left, you can click a time period such as "this year" and then add an additional filter such as "view count" to see the most popular videos on a topic in the past year. Here's a screenshot for the most popular videos on gardening this year, sorted by view count:

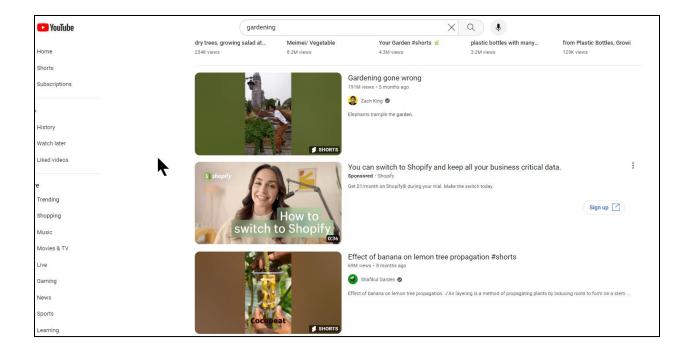

You can also use Filter to search for Channels by keyword. Enter your keyword, such as "organic food," and then under Type, select "Channel." This is a quick and easy way to find the most popular channels by keyword. Note that as on the Google search engine, a search for "Organic Food" (with quotes) is different than a search for *Organic Food* (without quotes). Play around with your keywords and social media themes to identify the most popular Channels in your niche.

Your goal here is to take your content themes, search YouTube, and identify what's popular when it comes to individual videos and what's popular when it comes to specific channels (i.e., companies-to-emulate or competitors).

Next, click on specific videos and identify what sorts of topics you find people producing and watching in your industry. Pay attention to the thumbs up / thumbs down count and comments per video. Like a good party planner, you are looking to identify the types of entertainment that attract and engage your guests.

With respect to an individual video, pay attention to the total views, thumbs up, and comments. Here's a screenshot of data for the video "My Secret to Organic Gardening Success:"

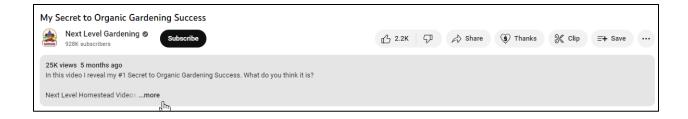

This means that this video had 25K views and 2,200 thumbs-up. (Note that YouTube no longer publicly reveals "thumbs down.") If you scroll down to comments, you can see the **comments** count (240 as of December 2023), and you read through them. You can also see the date a video was published. In this way, you can see how "popular" a video is on YouTube and how "interactive" it is vis-à-vis the user base.

Two good tools to get more data are *TubeBuddy* (http://jmlinks.com/53r) and *vidIQ* (http://jmlinks.com/53s). Each has a free and a premium version. Here's a screenshot of data from vidIQ for the video "If Organic Food Was Honest:"

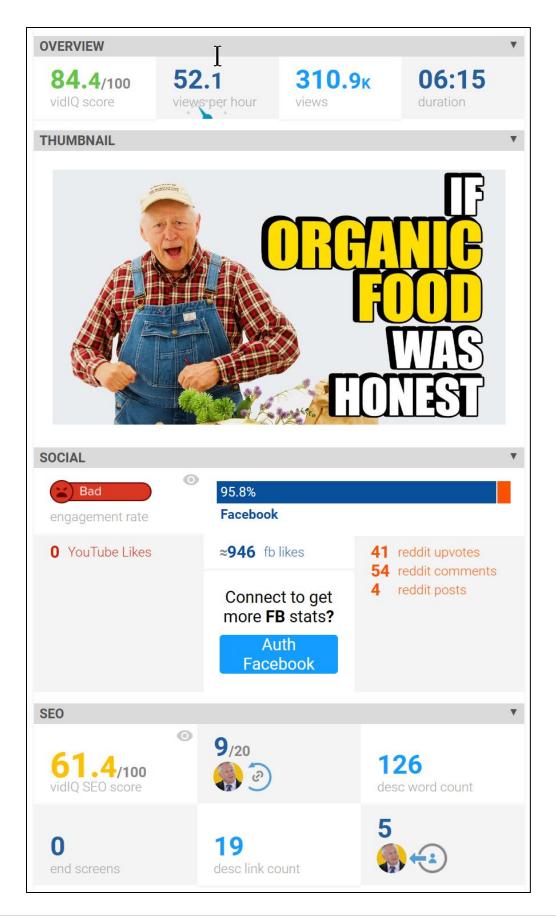

For your own videos and channel, VidIQ will give you information both during production and after upload. I highly recommend using it or TubeBuddy. In this way, as you start your YouTube research, you can find channels and videos of competitors and companies-to-emulate and then drill into specific videos to see data about user engagement and the hidden optimization added to the video by the creator. Then, on your own videos, you can use this feature to see how well an individual video is performing.

#### Search Google for Videos

Another way to find interesting videos by keywords is to search Google. First, type your keywords into Google and then click the *more* > *videos* button. Here's a screenshot:

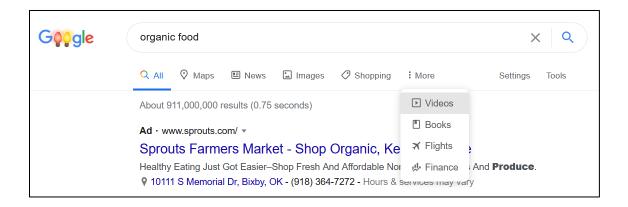

You can also use the button "Tools" on the far right to filter these results by videos of the last year or by source (e.g., CNN.com or YouTube.com), but unlike on YouTube itself, you can't filter by view count.

By browsing, searching YouTube directly, or searching Google for videos, your objective is to identify channels and videos that have high view counts as well as high thumbs up / thumbs down and comments. What do people like? Why do they interact with it? How can this knowledge be applied to videos relevant to your company? Your goals or questions are:

• Are your potential **customers** on YouTube, and if so, what types of videos are they watching? Which relevant videos have the highest view counts? What keywords or themes seem to be the most popular? Why?

- Are **individuals** ("content creators") and/or **companies** similar to yours on YouTube, and if so, what kinds of videos are they producing? Look out for competitors and companies-to-emulate.
- What types of videos are gaining the most **interactions** as measured by thumbs up / thumbs down, comments, shares, and subscriptions to the channel?

For your first **To-Do**, download the **YouTube Research Worksheet**. For the worksheet, go to http://jmlinks.com/smm2024 (then enter the code 'smm2024' to register your workbook), and click on the link to the "YouTube Research Worksheet." You'll answer questions as to whether your potential customers are on YouTube, identify brands to follow, and inventory what you like and dislike about their YouTube channels and individual videos.

# UNDERSTAND THE FOUR PROMOTIONAL USES OF VIDEO

While YouTube has channels, subscriptions, and social spread just as other social media, the lion's share of activity comes **directly** from the videos themselves. Thus, it is very important to understand the four promotional uses of video.

# #1 Use of YouTube: Supportive Use of Video

If a picture is worth a thousand words, a video is worth ten thousand. If you are selling a complex product or service, creating and hosting explanatory videos can really help your sales process. Let's face it. Today's busy consumer doesn't really want to read a lot of text! They like videos because videos convey a lot of information quickly and easily, and videos convey emotional content.

Let's assume, for example, that you are a personal injury attorney in San Francisco. People are going to search for you via Google with keyword searches like "Personal Injury Attorneys SF," or "Auto Accident Attorney Bay Area." Then, they're going to land on your website, see a lot of intimidating text, and want to learn more about you as an attorney. Are you smart? Are you nice? Are you someone that they can trust?

In the old, pre-video days, they'd have to call you on the phone and come in for a quick interview. Then, they'd get in the car with their spouse and have a little chat: *did you like her? Did she seem smart? Could we trust her with our case?* It would be all about "emotional intelligence" and "gut feeling."

Video allows you to post a quick introduction to you and/or your firm on your website and start that process of "emotional intelligence" in just a few clicks of the mouse. In a

very non-threatening way, videos give you the opportunity to pitch to a potential customer.

Here are some examples of this "supportive" use of video from the personal injury lawyer community. These videos are not meant to "go viral" but rather to "support" the content of a website:

**Tobin Injury Law (https://www.tobininjurylaw.com/).** Notice the embedded YouTube video on the center of the homepage.

Walkup Law (http://www.walkuplawoffice.com/). Again, notice the video in the center of the homepage. Note that this one is not hosted on YouTube but rather on their own website.

The hosting location, however, is not important. What's important is that in a complex industry such as legal services, these companies are using video to "support" the content of their website and provide potential customers and "easy" way to acquire some "emotional intelligence" about the law firm.

A **supportive** video explains what your company offers, using a friendly, visual video format to communicate emotional trust.

Another area that uses videos in a supportive way is the technology industry. Take a look at the Analog Devices channel (http://jmlinks.com/13b). Watch a sample video from their participation at the *Embedded World Trade Show* at http://jmlinks.com/1t. Essentially, they are taking a video recorder to the trade show and recording the "dog and pony show" that each product marketing engineer gives to a prospect who walks up to the trade show booth. The dance goes like this:

Hi, what does Analog Devices have new and exciting for engineers that you're exhibiting here at the Embedded World Tradeshow?

Oh, hi there, my name is John Doe, Product Marketing Manager at Analog Devices of the super widget. Let me walk you through what we're exhibiting.

Thank you. (Mentally: oh that's interesting, that fits what I need, he seems like a nice guy, and they seem like a great company... I'll follow up on doing business together after the show).

By posting these videos to YouTube, Analog Devices creates linkable, shareable **content** that it can post to its Facebook, X, LinkedIn, and even website pages. It can also email these videos out to prospective clients who inquire but were unable to attend the industry trade show. They are using video to *support* their marketing efforts, and none of these videos are designed to "go viral" like a cat video or Beyoncé's latest overthe-top music video. That's not their purpose.

Analog Devices' use of YouTube is all about **support**: using YouTube to reach highly qualified target customers, not to create massive view counts.

**Tip**. Look for videos in your industry with high share counts, thumbs up, comments, and shares as indicated on YouTube itself at the video level. Even if your goal is only to use video to support your website, you want to research what type of content engages your customers and produce accordingly.

If you sell something complex, something that people use "emotional intelligence" to evaluate, video allows you the opportunity to share that information quickly and easily.

#### Showing Rather than Telling

If you have "how to" content that is best explained visually, videos can be fantastic for your social media marketing. Any type of content that is better explained by "showing" than by "writing" is an excellent candidate for video. You can also, of course, use video for "after the sale" events, such as explanations to commonly asked technical support questions.

The **supportive** use of video, with free hosting of those videos on YouTube and a universal player, is an opportunity not to be missed!

# #2 Use of YouTube: Search Discovery or SEO Use of Video

YouTube is the number two search engine behind Google and far ahead of Bing. One of the heaviest uses of YouTube is for "how to" searches. YouTube tries to suggest videos to viewers that they are "likely" to watch.

VIDEO. Watch an official YouTube explanation of how its algorithm works at http://jmlinks.com/59b.

As for your own videos and customers, you need to start with keywords. Simply go to YouTube and start typing "how to" and you'll see a list of common YouTube searches.

#### Here's a screenshot:

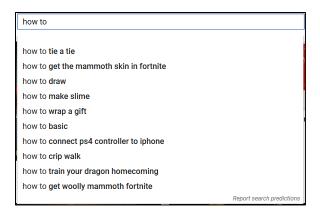

You can also type other words more relevant to your company, like "How to grow" or "How to put on," etc. to see more specific "how to" searches relevant to your industry. If your company has any type of "how to" content, especially "how to" content that is best explained in a visual way, you can SEO-optimize YouTube videos to show up for search.

Let's say, for example, that you sell pet food. People who have new puppies are often curious about how to potty train their new puppy. So they'll Google or search via YouTube "How to potty train a puppy." Presto! You now have an idea for an informative video, and in that video, you can embed mentions and links to your website for more information and products to buy. Or let's say that you sell makeup. People are dying to know the best way to put on mascara. So they search "How to put on Mascara." Here's a screenshot of common "how to" searches with makeup:

how to put on
how to put on fake eyelashes
how to put on eyeliner
how to put on makeup for beginners
how to put on makeup
how to put on eyeshadow
how to put on a tampon
how to put on a tie
how to put on lipstick
how to put on a wig
how to put on mascara

Your first step is to do some keyword research. What types of searches are people making on YouTube that are relevant to your product or service? Use "YouTube autocomplete" by simply typing keywords into YouTube and paying attention to what people enter (this is driven, largely, by keyword search volume). Use a tool like Ubersuggest or Answer the Public, which pulls "suggestions" from Google for keyword discovery. If you have a Google Ads account, use Google's Keyword Planner tool to identify high-volume, high-value keyword searches on Google (which generally also translate to YouTube). Check out my Dashboard at http://jmlinks.com/smmdash > keywords for more free tools to research keywords.

A video channel that is 100% built around "how to" searches is Zak George's Dog Training rEvolution at 3.6 million subscribers at http://jmlinks.com/13c. Notice how each of his videos is optimized for searches that puppy and dog owners do to learn "how to" train their dogs. Here's Zak's video in the #1 spot for "how to potty train a puppy":

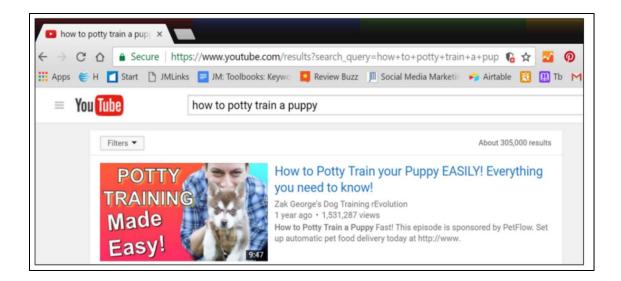

In a similar way, if your company, service, or product touches on something that customers are eager to learn "how to" do, then create videos on these topics and optimize them for relevant keywords. Zak's Channel is a good example of an SEO-focused YouTube marketing strategy.

## **Branded Keywords: Your Competitor Names**

As for keywords, also pay attention to very specific branded searches. If a competitor has a hard-to-use product, and you know that people search YouTube for that product, you can include that product name in your video headline to snag viewers who are searching for the product. Identify adjacent, branded search terms and snag that traffic to your own videos. For example, YouTube searches such as "Netgear router set up" or "How to use a Black and Decker drill" are ripe for this type of adjacent keyword optimization.

# Optimize Your Video via SEO for YouTube

Once you've identified keywords that people search on Google and/or YouTube for video content, it's time to optimize your video using the tactics of search engine optimization or SEO. Here's what to do:

- 1. **Create Your Video**. Obviously, you have to create a short, informative video that explains "how to" do what people are looking to understand. It should be primarily informative but still showcase your product or service.
- 2. **Optimize the Video Title**. Write a keyword-heavy video title.

- 3. **Optimize the Video Description**. Write a keyword-heavy video description and include a link in *http://* format to your website for more information.
- 4. **Optimize the Video Transcript**. YouTube pays attention to what you "say" in the video via voice recognition software, so be sure to "say" the keywords when you are presenting. For example, "In this video, I am going to explain how to tie a tie." If possible, upload subtitles or closed captions to the video.
- 5. **Optimize the Video Tags**. When you upload the video, be sure to use no more than five keyword-relevant tags.

**Tip.** It's a best practice to have your keyword-heavy content ready to go upon upload, as the first indexing by YouTube is the strongest. Don't upload first in a temporary version, and come back later to optimize.

Here's a screenshot of Zak's "How to Potty Train Your Puppy" video:

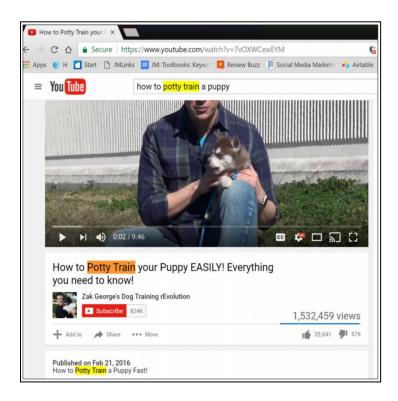

Notice how the video title and video description both contain the exact phrase "How to Potty Train \* Puppy." It's obvious that the video regurgitates the target keyword phrase to YouTube.

## Learn "How To" Optimize a YouTube Video for SEO

Take a look at the following "how to" searches, and browse the top-ranked videos to confirm how they optimize their video titles and descriptions:

- How to Put on Eyeliner at http://jmlinks.com/1w
- How to stop a puppy from chewing on a leash at http://jmlinks.com/1x
- Living wills and advanced directives at http://jmlinks.com/ly.

It's easy to optimize the video headline, description, and tags (not visible to the user). That's your first step.

Next, you need to think about **engagement**. In rewarding videos with top search positions, YouTube pays a lot of attention to how many views a video has and how engaging a video is, similar to the way that Facebook rewards posts that have high engagement. Indeed, the trend is towards "recommendation engine" in the algorithm and away from subscriptions. Videos that get clicks, watch time, thumbs up / thumbs down, comments, and shares get more eyeballs in the algorithm. Videos that are boring get less. The premium is thus on "shock value" first, engagement second, and subscriptions a distant third.

Now, not every video is meant to "go viral." But nonetheless, think like your target customer. You want users to "interact" with your video: thumbs up / thumbs down, comment, share, and embed. How do you get high video counts and high engagement?

- **Ask.** In your video, ask users to "subscribe to your channel," or "thumbs up" if you like the video, or "enter questions in the comments below." You can drive interactivity simply by asking for it.
- Cards and End Screens. "Cards" (see http://jmlinks.com/31z) are clickable popups in a video that can lead to actions such as links to your website. "End screens" (see http://jmlinks.com/31y) allow you to recommend other videos and playlists and a call to subscribe to your channel at the end of a video.

Here's a screenshot of the "i" information link that pops up in the top right of a video:

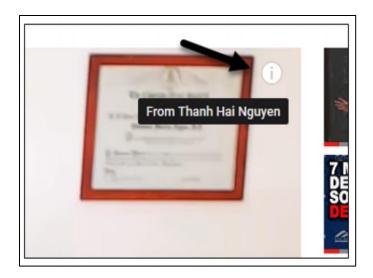

That little "i" pops out a few seconds into the video, and if the user clicks, he sees a little ad. He can then click on this and go to the website. Video "cards" are thus ways to tease your users with "more information."

SNL (Saturday Night Live) consistently uses this feature. Visit their Channel at https://www.youtube.com/@SaturdayNightLive and watch a video. At the top right of any video, look for the "circle I." Click on it, and you'll see your browser jump to links with "more information." (Note: this only works on the desktop).

You can create clickable links to other videos as well as to the subscribe feature, and you can create messages to users that ask for interactivity. For the official YouTube help article on creating a custom subscribe button for your videos, visit http://jmlinks.com/32b. You can watch a video tutorial on cards and ends screens at http://jmlinks.com/53v.

# SEO & Recommendation Engines: They Work Together

Optimization of your videos for SEO helps with the newer "recommendation engine" aspects of the YouTube algorithm. There are two interrelated discovery paths:

- 1. A user goes to YouTube and **searches** by keyword as in "dog training" or "how to get my puppy to stop biting."
- 2. A user is **watching** YouTube videos on "dog training" and "puppy biting." The algorithm "snoops" on his behavior (which videos he watches, for how long, what does he watch next) and then matches his "behavior" to the "content" of your videos, which shows as the next video to watch, or in the suggestion column.

"SEO" means ranking your video in **search**. The "recommendation engine" means getting your video **suggested**. Both require attention to keyword themes, video titles, descriptions, and transcripts.

But that's not usually enough. For success at both, the YouTube algorithm pays attention to video likes, comments, and shares as well as "watch time." Indeed, it's increasingly clear that YouTube rewards videos that have long "watch times," meaning people stick around and watch all or most of the video. So, as you create video content, pay attention to the watch time data (available in *YouTube Studio* via your YouTube Channel). YouTube wants "sticky" content – content that people want to watch, continue to watch, thumbs up, write comments, and share. Quality, as measured by user **engagement**, is thus job #1 for success on YouTube. All of this goes for YouTube "shorts" as well, though they are discovered by users largely through watch and not search.

## Promote Your Videos Externally

Because YouTube rewards videos with high view counts and engagement, promoting your video is a key part of success on the SEO path. Have an external **promotion strategy** ready for every video as soon as you upload it. Since YouTube pays attention to the **view count** (*higher is better*) as well as interactivity, use your other social networks to promote your video. Post your video on Facebook, X, LinkedIn, etc., email your video link out to your email link. Even consider advertising the video upon launch on YouTube (http://jmlinks.com/13d), to drive the view count up as well as the interactions. "Embeds" of your video (when your video is embedded or linked to from an external website) and links to your video from external websites are also important signals to help drive a video to the top of search. The more views of your video, the more embeds of your video across the Web, the more links to your video, the higher it will rank in relevant YouTube and Google searches.

# CREATE A VIRTUOUS CIRCLE: THE MORE A VIDEO IS VIEWED, THE MORE IT SHOWS IN SEARCH AND IS RECOMMENDED TO OTHERS

Once on the top of YouTube search, a **virtuous circle** can kick in: the more a video shows at the top of YouTube search, the more people watch it, the more they watch it,

the higher the view count and interactivity, which drives it higher on search and recommendations, and so on and so forth.

## #3 Use of YouTube: Sharing and Viral Videos

Videos are one of the most shared content across social media. We've all seen compelling videos and shared them across Facebook, X, or LinkedIn. Videos are highly shareable! Why? Largely because video can convey **emotional content** in a much easier way than can text or images. And emotion drives sharing: funny, shocking, provocative, outrageous – any of the big human emotions are the ultimate driver of sharing across social media.

# VIDEOS GET SHARED BECAUSE OF EMOTIONAL CONTENT

If you have a product or service that people do not heavily search for, then you can attempt to leverage the share path via YouTube. How? First and foremost, identify a logical **emotion** to drive the shares. *Utility* is one emotion, in the sense that people will share a video that is useful with friends or family. For example, a video on "how to make your Facebook completely private" (http://jmlinks.com/1z) has over nine million views. So, creating something so useful that people share it with friends and family is one way to leverage YouTube sharing to promote your product.

But utility is the weakest of human emotions. **Fear, anger, outrage, humor** – all of these emotions are much, much stronger than mere utility!

For most businesses, the best emotion to tap is **humor** because humor can encourage sharing without having negative side effects on your brand image. A famous example of YouTube Dr. Squatch sharing is (https://www.youtube.com/@dr.squatch273). The snarky, funny men's soap brand uses both advertising and viral sharing to spread the message about its natural, organic soap. Watch channel videos like "Save Your Skin with Dr. Squatch Soap" (https://youtu.be/x1TtIt5tdP8) at 174 million views or "Dr. Squatch – Natural Soap for Men (https://youtu.be/cjEK7qQKRDY) at 120 million views. You'll see an innovative use of humor to both make an engaging video, get people to listen to its commercial message, and encourage people to like, comment, and share the video to their friends. It's advertising at its best, and it leverages YouTube for sharing success. In fact, if you think about it, I just posted a free ad for Dr. Squatch soap in this Workbook! That's the point.

If you can connect your product to something insanely funny, then you can use humor as the "fuel" to drive social sharing of your product or service. Just remember it has to funny. fun examples "Girls poop" be insanely Other are don't (http://jmlinks.com/2b), This Unicorn Changed the Way I Poop (http://jmlinks.com/44k), or "The man your man could smell like" (http://jmlinks.com/2c). For the latter, I recommend you read the Wikipedia discussion at http://jmlinks.com/2d, where you'll learn that "behind the scenes," an immense amount of work and promotion went on to make the video "go viral."

#### Going Viral

To "go viral," a video must be so highly shared that one person shares it with two, and the two share it with four, and so on and so forth. For a video to go viral, it must have a strong emotional pull, and to get started, it must usually have an aggressive external promotion, including advertising.

It takes a match to ignite a forest fire, after all.

**Humor** is one emotion that can start viral sharing. Another is **sentimentality**. Especially for non-profits, videos that tug on emotions can be used to encourage social "Dear Examples of this strategy are 16 Year Me" sharing. (http://jmlinks.com/1p), "Dear Future Mom" (http://jmlinks.com/2e), and "Dove" YouTube indeed, the majority of the (https://www.youtube.com/@doveunitedstates). These videos feature real people sharing authentic emotional stories about a social cause or problem. People share them to "support" the cause. Another powerful example of using social sharing for a "cause" the Gets Better Project" (https://www.youtube.com/user/itgetsbetterproject). Regardless of your political persuasion, there's a lot to be learned from the use of "viral" topics and "social sharing" as a strategy for promotion, whether for a product or a cause.

**VIDEO.** Watch a video tutorial on how the YouTube algorithm is changing what goes viral, how, and why at http://jmlinks.com/57n.

Finally, I want to draw your attention to Mike Tompkins (http://jmlinks.com/13e) as an example of a marketer who leverages viral sharing via YouTube. Tompkins produces "covers" of pop songs on YouTube, such as his first video on Miley Cyrus's

"Party in the USA" (http://jmlinks.com/2f). The strategy is to "piggyback" on popular YouTube searches for "branded content" (e.g., "Party in the USA" or "Party in the USA cover") and then "hijack" users to his own wonderful videos. Then, users "subscribe" to his channel, and he has a promotional vehicle combining YouTube search and viral sharing because his videos are strong and innovative enough to be shareable in their own right.

It's not search OR share on YouTube: it's search AND share.

Indeed a video such as Tompkins' "Starships" (http://jmlinks.com/2g) is leveraging search, share, and the use of influencers (the cast of Pitch Perfect) to promote it and get it to "go viral"). Similarly, the "It gets better project" (http://jmlinks.com/36t) is leveraging influencers, sentimentality, user-generated content, and a "cause" that many people agree with to get its videos to "go viral" and spread its message.

## **Dove Real Beauty Sketches**

Let's return to one of my favorite viral videos, "Dove Real Beauty Sketches." This is an excellent example of a viral video that has an ulterior marketing motive. *Dove* (the soap and beauty products manufacturer) commissioned a video about stereotypes and cleverly entitled it "Dove Real Beauty Sketches" (http://jmlinks.com/59d). (Note the insertion of their brand name in the video title – clever marketing, no?) Please take a moment and watch this incredibly powerful and thought-provoking video as a consumer. I guarantee it will make you think deeply about the societal messages we embed into young girls. As a father of two young women, it certainly made me think.

But then, "reverse engineer" this video as a marketer. If *Dove* had created a video about soaps, shampoos, or makeup removers, it wouldn't have exactly been an award-winning, viral video. It's pretty boring and not exactly a topic people would share. So clearly, *Dove* brainstormed a message that blended into its corporate brand, touched on women's issues, and had the potential to go viral by being emotional and counterintuitive. The brand message (*buy Dove products*) takes a back seat to the socially conscious message about our prejudices concerning what it means to be beautiful as a young woman in today's social media society.

In an effective **viral video** for a corporate brand, the brand message isn't in the *foreground*. It's in the *background*.

As a marketer, the task is to "reverse engineer" these efforts at sharing and virality and determine if there is a path to viral marketing that *fits your company*. Again, for most forprofit companies, the best emotion is humor, while for many non-profits, sentimentality, and causes that people actively support are good mechanisms to spur social sharing. If you can identify a potential concept for a viral video for your company, product, or service, I recommend you watch this YouTube video on "Why Storyboard?" at http://jmlinks.com/53w. Before you invest blood, sweat, tears, and budget in an attempt to "go viral," first storyboard your video and test market it.

Here's one final thought. Don't be intimidated by "viral videos." You and your company might not be able to make an over-the-top viral video with view counts in the hundreds of thousands. However, think about the reasons why a user might share your video. Is it funny? Is it humorous? Does it touch on a sentimental emotion? Even if your video doesn't "go viral," you can engineer emotional touchpoints and calls to action to encourage a viewer to share it with friends and family, thus expanding your reach. It's not ultimately *supportive vs. SEO vs. viral* in terms of video production; it can be *both / and*.

## #4 Use of YouTube: Subscription

Back when I was a kid in a galaxy far, far away, we had three TV channels. We didn't even have a remote. Then, we got cable TV, and suddenly, we had about fifty channels. There was a *cooking* channel, there was a *fishing* channel, there was a channel about *country drives* around Oklahoma, and there was even a *porn* channel (which my brother and I continually tried to access by pressing various button combinations on the clunky cable TV remote). You get the picture: there was a channel for nearly everything, and broadcasters started micro-broadcasting. Fisherpeople needed a channel about fishing; cooks needed a channel about cooking, and hormonal teenage boys needed a channel about.... you know, where to go for long drives in Oklahoma.

The fourth use of YouTube is this "subscription" model. You (meaning you, as a person, or you, as your company or brand, produce a channel with informative content). It could be "how to" content such as "how to" fish. Or it could be political content, as in commentary on our crazy political system. Or it might just be "deep dives" into murder and mystery. Your path to success is to define an audience and produce content that that audience wants so much that they will "subscribe" to your YouTube channel and eagerly await your next video.

As for how to make money, your paths to revenue are subscription fees (often via Patreon), ads via YouTube monetization, embedded ads within your videos (including those for your own products or services), and spin-offs such as paid training or "premium" features to "paid" subscribers.

Here are some examples:

**Khan Academy** (https://www.youtube.com/c/khanacademy) – a channel focused on teaching kids math and science.

Murder, Mystery, and Makeup (https://www.youtube.com/c/BaileySarian) – a channel that provides "deep dives" into true crime while also showcasing makeup skills.

Economics Explained (https://www.youtube.com/c/EconomicsExplained) – a channel explaining current and historical events from the perspective of economics.

Zach Training George's Dog Revolution (https://www.youtube.com/c/zakgeorge) – a channel on how to train your also dog soliciting for Patreon puppy you support (https://www.patreon.com/zakgeorge) and best-in-class dog and puppy products.

Thus, in the "subscription" model, you build content that people want, and you make money by selling "premium" content or placing ads within your content. More recently, this is also a kind of "influencer" business strategy, in which a channel creator with thousands or millions of followers sells ads on his channel that are "product placements" within that content without necessarily telling his viewers that this is a "paid sponsorship." Is it legal? Probably not (ask the FTC or your lawyers). Is it widespread? Increasingly so.

# Which of the Four YouTube Strategies Will Work for You?

To summarize, identify which of the following strategies on YouTube are most relevant for your company:

**Supportive.** Create and upload videos that support your website and other social media. This largely uses YouTube as a hosting platform as opposed to a promotional system.

Search / SEO / Recommendation. To the extent that people search for keywords near your product or service, you can optimize your videos for

discovery by search and recommendation. Then, remember to sell something after they discover your videos!

**Share / Viral.** To the extent that your videos have emotional content, you can encourage discovery by social sharing and even virality. This viral promotion then builds your brand.

**Subscription.** To the extent that you are a skilled content creator, you can create content that drives YouTube subscriptions and then sell premium content and/or affiliated products or services.

Remember that in all cases, you usually need to use external promotion tactics such as sharing your videos on Facebook, X, and LinkedIn, reaching out to influencers who will help promote your videos, and even advertising on YouTube to extend the reach of your videos.

## » TELL STORIES THROUGH VIDEO

Humans love stories. From our prehistoric roots around campfires to today's multimedia digital environment, we've been wired to respond to narrative. Who said what to whom? What happened next? Why are you telling me this? And, above all, where's the emotional thrill in what you're telling me? In the beginning was the Word (John 1:1), and we're all wired to respond to it.

Video, whether on YouTube, Facebook, Instagram, or elsewhere, is an ideal **storytelling** medium. Look back at some of the videos I've mentioned above. Notice how they follow the elements of story from hook to rising action to climax to falling action. Indeed, whatever video you are working on should follow the elements of story as described by many, including "Ron Popeil," the so-called father of the infomercial.

It slices, it dices, but wait, there's more.

Popeil and others have identified these elements to an engaging story of any type:

- 1. **The hook**. Capture their attention with an ear- and eye-grabbing first scene. Shakespeare started many of his plays with an explosion, a few witches, or a fight scene in order to capture the audience's attention, and so should you.
- 2. **The problem.** Here, especially when you're selling something, you need a statement of the problem. It can be as simple as, "Your puppy won't stop biting

the leash," or as complicated as "The multitudinous ways in which girls can put on eyeliner." But there needs to be a problem or challenge that the viewer wants to solve or at least learn about.

- 3. **The solution**. Here's where you (and your product or service) come in. You have the solution to the problem, and you ask the viewer to allow you to explain how.
- 4. **The Soft CTA**. You, implicitly or perhaps even explicitly, begin to explain to the user your call to action. It can obviously be for them to "buy your stuff," but in some way or another, you start to lay the groundwork for them to "want" what "you have."
- 5. **Credibility**. Why are you an expert? What's so great about your product or service? A problem calls for a solution, but why is your solution so great, and why should the viewer believe you?
- 6. **The Hard CTA**. Here's the hard call to action, so tell the viewer to "act now" while "supplies last" or perhaps offer a coupon or discount code that expires in 24 hours. You want to motivate them to "pick up that phone" or "click that button!"
- 7. **The Gush**. This concept comes from Derral Eves (https://derraleves.com/), a prominent YouTuber and teacher of everything YouTube. Eves uses "The Gush" to signify that final, often humorous, kickback that comes after the hard call to action. The camera returns, and we see something funny or intriguing to make us laugh and help us retain the message.

Go back and re-watch the Squatty Potty infomercial on YouTube, "This Unicorn Changed the Way I Poop," at http://jmlinks.com/44k. As you watch it, notice how it goes through the seven phases above. Notice as well how it uses outrageous humor and funny, sort of disgusting graphics to hold your attention and motivate you to share this video with your friends and family, if only for the reason that it's funny. It's a great example of an infomercial on YouTube, and with 41 million views, 143K thumbs up, and hundreds of comments, this video has leveraged YouTube's algorithm to help make the Squatty Potty a household word.

This video and all successful videos on YouTube tell a story.

Storytelling isn't easy, but it isn't exactly rocket science, either. Storyboarding is a step-by-step methodology to help you plan and organize the production of your videos. Check out an excellent video on how to storyboard by YouTubers Mary Doodles and Whitney Lee Milam at http://jmlinks.com/44n. While you're there, check out the

cornucopia of videos about how to do YouTube successfully at the official YouTube Creators' Channel at http://jmlinks.com/44p. Then, take your own product or service and brainstorm a "story" around it, perhaps in a straightforward infomercial format or perhaps in some type of question-and-answer format that will appeal to your target customers. Remember: social media is a party and not a prison, so a good story has to be compelling and engaging, or they'll simply stop watching. Search YouTube by keywords that matter to you and "reverse engineer" the stories inherent in the successful videos that fit your niche and delight your target audience.

#### Live Video is a Story, Too

Even if you're going to do live video on YouTube, you want to think in terms of a story. Imagine you were going to give a live theater or stand-up performance for comedy. You might be very spontaneous, but you'll still have an idea of your hook, the script you want to follow, and even the call-to-action you might want from your audience. Even live video is a form of storytelling. You can "go live" either on the YouTube app for your phone or via the desktop – just click the camera icon at the top right and then "Go Live." Here's a screenshot:

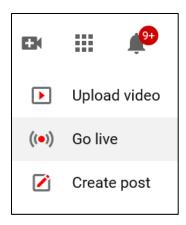

If you click "create post," you can now post messages to YouTube that will show to your followers when they log in to YouTube. In this way, YouTube is trying to become a bit more like Facebook or LinkedIn. You can upload a video, create a poll, or upload an image. Learn more about "community posts" at <a href="http://jmlinks.com/53z">http://jmlinks.com/53z</a>. Learn more about how to go live on YouTube at <a href="http://jmlinks.com/55g">http://jmlinks.com/55g</a>.

## Write Your (Draft) Story and Get Technical

Your **To-Do** here is to create a draft story. Then, your next **To-Do** is the technical aspects of shooting the video. You'll need a script, actors, a set, and an outline of the scenes. The technical aspects of video production are outside the scope of this book, but just realize that a few Google searches can help you with everything from how to write a short script or storyboard to the best video cameras, microphones, and other technical things you'll need. You can also look for local videographers to come to your place of business and help you shoot one or more videos. Just be aware that, in my experience, those who excel at the art of telling stories (a.k.a., writers) are not necessarily the same people who excel at the technical skills of shooting or editing video (a.k.a., photographers). They possess two different skill sets. Finally, you'll need to either edit your video yourself using software such as Windows Movie Maker, Apple iMovie, or more sophisticated software products like Camtasia. YouTube even has its own built-in editor accessible after you upload your video at https://studio.youtube.com.

The end result should be a short, emotion-packed, engaging video that focuses on your solution to the desire or problem your customers have. It may have the goal of supporting your website or other social media channels, of showing up high on YouTube or Google searches, or "going viral" or at least "getting shared." But regardless of which of the three YouTube goals your video is focusing on, it must tell a good story.

Finally, once you upload your video, you'll want to optimize the Video Title, description, and link to more information, plus both cards and end screens, which I'll explain in a moment.

# SET UP YOUR CHANNEL AND UPLOAD VIDEOS

After you've made an inventory of YouTube channels and videos that interest you from a marketing perspective, you're ready to set up your own YouTube channel. Assuming you haven't done this already, the best way to do this is from your Google or Gmail account. Here are the steps:

- 1. **Login to your Google account** (either via Gmail or an email address for which you have created a Google account).
- 2. **Go to YouTube** by typing https://www.youtube.com/ in the browser address bar, or using the Google pull-down menu to go to YouTube.
- 3. Go to your Channel List at http://jmlinks.com/31w.
- 4. Click on "Create a new channel."

(For the official YouTube help article on how to create a channel, visit http://jmlinks.com/12z). At that point, you will be "inside" your new YouTube channel. (If you already have a channel, simply log in to YouTube.) Make sure to keep the email address and password in a safe and secure place, as you need this each time to log in to your Channel.

On the top right of the screen, click on your profile picture and then **YouTube Studio**. Here's a screenshot:

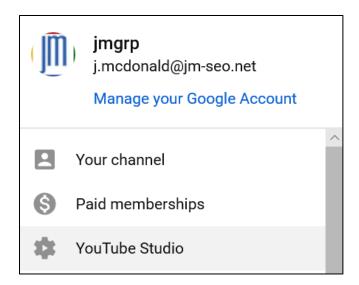

That gets you into *YouTube Studio*. First, set up your community settings. This controls who can comment on your videos. Go to *Settings* > *Community*, where you can manage the ability of users to post comments on your video. Under "blocked words," for example, you can forbid the use of certain words, as well as ban users who have not behaved well from interacting with your channel. You can also use YouTube filters to control comments and block possibly spammy content from auto-posting (where you then approve or disapprove it).

Click up to "Advanced Settings." Here, you can clarify whether you make videos for kids or not. This is important as a kids-oriented channel has many more restrictions than a non-kids channel. Under "Branding," you can add a video watermark, such as your logo to all videos. Under "Feature eligibility," you can use phone verification so that you can upload videos longer than 15 minutes plus get access to custom thumbnails and live streaming capability.

Next, click back to "Your Channel" and then "Customize Channel" in blue. On the left menu, you can set features such as the following.

**Videos.** This gets you into a list of all the videos you have uploaded to your Channel. You can drill into each video and perform further edits or modifications video by video.

Playlists. Here, you can create a "group" or "playlist" of videos on a topic.

**Analytics.** Analytics gives you information on your channel and your videos as to how they are discovered, whether users stay engaged, etc.

**Comments.** Here, you can see comments from users across all your videos and respond to them.

**Monetization**. This allows you to make money off of YouTube advertising. Unless your view counts run into the millions, I do not recommend turning on monetization.

**Audio Library**. YouTube gives you a cornucopia of royalty-free music for your videos as well as sound effects.

To change your *profile picture*, go back to the initial view of YouTube Studio and click the "Your Channel" icon in the top right. It can be a little hard to toggle between the YouTube Studio settings and the "View Channel" settings, so sometimes, just log all the way out and start over at YouTube.com. Or, you can often see the settings on the far right column under your brand icon.

Once you've made it to Your Channel, click on your picture on the top left, hover over it, and click on your Channel cover or icon to change your Channel background image or icon. You can also upload *channel art*, which is similar to Facebook cover photos, by clicking on the large photo in the middle. Fill out your Channel "*About > Description*" section with keyword-heavy but short content explaining what your Channel is about and why folks should subscribe to it. Here, you can also create backlinks to your website and other social media sites. If things are not clickable, find the "Customize Channel" link and then click back into this or that element.

One of the more important things to do is to create a "Channel Trailer." Create a video that explains what your Channel offers and — most importantly — why a user should subscribe. Click on "Customize Channel" and then "Home." You should see two bullet points marked "channel trailer" and "featured trailer," the former being for people who have not subscribed to your channel and the latter being for people who have. Click on each one and select the appropriate video. Learn more from the official help file at http://jmlinks.com/31x.

Remember that there are two distinct areas to set up: Your Channel look and feel and YouTube Studio. If you can't find what you want on one of them, look into the other. There's no rhyme or reason as to how YouTube has organized any of this. One trick I use is to open three tabs in my browser so I can have all three elements viewable as I "hunt for Red October" to find a feature I want to change. Help is available at the top right under the "Question Mark" or at https://support.google.com/youtube.

#### Monetization

One of the big questions in setting up a YouTube Channel is whether or not to allow monetization. Monetization merely means signing up as a YouTube partner to get paid a share of the ad revenue. To learn more about the program, visit <a href="https://www.youtube.com/creators/how-things-work/video-monetization/">https://www.youtube.com/creators/how-things-work/video-monetization/</a>. For most businesses, I strongly advise against "monetization" via ads to be your goal. Unless you have zillions of views, the amount paid for ads is small compared with what you can make using YouTube to sell swag, digital subscriptions, real products, real services, or get leads.

Note, however, that since mid-2021, YouTube has placed ads on nearly every channel, whether monetized or not. Your videos will have ads on them, like it or not.

Furthermore, unless your view count is in the millions, you'll earn next to nothing via YouTube monetization. (The only practical reason to monetize a video is if you absolutely insist on using copyright-protected music; for that sort of music to be allowed, you must allow advertising on your video via monetization).

#### Channel Optimization for SEO

YouTube is the No. 2 search engine, ahead of Bing (but behind its parent, Google). As I have already explained, you should optimize each and every video for YouTube SEO by having a keyword-heavy video title, description, and tags. You should do the same with your channel. Place keywords in your channel keywords field. To enter your channel keywords, click on *YouTube Studio* > *Settings* > *Channel* keywords. Here's a screenshot:

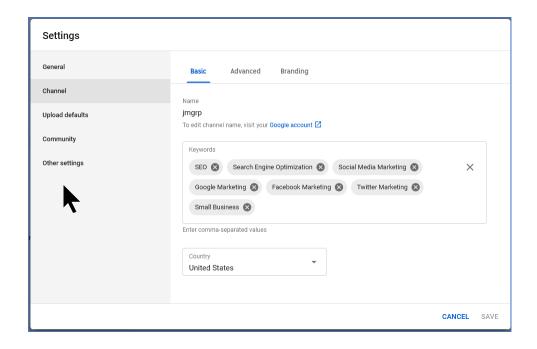

On the Advanced tab, you can also link your YouTube account to your Google Ads account, as well as to your Google Analytics account, for metrics purposes. Don't forget to associate your YouTube account with your website as well. To do this, fill in your website address (http:// address) in the "Associated website" field and follow the verification instructions. You can learn more about how to link your website to your YouTube channel at http://jmlinks.com/59e. At the end of this process, you should have fully set up your Channel.

#### **Upload Videos**

To upload a video, click back to your channel dashboard, then select the "upload video" icon in blue. Select a video to upload and start uploading.

Input a:

- **Video Title**: Write a keyword-heavy but catchy video title. Note: if you include a hashtag at the end of the video title, as in #socialmedia or #organic it will show up first on the video title in public display.
- **Description**. Write a keyword-heavy but catchy video description. Include an <a href="http://www.yourcompany.com">http://www.yourcompany.com</a> link to your website. Be sure to use the http:// prefix, as that makes it "clickable" to your website.
- Tags. Identify no more than five relevant keyword tags for your video.

- **Public**: set the video to *public* (anyone can see), *unlisted* (only people with the link can view), or *private* (restricted access).
- **Custom thumbnail**. Upload a custom video thumbnail, which will appear in YouTube search. Or YouTube will automatically create three options for you.

Custom thumbnails are worthy of attention. Your video thumbnail will show in YouTube search and alongside other videos or at the end of a video. They are your "teaser" or "hook" to get a user to click through and begin watching the video. They need to function like ads. The best thumbnails include photos of people (you, your CEO, or someone key to the company come to mind) plus some very big and bold text. Try a search on YouTube for your keywords, evaluate which videos have a lot of views and interaction, and look at their thumbnails. Learn more about custom thumbnails from YouTube Creator Academy at http://jmlinks.com/44q. I strongly recommend that you create custom thumbnails for each and every video.

## ENABLE CLICKABLE LINKS IN YOUR VIDEO

Be sure to include a clickable link in your video description, preferably right after the first sentence, and in the format of http://www.yourwebsite.com/. It MUST be in the http:// format to be clickable! You can then reference the link for "more information" in your short video ad, such as telling the viewer, "Click on the link in the video description to learn more!"

Here's a screenshot from the famous Dollar Shave Club video's description, showing the clickable link from the video description to their website:

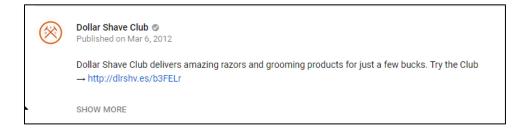

That link - http://dlrshv.es/b3FELr - gets the user to the Dollar Shave website with just one easy click, so you gotta have one in your video!

#### Create Cards and End Screens in Your Video

"Cards" and "End Screens" on YouTube are yet another way to drive traffic from your video to your website. Cards are clickable links in the video itself. "End screens" occur at the end of a video and are also clickable links. In order to create YouTube cards or end screens that link to your website, however, you must link your YouTube account to your website, and you must join the YouTube Partners Program. (See <a href="http://jmlinks.com/49u">http://jmlinks.com/49u</a>). This requires more than 1,000 subscribers, so it will not be available if you have a brand-new account.

To add a "card" to your video, first, click on a video via YouTube Studio. Next:

- Click on the "pencil" icon for the video.
- Scroll down on the right and find "cards." Click the "pencil icon."
- Fill out the link, card title, call to action, and teaser text.
- Position the "card" by scrolling back and forth in the video timeline. This controls where and for how long the "card" will appear.

Finally, save your work and then test out the video on a new screen to verify that your "card" works and it is where you want it in the video.

## "CARDS" ARE CLICKABLE LINKS IN A VIDEO

VIDEO. You can read the official Google help file on YouTube cards at http://jmlinks.com/27h.

Cards appear in the top right of a YouTube video and "pop out" when they appear. Users can click on them to learn more and then click from the card to your website. Here's a screenshot showing the card in the top right corner:

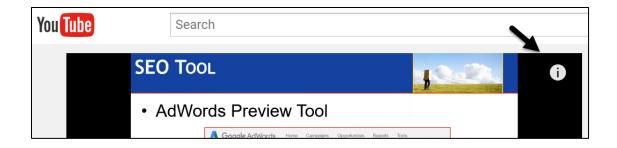

Just remember as you set up videos and/or video ads on YouTube to be on the lookout for where it will allow you to put clickable links: in the video description, in cards, in call-to-action overlays, and in the new call-to-action extension. Not all options are always available, so just be aware that you may or may not see them. To learn more about cards and end screens, visit http://jmlinks.com/53y for the official YouTube explanation.

For your second **To-Do**, download the **YouTube Setup Worksheet**. For the worksheet, go to http://jmlinks.com/smm2024 (then enter the code 'smm2024' to register your workbook), and click on the link to the "YouTube Setup Worksheet." You'll answer and outline the basic setup issues for your YouTube channel.

#### » Advertise on YouTube

YouTube offers robust advertising options. You can use advertising to expand the reach of your YouTube videos, especially for persons in "search mode" on YouTube by keyword or those who are easy to target demographically, such as persons who love to fish, people who want to try out cosmetics, or perhaps religious people who want to watch Christian videos. You can use YouTube advertising to boost your video view count and engagement, and in that way, YouTube advertising can work to support your organic YouTube efforts. (See <a href="http://jmlinks.com/32f">http://jmlinks.com/32f</a> for the official guide to YouTube advertising).

To create a video campaign, you'll need a Google Ads account, preferably linked to your YouTube account. Although you can place text and graphic ads on YouTube, we'll assume you have a video you want to promote through advertising. With that video in hand, here are your steps.

If you already have a *Campaign* > *Ad Group* on YouTube, you can skip this section. If not, to create a video campaign, log in to Google Ads and click the blue circle. Select "Create a campaign without a goal's guidance" and then *Video* as the campaign type. Under the campaign subtype, choose among "video views," "efficient reach," "target frequency," "non-skippable in-stream," "drive conversions," "ad sequence," and

"audio." (Each has an explanatory blurb and link to more information). Most small businesses should choose either "video views" or "efficient reach."

Next, follow the prompts to define:

**Campaign Name**. Give it an easy-to-remember name, such as *Cat Boarding: YouTube*. I recommend you put YouTube at the end so you can see instantly that this is a YouTube Campaign and not a Search or Display Campaign. Note there are two formats on YouTube that are commonly used, and I recommend you create separate campaigns for each format.

**Bid Strategy.** This will default to "Target CPV," which is the maximum cost-per-view, as you pay by view on YouTube (more on this later).

Budget and Dates. Enter your campaign budget and any date constraints.

**Networks.** Here, choose **YouTube** (i.e., users are pro-actively searching). I do not recommend Google TV or Google Partners. Google Partners is full of scams and trouble.

**Locations.** Select your geo-location, such as the entire United States or just a city or region, as in "San Jose, California." You will need a decent-sized population for the video to run, so I do not recommend something as tight as a zip code, although you can do that.

Follow the instructions on any other settings, which are self-explanatory. For example, you can target conversions, devices, a frequency cap (the maximum number of times a user is shown a video), ad schedule, etc. And then name your Ad Group. Give it a name that is self-evident, as in "JM Cat Boarding: YouTube."

Next, be careful with the targeting. Targeting is set at the Ad Group level (Ad Groups live inside Ad Campaigns). The first time you set up an ad, Google Ads forces you to go through every step, but do not choose multiple targeting methods (!). These are demographics, audiences, keywords, topics, and placements. **Do not mix and match targeting methods in a single ad group!** For your first group, I would recommend that you choose relevant keywords such as, in my example, "cats" or "cat boarding."

YouTube has different types of ads. Here are the most important ones:

**Skippable In-stream Ads** occur in what YouTube calls the **Video Action** ad format, meaning you pay if and only if, a person clicks through your ad, watches more than 30 seconds, or half of the video ad (whichever is lesser). This is the most common format.

Non-skippable Instream Ads. These are video ads that generally appear before a video. The user is forced to watch up to five seconds, and then he or she can click on the ad or click "skip." If you are going to use this type, name your Campaign something like JM Cat Boarding: YouTube – Instream.

**In-feed Video Ads.** These appear "in the feed," especially on the app or mobile phone. This is a good way to get your videos "next to" those of competitors.

**Bumper Ads.** These are short, six-second, non-skippable ads before, in the middle of, and after a video. These are usually used by major brands for "branding" and "awareness" rather than results.

Other Formats. YouTube also offers other formats such as Outstream Ads (on partner sites), Non-skippable in-stream ads (ads that the user cannot skip), and Bumper ads (short six-second ads that are non-skippable), but these are generally used only by very large advertisers who want to use YouTube like television for branding purposes.

### Learn more about ad formats at http://jmlinks.com/59f.

Next, create your video ad. Enter the exact URL of the video you want to promote here. Select a format such as *In-stream ad* or *bumper ad* ("browse mode") or *video discovery* ("search mode") ad as explained above. Select a thumbnail, and write a headline and description. If you are using the "Skippable in-stream ad," then enter a URL such as your website landing page. For a "video discovery ad," no URL is inputted. Add a "call to action" and select or upload an image. These appear at the far right of the video and allow users to learn more.

Again, similarly to regular Google Ads, Google stupidly makes you go through every step, even if you are not ready. Once a *Campaign* > *Ad Group* is created, however, you can then insert new Ad Groups and Ads much more easily, adjust targeting, etc. Just go through the steps to create your first *Campaign* > *Ad Group* > *Ad*, and then it will be much easier to manage. What's stupid about this is you only have to do this the very first time, and then from then on, it's much easier to manage.

At the end of this process, you should have your first *Campaign* > *Ad Group* > *Ad*. Pause it so that it doesn't start running until you are completely ready.

#### Location Targeting in YouTube

Importantly, you can geotarget on YouTube. For example, Jason's Cat Boarding Emporium could target people watching "cat videos" who also live in San Francisco. Or a pet store could target people watching videos on dog and puppy training who live in Oakland, Berkeley, or El Cerrito, California.

## LOCATION TARGETING WORKS ON YOUTUBE

Geotargeting makes it easy to get your ads right to people near your local business and is one of the most exciting features of YouTube advertising. Accordingly, select your Geotarget (e.g., United States, or drill down to a specific city or state). You do this by being at the Campaign level and selecting *Locations* on the left. For example, since I am only interested in people who live in San Francisco and have cats, I could target cat videos on YouTube, but by setting the geotarget to San Francisco, only people who are physically in San Francisco would see my ads. This is a fantastic feature of YouTube advertising as you can have your cake and eat it too – meaning target very broad video types (e.g., "cat videos") but to very narrow locations (e.g., "San Francisco").

#### Mobile Bid Adjustment

You can also control your mobile bid adjustment on YouTube if you do/do not want to run on phones and/or tablets. Once you've created a Campaign, click on *Devices* on the left and configure your device targeting by setting bid adjustments up or down. An example here might be a probate attorney who would figure that the most serious people would be watching her videos on their computers, so she would set a bid adjustment of negative 100% for mobile. If you think there is a strong pattern between mobile vs. desktop vs. tablet, this is yet another useful YouTube targeting refinement.

With the rise of YouTube shorts (vertical video), you can easily target mobile users by bidding out desktops in the device settings.

### Target Your Ad: Video Targeting

Now that you've inputted your ad to YouTube, it's time to dive into targeting options. Targeting "lives" at the Ad Group level, just as in regular Google Ads. Click into your Ad Group on YouTube, and you'll see targeting options on the left under "Content."

As with the Display Network, it's a best practice not to mix and match targeting options (though you can in some situations). Let's review targeting options.

**Keywords.** Here, similar to the Display Network, enter **keywords** that you think someone might be searching on YouTube and/or that might describe similar or adjacent videos. **This is the most common and most powerful way to target your videos.** In our *Cat Boarding* example, we'd enter keywords like *cats, cat boarding, cat care, kittens*, etc. Google has taken away a lot of YouTube targeting features, so I wouldn't worry about plus signs, quote marks, etc., just enter keywords and remember that, as on the Display Network, the targeting is pretty loose on YouTube. Note that Google uses how they search not only on YouTube but also on Google for keyword-based targeting.

**Audience.** Here, you will see *Search* | *Browse* at the top. Click into *Browse*, and you should see:

Who They Are. This is demographic targeting based on attributes such as Parental Status, Marital Status, Education, and Homeownership.

What their interests and habits are. These are "affinities," such as whether they're into Banking & Finance, Beauty & Wellness, Food & Dining, etc.

What they are actively researching or planning. This refers to "inmarket audiences," such as people who are "in the market" to buy a house or a car. If relevant to you, this is one of the best targeting options.

How they have interacted with your business. This leverages your remarketing audiences via Google Analytics. So, for example, you can "tag" people who visit your website and then show them your video ad as they browse YouTube videos. You can also expand to "retargeting" using Google AI to expand to people "similar" to those who have already hit your website. Learn more about remarketing (now called "data segments") on Google / YouTube at http://jmlinks.com/57p.

**Your Combined Audiences.** This is a new feature that allows you to use "And" statements to combine any of the above features.

Your Custom Audiences. This allows you to use remarketing, that is to "reshow" your ads to people who have already visited your website.

**Demographics**. You can see and target the age, gender, parental status, and household income of the people who have viewed your YouTube advertising.

**Placements.** This is unique on YouTube. You can find videos or channels that allow advertising and then copy/paste their URLs here. However, if a channel or video is not "monetized" (meaning that the owner does not allow YouTube to place ads), this is all in vain. Double-check to see if you see ads on any relevant placements. Google doesn't enable clickable links here, so open up a new browser window and search YouTube by Channel or Video name to find out if it allows advertising. If you see ads, it does. If you don't, it doesn't.

Learn more about targeting options at http://jmlinks.com/59g.

#### Evaluate Your YouTube Advertising Performance

Once your ads are up and running on YouTube, evaluating the performance is similar to the rest of the Display Network. Click into an Ad Group. Then, along the left column, click:

**Keywords** to browse the keywords that triggered your video ads. As elsewhere on Google Ads, you can create "negative keywords" to block your ad.

Audiences to learn characteristics about the audiences reached.

**Demographics** to see age information (if available).

Placements and then Where ads showed to see which videos/channels ran your ad. Note: YouTube often places your videos on kids' channels, which drives up view counts and costs. You can use an "exclusion list" to exclude channels that are inappropriate. Check out SavantDSP at https://www.savantdsp.com/tools for a (paid) but handy updated list of kids' channels to exclude. Read the official YouTube help file on exclusions at https://support.google.com/google-ads/answer/2454012.

You can also go into Google Analytics to view clicks coming from YouTube to evaluate what happens "after the click." To do this, create a Segment by clicking on the Segments tab in Google Analytics, and then Custom, and source as YouTube.com.

And within your YouTube Channel, you can click on *Creator Studio > Analytics* to browse information about your videos.

Returning to your YouTube Channel (not Google Ads, and not Google Analytics), you can go to *YouTube Studio* > *Analytics* and then drill down into an individual video to see key performance indicators such as watch time, view duration, views, geographies,

genders, traffic sources, and playback locations. In summary, there is really a wealth of information in Google Ads, Analytics, and YouTube about what happens with your videos!

#### EXPLORE FACEBOOK, LINKEDIN, INSTAGRAM, AND TIKTOK VIDEO

Video is more than YouTube, of course. A video can live on your website, for example. Or, you can place so-called "native" videos on Facebook, Instagram, LinkedIn, and TikTok, not to mention short videos on X. As you work on your video marketing strategy, don't miss opportunities on the other platforms.

I will now review each platform, but before I do that, let's talk about some commonalities – across platforms.

- 1. Video is the fastest-growing content type across all social media platforms.
- 2. Each platform (Facebook, Instagram, X, YouTube / Google, TikTok) tends to favor "native" video, that is, video hosted on its platform.
- 3. All platforms, including YouTube, have video as a "share" path, wherein consumers share videos with each other, but YouTube alone dominates the "search" path as when a consumer is pro-actively searching for a video explaining "how to tie a tie."
- 4. Videos that get shared across all platforms tend to have emotional, shocking, counterintuitive, etc., content. The more emotional, the more counterintuitive, the more shocking a video is, the better it does.
- 5. All platforms reward videos that spur engagement as measured by views, comments, shares, and "watch time."

The three big differences between YouTube and the offer platforms are thus a) that only YouTube has videos that really respond to user proactive search queries, b) only YouTube has an easy-to-use repository format so you can have a Channel as a place to permanently store your videos, and c) only YouTube offers an easy "embed" code so that you can embed your videos on your website. Some of these features exist on Facebook, Instagram, or LinkedIn (such as embed code), but they are so hard to manage that you're better off using YouTube for those purposes.

#### Facebook Video

Facebook is keen to become the #2 player in video, but the way that video works on Facebook leverages only the "supportive" and "share/viral" use of video. Don't think of Facebook video as an *alternative* to YouTube but rather as a *complement*.

Conceptually, there are two marketing paths to video success on Facebook:

**Supportive**. Upload your video directly to Facebook as a "native" video. This use of video on Facebook "supports" your marketing message by providing content for you to post and share on Facebook. Facebook favors "native video" in its algorithm vs. non-native videos hosted on YouTube, so if reach on Facebook is your goal, native is the way to go.

Share/viral. A video on Facebook can be shared or even go viral. As with YouTube, it's emotional videos that get a lot of shares or go viral on Facebook. Again, because Facebook favors its own videos, you will get better organic traction with a native video. In addition, you can advertise the video via Facebook advertising. Facebook live videos also have a heavier reach as promoted by the Facebook algorithm. (Learn more about Facebook live at http://jmlinks.com/36w and YouTube live at http://jmlinks.com/36x).

Facebook, unlike YouTube, isn't a very good storage repository for video, nor does it have the SEO / discovery use of video. (You can have a video tab on your Facebook Page, but there is no cross-channel discovery on Facebook, and the organic reach of videos is pretty poor). Accordingly, you might think of launching your video simultaneously on Facebook AND YouTube but then, in the long term, nurturing only the YouTube version as an "evergreen" video.

To upload a video to Facebook, you first need to have a business Page. You obviously also need a video to upload, generally in the MP4 format. Once you have set up a business Page and have a video you want to upload to Facebook, then simply go to that Page either on the desktop or on the mobile phone and look for the "upload video" icon. Here's a screenshot from the desktop:

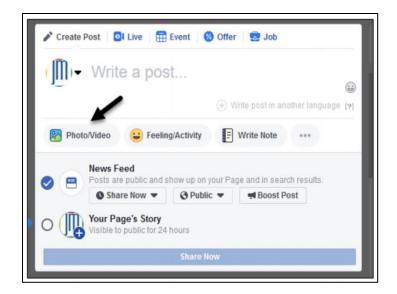

For example, check out the Antiques Roadshow videos on Facebook at http://jmlinks.com/44v. Notice how they've enabled the "video" tab on their Facebook Page.

Facebook also has a rather new feature called "Facebook Watch" at https://www.facebook.com/watch. As on YouTube, users can follow a Facebook Page to be alerted when new videos are uploaded. This is an attempt at direct competition with YouTube. A business page on Facebook can thus host videos that show up on its video tab and on the "watch" page. The problem is that the organic reach of Facebook is poor compared to organic reach and discovery on YouTube, and few users even know about Facebook watch, so it is not much of a destination website in the way that YouTube clearly is.

Facebook is also encouraging "creators," that is, individuals who post videos that are heavily shared or even go viral, to move to Facebook (or "Meta") via its new "Creator" page type. You can learn more about the Meta Creator program at http://jmlinks.com/44w.

All in all, the main opportunities on Facebook for video are really the "supportive" or "share / viral" use of video. To succeed on Facebook, you need to budget some advertising dollars to promote your videos, or they won't be seen by many people.

### Instagram Video: Stories and Reels

Instagram, of course, is owned by Facebook. So, it's not surprising that many of the opportunities are the same. Instagram favors native videos in its algorithm as well, and Instagram has gone "all in" on reels to such an extent that all videos posted to Instagram are now "reels." "Reels," of course, are the newest thing – you might consider having

the same video on TikTok, Reels on Instagram, and Shorts on YouTube, as all three have the same vibe.

As on Facebook, the main reach is either people who already follow you on Instagram or videos that "go viral" due to lots of social sharing. It isn't yet much of a competitor to YouTube for long-term video hosting or discovery. Note as well that on both Instagram and Facebook, brands can have "stories," which are daily video summaries of events and highlights. Learn more about Facebook stories at <a href="http://jmlinks.com/44z">http://jmlinks.com/44z</a> and Instagram stories at <a href="http://jmlinks.com/45a">http://jmlinks.com/45a</a>. Learn more about Reels at <a href="https://about.instagram.com/features/reels">http://jmlinks.com/45a</a>. Learn more about Reels at <a href="https://about.instagram.com/features/reels">https://about.instagram.com/features/reels</a>.

#### LinkedIn Video

LinkedIn is the latest social platform to embrace video. Obviously, the personality of LinkedIn is more serious, professional, and B2B type marketing, so the videos that will do well on LinkedIn are going to fit its unique culture. The structure and setup are very similar to Facebook, so LinkedIn isn't much of a stable repository for video but rather a network for distributing video to your existing users. Videos will show in their news feeds, and if a video is controversial, emotional, or counterintuitive enough, it has the chance to "go viral" and get shared by people on LinkedIn.

LinkedIn seems to favor "native video" over YouTube-based video, so – again – you're better off uploading video directly to the platform.

Once you have a video in MP4 format, simply log in to your LinkedIn personal profile or your LinkedIn company page. Simply click on the "video" link and upload your video.

#### TikTok Video

Like YouTube, TikTok (https://www.tiktok.com/) is 100% video content. Since we cover it in the next Chapter, suffice it to say it's a really big deal. I would not shortchange TikTok by thinking it's "just for teens" or "it's just silly videos." In fact, if you're going to invest in vertical video for Instagram, then you already have the digital asset you need for TikTok. Don't ignore it; it's going to be big(ger) than it already is.

#### » MEASURE YOUR RESULTS

Owned by Google, YouTube provides very good metrics on both your channel and your videos. From inside your YouTube account, click on *YouTube Studio* > *Analytics*. Next, you can drill down to any video and investigate:

**Views.** Total views and views over time.

Estimated Minutes Watched. Total minutes watched.

**Engagement.** Variables such as likes, dislikes, comments, shares, videos in playlists, and subscribers generated by the video.

**Demographics.** Your top countries and gender distribution.

**Traffic Sources.** How people found your video. Click on "top traffic sources" to view the actual search keywords, "external" to view referrer websites, "suggested videos" to view related videos that generated traffic. If you click "YouTube Search," it will show you which keywords users inputted to find your video. If you click "Suggested videos," you can see which videos preceded yours, and thus your video became a "suggested video" to that one.

YouTube is very keen on watch time, so click on "Average View Duration," and YouTube will show you your video and the user spikes or drop-offs as you watch the video. This is a very useful way to learn what's working and what's not in terms of user engagement. YouTube is owned by Google; not surprisingly, you can use Google Analytics to track what happens after YouTube sends traffic to your website.

### »» CHECKLIST: YOUTUBE ACTION ITEMS

Test your knowledge of YouTube! Take the YouTube marketing quiz at http://jmlinks.com/qzyt. Next, here are your YouTube Action Items:

| ☐ Research whether your customers (and competitors) are on YouTube. Start with keyword searches on YouTube. What videos seem to be engaging? Which videos generate the most interaction, including shares? Why?                           |
|----------------------------------------------------------------------------------------------------|
| ☐ Brainstorm for your company/industry, especially which type(s) of videos make the most sense: ☐ supportive ☐ search/discovery ☐ viral / sharing or ☐ subscription.                                                                      |
| ☐ Set up your <b>company channel.</b> If you see opportunities on YouTube, set up your company channel, including a profile picture, cover photo, the "about" section, and at least one video explaining what you do and who should care. |
| ☐ If you have more than one video, consider a "Channel trailer" that answers the question of why they should subscribe to your channel.                                                                                                   |

| ☐ Promote your video(s) through SEO (Search), cross-promotion on your other social channels, the real world, and even advertising on YouTube. |
|----------------------------------------------------------------------------------------------------|
| other social charmers, the real world, and even advertising on rour abe.                                                                      |
| ☐ Measure your results in ways such as video views, thumbs up / down,                                                                         |
| comments, and the growth of your channel subscribers. Use YouTube cards or                                                                    |
| call-to-action overlays to send traffic from YouTube to your website and                                                                      |
| measure conversions such as sales that originate from YouTube.                                                                                |
| ☐ Finally, consider Facebook, Instagram, TikTok, and LinkedIn as                                                                              |
| alternatives for video. Don't think in either/or terms. Take your video content                                                               |
| and "repurpose" it across platforms in both horizontal and vertical formats.                                                                  |

Check out the **free tools**! Go to my *Social Media Marketing Dashboard* > *YouTube* for my favorite free tools on YouTube. Just visit **http://jmlinks.com/smmdash**.

#### »» DELIVERABLE: A YOUTUBE MARKETING PLAN

Now that we've come to the end of our Chapter on YouTube, your **DELIVERABLE** has arrived. For the worksheet, go to **http://jmlinks.com/smm2024** (then enter the code 'smm2024' to register your workbook), and click on the link to the "YouTube Marketing Plan." By filling out this plan, you and your team will establish a vision of what you want to achieve via YouTube.

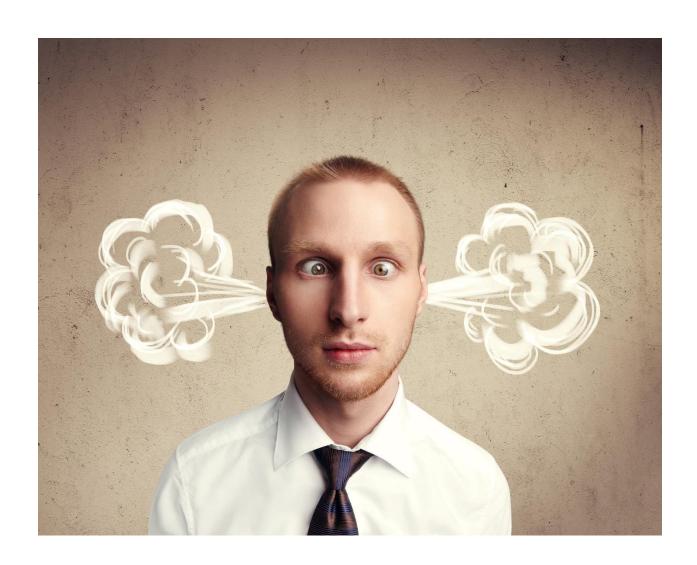

# 10 TIKTOK

TikTok is the most innovative social media platform since the creation of Facebook. TikTok has "cracked the code" to allow regular users to create videos easily via their phones. Creating a video for TikTok is easy, fun, and fast. TikTok has perfected the concept of a "recommendation engine." Yes, people want to see what's going on with friends, family, and brands that they "follow." (That's what Facebook is for). But arguably, many more people just want to "be entertained." They want quick "snackable content" that is funny, provocative, and entertaining. TikTok gives cat lovers more cat videos, dog lovers more dog videos, and Cardi B (@iamcardib) fans more Cardi B content. And TikTok has preserved a clean, easy-to-use, "passive" interface vs. the cluttered mess that is Facebook. TikTok makes it easy, fast, and fun to produce and, more importantly, consume snackable video content.

To get started, just download the app, follow the prompts, and spend some time "liking" videos that interest you and "swiping through" videos that do not interest you. Before you can say "Chinese Communist Party" (since TikTok is a Chinese company), TikTok will be serving up an endless series of highly addictive videos. Soon, you'll join the nearly one billion monthly users on the platform who not only consume videos but are enticed to "join in the fun" by creating quirky content themselves.

Many people dismiss TikTok as silly videos for teenage girls. That's short-sighted. It's much more than that, and it's growing fast – very fast. In fact, TikTok was the most downloaded app in 2022 and 2023. Ignore it at your peril.

## Let's get started!

#### To-Do List:

- » Explore How TikTok Works
- » Search TikTok and Identify Accounts to Follow
- » Inventory Companies on TikTok
- Explore Content Opportunities
- » Master Technical Features

» Set up a TikTok Shop

» Measure Your Results

»» Checklist: TikTok Action Items

»» Deliverable: A TikTok Marketing Plan

#### » Explore How TikTok Works

**TikTok** is like other social platforms, especially **Instagram**, in that users and brands have accounts, and then other users or brands can "follow" them at the account level, as well as like, comment, and share videos. TikTok is similar to **YouTube** in that it is video-centric. Much of the logic of content marketing for video applies to the platform. But TikTok is unique, especially in the wealth of **user-generated content** on the app, the conversational back-and-forth of much of its content, and how the algorithm feeds addictive content to users. As TikTok combines the best of Instagram with the best of YouTube, it's useful to compare/contrast TikTok with Instagram and YouTube to orient yourself as to how the platform works and where the marketing opportunities are.

First, download the app from either the Apple App Store or Google Play. Like Instagram, TikTok is 100% on the phone. Like Instagram, you can have either a user or a "professional" (business) account. Set up a business account as you get better analytics. Like Instagram, you can access TikTok on the desktop at https://www.tiktok.com/ after you first create an account on your phone. But like Instagram, no real users use the desktop. It's phone-centric.

Here are other features that TikTok shares with Instagram:

**TikTok is a True Social Media Platform**. Unlike Snapchat, which is more of a messaging platform, TikTok is a truly social platform. Users find and follow each other, and if User A posts something to his TikTok account, then User B might see it in his feed (and vice-versa).

**TikTok is Open**. Like Instagram, pretty much anyone can follow anyone. That's the point. It's not about "secret friends" and "you must like me before you can talk to me," as on Snapchat or Facebook. It's more like *see and be seen*, like X or Instagram. TikTok is a profoundly public and open 24/7 crazy party video party.

**TikTok is Video-Centric**. Like Instagram or YouTube, TikTok is visually centric. But unlike Instagram, TikTok takes this to the next level. No still photos are allowed. It's all about video. In this way, TikTok is exactly like YouTube.

**TikTok Is One Link Only**. Like Instagram, TikTok's goal is to keep users on the platform, so you cannot share any link other than the one, and only one, "link in bio."

**TikTok's Culture is Show Offy.** Even more so than Instagram. TikTok is where users go to "get famous" and measure their self-worth by the follows, likes, comments, and shares that they get on their accounts. If TikTok isn't about living your best life, it is definitely about "showing off" your best life (even if it's fake). TikTok is full of FOMO (fear of missing out), as users jump on trends and attempt to break out to high video counts. It's not just the content *consumption* that goes viral on TikTok. It's the content *creation* – and that is truly unique.

But TikTok isn't precisely like Instagram. Here are two significant differences. First and foremost, TikTok is more a "recommendation engine" than a "social network." Whereas Instagram still has one foot in the "social media" idea of following friends, family, and brands (yet is clearly moving towards being a recommendation engine), TikTok is nearly 99% about recommendations. Yes, you can "follow" and "like" content, but what shows in your "for you" feed is generated more by the recommendation engine than by follow / follower patterns. This is a key point:

Secondarily, whereas Instagram is increasingly cluttered, TikTok is about video only. It's laser-focused on being the "fun" video platform, where creators post videos, and users "lean back" and are passively "entertained." TikTok is doing so well with young users that Zuckerberg and his team have even mentioned it by name as a major competitive threat.

#### TIKTOK IS A RECOMMENDATION ENGINE

In simple terms, the content on TikTok is extremely focused on engagement. TikTok is meant to "addict" users by showing them more and more content that they find engaging. Every time a user "likes," "comments on," or just "watches" a video, the algorithm is lurking in the background, snooping and cataloging user behavior. You can learn more by reading TikTok's official explanation of how the "for you" page works at <a href="http://jmlinks.com/59h">http://jmlinks.com/59h</a>. Note that this is different than the "discover" page, which can be accessed by clicking on the "discover" magnifying glass on the app. (Some people do not see the "discover" icon, but only the "friends" icon, however).

Here's the bottom line. If you are a dog person and like, comment, or just watch a lot of dog-related videos, you will see more of them. If you are a cat person, ditto. If you are a Democrat, ditto. If you are a Republican, ditto. If you like dance videos, ditto. If

you like conspiracy theories, ditto. Users quickly go down a rabbit hole of addictive content.

On the other hand, the recommendation engine spices up content with new and weird stuff unrelated to interests – trending videos, trending sounds, hashtags, etc. – so that the feed doesn't get boring. It's the perfect balance of "oldies but goodies" when it comes to user interests plus "new and trending" content. It's perfectly designed to engage users, with many teens spending two to three hours per day and the average time on the app at fifty-two minutes. Whether this is good for society is a separate question, but as marketers, we must realize that TikTok – more than any other platform – puts engaging, dare I say, "viral" **content** – front and center as our marketing goal.

Secondly, TikTok is **conversational** in a way that Instagram is not. And not just among users who know each other but across users who do not know each other. While users can simply create an account and post "stories" about their lives, most users are engaging with trending songs or sounds, trending controversies or ideas, or building themselves up as superfans and influencers. There are even **duets** between videos, and there is the ability to embed comments in a video and comment on the comment in a video. A good way to think about TikTok is that it is a truly "**social conversation**" conducted in video form. TikTok also connects strangers to strangers, making it a lot like X in its openness and conversational vibe. But so far, it's not negative and snarky like X: it's fun and friendly.

If Instagram is "Here is my life, check me out," TikTok is "You said this-or that?," "Well, I respond this-or-that," "You did X," "Here is me imitating you doing X," and so on and so forth. It's like a dance contest that mutates into a humor, conversation, and trending topic contest. TikTok is a video conversation as much as it is a social platform. TikTok, in essence, is the world's first **social video** platform.

Third, TikTok is **AI-centric**. Many users don't even check who they are following or do much more than "like" or "swipe" videos. The artificial intelligence (AI) algorithm figures out what they like and shows them more of that, regardless of whether they are actually following that user or not. Sure, follows and followers still exist, but most of TikTok is led by its AI. For this reason, "riding the trend" is as essential, if not even more essential, to success on TikTok than increasing your follower count.

## TIKTOK IS AI-CENTRIC

What about YouTube? TikTok, like YouTube, focuses exclusively on video content. It has the four basic uses of video:

**Supportive**. You could conceivably use TikTok videos to "support" your brand, as when a cooking channel puts out short TikToks about how to make a quick recipe or a quick cooking tip. Or how a celebrity brand might show insights into their daily life as they do on Instagram or Facebook Stories.

**SEO**. TikTok is not easy to search, but users can follow hashtags and content themes. This is not yet a big use of the platform, but, as on YouTube, the "how to" category is growing. The largest category of search is by keyword or hashtag. Many reports indicate that "Gen Z" is turning to TikTok as their search engine, not Google or YouTube.

Viral / Sharing. Here, unlike Instagram or even YouTube, TikTok is a huge platform for viral and sharing content. Users piggyback on trending sounds, songs, hashtags, ideas, controversies, etc., and then both the videos themselves and the "theme" go viral. In fact, the "discover" tab on the app is literally about trending hashtags, and the app has built-in share capability not just for other users on the app but for other platforms like Instagram. TikTok is cleverly using other social platforms like Facebook, X, and Instagram to build its audience and pull users off of those platforms.

**Subscriptions**. Again, like YouTube, individuals, creators, and brands try to build out "addictive" content so that users a) subscribe to their TikTok accounts and/or b) see and re-see their content via the "recommendation engine," which realizes that you "like" to see videos by so-and-so. Not surprisingly, TikTok has a vibrant "influencer" marketplace where brands can purchase endorsements at https://creatormarketplace.tiktok.com/.

Although videos on TikTok are shot in "vertical format" and are generally short (< 1 minute, though users can now upload long-form content), the principles of good storytelling apply as on YouTube. **Emotions** (especially humor, controversy, trending topics, and outrage) drive viral shares, plus stuff that is just plain funny. Humor is the #1 emotion on the platform, followed by controversy/outrage and a general sense of "surprise" or "this is counterintuitive." Each video needs to have a very strong and fast "hook" in the first few seconds, tell a quick story with a rising action, climax, and falling action, and then prompt users to "like," "comment," or "share" the video to feed the algorithm. "Hacks" and "commentary" on issues are also rapidly growing content on the platform.

In summary, TikTok is very much like Instagram, X, or YouTube in that users have "accounts," and users can follow each other. It is very much like them in that content is king. It is very much like them in that emotional video gets the highest engagement, and emotion needs to be the centerpiece of your content strategy. It differs strongly in

the very high level of user-generated content, in the "conversational" tone of video back-and-forth on the platform, and in the extreme dominance of the algorithm over relationships in what people discover.

The best way to understand TikTok is to start using it and identify creators and brands to follow. It is to this task that we now turn.

#### SEARCH TIKTOK AND IDENTIFY CREATORS AND BRANDS TO FOLLOW

As on YouTube, TikTok has the following sorts of users:

**Average Users.** These are people who just view videos and consume content without producing any of their own. Or, they produce videos but mainly for friends and family, and none of this content "goes viral" or becomes "massively popular."

**Creators**. These are people-as-brands, that is, people who are using the platform for personal branding. Often, they are actors, musicians, or comedians. Many of comedians favorite content creators are for example https://www.tiktok.com/@tuckercomedy orhttps://www.tiktok.com/@jessejosephgeneau. But others such as Rachel (https://www.tiktok.com/@rachaelrayofficial) or Shaun (https://www.tiktok.com/@shaunt) use the platform for "how to" content such as cooking or getting in shape.

Brands. These are brands such as Chipotle (https://www.tiktok.com/@chipotle) or Wendys (https://www.tiktok.com/@wendys) that have fully embraced the platform and are cleverly using it to reach their target demographic (young people). Not surprisingly, most of the best brands on TikTok are consumer- and youth-oriented brands.

As on Instagram and YouTube, you can easily see who follows whom on TikTok. Just visit an account on the app and click "following." (Note: some of the features do not work on the desktop, only the mobile app version). Just go to an account and click on "followers."

Here's a screenshot of who is following Wendy's:

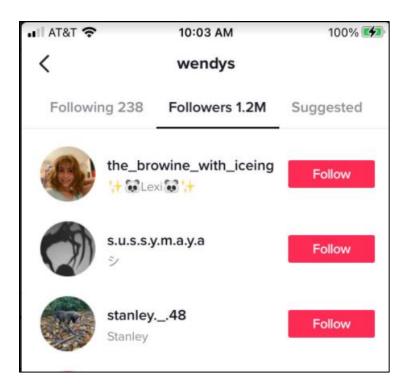

You can also click into any follower account and see how many people they are following vs. how many people they follow, a good metric for their brand strength just as on Instagram or X. Here's a screenshot of Wendy's:

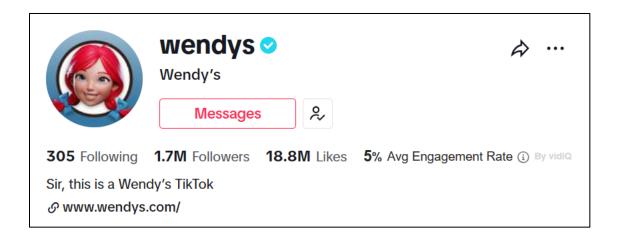

Wendy's thus follows only 305 accounts, is followed by 1.7 million, and has received 18.8 million likes on its videos with a 5% engagement rate (visible if you enable VidIQ, which is beginning to service TikTok as it does YouTube). Note that as on Instagram, only one link is allowed. Wendy's has its main URL in its bio. Like Instagram, you have a profile picture, short text bio, and link. That's about it in terms of account

optimization. Wendy's has a "blue check," which is a status symbol indicating that this is a verified account.

#### Finding Competitors and Companies-to-emulate

On TikTok as on all social platforms, you want to identify people and brands that are doing a good job so you can "reverse engineer" their content marketing strategies. It's not hard to search TikTok. Simply use the **search feature** on the app and input the name of a brand (or competitor). Then follow them on your own account (not your business account), and you can stealthily see what they are up to on TikTok. Alternatively, you can search by keyword. Once you enter a keyword or brand name, you then get a response screen with "Top," "Users," "Videos," "Sounds," and "Hashtags" across the top. To find the brand, generally, tap on "Users."

# IDENTIFY AND FOLLOW "COMPANIES-TO-EMULATE" ON TIKTOK

Once you build out a list of **competitors** and **companies-to-emulate** on TikTok and start following them, remember that TikTok is algorithm-centric. You will not always see the content of accounts you follow on your primary feed. Instead, as a "market researcher," you need to tap into your profile and then tap on "following" to find brands you are following.

Here's a screenshot:

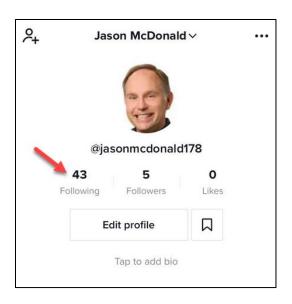

By clicking on "following," I can browse creators and brands I follow and see what they are up to vs. depending on the algorithm, which will strongly prefer content that I have heavily engaged with.

#### Search by Keywords

You also want to search by keywords or themes to discover creators, brands, trending topics, or hashtags. Simply open the app, tap on the "discover" magnifying glass at the bottom, and type in a keyword or theme into the search bar. Here's a screenshot of the keyword "organic" on TikTok:

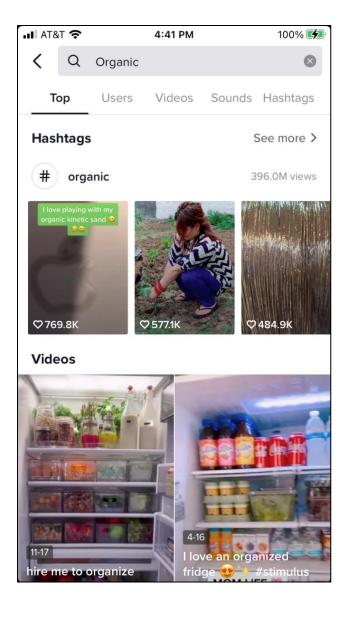

Again, you can tap across the top for "Top," "Users," etc. to drill into categories. Find brands, creators, hashtags, etc., that are relevant and follow them into your account. **Hashtags** are heavily used on TikTok, and you can "follow" a hashtag. Simply click on it and click "Add to favorites." The same goes for "Sounds" and "Effects." As you find them, simply tap into them, and add them to your favorites.

Favoriting a video is a little non-obvious. Find a video you like, then press into the video. Here's a video from SNL on TikTok. After I press and hold on it, I can click "Favorite" (bookmark icon / lower right) to bookmark it to my favorites. Here's a screenshot:

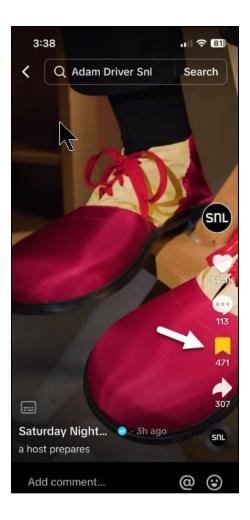

Once added to "Favorites," I can return to this video to rewatch it (and "reverse engineer" the marketing magic in it) by clicking into my profile and then the "bookmark" icon in the middle. I can also click on "liked" to see videos that I "liked." You can also download the video to your phone. And, if you are working as a team,

you can copy the URL on the desktop and email that to your team. For example, here is the URL of a famous video by Chipotle called "Sending a Burrito to Space" at https://www.tiktok.com/@chipotle/video/6888800963797323013.

In this way, you can be a very sophisticated market researcher and keep an eye on and eye out for content creators and content that you may want to imitate. Don't try to "reinvent the wheel" on TikTok; rather, pay attention to what others are doing and what is getting engagement.

## "REVERSE ENGINEER" WHAT'S WORKING FOR BRANDS ON TIKTOK

Because TikTok is also available on the desktop, you can log in to your account on the desktop and manage many of the features there as well. You can search for interesting videos there. On Google, you can use the **site:tiktok.com {keyword}** format to search by competitor or brand name, keyword, or even hashtag, thus using Google to search TikTok for content. For example, to see the search for "burritos" on TikTok, go to **http://jmlinks.com/55q**. You can substitute your own keyword and use Google as a quick way to search TikTok on the desktop.

At the end of this exercise, you should have identified brands, content creators, hashtags, videos, and even sounds that are relevant to your own company or project. I recommend following these in your (private) personal account vs. your (public) business account, as they will be visible to the outside world. The objective here is not only to orient yourself to what's going on on TikTok but to research whether your competitors, companies-to-emulate, and customers are on the platform and, if so, what types of content are engaging them.

#### » Inventory Companies on TikTok

As a marketer, you need to "reverse engineer" what other companies are doing and figure out if you can do something similar. Because the platform is so new, you may find that zero competitors in your industry are using it or using it effectively. Even some big brands are still absent from the platform! That's good news because the playing field is wide open. That said, I recommend you go into some key brands and "reverse engineer" what they are doing both at a structural level and at a content level.

Let's look at a few brands, starting with @Chipotle (https://www.tiktok.com/@chipotle/). At a structural level, look at their brand page. You'll immediately notice there isn't a lot that one can do at the account level.

You simply see a brand icon for the profile picture, a text summary of "also known for our napkins," and the single, solitary link allowed by TikTok plus a link to the Chipotle app. Here's a screenshot:

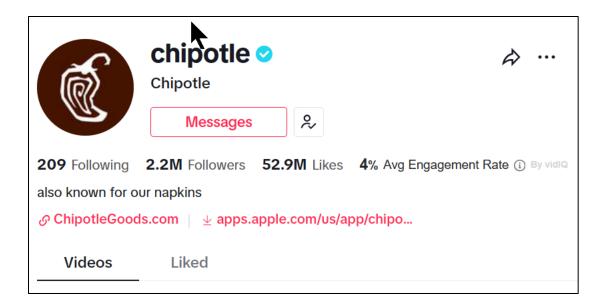

You can see "following," "followers," total "likes," a "bio," a link to their website, and (for apps), a link to their app download page. The "messages" icon allows users to "message" the brand via the TikTok app.

That's about it. The real engine of TikTok is **content** – videos produced by the brand, including content "nurtured" by the brand via hashtags, contests, challenges, and "piggybacking" on trending content. Go to the search feature and type in the brand name, i.e., "Chipotle," and look for related content. This is an easy way to see User Generated Content. Here's a screenshot:

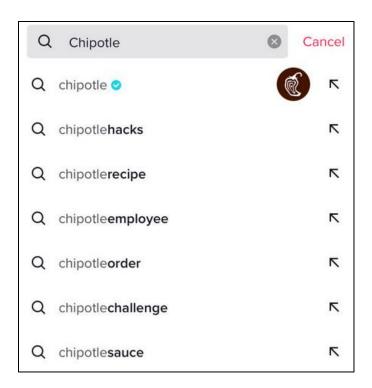

You can then tap into these terms and see related content. Often content such as "chipotlechallenge" or "chipotlehacks" has been "nurtured" by the brand. Don't assume that this all "went viral" all on its own. Chipotle is a smart brand, and it fostered a user-friendly environment on the platform, and so can you.

Next, within a brand channel, you can see the view count of videos. You can thus see which videos have the highest view counts, i.e., are the most popular. For example, here's a video that is co-branded between Chipotle and Bill Nye the Science Guy at 303.9K views:

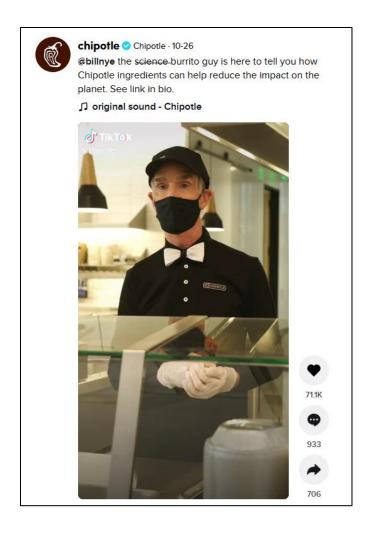

Along the right column, you can see it had 71.1 thousand likes, 933 comments, and 706 shares. You can watch it at http://jmlinks.com/55r. To see the total video count, you have to go up to the brand channel and then scroll to find the video. View counts are only shown on the brand channel. Here's a screenshot of Chipotle's brand channel showing view counts:

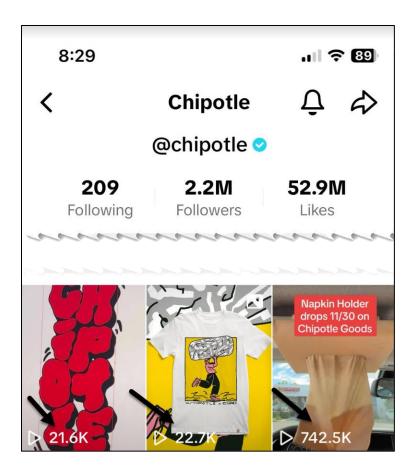

Thus, the video on the left has 21.6K views, the middle one has 22.7K views, and the last has 742.5K views – thus telling you that the last one is the most popular video.

As you work through a brand, pay a lot of attention to the videos on their channel and categorize them. Chipotle has a lot of videos that are a) influencers or famous people, b) challenges or contests, c) silly user-generated content, such as users who are pleading with Chipotle to give them free burritos for life.

Here are some other brands that are doing a fantastic job on TikTok. Click or tap over to each and check them out with an eye to the "party with a purpose" aspect of their TikTok marketing strategy.

Zach King (https://www.tiktok.com/@zachking) – note that some of his videos cross into influencer marketing, in which he "endorses" a brand. For example, watch his video supporting GrubHub.

Block Masonry (https://www.tiktok.com/@blockmasonery) – who thought masonry would be video-centric? Block Masonry makes the boring, fun.

Crocs (https://www.tiktok.com/@crocs) – the shoe type that will just never die.

Jimmy Fallon (https://www.tiktok.com/@jimmyfallon) – where does the comedian end and the brand begin? Fallon is a smart example of a content creator that "gets" what's so amazing about TikTok.

Tuyen (https://www.tiktok.com/@lifewithtuyen) – here is a "recipe" or "foodie" brand, building out and cooking super yummy food and showing you how to cook.

Wendys (https://www.tiktok.com/@wendys) — another consumer brand that, like Chipotle, is excelling on TikTok as they do on X. Don't miss their video piggybacking on the Fleetwood Mac song *Dreams* at http://jmlinks.com/55s.

Sugar Hero (https://www.tiktok.com/@sugar.hero/) – a consumer-facing (personal) candy brand that is crushing it (pardon the pun). Notice the "how we make it" theme to many of the videos.

Sticky Lollies (https://www.tiktok.com/@stickyaustralia) — another consumer-facing candy brand that is sticky. Similar to Sugar Hero, but in this case a true brand and also heavy on the "how we make it" theme. Note the use of Link.Tree at https://linktr.ee/stickylollies as we have seen on Instagram.

Throughout, pay attention to how much of the content strategy is "fun" and "humor" just like real consumers vs. an aggressive "buy our stuff" tone. The "buy our stuff' message takes a back seat to the "we are cool just like you teens" message. Your objective here is to look at the total package of brand content on TikTok with an eye to how you might structure not only your account (which is easy) but your content strategy (which is where the real fun begins). Think fun, think funny, think customercentric, think user-generated, think viral, think sharing, think visual, think video, think story, think piggybacking on trends – think, in short, like a teenage consumer. (But, as an adult, realize that adults are also massively signing up for TikTok, scaring the bejeezus out of the boring, old, and out-of-touch marketing execs at Facebook, Instagram, X, and YouTube).

### » EXPLORE CONTENT OPPORTUNITIES

Content, especially *User Generated Content*, is the name of the game on TikTok. The way to think this through is to blend an understanding of the technical features or opportunities with how brands leverage users to subtly promote their brand message. Let's work through some examples.

**Quirky, fun posts**. This is the bread-and-butter of TikTok. Here, users and brands simply create their own content that is so quirky, so funny that it will be found by the algorithm and users will engage with it enough to be promoted.

How To's and "Hacks". This is another type of brand content. Brands such as Rachel Ray and Shaun T (food and fitness) create a lot of this type of content. If your brand is a "helpful expert," then this is a big opportunity for supportive content on the platform, but it will not likely go viral.

**Challenges**. Brands promote challenges that usually require users to do something silly or fun that involves the brand. In some cases, users can win prizes. Try entering a brand name plus "challenge" via Google as in *site:tiktok.com Chipotle Challenge* (http://jmlinks.com/55t). There may even be a hashtag such as #*chipotlelidflip* with 357 million views at http://jmlinks.com/55u. This type of content is probably the easiest to nurture and encourage in terms of usergenerated content and sharing.

**Contests**. Contests can be as simple as "enter to win" or as complicated as requiring users to go through various steps. Again, simply search TikTok for "contests" to browse current contests and mine them for ideas. Or follow the hashtag #contests on the app at https://www.tiktok.com/tag/contest. Notice that there are two types of contests:

- 1. **Contests by Brands**. These are more "formal" contests where money and prizes can be won.
- 2. **User-generated Contests**. These are really more like "challenges" in that users create, follow, and engage with contests to do this or that. In this way, the difference between a "contest" and a "challenge" can be a bit blurry.

Influencer Outreach. As we see on Instagram and YouTube, influencers are 'for sale" on TikTok. So much so that TikTok has an official "influencer creator marketplace" at http://jmlinks.com/55v where talent and endorsements are literally for sale. If you look back at the Chipotle account, for example, you'll see quite a few cross-promotions with influencers; whether money was exchanged or not is not exactly obvious. Sorry FTC regulators – you are way behind the app!

The types of content listed above all have their counterparts on other social media platforms. The uniqueness is in the short-form, vertical video format, and the quirky, funny tone that is common to TikTok. TikTok is not the place for horizontal videos

nor for "serious" videos such as "Dear Future Mom" or "#Always Like a Girl," as we saw on YouTube. Brands keep it short, funny, and viral. For the official TikTok resource on creating content visit their awesome "Creator Portal" at https://www.tiktok.com/creators/creator-portal/.

#### Rapid Fire Content Ideas

Content is king on TikTok! You've gotta create content around your brand that grabs the attention of users, holds it, and spurs engagement as measured by likes, comments, shares, and watch time.

Here are some "rapid-fire" content ideas:

**Hook**. The first few video seconds are critical. You must "hook" the viewer with a puzzle, a claim, an out-of-body experience, an over-the-top "hook," either visually or audible. **What's your hook?** 

**Trending Sounds.** Trending sounds are as big, if not bigger, than trending hashtags. Follow the trending sounds and hop on, or – if you're a big brand – create your own sound and encourage it to "go viral." Remember that you can "see" the sound in any video on the lower right corner. Click on it and see all videos that use that sound.

**Trending Music.** Music is critical to many successful TikToks, so look for trending songs, especially but not only top 40 hits, and embed this in your video.

**Silly Statements.** Another common trending sound is the latest guffaw by Joe Biden, a silly statement by Nancy Pelosi, or a celebrity quote. Piggyback on the humor in these "quotes" as "TikTok sounds."

**Contests and Challenges.** Both are big; the difference being a contest means money is paid, and a challenge is just "bragging rights." Research the hashtags #contest and #challenge to see what's going viral and might work for your brand.

**Hacks**. Hacks and hidden features are yet another content trend. Lots of content is a hidden "cooking" hack or a funny "wedding" hack, etc. Look up the hashtag #hacks for ideas, or add your keyword theme as in #cookinghacks, #financialhacks, #exercisehacks to see highly relevant content.

**Behind-the-scenes.** As on Instagram Reels or Facebook stories, bigger brands get to show us what goes on "behind the scenes," as in how a Gucci purse might be made, how chocolate is gelled, etc. **What's your "behind the scenes" story?** 

Outrage and Politics. While not as political as X, #outrage does have its place on TikTok. This is especially useful if you are a political or nonprofit brand. Politics is creeping into TikTok as it replaces YouTube and X as the go-to news source for Gen Z and Millenials. (Please say a non-denominational prayer that political bitterness does not ruin TikTok as it has ruined X).

**Humor**. TikTok remains the funniest platform out there. It has more than its share of "stand-up comedy" type of posts, and many content creators are exclusively humorous. Have fun with your brand and leverage humor for your own content as well as the UGC content of your customers.

"Man bites Dog." This is news. "Dog bites man" is not. What's "counterintuitive" about your brand story? What will make people stop in their TikTok tracks and want to see more? Think trainwreck, explosion, or other "I can't believe you did that" type of content.

**Trending Hashtags.** Hashtags are big, as we have discussed, and they trend. Find and follow key hashtags and jump on them. Make your own branded hashtag. Make your own contest or challenge hashtag.

**Infomercials and Hacks**. Many brands create content around their brands that are shameless infomercials. *It slices. It dices. And you can buy it via link in bio.* Think of fun, humorous, over-the-top ways to sell your brand while simultaneously entertaining users.

Ads that Look Organic. TikTok doesn't seem to care about FTC regulations or other brand restrictions. It's hard to see "what's an ad" vs. "what's organic." Jump on that trend with your own ad that "looks like" organic content. This is called "Fake UGC" ads. Visit the official TikTok for business site at https://www.tiktok.com/business/.

**Superfans and Influencers.** Collaborate with your most famous "fans" or reach out to "influencers." Cross-pollinate by making fun videos with "influential" people in your niche. Who are the influencers in your industry? Which ones are on TikTok?

Have fun. TikTok is the funnest platform in social media today! Don't be boring with your content. Embrace the zeitgeist of TikTok and be fun, be funny, be outrageous, be over-the-top, be a contest, be a challenge, be crazy, be dancing. But most of all, engage and motivate your customers with "great" content.

#### » MASTER TECHNICAL FEATURES

TikTok has some technical features such as likes, comments, tagging, and hashtags that are similar to other platforms, and we have already noted that – like Instagram – it has a one link only policy. Here are some unique technical features that are also marketing opportunities.

#### **Trending Sounds and Songs**

First and foremost, TikTok has trending **sounds** and **songs**. TikTok has a strong music orientation, and thus, a sound clip can "go viral." Brands can then piggyback on that sound by creating a funny video that utilizes it. For example, Fleetwood Mac's 1977 hit "Dreams" had a renewed life on TikTok as a viral hit. TikTok users were mesmerized by a young skateboarder chugging Ocean Spray juice along to the tune. Once that went viral, brands such as Wendy's capitalized on it for example, at http://jmlinks.com/55s. Here's a screenshot of Wendy's piggyback to that trend:

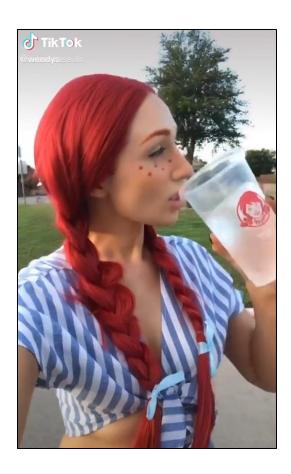

On the app, you can tap on the bottom right spinning icon, which is the sound, to see more videos that use this "trending" sound. Here's a screenshot:

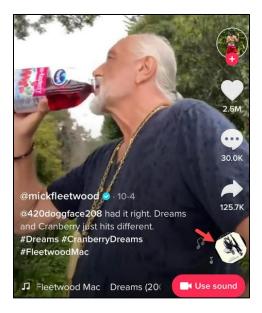

That will bring you to a page full of other videos that also share this sound. **Sounds, on TikTok, are thus like "hashtags."** Content can be created and shared around a sound.

Another way to find trending sounds is to go to a video and click on the sound icon on the bottom left. Then click on "Music Charts" to find the Top 50 and Viral 50 songs and sounds. Here's a screenshot:

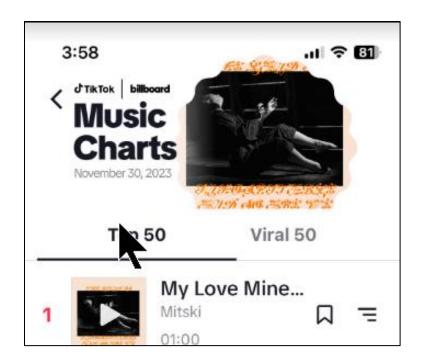

Or, monitor your content themes, competitors, and companies-to-emulate, clicking on the sound icon (bottom right) of various videos, looking for sounds that have a lot of engagement. You can tell that they do when the "sound" screen is full of videos. Here's a screenshot of a currently trending sound / song:

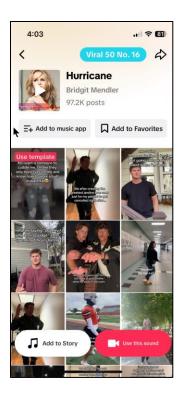

In this way, you can find trending sounds, create video content that employs this sound, and "piggyback" on that trend. You can also often see hashtags that have an interrelated sound and create content that is both a hashtag and a trending sound. You can also search by keyword and then click over to sounds to see related sounds. Inside a trending sound, swipe up to browse videos that use the sound. Trending sounds are one way that the Tiktok algorithm favors content.

#### **Duets**

Duets are another fun technical feature on TikTok. Here, one user talks back to another user using the duet feature. Think of it like a video conversation or "split-screen" as on a traditional TV news show. Many duets are tagged using the #duet hashtag (http://jmlinks.com/55w). Here's a screenshot showing 3433.9 billion views of the hashtag:

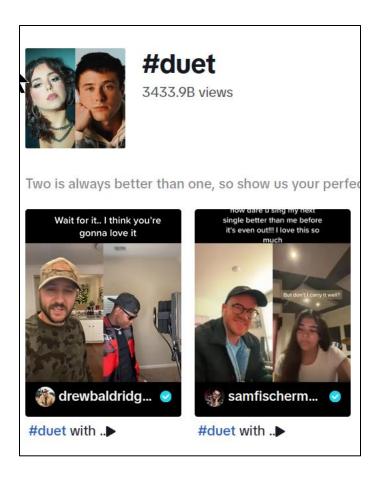

The feature is so popular that TikTok has an official video on how to make a duet at http://jmlinks.com/55x. Check it out and check out some of the better duets. Then look for trending duet content and chime in as a brand.

Another way to use TikTok is to create your own **branded sounds** and/or your own branded contests or challenges around duets. Chipotle has done this through its "original sound" channel at **http://jmlinks.com/55y**. Thus, the brand strategy is to literally create an "original sound" and then promote content around that sound. Other fun things that brands do are respond to comments and embed those comments in their videos with responses, something similar to a duet. I would go so far as to say "Piggybacking" is a legitimate content strategy on TikTok. Ask yourself – what might you and your brand "piggyback on?"

#### Other Technical Features

TikTok has a few other technical features that are worth noting. First, there's tagging as on other platforms. By tagging an account that is "more important" than you are, you can encourage a social interaction. Second, there are text overlays. Adding text overlays to a video (such as captions) can help increase interaction as people like to

both "see" and "hear" content at the same time. Third, there are comments. You can comment on a video in text, but also you can do a "video reply," thus creating a video type of interaction. You can learn more about this at http://jmlinks.com/56w. As on other platforms, you can also "go live" on TikTok. You can plan an event, allow fans to book a notification, and when you "go live," TikTok will push out notifications to users. You can learn more about best practices for "going live" on TikTok at http://jmlinks.com/56x.

#### **Business Accounts or Creator Mode**

TikTok's naming conventions are a bit confusing. Be sure to enable either the "business" account or "creator mode" feature first. Then, click on your profile and then the hamburger menu at the top. Look for "Creator tools" and click inside. It's a little hard to find, so here's a screenshot:

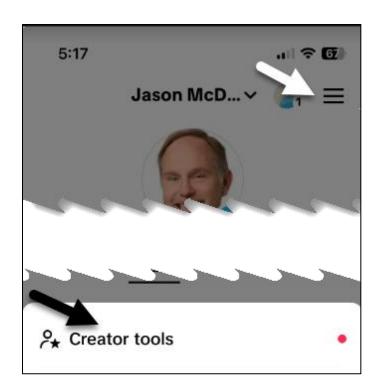

Inside of "Creator tools," you'll find a cornucopia of TikTok tools, such as:

Subscription. Enable subscriptions to your "live" video feeds.

Creativity Program Beta. Sign up to be a TikTok creator and get some compensation.

**TikTok Shop for Creator or Seller**. Enable a "shop" on TikTok (See below) where you can sell stuff.

**Creator Marketplace**. Become an "influencer" and be paid by brands for "product placements."

Work with Artists. Find musicians and gain help with sounds or songs that will (hopefully) trend.

**Tips**. Let users "tip" you, i.e., pay you, during live videos. Trigger Alert: this feature is kind of gross, as in "OnlyFans" gross.

**Creator Portal**. TikTok's one-stop shop for creators.

**Promote**. Pay to increase your video views.

Artist Hub. Musicians can enhance their musical prowess on TikTok.

**For your inspiration**. Browse similar, trending, and videos that your followers also viewed (useful for market / content research).

## » SET UP A TIKTOK SHOP

New for 2024 is "TikTok Shop." Read the announcement at https://newsroom.tiktok.com/en-us/introducing-tiktok-shop. TikTok already has a massive audience of people looking for product and service tips, hacks, and ideas. The hashtag #TikTokMadeMeBuyIt (https://www.tiktok.com/tag/tiktokmademebuyit) has over 80.8 billion views, for example.

Like Instagram and Facebook, YouTube and Pinterest, TikTok is encouraging creators and brands to allow shopping. Assume that shopping will be both native and non-native on the app. On the technical side, learn more at https://shop.tiktok.com/business/us. If you're already running an e-commerce website, most of the major platforms such as Shopify or BigCommerce are supported. Check out the TikTok Shop Apps at https://services.us.tiktokshop.com/apps.

TikTok Shop is a very new feature which is only visible on the app not the desktop. Here are a few brands that are using it:

BK Beauty (https://www.tiktok.com/@thebkbeauty).

LionLatch (https://www.tiktok.com/@lionlatch)

Borowood (https://www.tiktok.com/@borowood)

TikTok shop has three aspects: live shopping, shoppable video, and store. The "store" is most like what you see on Instagram. The other two are innovative in that they blend video with in-app purchasing. Expect YouTube and Instagram Reels to follow suit quickly. That said, it's tricky to blend product or service purchases into the video format.

I think the best way to think about "TikTok Shop" is to understand old-school "product placement." Back in the old days of TV, they would "place" a product inside of a TV show on the hope that the consumer would get excited and remember to purchase it the next day at the supermarket or hardware store. It was not clearly marked as an ad, nor was the consumer warned that this was a "paid" placement in the TV show.

The path was thus:

- 1. Exciting content = TV show = TikTok video.
- 2. Product placement = a product or service "mentioned" or "endorsed" in the TV show = mentioned in the TikTok video, not as an "advertisement" but "seamlessly" as if it was truly honest.
- 3. Product purchase. Consumer purchases the "mentioned" product / service either in a real store, via a telephone number, or now via a TikTok shop.

Watch a funny mashup on "product placements" from the movie, "The Truman Show" on YouTube at https://youtu.be/43fqtIPGo2A. It's a campy way to grotesquely see what's going on. TikTok is essentially structuring this "Truman Show" reality via the TikTok shop feature (as is Facebook, Instagram, YouTube, etc.).

Thus, on the content marketing side, the trick is to create "relevant" video content that gets your fans excited. You then promote a product or service without seeming too cheesy, and fans purchase whatever you recommend via TikTok Shop. As an "influencer," you can do this for the products or services of other brands. Or as a "brand" or "content creator," you do this for your own stuff.

## MEASURE YOUR RESULTS

Professional or business accounts on TikTok have more bells and whistles than just simple user accounts. As you might expect, you can track video views, followers, and profile views. You can see views by geography, etc. Most importantly, you can see which videos are trending. Of course, when you just start out, you are not going to see a lot of trending activity. You can also drill into an individual video and see the engagement aspects of it. In sum, TikTok Analytics is very similar to YouTube analytics.

Since TikTok also allows URL sharing and shares, you can track clicks from TikTok to your website or eCommerce store. However, 99% of TikTok is about engagement and branding, so don't expect it to be easy to monetize. It's more about the feel than it is about the spending, so to speak. More about making your brand cool and talked about than getting sales directly. But if you are a consumer-facing brand, you gotta consider TikTok!

## »» CHECKLIST: TIKTOK ACTION ITEMS

Test your knowledge of TikTok. Take the TikTok quiz at http://jmlinks.com/qztt. Here are your TikTok Action Items:

| Research whether your customers (and competitors) are on TikTok. What are they doing? Why? Be sure to distinguish among individual accounts, creators, competitors, and companies-to-emulate. Be sure to understand how to follow accounts, find them (and their content), plus "train" the algorithm to give you what you like. |
|----------------------------------------------------------------------------------------------------|
| Set up a business account on TikTok as well as a personal account. Do your market research in your personal account as you can follow competitors there without being obvious. Remember that everything is public, so make sure your brand account is 100% your brand identity.                                                  |
| ☐ Brainstorm a content strategy for TikTok. As on YouTube, you have primarily:                                                                                                    |
| ☐ Your Own Content. This is quirky, funny, brand-centric content that you create and post to your account.                                                                                                    |
| ☐ <b>Trending Content</b> . This is content that you create, but that piggybacks on trending <i>hashtags</i> or <i>sounds</i> on TikTok.                                                                                                    |
| □ Rapid Fire. Go through my list of "rapid-fire" ideas, and identify easy-to-produce content for your own videos, such as #hacks, behind-the-scenes, or duets on trending topics.                                                                                                    |
| ☐ User Generated Content. Here, you nurture UGC through contests, challenges, branded hashtags, and even clever sounds or songs that you create and promote as a brand for users. Chipotle and Wendys are masters at this strategy.                                                                                              |
| ☐ Interactive Content. Create "Duets" as well as use user comments (and/or comment on other videos). TikTok is conversational – so join the video conversation.                                                                                                    |

| ☐ Repurpose Content. TikTok's short, vertical format makes it excellent for                                                                                                    |
|----------------------------------------------------------------------------------------------------|
| cross-posting to Instagram, including Instagram stories. Make your content go further by repurposing it to/from Instagram Reels, TikTok, and YouTube Shorts.                                                                                                    |
| Promote Your Content. Encourage content that will be "sharable" or even "go viral," plus use your other platforms to alert your fans about your TikTok account. Use strategies like #hashtags and trending sounds. Consider advertising if TikTok is a strong "yes" for you and you have the budget. |
| ☐ Create a TikTok Shop. If you sell online, create a TikTok Shop and begin directly promoting your products or services via TikTok Shop. If not, brainstorm ways to get customers excited about your company and then click over (via the one clickable link) to your website or store.              |
| ■ Measure your results on TikTok by likes, comments, and shares. Measure whether your account is growing. The platform is still new, so be patient and realize that it takes only one "hit" to really get visibility.                                                                                |

Check out the **free tools**! Go to my *Social Media Marketing Dashboard* > *TikTok* for my favorite free tools on TikTok. Just visit **http://jmlinks.com/smmdash**.

## »» Deliverable: A TikTok Marketing Plan

Now that we've come to the end of our Chapter on TikTok, your **DELIVERABLE** has arrived. For the worksheet, go to **http://jmlinks.com/smm2024** (then enter the code 'smm2024' to register your workbook), and click on the link to the "TikTok Marketing Plan." By filling out this plan, you and your team will establish a vision of what you want to achieve via TikTok.

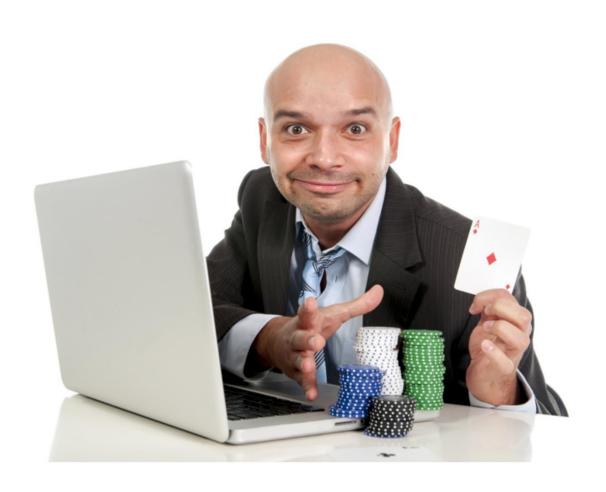

## 11 PINTEREST

Some social media platforms like Facebook, YouTube, and LinkedIn are broad, reaching many people with diverse interests. Others are narrow, reaching only specific people (demographic groups like *young folks* or *women*, for example) or specific usages (e.g., *finding a plumber, commenting on the news*, etc.). Yelp, Tumblr, Instagram, X, and Pinterest fall into this latter category. They are very strong in certain niches but not so strong as truly mass platforms. If your specific customer segment or usage case is active on one of these media, in particular, it can work spectacularly well. If not, then all your hard work bombs out into oblivion.

Pinterest is such a platform: incredibly strong in **online shopping**, **do-it-yourself** (DIY), and the **female demographic**, and all but absent from nearly everything else.

Shoppers use Pinterest to browse the Internet and "pin" items they might want to buy onto "boards." Do-it-yourselfers use Pinterest to share ideas on how to build this or that, knit this or that, or construct this or that. Women, always a heavy shopping and craftsy demographic, use Pinterest as a "buying/idea platform" and as a great platform for do-it-yourself crafting and recipe-sharing.

Pinterest, in short, is *the* network for consumer retail, *the* network for craftsy do-it-yourself, including recipes, and *the* network for women (or, not to be sexist, the network for anyone who loves to browse and shop).

## Let's get started!

#### To-DO LIST:

- » Explore How Pinterest Works
- » Search Pinterest and Identify Stuff to Follow
- » Inventory Companies on Pinterest
- Set up and Optimize Your Account
- Brainstorm and Execute a Pinning Strategy

» Promote Your Pinterest Account, Boards, and Pins

» Measure Your Results

»» Checklist: Pinterest Action Items

»» Deliverable: A Pinterest Marketing Plan

## » Explore How Pinterest Works

For a basic introduction to Pinterest, check out the official guide at http://jmlinks.com/36z. Next, in terms of marketing opportunities, the best way to understand Pinterest is to grasp the concept of an idea board. Imagine a virtual corkboard in the Internet cloud to which you (and others) could "pin" sticky notes, photos, videos, and other content around a theme.

Let's use the example of someone planning out her ideal dorm room for freshman year at college. First, she signed up for Pinterest and created a profile. Compared with Facebook, Pinterest is very basic. Not a lot of information is displayed in a Pinterest profile, pretty much just a profile picture and a very brief description. Next, she should download and install the Pinterest save extension (see <a href="http://jmlinks.com/54a">http://jmlinks.com/54a</a>) as well as the Pinterest app (available for both Android and iOS). Once installed, she can now surf the Web (or use the Pinterest app for iPhone or Android) and "pin" interesting items to "boards" that she sets up.

For example, she'd set up a board called "my dream college room" or even more specific boards like "my dream bathroom supplies" or "my dream desk." Let's say she goes to Amazon and finds an amazing desk light. She can "pin" this desk light to her "dream desk" board. People who follow her (or this board) on Pinterest thus see this desk light in their Pinterest news feed, whereupon they can comment on it and (gasp!) even buy it for her. And, of course, she would pin not just one desk light but several possible desk lights, several pencil holders, several ink pads, a few art posters for above her desk, and on and on. It's as if she's building a collage of desk possibilities from which she can select the perfect accessories. As she creates idea boards for her dream desk, dream closet, dream door room, and dream bathroom supplies, she can invite her friends, her Mom, or her sorority sisters to collaborate by commenting and pinning to the boards as well.

Another example would be a person like myself who is crazy about dogs. I love dog photos, tips on how to get your dog to behave, dog toys that you buy on Amazon or elsewhere, tips on dog snacks, DIY dog toys, etc. I love dogs! I especially love Labradors! So I can create boards to help myself follow what's out there in the "dog world" and then follow persons who have more time than I do and who share their own passion for dogs, dog toys, dog tips, Labs, black Labs, Lab puppies are the cutest

dogs, etc. And if a person likes dogs but also, for example, likes football (which doesn't interest me), I can follow only his "dog toy" board and not his "I love Raider football" board. Pinterest makes it easy for me to share, learn about, follow, comment, love, like, and engage with other dog lovers wherever they may be in a visual way and interact with folks who share my passion for dogs but not other passions that I have, or that they have. It's a really awesome system and unique in social media.

Pinterest, in short, is a **visual bookmarking** and **idea board** system, one that can be social as well, and one that makes online shopping as easy as discover, click, and buy. People also use it before purchase in the real world as a social scrapbook to group together products and services they might want to buy at a brick-and-mortar store. And do-it-yourselfers use it to share ideas about how to build this or that, how to cook this or that, etc.

## THE ESSENCE OF PINTEREST IS THE IDEA BOARD

The structure of Pinterest, in a nutshell, is:

Individual profile: me, Jason as a person, or Wells Fargo as a brand.

A board: collections of items from the Web on topics like my "dream dorm room," "dog toys to possibly buy," "do-it-yourself Christmas decorations," or "recipes for summer parties."

**Pins**: I can "pin" things I find on the Web, such as blog posts, videos, images, or products to buy, to my "boards" as a collection of ideas and things to buy. I can also upload items directly.

**Search**. I can browse Pinterest, search Pinterest, or search the Web for interesting things to "pin" to my boards.

**Collaboration**: I can invite others to comment on my board or pins and pin items to my boards directly. I can also pin things to their boards.

**Social**: I have a news feed through which Pinterest shows me the pins of people, brands, and boards I follow, as well as suggestions based on my (revealed) interests. People can also follow my boards and me and like, comment, and reshare items that I am pinning. Through collaborative boards, we can pin and share ideas together.

To get the hang of Pinterest, create your personal and/or business profile, create some boards, download the "Pin it" button, and start playing with the Pinterest app or using it on the desktop. Using Pinterest is the best way to begin to understand how to market on Pinterest. For example, to view a Pinterest search for "dream college dorm rooms," visit <a href="http://jmlinks.com/2o">http://jmlinks.com/2o</a>. To visit some sample idea boards, visit <a href="http://jmlinks.com/13f">http://jmlinks.com/13f</a>. Here's a screenshot of a search for "dream college room":

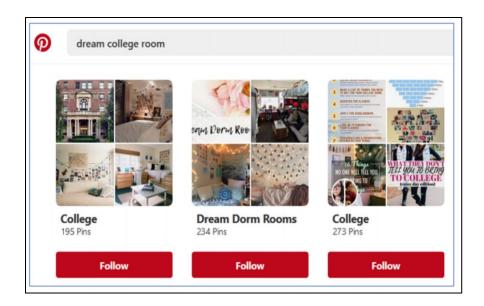

Notice how people use Pinterest as a **visual bookmarking system** of ideas (largely, but not exclusively, of stuff to buy or make) and how others can comment on and even contribute to these boards in a collaborative fashion.

Let's look at how brands structure their Pinterest accounts. For example, consider the Target strategy on Pinterest. The massive retailer has "drill down" elements, such as:

**Account**. This is the entire Target account (https://www.pinterest.com/target). Users who love everything about Target can follow the *entire* account and thus get notifications in their newsfeed when Target posts *anything*.

Boards. These are listed under "saved" (https://www.pinterest.com/target/\_saved/). These are "collections" that are category-specific boards of pins created by Target. Users who do not want to follow all of Target can choose instead to follow just specific boards such as Kids Toys (https://www.pinterest.com/target/kids-toys/) or Gifts for her

(https://www.pinterest.com/target/gifts-for-her/). Boards allow for a more specific relationship between users and the themes that they want to follow.

Shop. The new "shop" element (https://www.pinterest.com/target/\_shop/) is Pinterest's shameless connection of product themes to the instant gratification of being able to shop for something. Just like boards, shops can have sub-themes like "wall décor," but users cannot follow these sub-themes. The "shop' feature enables an easy purchase flow between Pinterest and the brand website.

**Pins**. These are individual items similar to tweets on Twitter or posts on Instagram. For example, the "All Things Avocado Gift Kit" (http://jmlinks.com/57q) lives under the board "Gifts for Her" under the master Target Account.

**Idea Pins**. This is Pinterest-speak for video content, similar to "stories" on Instagram or Facebook. Upload a short video, and this gets pushed out to your fans.

Brands like Target thus want to not only get their pins out there into users' newsfeeds but also motivate users to follow the brand as a whole or specific boards.

Boards create a unique marketing opportunity. Expectant mothers might follow the "things for pregnancy" board, fishermen might follow the "outdoor products board," swimmers might follow the "things for your pool" board, and so on and so forth. As a marketer, you must brainstorm not just an *account strategy* but also a *board strategy* on Pinterest. Which content themes will position your brand as a "helpful expert?" Fishermen want to follow a board on fishing tackle, rods, and tools; pregnant women want to follow a board on sleep aids, skin creams, and preparing for baby. Your marketing strategy thus becomes a) identify your own products that match a user need vs. a theme, b) create boards around those themes, and c) remember that you can "pin" not only your own products or services to your board but those of others as well, and you can also pin blog posts, videos, images, etc. A "board" is a collage of items, some of which are "buy my stuff" and some of which are "this is interesting and useful."

Turning to pins specifically, there are two basic marketing opportunities on Pinterest:

**Direct**. Get your items "pinned" to the boards of others, or have them show up in relevant Pinterest searches. This is a direct buy path: customers "discover" your pins and then buy the product or service referenced by them. (These can also be links to blog posts or videos).

**Indirect**. Create "idea boards" of your own that are relevant to your product or service. This is more indirect, in the sense that customers find your boards interesting or helpful and then "follow" your boards, thus learning about your products or services that have been "pinned" to your boards as well.

Once you understand the idea of visual bookmarking or "idea boards," then you've "got" Pinterest. Once you grasp the idea of being a "helpful vendor" with "helpful boards" that identify fun, lively things to do, buy or make, and you grasp the idea of encouraging your customers to "pin" your products to their boards, you've "got" the idea of marketing via Pinterest.

For example, when I find a post on Pinterest about a DIY dog toy, I can then pin it to my board of DIY dog toys. Here's an example:

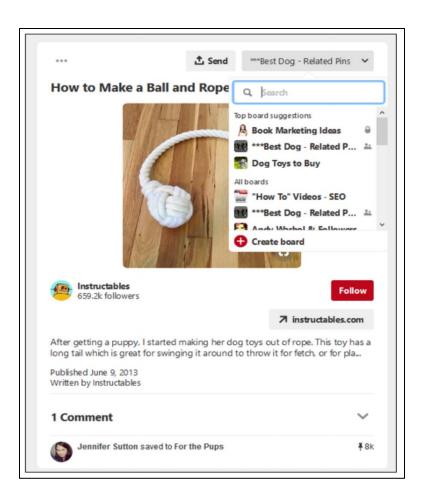

At the top right, you can see Pinterest prompting me to save it to one of my boards, such as my "Best Dog-Related Stuff" board. Then notice at the bottom left, how it

indicates Jennifer Sutton saved this Pin as well to her own board titled, "For the pups." I can then click over to her or her board and discover a fellow dog lover to follow on Pinterest. In this interactive way, people browse stuff on Pinterest, save it to their own boards, and discover folks with similar interests.

Using the Pinterest button, you can also surf the Web and pin items you find to your boards. So, for example, I can go to Amazon, find a dog toy that interests me, and pin it to my board. Here's an example of this:

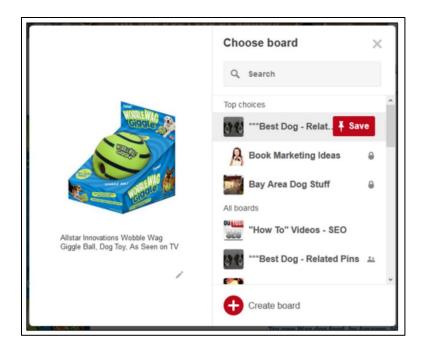

In this way, Pinterest is very "outward-looking." You, as a brand, should do everything you possibly can to encourage people to pin FROM your website or e-commerce store TO their Pinterest boards. Pinterest offers a free "save from your website" button that enables this feature on your website or e-commerce store easily; learn more at <a href="http://jmlinks.com/46p">http://jmlinks.com/46p</a>. Obviously, you need a visually appealing, highly shoppable type of site (preferably an e-commerce one) for this to work well. Another feature is the so-called "rich pins," which transmit data in real-time from your e-commerce store to your pins on Pinterest (such as price, colors, and other options). Learn more at <a href="http://jmlinks.com/46q">http://jmlinks.com/46q</a>.

In this way, Pinterest is unique as a **social bookmarking system**. People find interesting stuff on the Web and pin it to their Pinterest boards. Others connected to them then follow and/or engage with that content, giving Pinterest a unique niche in the interaction between the Web and social media content, in e-commerce, and in visual content such as DIY (do-it-yourself).

#### Pinterest Allows Outbound Links!

Unlike Instagram or TikTok, Pinterest (like X, Facebook, or LinkedIn) allows outbound links. Any pin can be clickable to a website or eCommerce store. Thus, in our example of a "dream dorm room," the shareable board and its pins could be outbound links to Amazon, Target, REI, etc. For this reason, retailers love Pinterest as it is sort of like X (X) for buying stuff.

That's the *good news*.

The *bad news* is that Instagram and especially TikTok are orders of magnitude more popular than Pinterest. Ask someone under the age of 20 about Pinterest, and they may not even know it exists. Pinterest seems to be dying a slow death of neglect. It's falling off the radar, and only God knows what is wrong with its management team. (Side note: what is wrong with Silicon Valley these days? TikTok is eating the lunch of every American social media company, as Zuckerberg fantasizes about the Metaverse, Musk has delusions of political grandeur, Sergei and Larry have left the building at Google and YouTube, and Pinterest seems asleep at the wheel. Only LinkedIn seems to be well-managed. OK, diatribe over – let's get back to Pinterest).

#### Your Pinterest News Feed

As on other social media, people can "follow" other people or brands (or just their boards), and when that person, brand, or board has a new pin, that new pin shows in their news feed. In addition, notifications are generated when someone likes, comments, or repins one of your pins (or boards or account).

Once you've done some basic research and identified persons/companies, boards, and hashtags to follow, when you log in to Pinterest, you'll see their new pins in your news feed. This is the same structure as on Facebook. If I follow you, and you post a pin, then it shows in my news feed (and vice-versa if you follow me back). You can also click on "Following" on the top left when you log in to see the newest pins from folks you follow. Here's a screenshot:

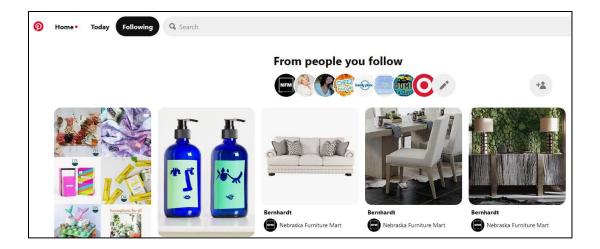

You can then click on the "+Person" icon at the top right to access yet another way to find new folks or boards to follow on Pinterest.

Now, flip this around. As a brand, you want to create pins and boards that people want to follow. Why? Because you, as the "helpful expert," are identifying and posting intriguing content – content that interests and excites potential customers. That content could be your own content (pins of products, services, videos, blog posts, top ten lists, how to's, DIY's, etc.), or curated content (content by others on these topics). Yes, you can encourage UGC and interactive content as well, but for now, start with those two types – your own content and curated content.

## SEARCH PINTEREST AND IDENTIFY STUFF TO FOLLOW

You can search Pinterest directly by keyword or by clicking on the categories button, and you can browse Pinterest by categories. Let's review how to do each. As you search Pinterest, you're looking for:

- Individuals. These can be power Pinterest folks who are really active on the platform. These are superfans, influencers, and other "brand advocates."
- Companies or brands to follow. These might be direct competitors, companies in your industry, or just big brands that seem to be doing a great job at Pinterest like Target (https://www.pinterest.com/target/) or Martha Stewart Living (https://www.pinterest.com/marthastewart/).
- **Boards**. This is unique to Pinterest. You can either follow ALL of Target's content, or you can drill into a specific board such as Kids Toys (https://www.pinterest.com/target/kids-toys/).

 Hashtags. Like X and Instagram, Pinterest is very hashtag-friendly. Just start typing keywords into Pinterest search and looking for #hashtags as in #kids or #dogtoys.

Once you find something interesting, just click the red and white "follow" button to follow that company, person, or board. Like Instagram or X, there is no required acceptance at the other end. Pinterest is very open and public and primed for discovery.

If, for example, you were an organic baby food maker, you'd identify keyword themes like *organic, organic food, organic baby food*, etc., and then search Pinterest for companies, people, boards, and hashtags to follow. So search by keyword and start to find pins, people, and boards that you like or that are relevant to your company. When you find an interesting pin, you can then save it to a board you create on the fly or have already created.

For example, I have a board called "Best Dog-Related Pins," and I can save interesting pins to that board. Here's a screenshot:

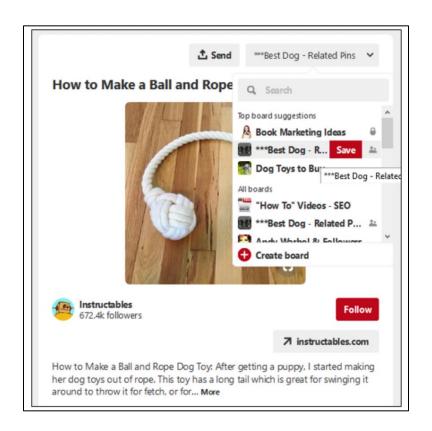

If a pin has a lot of engagement, you can also click down into the comments and find who pinned this pin to which board. For example, Bob Spangler saved this pin to his board "Garden 2":

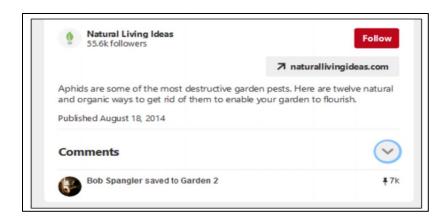

You can also see that Natural Living Ideas has 55.6 thousand followers and that "Garden 2" has 7,000 followers itself.

In this way, you can search by keyword and find the most popular pins, boards, and people to follow. Pinterest is a search engine, in a sense, as well as a social media platform. With the basics in hand, let's review the available methods to discover pins, people or brands, or boards to follow.

Method #1. Keyword Search. Simply type into Pinterest one of your keyword themes, such as "organic gardening," and then on the left menu, search all pins (the universe of all pins on the topic), videos, boards, profiles, and products. Here's a screenshot showing the pull-down menu on the left:

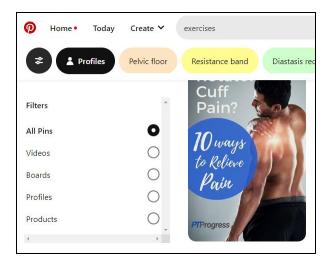

Search each category and begin to follow people/brands and/or boards that are relevant to your company. Look for engagement as measured by repins and comments. For example, here's a "quote" pin by Muhammed Ali, "If your dreams don't scare you, they aren't big enough," and here's a screenshot showing the comments and repins:

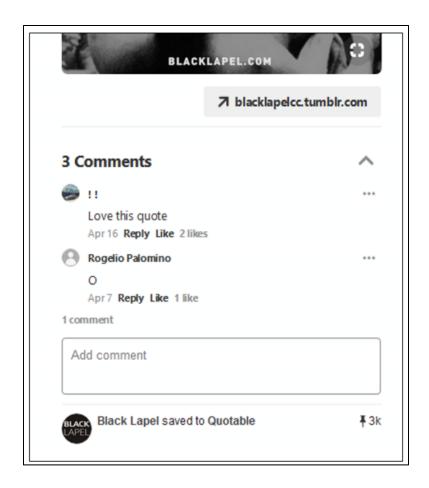

When you simply type a keyword into a Pinterest search, you can also just pay attention to the suggestions that occur just beneath it. Here's a screenshot for "organic:"

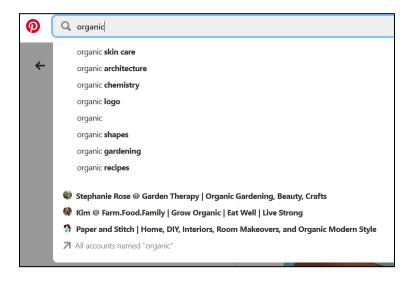

Method #2. Browse Pinterest by Category. Pinterest has sort of hidden this feature, so type this URL into your browser to access it: https://www.pinterest.com/ideas. This will then bring up a category index of Pins. Here's a screenshot:

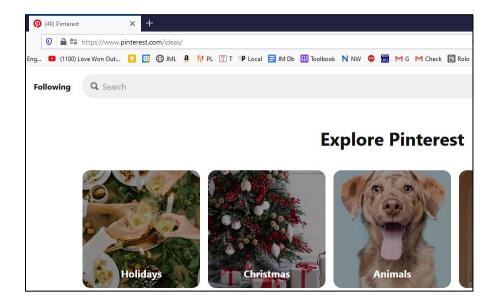

You can then click into a category and see pins as well as subcategories. For "Animals," for example, you get suggestions like "Dogs and puppies" or "Cats and kittens." Click on these, and you will get more suggestions and subcategories.

Method #3. Browse by URL. This is a little geeky, but it's a great way to see which URLs have the most traction on Pinterest as a competitor or a big brand. To do this, you create a very special type of URL and type the URL of a domain into the search bar. It's not perfect, but it tends to pick up those pins that contain that domain. For example, here's rei.com via Pinterest search:

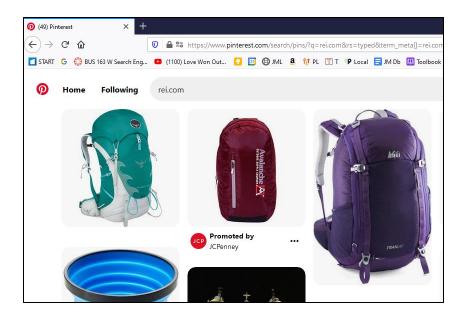

Simply replace *rei.com* in the string above with your own domain, and then copy/paste the complete URL into the address bar of your browser. Do this for your company on a regular basis (bookmark the URL), and you can see what customers and potential customers are pinning from your website; within Pinterest analytics, you can verify ownership of your website and get even more details on your own site.

**Method #4. Use Google.** Finally, you can go to Google and enter *site:pinterest.com* {*keyword*} as in *site:pinterest.com* "*organic food*" or **http://jmlinks.com/46n**. You can use the Tools menu at the top right to select past year, past month, or even past 24 hours to see trending and new topics on Pinterest. You can also do this for a competitor, as in *site:pinterest.com rei.com* via Google.

At the end of this process, you should have built up a list of persons or companies, boards, and hashtags to follow on Pinterest. Note that hashtags are only clickable on the phone and then only in the Pin description.

#### » Inventory Companies on Pinterest

The best way to decide whether Pinterest has any value to your marketing is to **research** other companies on Pinterest and observe how their fans interact with them on the platform. First, you need to understand how to find companies on Pinterest. Second, you should make a list of companies (and boards) to follow on Pinterest (and follow them with your personal profile). Note: it's important to realize that you can and should follow BOTH companies AND boards, as one company (e.g., Whole Foods) can have multiple boards (best soups, ideas for grilling, salad concepts, etc.). Third, you need to know how to determine what customers are doing on Pinterest, and fourth, you must assess whether any of this has potential value for your company's marketing strategy.

**VIDEO.** Watch a video tutorial on Pinterest marketing basics at http://jmlinks.com/17c.

Remember that you're not really or necessarily a true Pinterest user. You're a brand researching what's going on and figuring out if Pinterest is for you and, if so, what content strategy will work the best. You are more interested in how competitors and other companies use Pinterest as a marketing vehicle in *your* industry. To find companies in your industry, look at the pins returned for your searches as listed above, and at the bottom, look for URLs that sound corporate or pins that indicate "promoted pins."

For instance, if you are in the dog toy industry, you might end up at any of these companies' Pinterest pages:

Waggo Pet (https://www.pinterest.com/WaggoPet/) - Lifestyle brand and purveyor of design-driven, happy-centric goodies for home and pets. You'll see that they have a board called "ETC" focused on dogs at https://www.pinterest.com/WaggoPet/etc/.

Collar Planet Online (https://www.pinterest.com/collarplanet/) - specializes in unique Martingale Collars, Pet Jewelry, Jeweled, and Leather Dog Collars and Leashes. Large assortment of dog costumes, dog clothes, and more!

**Swanky Pet** (https://www.pinterest.com/swankypet/) - Stylish dog collars and more! All items are made-to-order --- let them know what to make for you!

A quick way to find companies after a search is to hit CTRL+F on your keyboard (COMMAND F on Mac) and type in "promoted." That will highlight the promoted (company) pins. These are pins that are being advertised and, consequently will originate

from companies as opposed to individuals. When you click on these, you'll go to their websites. But you can then put their name back on Pinterest to find their brand pages. The reality is that brands that are advertising are also putting a lot of effort into organic on Pinterest as well.

## IDENTIFY COMPANIES THAT DO PINTEREST MARKETING WELL. REVERSE ENGINEER THEM.

As you research companies via your keywords, look for companies with many followers and whose boards/pins show a great deal of interaction: many pins, likes, repins, and comments. Pinterest, after all, is a *social* medium, and your goal is to identify companies that "get" Pinterest well enough to build large, engaged follower communities.

Not surprisingly, since Pinterest is so successful in consumer retail, many of your large retailers have the most sophisticated marketing efforts on Pinterest. Identify a few consumer retailers you like, follow them on Pinterest, and "reverse engineer" their marketing strategies. Here are some of my favorites:

Target at https://www.pinterest.com/target/.

Martha Stewart Living at https://www.pinterest.com/marthastewart/

Chobani at https://www.pinterest.com/chobani/.

Birchbox at https://www.pinterest.com/birchbox/.

Everyday Health at https://www.pinterest.com/everydayhealth/.

Free People at https://www.pinterest.com/freepeople/.

Intel at https://www.pinterest.com/intel/.

Amazon at https://www.pinterest.com/amazon/

While we're looking at retailers, let's look at some nifty tricks on Pinterest at the pin level. (Note: This works only on the mobile app version, not the desktop version.)

First, do a search for your keyword (e.g., "elves"). Next, find a pin that sparks your interest – especially one that is a product photo. Click on the pin. Tap on the pin to reveal a small magnifying glass in the bottom right corner of the image. Drag the corners of the selected area until you have highlighted the entire image or one aspect of it. Pinterest will then search for this image across its database.

#### Here's a screenshot:

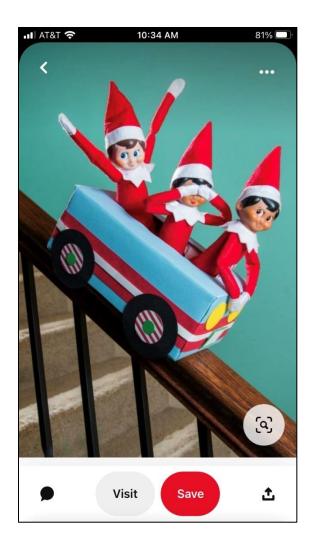

Second, in some cases, the Pinterest algorithm will "tag similar products" in a pin. You'll see a shopping icon in the far right bottom of these posts. Tap on that, and you'll see a listing of the products with clickable links to pins where you can make a purchase. Here's a screenshot of this:

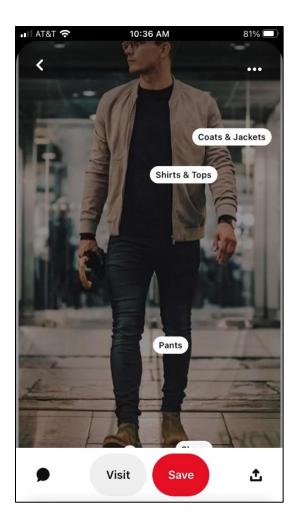

As a brand, you can also tag products in your own Pin. Learn more about tagging products in pins at http://jmlinks.com/57r. Since Pinterest will make "similar products" recommendations in many categories, I recommend that you tag all your pins with product links.

Third, another method to see what's being shared on Pinterest about a specific domain is to use a tool like Buzzsumo (http://www.buzzsumo.com/). Simply type in the domain of interest into Buzzsumo and sort the Pinterest column on the right. You can see the most popular content on Pinterest for a particular domain. Here's a screenshot using Buzzsumo to research the most shared content from Marthastewart.com:

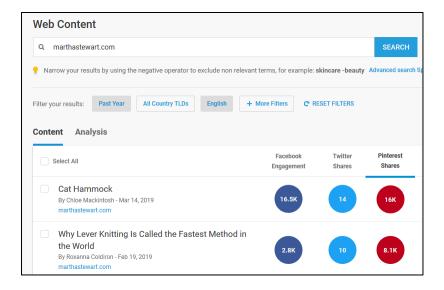

Don't be afraid to "follow" companies (even your competitors) via Pinterest. In fact, I strongly encourage it: by "following" companies you actually "like," you'll experience them marketing to you, and you can then reverse engineer this for your own company. As on other platforms, Pinterest has "stories" (called "idea pins") and shops as well.

For your first **To-Do**, download the **Pinterest Research Worksheet**. For the worksheet, go to <a href="http://jmlinks.com/smm2024">http://jmlinks.com/smm2024</a> (then enter the code 'smm2024' to register your workbook), and click on the link to the "Pinterest Research Worksheet." You'll answer questions as to whether your potential customers are on Pinterest, identify brands to follow, and inventory what you like and dislike about their Pinterest setup and marketing strategy.

## SET UP AND OPTIMIZE YOUR PINTEREST ACCOUNT

Now that you've got the basics of Pinterest down, it's time to set up or optimize your Pinterest page. Remember, people have "profiles," and businesses have "accounts" on Pinterest, often also called "Pages." You'll generally want a business account or Page on Pinterest. To set one up for the first time, go to *Pinterest for Business* at <a href="https://business.pinterest.com/">https://business.pinterest.com/</a>. You can also convert a "profile" to a business "account" if you mistakenly joined as an individual at <a href="https://business.pinterest.com/">https://business.pinterest.com/</a> and click on the "Join now" text and then "Switch to a business" or go to <a href="https://jmlinks.com/32h">https://jmlinks.com/32h</a>.

Since you are joining as a business, be sure to claim or verify your website. Follow the instructions at http://jmlinks.com/46r. This will give you better analytics, the ability to tag products, and mark pins that link to your domain with your profile picture.

Once you've joined, you have only a very basic set up – your profile picture, username (URL), "about you," location, and website. That's it. Once you've filled out this information, you're set up on Pinterest as a business.

Next, set up some boards by clicking on the "Create a Board" on the left of the screen. Here's a screenshot:

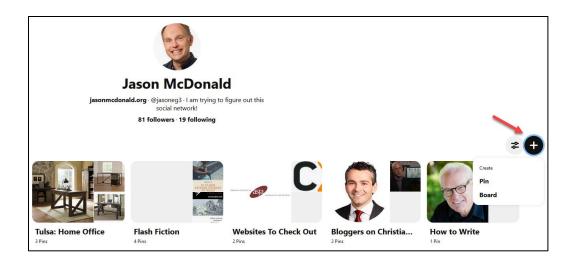

When you create a board, give it a name, a description, a category, a map or location (useful if you are a local business). Be sure to include keywords, as this is critical for discovery in Pinterest search, but don't be spammy. Write in natural English, yet include your keywords. If you're just building out the board, you can also temporarily make it *secret* and then change it to *public* at a later date.

#### Ask for Collaborators

Pinterest boards can be collaborative, meaning you can have more than one "manager," and you can even invite customers or others to help pin stuff to your boards. If your company has superfans, this is a great way to engage with them. If you want to make a board collaborative, you identify "collaborators" by typing in their names or email addresses. Pinterest will then invite them to start pinning items to your board. The easiest way to start pinning items to your board is to download the "Pinterest button" onto your browser. You can also manually copy URLs over to pin an item. With the concept that a board is an "idea board," start identifying and pinning items from the Web, such as blog posts, images, or photos, and yes, even products from your eCommerce store to your new board.

#### **Board Strategy**

Social media is a *party*, not a *prison*, and so it goes with your Pinterest boards. Your boards should attract people to follow them by providing something useful, something visual, something fun. Ask these questions. What is the board "about"? Who will want to "follow" it, Pin stuff from it (or to it), comment, share, and click from the board to your products? Take a board like "Gifts for Dog Lovers" at http://jmlinks.com/3a vs. the board "Dog Gifs" at http://jmlinks.com/3b. The purpose of the former is to identify fun dog gifts to BUY, while the purpose of the latter is to share funny pictures of dogs and build the brand image of *BarkPost* (http://barkpost.com/), a New Yorkbased blog on dogs that also sells dog-related products. Both are legitimate social media marketing users of Pinterest – the former is just a more direct plea to "buy our stuff," whereas the latter is more a "look at this cool stuff" (and by the way, check out all the cool stuff we sell).

Hard sell or soft sell: both work on Pinterest.

In sum, it is incredibly important to brainstorm your boards! The questions are:

- What is this board about? What ideas does it collect, and how does it function as a useful "idea-generator" on a particular topic?
- Who will be interested in this board? What value are you providing as the board-creator and board-curator by having this board? A board on dog toy ideas "saves time" for people who a) love dogs and want toys and/or b) need to buy a gift for a person who loves dogs and wants toys. Your value is curating "in" the cool stuff, and curating "out" the dumb stuff. A board that collects funny pictures of dogs is meant to give viewers a quick and easy way to get a few laughs during their busy day, and a board that collects do-it-yourself ideas for cheap dog toys helps dog lovers save money, and have fun, by building their own dog toys. Who will be interested is a function of what the board is about.
- What will you pin to this board, and where does that content live? Is it stuff from your eCommerce store? Stuff on Amazon? Blog posts, or how to articles? Items from your own blog? YouTube video? Content is king on Pinterest, as on all social media.

For your second **To-Do**, download the **Pinterest Setup Worksheet**. For the worksheet, go to http://jmlinks.com/smm2024 (then enter the code 'smm2024' to register your workbook), and click on the link to the "Pinterest Setup Worksheet." You'll answer and outline the basic setup issues for your Pinterest business account (page) and boards.

## BRAINSTORM AND EXECUTE A PINNING STRATEGY

Content is king, queen, and jack. Now that you've set up your Pinterest Page, you need to think about posting (or rather pinning). Turn back to your Content Marketing plan, and remember you'll need both other people's content and your own content to pin:

- **Photographs and Images**. Pinterest is very visual, and you'll need to systematically identify photographs and images that fit with your brand message and ideally encourage likes, comments, and repins (shares).
- Videos. With the advent of "idea pins," Pinterest is aggressively promoting video. As on other platforms, you can upload a video to Pinterest, and the algorithm will favor its distribution to your followers.
- **Blog Post and Content Summaries**. To the extent that you have an active blog and are posting items that fit with the common uses of Pinterest, pin your blog posts to Pinterest.
  - O Note that the first or "featured" image will become the shareable image. Choose striking, fun images for your pins, even if what you are pinning is just a blog post!
- **Quotes**. People love quotes, and taking memorable quotes and pasting them on graphics is a very popular type of content.
- How to's and DIY. Pinterest isn't only about shopping. The "how to" and "DIY" themes are very big on the platform. If you are in an industry such as quilting, for example, posting DIY content that helps your followers can be a big win.
- Infographics and Instructographics. Factoids, how to articles, especially ones that are fun, do-it-yourself articles, lists, or collections of tips or products, are excellent for Pinterest. Anything that helps a person organize ideas about products or services to buy or make will work well on Pinterest.

• Items to Buy. Yes! You can (and should) pin items to buy on your Pinterest boards. Unlike most other social media users, Pinterest users are "in" the shopping mode in many ways, so tastefully pinning cool items that can be bought is not just expected but encouraged.

Indeed, Pinterest realizes that buying is a logical way to monetize the site, and so they have announced "Shopping on Pinterest" at <a href="http://jmlinks.com/55h">http://jmlinks.com/55h</a>. Another option here is so-called *rich pins*, which are dynamically updated pins from your eCommerce store. Learn about them at <a href="http://jmlinks.com/55m">http://jmlinks.com/55m</a>.

Clearly, Pinterest will help you shamelessly promote, link to, and sell your stuff via Pinterest! In this sense, it is unique among social media in being so unabashedly pro-ecommerce.

## PROMOTE YOUR PINTEREST PAGE, BOARD, AND PINS

Once you've set up your Pinterest business account and begun to populate it with boards and pins on a regular basis, you've essentially "set up" the party. Now it's time to send out the invitations. In and of itself, neither a Pinterest Page nor a Pinterest board will be self-promoting!

# MAKE YOUR BOARDS USEFUL, FUN, AND MESMERIZING FOR YOUR USERS

Remember: social media is a **party**. You must have yummy food and entertainment for people to show up and stick around. Thus, as you promote your Pinterest Page, always keep front and center "what's in it for them" – what will they get by "following" your Pinterest page and/or Pinterest boards and checking them out on a regular basis?

Assuming your Page and/or boards have lots of useful, provocative content, here are some common ways to promote your Pinterest account and boards:

• **Real World to Social.** Don't forget the real world! If you are a museum store, for example, be sure that the cashiers recommend to people that they "follow" your Pinterest Page and/or boards? Why? Because they'll get insider tips, fun do-it-yourself posts, announcements on upcoming museum and museum store events, selected items

- from your online museum store, etc. Oh, and we'll share collections of do-it-yourself tips as well as gift ideas for that hard-to-buy-for someone in your life.
- Cross-Promotion. Link your website to your Pinterest Page, your blog posts to your Pinterest Page, your X to your Pinterest Page, etc. Notice how big brands like REI do this: one digital property promotes another digital property.
- **Email**. Email your customer list and ask them to "follow" your Page or boards. Be specific: you can drill down to specific **subgroups** and match their interests with **specific boards**. Again, you must have a reason why they'll follow it: what's in it for them? Have a contest, give away something for free, or otherwise motivate them to click from the email to your Page and then "follow" your page or board.
- **Pinterest Internal**. Interact with other Pages, Pins, and Boards, repin their content, comment on timely topics using #hashtags, and reach out to complementary Pages to work with you on co-promotion. Experiment with the Pinterest "ideas" feature, which pushes out short video "stories" to your followers.
- **Pinterest SEO / Search**. People use Pinterest to generate ideas, especially before shopping for something big like a wedding or a dorm room, and therefore search is very big on Pinterest. Research your keywords, name your boards and pins after those keywords, and include keywords in your description. As you get likes, pins, and repins, the Pinterest algorithm will reward your pins with higher placement in Pinterest search results.
- **Be Interactive.** Pinterest is a social media platform, so be social. Like, comment, and follow the boards and pins of others. Comment on the fans of competitors. Interactive content is probably the most undervalued strategy for content and outreach.
- Leverage your Fans. People who like your Page are your best promoters. Remember, encouraging your customers to share your content is the name of the game. You want to leverage your fans as much as possible to share your content. Asking key influencers to participate in a board is a great way to both build content and encourage publicity.

# ENCOURAGE YOUR FANS TO CONTRIBUTE TO YOUR BOARDS AND SHARE YOUR CONTENT

Here are some specific items worth mentioning:

**Group boards.** Group boards allow you to collaborate with your employees and customers on Pinterest. Check them out at http://jmlinks.com/54b. Brainstorm a collaborative project between you and your customers, and use Pinterest as a means to cooperate online.

Rich Pins and "Product" Pins. These two mechanisms link your eCommerce store to/from Pinterest. They are not promotion mechanisms per se, but they make the buying process as easy as possible. Check out the links at http://jmlinks.com/55n (rich pins) and http://jmlinks.com/55p (product pins) to learn more about these cross-linking strategies.

**Hashtags**. Like X and Instagram, Pinterest has hashtags, which are ways that people can communicate on a theme. Anything marked with a #hashtag is clickable in a pin. Here's a screenshot of a pin with the hashtag #weddingdresses highlighted:

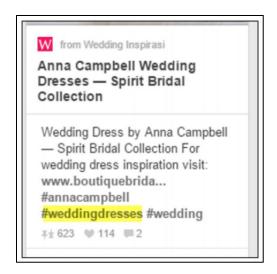

And here's what happens if you click on that link: http://jmlinks.com/13h. It generates a search on Pinterest for wedding dress. So, the long and short of it is that by including hashtags in your pins, you become more findable in Pinterest search, whether directly or by the search engine function. Identify relevant hashtags and include them in your best pins.

Pinterest SEO (Search Engine Optimization). Throughout, remember that search is very important on Pinterest. Make sure that you know your keywords and that you weave these keywords into the titles and descriptions of your pins and boards. People use Pinterest as a "search engine" to find interesting products and ideas, similar to how people use Yelp to identify fun restaurants and great plumbers.

Search, and therefore search optimization, should be a major part of your Pinterest promotion strategy.

**Advertise.** Advertising is increasingly important to success on Pinterest. I've mentioned *rich pins* and *buyable pins*, which are integrations between your online store and Pinterest. "Promoted pins" function much the same way as "promoted posts" on Facebook: you identify a pin to promote, and by advertising, Pinterest pushes these pins to the top of the news feed and search functions on the site. Learn more at <a href="https://ads.pinterest.com/">https://ads.pinterest.com/</a>.

#### MEASURE YOUR RESULTS

Once you set up a business account and boards on Pinterest, Pinterest gives you decent metrics on how popular they are. To find them, click on the "analytics" link on the left of the Pinterest web page when you're logged in as a business account. Here's a screenshot:

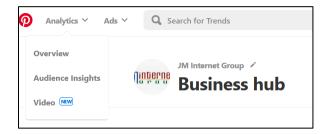

That will transport you to https://analytics.pinterest.com/. You can also confirm your website and Pinterest will show you what people are pinning from your website or blog. (Note: analytics are only available for corporate accounts, not personal profiles).

#### »» CHECKLIST: PINTEREST ACTION ITEMS

Test your knowledge of Pinterest! Take the *Pinterest marketing quiz* at http://jmlinks.com/qzpi. Next, here are your Pinterest Action Items:

| Research whether your customers (and competitors) are on Pinterest. What are they doing? Why? Be sure to distinguish among individual accounts, business accounts, pins, boards, and hashtags. Be sure to understand how to both search and browse Pinterest.   |
|----------------------------------------------------------------------------------------------------|
| ☐ Set up a business account on Pinterest as well as one or two boards that represent customer interests.                                                                                                    |
| ☐ Brainstorm a content strategy for Pinterest at both the board and pin level. Be systematic and diligent about pinning. Be interactive, including asking your superfans to participate in your boards.                                                         |
| ☐ If appropriate, enable <b>rich pins</b> and/or <b>buyable pins</b> for your eCommerce store.                                                                                                    |
| ☐ Tag products or services in your posts.                                                                                                    |
| ☐ Experiment with Pinterest "ideas" as the "story" equivalent to Instagram or Facebook.                                                                                                    |
| ☐ <b>Promote your pins</b> both on Pinterest by strategies like #hashtags and SEO, and off of Pinterest by real-world to Pinterest promotion, cross-promotion, etc. Consider <b>advertising</b> if Pinterest is a strong "yes" for you and you have the budget. |
| ☐ <b>Measure</b> your results on Pinterest at the pin, board, and account level (are you getting interactivity from real customers?) and whether activity is translating into better brand awareness and even eCommerce sales                                   |

Check out the **free tools**! Go to my *Social Media Marketing Dashboard* > *Pinterest* for my favorite free tools on Pinterest. Just visit **http://jmlinks.com/smmdash**.

## »» Deliverable: A Pinterest Marketing Plan

Now that we've come to the end of our Chapter on Pinterest, your **DELIVERABLE** has arrived. For the worksheet, go to **http://jmlinks.com/smm2024** (then enter the code 'smm2024' to register your workbook), and click on the link to the "Pinterest Marketing Plan." By filling out this plan, you and your team will establish a vision of what you want to achieve via Pinterest.

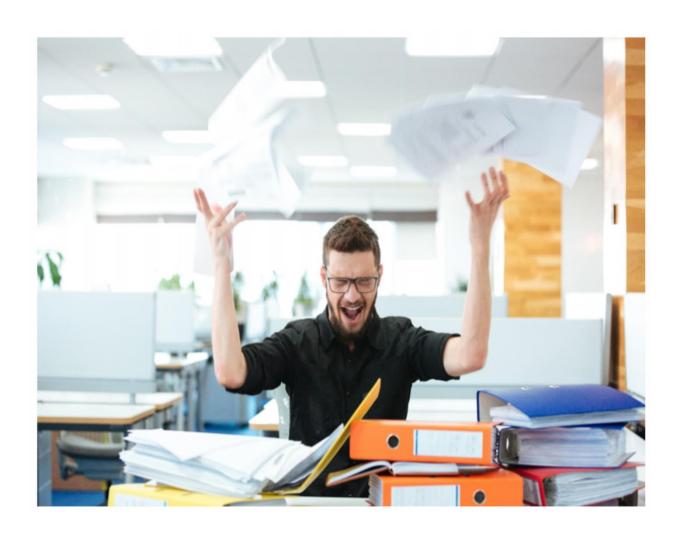

## 12 EMAIL MARKETING

Email marketing is the "Rodney Dangerfield" of social media marketing. Dangerfield, of course, was an American stand-up comedian with a rather campy, self-deprecating style. He'd say, "Take my wife," and then pause and say, "No, take my wife – *really*, please take my wife." Another famous Dangerfield quip was that he "Don't get no respect." Of course, he was one of the most successful comedians of his day. Like Dangerfield, email marketing doesn't seem to get "any respect." Yet, like Dangerfield, email marketing is far more effective than its trashy brand image implies.

In this Chapter, we'll explore the basics of email marketing, and we'll connect email marketing both forward and backward to other social media channels. You can drive email signups, for example, from Facebook, and you can use your email list to drive social media events such as video views on YouTube, Facebook, or LinkedIn. And you can use email marketing to drive e-commerce events. What's not to like?

#### Let's get started!

#### To-Do List:

» Respect the Intimacy of Email

» Master the Steps to Success at Email Marketing

Use Your List Forward and Backward

»» Checklist: Email Action Items

»» Deliverable: an Email Marketing Plan

#### » RESPECT THE INTIMACY OF EMAIL

Customers may follow you on X, like you on Facebook, or watch you on YouTube. It's not a big deal to "follow" someone on social. It's like meeting up for coffee. But getting customers to give you their email address – well, that's another story. And getting them to give their "real" email addresses, not the ones used for spam or junk, that's yet one story more. Getting customers to "opt-in" to subscribe to your email alerts is more than just a cheap date. It's intimate. An email sign-up is like a wedding night – they really

love you, and they trust you enough to give you access to their email inbox. Those who sign up for your email list are likely to be superfans and micro-influencers, folks who are really "into" you, your brand, or "into" the industry, sector, or topic that you represent.

Think about that for a moment.

The person who is most likely to be willing to give you intimate access to their email inbox is exactly the person who is most likely to be a superfan.

And superfans are key to influencer marketing, social shares, and promotion across the entire social media marketing universe. You'd be crazy not to use email marketing. Crazy.

Email marketing is the best way to communicate with your superfans. Better than Facebook, better than X, better than LinkedIn. I'd even argue it's better than your own company trade show because email marketing is available 24/7, and you can communicate with superfans throughout the year. Email, when done well, combines "interrupt" marketing with "permission" marketing. When done well, email means that people want to get your communication and can't wait to be "interrupted" to hear your latest message.

Email is awesome!

But people hate email marketing. It's perceived as spammy and trashy.

Why? That's easy. Because it's so *valuable* and vulnerable, email is heavily abused by spammers. If you think about it, however, you'll realize that the *outrage* against spam and spammers is just the flip side of the *intimacy* of email. People are outraged about spam because spam is, to be blunt, a kind of digital assault. It's a forced interruption into an intimate space, which is why spam is so nasty and terrible, and spammers are just awful, horrible human beings. Spammers and robocallers should be confined to a special circle of Hell.

Flip this around, and you'll see that if you can honestly gain customer permission and earn customer trust, then having a consensual email relationship can be great for both you and your customers. You need their trust and permission. For a great read on this topic, check out Seth Godin's *Permission Marketing* (http://jmlinks.com/43a).

#### **Email is Owned Media**

Indeed, email can be considered "owned" media vs. "rented" media. While you build out your Facebook or Instagram following, grow your connections on LinkedIn, or encourage views of your YouTube channel, you are ultimately not in control. Each

platform creates its own rules and has its own algorithm. Indeed, years ago, brands built out their Facebook Pages and enjoyed tremendous organic reach for free. But nowadays, Facebook has taken away or at least severely curtailed organic reach on the platform. You don't own your Facebook follower list; you rent it. The same is true across all the other platforms: no matter how great they are today, there is no guarantee that they won't dramatically change organic reach and the terms of service tomorrow.

## EMAIL IS OWNED (BY YOU)

Email, in contrast, is something you own. While you may use a provider like AWeber or Constant Contact, **you own your list**. You configure it, and you send out the email blasts. There is no algorithm to worry about other than the spam-fighting algorithm of all the email providers like Yahoo, Outlook, or Gmail. Because you own your list as opposed to renting it, your email list is arguably a much more valuable digital asset than the number of your Facebook Page followers or views of your YouTube Channel.

Email can even be used *forward* and *backward* with your other social media marketing assets (as I will explain in a moment), making it a prime catalyst to effective digital marketing. Email can be used to encourage reviews on Yelp, Google, or even Amazon.

#### MASTER THE STEPS TO SUCCESS AT EMAIL MARKETING

How do you use email successfully? First of all, identify what's in it for your audience. Why would a customer sign up for your email list? What's in it for him? Is it a free eBook? A detailed tutorial? Perhaps insider information, special discounts, or free offers? The "reason for subscribing," the reason why they want to receive and read your email list, is the anchor to your email marketing strategy. Start with something free, something compelling, and something non-threatening.

For example, Jordie van Rijn (https://www.emailmonday.com/) is a top-notch email marketer. He offers an incredible free newsletter on email marketing. On the right of every page on his website, there's a big red "get our newsletter" box. Click this, and you see his offer:

#### Subscribe to the emailmonday newsletter

✓ Never miss the newest content
✓ List Growth Ideas
✓ Professional insights
✓ Exclusive Q & A service
✓ Practical Email Marketing Tricks
✓ Strategy & tactics explained

Just fill in the form and press subscribe!

Remember "carrot" and "outreach" marketing? Notice here the yummy carrot – new content, professional insights, practical email marketing tricks, etc. Once you click and submit your email (thus giving him your contact information and the privilege of emailing you), you get a fantastic email newsletter.

Your to-dos here are a) identify competitors and companies-to-emulate that offer email newsletters and other types of email offerings, b) sign up for their lists, and c) "reverse engineer" their offers, their content, and the mechanics of their email marketing systems. Pay particular attention to personalization. Many lists ask for your first name, company, etc., and then regurgitate this information to you in the form of a "personalized" email message. Indeed, Mr. van Rijn has a saying for how email marketing should work: "right message, right person, right time."

As is true for all social media, your "posts" to email (that is, the e-blasts that you send out and the content within that email newsletter or other blast) should thus be 80% or more "fun, fun," and 20% or less "buy my stuff." The reason for subscribing needs to always be some type of "carrot," some type of content or offer that's very yummy and ongoing, and then each blast needs to be configured to be a type of "sub carrot" as it were. Yes, you can send out an e-blast that is very much "buy my stuff," but the total email marketing package to subscribers needs to be 80% or more "fun, fun," and only 20% or less "buy my stuff."

Always make it clear that you won't spam them. Don't frighten them away with "hard sells." Don't abuse the trust relationship.

#### Technical Issues with Email Marketing

Next, there are the technical issues of email – choosing an email provider like AWeber, MailChimp, or Constant Contact, for example. To be honest, there aren't huge differences between them. All provide very good technical support. They all provide a lot of good technical help as to how to build lists, create sign-up forms, manage email blasts, unsubscribes, etc. I recommend you use a formal email provider as the technical mechanics of getting your email to recipients, even recipients who have pro-actively subscribed to your list are not easy. Outgoing emails face aggressive "spam filters," so

much so that even a subscriber who has pro-actively subscribed to your list may not see your email or may even mark it as spam.

Getting email reliably delivered is no easy feat, so use a paid service.

There is the actual sending of the emails. Will it be done on a daily, weekly, or monthly basis? Will it be an email newsletter of one size fits all? Will it be more narrowly customized? Or will it be a **DRIP** campaign? (Drip marketing is the strategy of sending "drips," or pre-written emails automatically via a computer program. Amazon does this all the time – a few days after you make a purchase; you're sent a "please review us" email, for example, and a few days after you browse Amazon, you'll be sent a "you may also like" email. DRIP campaigns can also be set up with eBooks and other free tutorials as the first offer, and then plugs for paid services coming next.) The mechanics have to do with the sign-up, sending, and measurement of email messages and email marketing. You can also segment your list into sublists so that people who like dogs get specific messaging, people who like cats get another set of messages, and people who like iguanas get their own specific content. The more personalized and the more customized you can make your emails, the better.

#### **Promote Your List**

Third, there's the issue of promotion. How will potential customers and existing customers find out about your list? What will get them excited about signing up? What are the mechanics of unsubscribing, so that they feel "safe" subscribing to your list in the first place? To grow your list, you want to make sure it's a prominent action on your website, easy to find on your social profiles, and a desired action on many of your posts. If you launch a new, free eBook or webinar, for example, you can use these reasons as a way to drive subscribers. Or, for instance, after a webinar is successfully completed, you can require folks to sign up for your email list to get the recording, and so on and so forth.

#### USE YOUR LIST FORWARD AND BACKWARD

Email, like all of social media, is not an end in itself but rather a means to an end that is a way to build your brand and ultimately sell more stuff. As you work on email marketing, a good way to think about your list is to think forward and backward. As for "forwards," I mean thinking of email along the customer journey or sales funnel as an intermediate step between the coldness of just learning about your brand on Facebook

and the hotness of actually making a purchase on your e-commerce store (or becoming an active sales lead via a feedback form).

#### For example:

- 1. A customer learns about your brand on Facebook through a post.
- 2. He signs up to "like" your Facebook Page.
- 3. Over time, through posts via Facebook, he learns you have an email list with even more interesting content perhaps content reserved for superfans, perhaps special deals or offers, perhaps inside information on the brand, etc.
- 4. He signs up for your email list.
- 5. You then feed him information on your brand, consisting of 80% or more "fun, fun, fun" content and 20% or less "buy my stuff" information.
- 6. He then ultimately clicks from one of your "buy my stuff" posts to your e-commerce store and makes a purchase.

Facebook is less intimate than email, and email is less intimate than becoming a paid subscriber. You are using email in a "forwards" direction to move customers along the customer journey or sales funnel from Facebook to email to a sales lead to a sale.

#### Using Email in a Backward Direction

Email can also be used in a backward direction. How so? Having read this far in the Workbook, you should know that *reviews* matter a lot on Yelp, Google, and Facebook, and that *video views* matter a lot on YouTube, Facebook, X, and LinkedIn. Because email is more intimate than true social media, you can leverage the enthusiasm of your superfans on your email list to grow your social media following and reach. Let's say you've launched a new video on YouTube; you can then:

- 1. Announce via your email list that you have a beefy, new video on YouTube on topic such-and-such.
- 2. You can ask your email list fans to watch the video, thumb it up, comment on it, and even share it.

In this way, email can increase the view count and engagement of a video on YouTube, and because the YouTube algorithm pays attention to the velocity of engagement, using email at a strategic moment can help propel a video to the top of YouTube search and shares. The same goes for videos on Facebook, X, and LinkedIn. All platforms reward views, engagement, and velocity – again, meaning that you can use email to prime the pump.

As for reviews, you can offer bonus content for books (as I do) or merely use email to push out requests for reviews on Google, Yelp, Facebook, and other local platforms. Not surprisingly, paid services like GatherUp and Reviewbuzz rely heavily on email (and text messages) to juice reviews. Use the Campaign URL Builder (http://jmlinks.com/57s) to set up "utm" codes in your outbound links. These will allow you to track in Google Analytics visits from your email list to your website, thus giving you valuable insights into what happens "after the click."

In summary, email is not an end in itself but rather a means to an end, and email can fit into pretty much any phase of the customer journey, moving forward or backward.

Email is awesome!

### »» CHECKLIST: EMAIL ACTION ITEMS

Here are your email Action Items:

| ☐ Research -                                                                                                    |
|----------------------------------------------------------------------------------------------------|
| ☐ Whether <b>your customers</b> might be interested in signing up for ar email newsletter or email notification. Why or why not?                              |
| ☐ Whether <b>competitors</b> and their email marketing efforts. Sign up for their email lists in "stealth mode" and monitor how they use email for marketing. |
| ☐ Whether there are similar companies to emulate. Look beyond your own industry and sign up for the email lists of leading companies that use email well.     |
| ☐ Set up an email account on one of the big providers, such as Aweber Constant Contact, or Mailchimp, and begin building your list.                           |
| ☐ Identify a "carrot" for your list. Brainstorm why people will want to sign up for your list and create a "carrot" (the big reason), and then, as            |

| you create a message, ensure that each message or at least most messages have "carrots."                                                                                                    |
|----------------------------------------------------------------------------------------------------|
| $\Box$ <b>Begin sending emails.</b> Start with content that people will want to get in their email inbox and then brainstorm a $-$                                                                                            |
| ☐ Forward path – that is, getting people to subscribe to your list in the first place, and then using email as an intermediate step between awareness and a desired action such as an e-commerce purchase or a sales inquiry. |
| ☐ Backward path – that is, using email to support other social media efforts such as reviews on review sites or video views.                                                                                                  |
| ☐ Measure your email success via subscriber growth, click-throughs, and unsubscribes to your list.                                                                                                    |

Check out the **free tools**! Go to my *Social Media Marketing Dashboard* > *Email* for my favorite free tools on email marketing. Just visit http://jmlinks.com/smmdash.

#### »» DELIVERABLE: AN EMAIL MARKETING PLAN

Your **DELIVERABLE** has arrived. For the worksheet, go to **http://jmlinks.com/smm2024** (then enter the code 'smm2024' to register your workbook), and click on the link to the "Email Marketing Plan." By filling out this plan, you and your team will establish a vision of what you want to achieve via email marketing, including your KPIs (Key Performance Indicators)

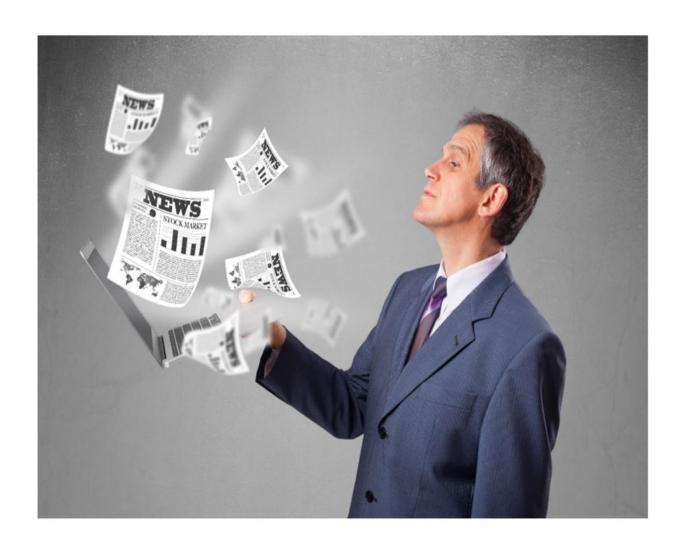

## 13 EPILOGUE

There's always something new! That's what makes social media fun, isn't it? Come on, admit it: you can't wait for the next new thing. (*Just kidding, you probably can wait, but it won't wait for you*). I guarantee there will be a next new thing, and I guarantee that they will hype it in such a way that you just "gotta" be doing it.

As we end our journey through the world of social media marketing, I want to point out some of the newer opportunities (ones that do not yet have substantial traction for small businesses) and give you a conceptual framework to think about and evaluate them.

Finally, I want to motivate you to "just do it" and "never stop learning."

#### Let's get started!

#### To-Do LIST:

- » New Kids on the Block
- » Just Do It
- » Never Stop Learning
- »» Deliverable: a Social Media Marketing Plan
- » A Final Favor

#### » New Kids on the Block

There seems to always be a "new" new thing in Social Media. TikTok remains the "new kid" on the block among major social media platforms. It's the darling of teenagers and has revitalized short, quirky videos. TikTok shows, among other things, that there is room in social media for innovation. The big providers like YouTube, Facebook, and Instagram failed to capitalize on the hunger for authentic, silly, and – let's admit it – narcissistic videos. Will it succeed? Who knows? But I would argue that the same rules of video that apply to marketing on YouTube will ultimately apply to TikTok. Create great,

engaging content that "builds your brand" and ultimately "sells more stuff," but in a soft-sell kind of way.

Another trend is the politicization of social media. TikTok, for example, is banned in India due to concerns about its Chinese ownership, and it's not beyond thinking that it might become banned or restricted in the United States. X is now owned by zillionaire Elon Musk, and amidst that controversy, who is to say what the "future" of X really is? One possible model is a rebirth of X not as a political platform but as an all-in-one social platform similar to WeChat in China.

Snapchat (https://www.snapchat.com/) is another one that's hard to place. Snapchat isn't really a social media app; it's a messaging app with ads. So far, the main opportunities for brands are in the "stories" feature (organically) and via advertising. It's not clear if Snapchat will survive the competitive onslaught from Instagram, which seems to steal its features constantly. It is clear that Snapchat's model of being more "private" messaging than "social media" is something that Mark Zuckerberg in keen particular, imitate, hence Facebook Messenger to (https://www.messenger.com/). Watch for both Facebook and Instagram to trend towards being closed vs. being open. X, in contrast, seems to be going in the opposite direction.

Yet another one to watch is Medium (https://medium.com/), which seems to be the up-and-coming place for long-form content in competition with Substack (https://substack.com/). And still another one — the growth of podcasting on Spotify, Apple, and similar platforms. Reddit (https://www.reddit.com/) isn't exactly new, but it remains THE place where memes, rumors, conspiracy theories, and just everything that's anything to any super fans seems to get started. Quora (https://www.quora.com/) is still one more that's not exactly new but rather niche — it's a place to ask and answer questions. As for niches, there are platforms like GoodReads (https://www.goodreads.com/), which is THE place for book lovers and authors to interact, and then there's Meetup (https://www.meetup.com/), which helps events "self-organize." There are even sites like "OnlyFans" (https://onlyfans.com/) that focus on adult hookups (if you're into that). And then there's Donald Trump's personal favorite, Truth Social (https://truthsocial.com/).

"Riches are in the niches," someone once told me, so I advise you to keep an eye out for new social platforms and/or niche social platforms that might be THE place where YOUR customers hang out. Social media is ultimately all about YOU and YOUR CUSTOMERS, not about the latest cool thing for teens, be that Snapchat or TikTok.

The best advice I can give is that for most small to medium businesses, wherever you see opportunities, use them! What is critical for one company may be irrelevant to another, and not just a network (e.g., Snapchat) but a feature (such as "Reels"). It's not

one size fits all. And watch out for backlashes as well. I predict oversaturation soon for "influencer marketing" and a backlash against the rather dirty trend of influencers being paid to promote things without really being honest about this fact with their audiences. Privacy is yet another backlash in the works, both from governments (such as CCPA in California or COPPA at the federal level) and from users (who are sick and tired of their data being sold).

Here are my recommendations:

- **Keep your eye out for** new social media platforms that might be relevant to your business, like TikTok, Substack, Instagram, or Medium.
- **Sign up for a user account** and find the business help files or "how to advertise" information. Begin your research.
- **Research** whether your potential customers are "on" this social media and if so figure out what they are doing.
- Keep an eye out for competitors or big brands. Reverse engineer what they
  are doing in terms of marketing and translate their actions into doable items for
  your own company.
- **Brainstorm** how you and your company can participate in an authentic way and yet still have a marketing objective. Is it possible to use TikTok, Snapchat, or Instagram Stories to interact with potential customers? How or how not?
- Start slowly, **learn by doing**, and don't be too heavy-handed.

In most cases, you'll see many similarities between the "new" social media like TikTok, Snapchat, or Instagram and the "old" social media like Facebook or X. Snapchat, for example, is beginning to overtake X as a place for real-time or instantaneous communication, as well as a way for brands to offer exclusive information, coupons, or deals to their most avid fans. The fact that a "snap" disappears over time isn't really that different from a tweet. Instagram, in turn, isn't that different from photo-sharing on Facebook (it's really just the photo element of Facebook), plus some similarities to X. Remember Flickr? It was really just Instagram before its time. TikTok? It's just Periscope reimagined. Pinterest? It may be doomed to irrelevancy if it doesn't get beyond shoppers and DIY types.

Indeed, once you see how Snapchat and Instagram are "going after" X, it makes a lot of sense why X has earned the dubious title of the "troubled" social media. The attempted rebranding of the company as "Meta" and the focus on the "Metaverse" may be the most brilliant business move of the decade, or it could turn out to be the dumbest self-delusion of an overly pampered wunderkind ever recorded. Only time will tell. But beyond TikTok, Snapchat, and Instagram, you may find social media platforms like Tumblr (https://www.tumblr.com/) or even ones overseas. (China, in particular, has its own unique set of social media platforms). New ones will no doubt pop up, but the structural realities of social media make them all members of the same genus, if not the same species.

Along the way, keep your eye on established social media platforms like Facebook, LinkedIn, X, and YouTube, as they are also innovating and adding new features. Facebook's move to native video, for example, has opened up new marketing possibilities for "native" video on the platform. Facebook Live and YouTube Live are other examples of new opportunities "within" a platform as opposed to on a totally new platform. I am also very excited about LinkedIn as a blogging platform for B2B. Reels? Yes, please. As an information strategy, identify the official blogs for the media most relevant to your company and follow them. I use Feedly (https://feedly.com/) as an easy aggregator for official and unofficial blogs that cover social media. Check out the dashboard (http://jmlinks.com/smmdash) > Social Media Conferences and Social Media Publications for my favorite resources to stay informed.

#### » Just **D**o It

Voltaire said, "The perfect is the enemy of the good," and today's Nike corporation said, "Just do it!" before it, too, got embroiled in controversy. In both cases, the thought is to "learn by doing," to not be afraid to be bold, and to just "get started."

- Don't be intimidated!
- Do some research, make a plan, and get started!
- Just do it!

Many companies get stuck in "analysis paralysis," always researching and never doing. Don't be one of them! Others get stuck in "doing with no strategy," as in tweeting 24/7 when none of their customers are on X.

Do it! But keep your eyes and ears open to strategy, tactics, and results. If it isn't working, try something else. Don't be afraid to try and fail. (Good advice even for Nike).

Everyone – including myself- is just learning how to "do" social media marketing. Don't be intimidated. There are no real experts. Only fools like me who pretend to know what we're doing.

So just do it, please. (And email me your ideas, thoughts, suggestions, and questions. I learn more from my students than from anyone else).

#### » Never Stop Learning

If you haven't already, download my *Marketing Almanac*, and turn to the Chapter on publications and conferences. Read the social media blogs (I'm partial to the *Social Media Examiner* (http://www.socialmediaexaminer.com/)). If possible, try to attend the yearly trade show, *Social Media Marketing World*, which is really a fantastic learning opportunity for those who have already mastered "the basics."

Never stop learning!

#### »» Deliverable: Outline a Social Media Marketing Plan

Now that we've come to the end of the book go back to the "Party On" Chapter. If you haven't already completed it, your **DELIVERABLE** has arrived. For the worksheet, go to **http://jmlinks.com/smm2024** (then enter the code '**smm2024**' to register your workbook), and click on the link to the "Social Media Marketing Plan Big Picture Worksheet." By filling out this plan, you and your team will establish a vision of what to do at the top level, and then by filling out the plans and worksheets for individual media like X, Facebook, or Instagram, you'll know what to do for each individual medium. So get started and in the immortal words of Garth Algar of the movie Wayne's World, "Party On!"

#### » A Final Favor: Please Review This Book

If you've read this far, well, I'm impressed. I feel like, at this point, I should give you the ultimate secret to social media and life in general. I think it's some combination of "never stop learning," "be humble," and, most of all, "be kind to other people." We're all God's children, and if we could just learn to see that in everyone we meet... well, the Earth would be a lot nicer. But I digress.

I hope you've enjoyed this journey with me, and if the Spirit moves you, I would really appreciate a short, honest review of the *Social Media Marketing Workbook* on Amazon. Simply fire up your browser, go to Amazon.com, and search for the book. (You can also click on http://jmlinks.com/smm). Click on "customer reviews" and then on "Write a customer review."

Thanks in advance.

#### **SURVEY OFFER**

#### CLAIM YOUR \$5 REBATE! HERE'S HOW -

Visit http://jmlinks.com/survey.

- 1. Take a short, simple survey about the book.
- 2. Indicate whether you want a \$5 rebate or want to make a contribution to our scholarship fund.

#### WE WILL THEN -

 Rebate you the \$5, or thank you profusely for helping a deserving young marketer.

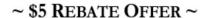

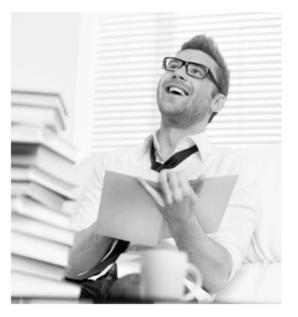

~ LIMITED TO ONE PER CUSTOMER ~
SUBJECT TO CHANGE WITHOUT NOTICE
GOT QUESTIONS? CALL 800-298-4065